SISTEMA DE OPERACIÓN CONTINUA PARA ATENCIÓN AL CLIENTE EN EMTELSA S.A. E.S.P.

GLORIA DEL PILAR CUERVO GARCIA

UNIVERSIDAD DE MANIZALES FACULTAD DE INGENIERÍA TECNOLOGÍA DE SISTEMAS MANIZALES 2006

# SISTEMA DE OPERACIÓN CONTINUA PARA ATENCIÓN AL CLIENTE EN EMTELSA S.A. E.S.P.

GLORIA DEL PILAR CUERVO GARCIA

Trabajo de grado Para optar el título de Tecnóloga de Sistemas

**Director** Gilberto Ciro Botero Ingeniero de Sistemas Especialista en Redes y Telecomunicaciones

> UNIVERSIDAD DE MANIZALES FACULTAD DE INGENIERÍA TECNOLOGÍA DE SISTEMAS MANIZALES 2006

Nota de aceptación:

Director trabajo de grado

Firma del Jurado

Firma del Jurado

Manizales, Febrero de 2006

### AGRADECIMIENTOS

La autora del presente trabajo expresa sinceros agradecimientos:

A Dios por darme la oportunidad de educarme y de conocer personas en mi camino que me apoyaron siempre en mis estudios.

A la Universidad de Manizales (Facultad de Ingeniería) por la formación profesional como Tecnóloga en Sistemas, lo cual me abre nuevos horizontes personales y profesionales.

A la Empresa Emtelsa (Departamento de Informática) por darme la oportunidad de realizar la práctica empresarial lo cual es muy significativo en mi vida laboral.

A Marcelo Lopez, Nydia Londoño y Diego Lopez por darme las herramientas necesarias para el desarrollo de este trabajo. Y a todas las personas que intervinieron en el mismo.

# TABLA DE CONTENIDO

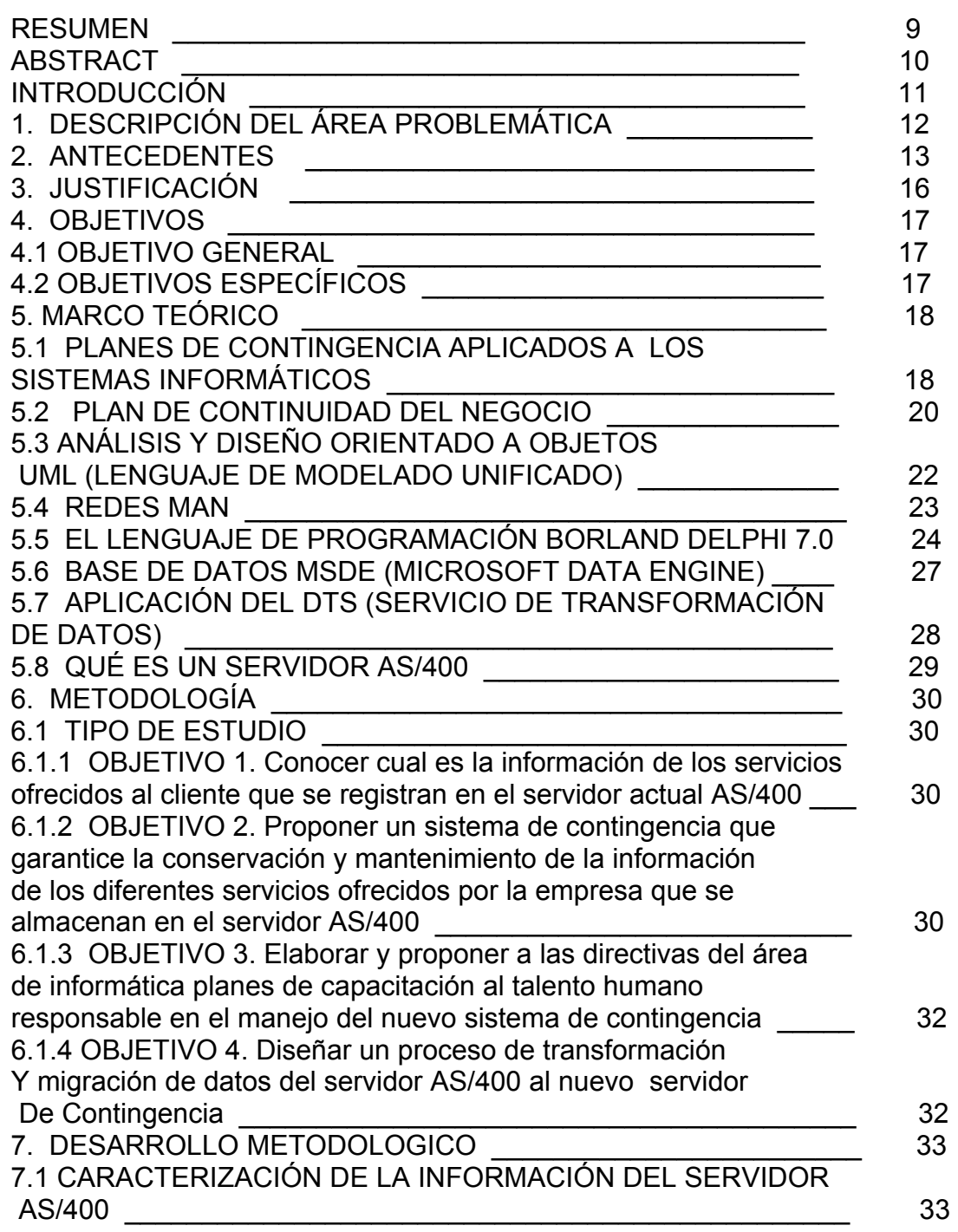

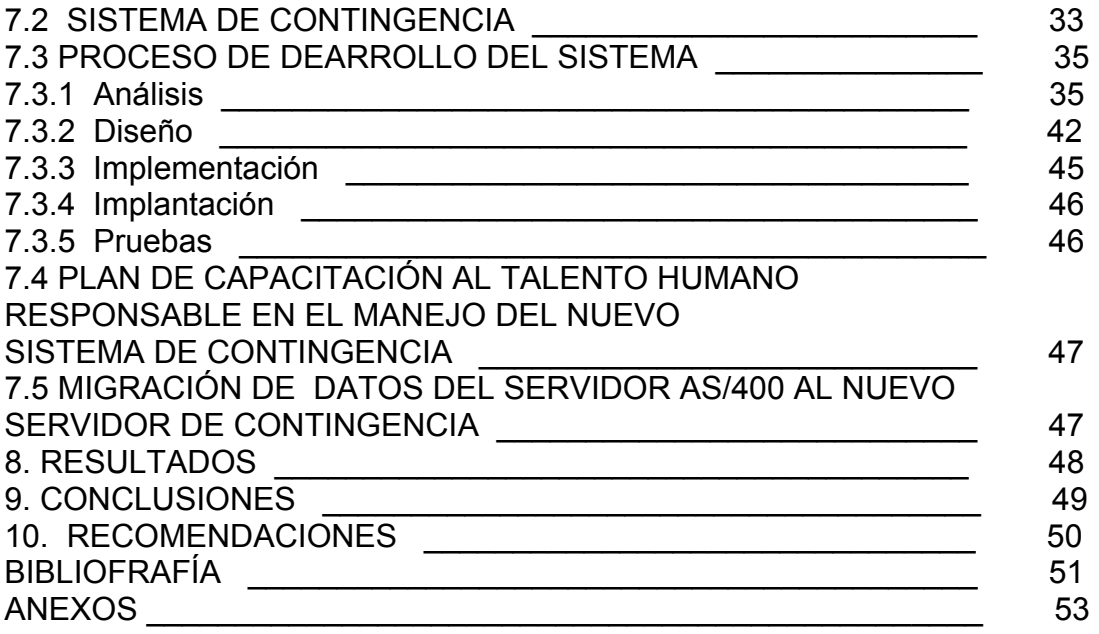

# LISTA DE CUADROS

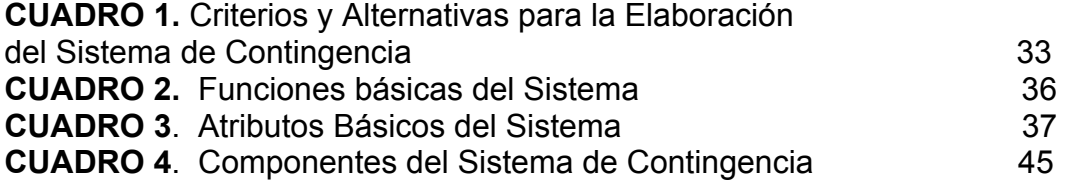

# LISTA DE ANEXOS

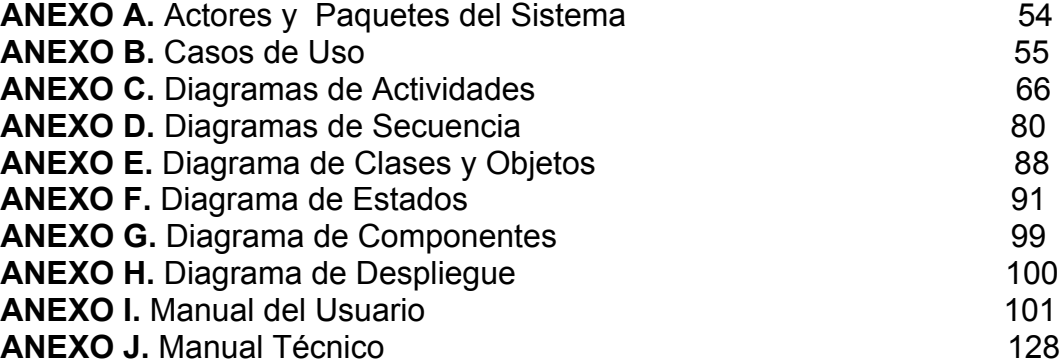

### RESUMEN

Diseñar, implementar y evaluar un sistema de información en EMTELSA S.A. E.S.P. Manizales que sirva de soporte en el mantenimiento, conservación y continuidad de la información de los servicios ofrecidos a los clientes (Consulta General y Consumos, Servicios Especiales, Daños e Histórico, Devoluciones en proceso, Histórico de Novedades, Internet, Larga Distancia, Notas Crédito, Recaudos, Reclamos, Valores Adeudados y Factura Actual, Valores Grabados, Solicitudes e Histórico), almacenados en el servidor actual AS/400.

#### Metodología

La metodología de trabajo se basó en el diseño y la elaboración de diagramas que se constituyeron en el soporte técnico para el desarrollo de software, utilizando el lenguaje de programación y la base de datos acordes a los requerimientos del sistema a implementar; que respondiera a las necesidades técnicas de la empresa, específicamente para la Unidad de Informática y de Servicio al Cliente.

#### Fuente

La autora de este proyecto consulto fuentes primarias como referencias bibliográficas y la consulta a profesionales expertos en el área de diseño de Software y que tuviesen conocimiento técnico en el funcionamiento y manejo del Servidor AS/400.

#### Palabras Claves

Servidor AS/400, Servidor de Contingencia, Usuarios, Clientes, Consultas, Casos de Uso , Diagramas de Secuencia, Diagrama de Clases y Objetos, Diagramas de Estado, Diagrama de Componentes, Diagrama de Despliegue, Planes de Contingencia, Planes de Continuidad, entre otras.

# ABSTRACT

# **Objective**

To design, to implement and to evaluate an information system in Emtelsa S.A E.S.P. Manizales, in order to support in the maintenance, conservation and continuity of customer's services information. The information system contains next information: queries and consumptions, special services, damages and history, devolutions in process, historic of changes, Internet, Long Distance calls, credit notes, collections, claims, debts and current bill, assessed values, requests and history; stored in the current AS/400 server.

# Methodology

Methodology of work was based in design and built of charts which became technical support for software development; using a programming language and data base engine, agree with requirements of the system and with technical needs of the company, specifically for Information Technology and customer care areas.

#### Sources

Author of this project searched primary sources such as bibliographic references and experts in software design with technical knowledge in AS/400 server.

#### Key Words

AS/400 server, contingency server, users, customers, queries, case of use, sequence charts, classes and objects charts, state chart, components chart, deployment chart, contingency plan, continuity plan.

#### INTRODUCCIÓN

El presente proyecto se cataloga como un proyecto de desarrollo empresarial, relacionado con el área de la tecnología de la informática.

Es el resultado del trabajo de Practica Empresarial, de la responsable del proyecto. Surge de una necesidad técnica del área de Servicio al Cliente de Emtelsa. Su diseño se elaboró para la Unidad de Informática y su aplicación se implementó en el área de Servicio al Cliente de la misma empresa.

El propósito para su desarrollo fue el de diseñar y crear un software que garantizara la conservación y la continuidad de la información almacenada en el Servidor AS/400 y la migración de este al nuevo Servidor de Contingencia.

Para su elaboración fue necesario tener un conocimiento muy preciso acerca del tipo de información almacenada en el Servidor AS/400, como el funcionamiento del mismo. Otras fases importantes en su desarrollo se refieren al análisis y diseño del Sistema de Contingencia, para lo cual se tuvo en cuenta la metodología OMT y notación UML, mediante este proceso fue posible la elaboración de los diagramas necesarios que dieron el soporte técnico para implementación del software. Este sistema se efectuó bajo el lenguaje de programación Borland Delphi 7.0 y se utilizó como base de datos MSDE (Micorosft Data Engine).

En su implementación se cumplieron diferentes etapas, entre las más significativas se pueden nombrar las siguientes: Instalación del nuevo Sistema de Contingencia, pruebas técnicas de migración de datos, capacitación al talento humano responsable de su administración y manejo, elaboración del manual técnico y manual del usuario.

# 1. DESCRIPCIÓN DEL ÁREA PROBLEMÁTICA

Empresas Públicas de Medellín (EEPPM) inicio su vida administrativa el 25 de Noviembre del año 1956, con la sanción del Gobernador. La entidad tiene por objeto la prestación de los servicios públicos domiciliarios de acueducto, alcantarillado, energía, distribución de gas por red y telecomunicaciones. EE.PP.M. hace parte a nivel nacional de importantes empresas en el área de las comunicaciones, fue de esta manera como adquirió el 36.88% de las acciones de EMTELSA, la telefónica de Manizales.

EMTELSA como entidad prestadora de servicios públicos, esta regulada por la Ley 87 de 1993 y la resolución 087 de 1997 emanada por el CRT (Comité de Regulación de Telecomunicaciones República de Colombia), las cuales hacen referencia a la necesidad de disponer con Sistemas de Contingencia, que contribuyan a minimizar perdidas económicas y tecnológicas; acciones que corresponden a las funciones propias del área de Control Interno de la organización. EMTELSA, se prepara día a día en avances tecnológicos aplicados a sus subsistemas que conforman la organización entre los cuales hace referencia a los sistemas informáticos.

EMTELSA S.A. E.S.P. cuenta con un servidor AS/400 ubicado en la Planta Belén Manizales, en el cual se almacena toda la información relacionada con los servicios ofrecidos a sus usuarios externos, tales como: telefonía básica, televisión por cable, Internet, entre otros; correspondiente a los clientes de Manizales, Armenia, Buga y otras localidades donde la empresa ofrece sus servicios.

Dado que el sistema actual debe disponer de un soporte de seguridad de dicha información en eventualidades como: fallas técnicas en el hardware, software y las redes, riesgos en la planta física (atentados, movimientos telúricos, incendios, y demás, sin descartar la posibilidad de fallas humanas). Lo anterior conduce a sus directivas a considerar la urgencia de implementar un sistema de información que pueda dar respuesta a las eventualidades anteriormente descritas.

Teniendo en cuenta que el objetivo de la empresa es el de ofrecer a sus usuarios los mejores servicios en comunicaciones, les exige ser proactivos en la calidad de los mismos, lo cual redunda tanto en beneficio de los clientes y en la buena imagen corporativa de la misma.

La implementación de un sistema de contingencia hace parte de los procesos de modernización tecnológica de la empresa, ofreciendo al cliente la posibilidad de acceder cada día a más y mejores servicios de la misma.

# 2. ANTECEDENTES

Muchas son las tecnologías que influyeron en el desarrollo del mundo del siglo XX, es sin embargo, la explosión de la tecnología informática la que ha producido la verdadera revolución, que puede cambiar la sociedad del siglo XXI, lo cual se manifiesta en los diferentes ámbitos de la humanidad.

La tecnología de las comunicaciones ha sido una de las áreas más beneficiadas con el desarrollo de la informática, transformando así costumbres, tradiciones, remodelando la economía, reordenando prioridades de desarrollo, redefiniendo nuevos escenarios laborales, y en algunos casos afectando la privacidad humana, entre otros.

Son muchos los retos y enigmas que plantean las nuevas tecnologías de la información y de la comunicación (Electrónica, Telecomunicaciones, Autopistas de la información y especialmente la Informática), por ser ésta, la ciencia que servirá de soporte para el avance tecnológico de la sociedad de la información.

Todo esto ha conllevado a las empresas e instituciones de toda índole a innovar e implementar tecnologías referentes a las telecomunicaciones que les facilite su crecimiento y desarrollo que les exige el nuevo milenio. Para lo cual a partir a finales del siglo XX algunas de ellas elaboraron e implementaron planes de contingencia aplicados al área de la informática.

A continuación se hará de forma muy resumida una reseña histórica de las experiencias más significativas a nivel mundial relacionadas con la temática objeto del presente proyecto.

• La Casa Blanca sede del Gobierno de Estados Unidos (Washington) implementó un sofisticado centro de coordinación Y2K, construido con un costo de 50 millones de dólares, para monitorear la transición informática del año 2000. El llamado Centro de Coordinación Informativa (ICC) formo parte de una intensa estrategia gubernamental iniciada en 1998 con el objeto de prevenir las posibles crisis en la prestación de servicios públicos en EU después del 1 de enero del 2000.

• Estados Unidos a finales de 1999, convocó a las mayores aerolíneas del país a compartir información sobre su nivel de preparación para enfrentar el problema informático del año 2000 (Y2K) con sus socios internacionales.

Compartir la información permitió a los usuarios tener la seguridad de que los socios de las aerolíneas de EU estuvieran bien preparados para el cambio del nuevo milenio, en lo que se refiere a la continuidad y eficiencia de las telecomunicaciones aplicadas a la actividad de estas aerolíneas.

• En países como México, Estados Unidos, Inglaterra y Francia con motivo de la transición del nuevo milenio, fueron muchas las empresas tanto públicas como privadas, que se vieron obligadas a aplicar proceso de reingeniería en sus

Sistemas Informáticos; con el objetivo de salvaguardar sus bases de datos y de esta manera garantizar la continuidad de la información en el año 2000.

• El Comité Económico y Social (Comisión Europea) consciente del problema informático con el advenimiento del nuevo milenio y del impacto que potencialmente puede tener en su funcionamiento, la Comisión Europea a través de la secretaría General diseñó y puso en marcha un Plan de Contingencia con el fin de asegurar de que todos los Sistemas Informáticos y sus componentes funcionarán antes y después del paso al año 2000.

• La Casa de la Moneda en Buenos Aires (Argentina), registra la implementación de un Plan de Contingencia con el objeto de brindar seguridad al sistema a través de los cuales fluye la información contable que alimenta las cuentas o rubros contables.

A nivel de Colombia se encontraron experiencias valiosas en el diseño e implementación de Planes de Contingencia aplicados en diferentes campos tales como:

• Sistema Electrónico de Negociación desarrollado por el Banco de la República, el cual es un Sistema Electrónico Centralizado de Información para Transacciones mediante el cual las entidades inscritas pueden efectuar las siguientes transacciones en línea y en tiempo real:

- Compra y venta de títulos de deuda pública depositados en el Depósito Central de Valores –DCV- del Banco de la República (renta fija y variable).

- Operaciones repo y simultáneas.

- Operaciones de crédito interbancario.

El objetivo de este Plan de Contingencia era darle seguridad y poder disponer de un soporte técnico que facilitara las transacciones en línea a nivel interno y a las entidades bancarias pertenecientes a la red centralizada de información.

El esquema de contingencia ha sido probado satisfactoriamente utilizando equipos de enrutamiento de tecnologías reconocidas.

• Digimaster Limitada es una empresa 100% Colombiana, integrante de Grupo SyC de México especializada en el diseño e implementación de Planes de Contingencia aplicados a los sistemas administradores de grandes bases de datos.

Mediante el servicio de Outsourcing. Las experiencias colombianas más significativas hacen referencia en la Federación Nacional de Cafeteros, Telecom, Inurbe y la más reciente aplicación se llevo a cabo en el presente año en Confecámaras (Confederación de Cámara de Comercio) en la cual estableció en cada una de las sedes de la cámara de Comercio de todo el país; un servidor para garantizar la continuidad y el mejoramiento de la administración de documentos basado en un sistema de imágenes digital.

• Otra experiencia valiosa a tener en cuenta fue la que desarrolló EDATEL (Empresa Departamental de Antioquia de Telecomunicaciones) aplicada a las telecomunicaciones, con el cual se dio respuesta al atentado del cual fue objeto la repetidora de San Carlos y San Luis, afectando las comunicaciones de larga distancia por un lapso de 38 días a un amplio sector de la población de estos municipios usuaria de los servicios telecomunicaciones de EDATEL.

Con el ánimo de preservar la prestación del servicio y mitigar el efecto nocivo de daños, incluyendo los derivados de atentados terroristas, EDATEL está adelantando planes de contingencia dentro de los cuales se destaca la construcción de anillos de redundancia, con el fin de dar respaldo a cuatro rutas de la red troncal de transmisión. Para lo cual, se adjudicó el suministro de cinco radioenlaces SDH de alta capacidad a la firma Marconi Colombia S.A. y diez enlaces de baja y media capacidad a Mitsui de Colombia.

Con estos anillos se garantiza la continuidad en la disponibilidad del servicio en las regiones Sur, Suroeste, Magdalena Medio y Nordeste. Además, durante este año será implementada la ruta alterna de Urabá, con lo cual se tendrán redundancias en la mayoría de las rutas troncales de transmisión de EDATEL.

• Microcolsa empresa Colombiana dedicada a la prestación de servicios de mantenimiento e implementación de Sistemas de Contingencia aplicados a los sistemas de Microfilmación y Digitalización de documentos.

• EMTELSA S.A. E.S.P. como experiencia en el campo de la Seguridad Informática ha elaborado un Sistema denominado Plan de Contingencia para el Área de Informática, el cual es exclusivo en los casos de eventos sísmicos, próximo a evaluar su funcionalidad. Con este proyecto se propone "Brindar el soporte necesario para que exista continuidad en el desempeño de las funciones del cliente interno sin perjudicar el cliente externo, logrando satisfacer sus necesidades para encauzar el cumplimiento de los objetivos de la empresa". Y de esta manera dar cumplimiento al ESTATUTO NACIONAL DE LOS USUARIOS DE SERVICIOS PÚBLICOS PROMULGADOS EN SU CAPITULO II DEL ACCESO A LOS SERVICIOS PÚBLICOS DOMICILIARIOS.

ARTICULO 3o. DEL DERECHO DE A LOS SERVICIOS PÚBLICOS DOMICILIARIOS. "Toda persona o grupos de personas tienen derecho a solicitar y obtener los servicios públicos domiciliarios. Bastará la prueba de la habitación de personas para ser titular del derecho.........." . Derechos a los cuales se refiere el CONTRATO DE CONDICIONES UNIFORMES TELEFONÍA FIJA PÚBLICA BÁSICA CONMUTADA DE EMTELSA , en su CLÁUSULA QUINTA en su numeral B Obligaciones de la Empresa.

# 3. JUSTIFICACIÓN

En la actualidad es cada vez más relevante y de mayor importancia asegurar la continuidad en los negocios. Cada organización debe estar preparada para enfrentar y sobrellevar, adecuadamente, un momento de crisis, situaciones críticas y espacios de dificultad*.* 

Hoy en día existe una conciencia desarrollada sobre este concepto, elaborada a partir de experiencias reales positivas o negativas, en algunos casos extremos de desastre, las cuales demuestran claramente caminos que se deben recorrer, los que se deben construir y los que se deben predecir.

Para EMTELSA S.A. E.S.P. tener un Sistema de Contingencia es de gran importancia el poder garantizar la calidad de sus servicios actuales y la prestación de otros nuevos que puedan generarse de la implementación de dicho sistema.

Este proyecto es de utilidad para los usuarios de los servicios, dado que la información que desean consultar siempre estará a actualizada y disponible, lo cual puede incidir en su desarrollo a diferentes niveles.

El proyecto propuesto responde a una necesidad técnica detectada en la ciudad de Manizales, y es quizás la primera experiencia de implementación de un sistema de contingencia que EMTELSA tiene en este sentido, experiencia que podrá ser utilizada en diferentes regiones del país.

Se espera con este sistema de contingencia que la División Técnica pueda continuar generando nuevos proyectos que permita los avances tecnológicos de la misma.

EMTELSA S.A. E.S.P. esta llamada a ocupar un papel protagónico en los avances tecnológicos aplicados a las comunicaciones; de allí la necesidad de poner a consideración de las directivas locales de la empresa, la ejecución de este proyecto.

Para la Facultad de Ingeniería de la Universidad de Manizales, la realización de esta propuesta se constituye un aporte que le permite identificar nuevos campos de acción para los profesionales egresados de sus programas académicos; lo cual le exige a sus directivas académicas, hacer una revisión a sus planes curriculares que fortalezcan el desarrollo de habilidades y conocimientos aplicados al contexto de las comunicaciones. Por último vale la pena destacar la importancia que este proyecto de desarrollo tecnológico tiene para la responsable de su ejecución, puesto que éste se constituye en una experiencia de aprendizaje significativa en su formación profesional.

# 4. OBJETIVOS

#### 4.1 OBJETIVO GENERAL

Analizar, diseñar, implementar y evaluar un sistema de información en EMTELSA S.A. E.S.P. Manizales, que sirva de soporte en el mantenimiento, conservación y continuidad de la información de los servicios ofrecidos a los clientes (Consulta General y Consumos, Servicios Especiales, Daños e Histórico, Devoluciones en proceso, Histórico de Novedades, Internet, Larga Distancia, Notas Crédito, Recaudos, Reclamos, Valores Adeudados y Factura Actual, Valores Grabados, Solicitudes e Histórico), almacenados en otra máquina soportando los servicios de consulta del sistema de producción del AS/400.

# 4.2 OBJETIVOS ESPECÍFICOS

- 4.2.1 Conocer cual es la información de los servicios ofrecidos al cliente que se registran en el servidor actual AS/400.
- 4.2.2 Proponer un sistema de contingencia que garantice la conservación y mantenimiento de la información de los diferentes servicios ofrecidos por la empresa que se almacenan en el servidor AS/400.
- 4.2.3 Elaborar y proponer a las directivas del área de informática planes de capacitación al talento humano, responsable en el manejo del nuevo sistema de información, mediante el desarrollo de talleres teóricos prácticos.
- 4.2.4 Diseñar un proceso de transformación y migración de datos del Servidor AS/400 al nuevo servidor de Contingencia.

# 5. MARCO TEORICO

El Marco Teórico de este proyecto investigativo hace referencia a los siguientes tópicos:

- Planes de Contingencia Aplicados a los Sistemas Informáticos
- Plan de Continuidad del Negocio
- Análisis y Diseño Orientado a objetos UML
- Redes MAN
- Lenguaje de programación Borland Delphi 7.0
- Base de Datos MSDE (Microsoft Data Engine)
- Aplicaciones del DTS (Servicio de Transformación de Datos)
- Qué es un servidor AS/400

5.1 PLANES DE CONTINGENCIA APLICADOS A LOS SISTEMAS INFORMÁTICOS

La dependencia en los sistemas de información hacen indispensable tener estrategias para garantizar su recuperación ante cualquier contingencia.

Cada día es más la importancia que cobra el uso de la tecnología informática en todos los aspectos tanto laborales como personales, lo cual es fundamental en la vida cotidiana del ser humano, en esta nueva sociedad caracterizada por el conocimiento.

De igual manera cuando las líneas de comunicación en una empresa se interrumpen, desconectando los sistemas, o cuando se daña un disco duro, o se pierde el acceso al centro de cómputo, se corre el riesgo de grandes pérdidas.

Hasta hace algunos años cuando el proceso de la información no dependía tanto del tiempo, ni tampoco la necesidad de la información era tan dependiente en su inmediatez, caso contrario de lo que ocurre en la actualidad. En un principio establecer planes de contingencia era algo muy simple y sencillo, pero dados los avances tecnológicos en el área de las Telecomunicaciones; implementar planes de contingencia innovadores y seguros se han tornado en procesos tecnológicos complejos debido a la velocidad significativa con que avanza el conocimiento científico en el área de las Telecomunicaciones.

Las aplicaciones trabajaban por lotes, y por lo general la interacción entre cada uno de lo que hoy se conocen como módulos (agrupaciones funcionales) se efectuaba mediante archivos que estarían disponibles al terminar uno de los procesos y al iniciar el otro. El concepto de diseño estaba orientado a utilizar de la mejor manera posible el espacio en disco y memoria (realmente limitados) De todas maneras había ganancia, porque se reemplazaba un proceso manual (que tomaba varias semanas) por uno computarizado que procesaría la misma información en pocos días.

Realmente solo intervenían tres componentes en el proceso de la información: el equipo, los programas, y los datos y solo a estos tres componentes se remontaba la posible falla. Las razones externas que podrían causar una falla incluían un problema laboral (como una huelga que impedía el acceso al centro de cómputo), o contract un contract desastre contract natural.

Hoy se mantienen los mismos problemas externos, pero se ha complicado y aumentado el numero de componentes que se pueden ver afectados por una falla, incluyendo las redes de comunicación, las estaciones de trabajo, y la multiplicidad de equipos de almacenamiento distribuido. Las implicaciones pueden ser de cuantía menor para una persona que trabaje con un PC pero igualmente desastrosas para la continuidad de su trabajo.

Lo único que realmente permite que una empresa (o una persona) pueda reaccionar adecuadamente a una falta en un proceso crítico es mediante la elaboración, prueba y mantenimiento de un Plan de Contingencia. El plan es precisamente lo que su nombre indica, una serie de actividades tendientes a restablecer la operación normal, en el evento de una calamidad (interna o externa).

A manera de comparación, cuando el sistema era centralizado, el proceso era por lotes, y la interfase con la máquina era una terminal, lo único que se requería para tener en pié un plan de contingencia de fácil ejecución, era un contrato de reciprocidad con una empresa que tuviera un equipo similar al de uno, y una copia alterna de la información más reciente, de tal manera que se pudiera trasladar el proceso a la instalación de la empresa recíproca. Normalmente se utilizaban horarios nocturnos que por lo general no se ocupaban en el proceso de la empresa que prestaba el servicio.

El proceso de la información era ejecutado en su mayoría, por no decir en su totalidad, por personal del Departamento de Sistemas, por lo que no se requería mayor contenido en un plan de contingencia y se puede decir que tampoco ningún entrenamiento. Se ejecutarían las actividades necesarias para restablecer el servicio. Por último, la información era un reflejo de actividades históricas, no necesariamente se requería de la información para la toma de decisiones.

Para que hoy en día, con lo complejo de los sistemas de información actuales, además de la responsabilidad del usuario en el proceso de su información, los Planes de Contingencia formalizados y probados cobran una importancia máxima al interior de las empresas, e inclusive en el ámbito personal. Está tan dependiente nuestro trabajo de la información que tengamos a la mano, que se reducen los espacios para estar sin acceso a la misma.

El Plan de Contingencia debe obedecer a un proceso formal y debe ser la conclusión de un proyecto de elaboración del mismo, que incluya la identificación de los factores críticos, el establecimiento de los equipos de trabajo y alternativas de solución de la contingencia, una prueba real del mismo plan, una capacitación de las personas involucradas y una constante actualización $1$ .

#### 5.2 PLAN DE CONTINUIDAD DEL NEGOCIO

 $\overline{a}$ 

La velocidad a la que se mueven los negocios y su dependencia en la tecnología exigen planes de continuidad.

Mucho se ha avanzado desde las épocas en que los sistemas de información eran islas para atender cada requerimiento de un departamento en las empresas. En ese entonces el mayor problema era integrar la información para compartirla. Tanto se desarrolló este tema que ahora se tienen soluciones que no solo integran las aplicaciones de una empresa, sino que incorporan el concepto de empresa ampliada para entrar a formar parte de una cadena de valor.

Adicional a la integración, se tiene todo el proceso en línea y en su gran mayoría, en tiempo real. Es decir, las empresas dependen de sus sistemas de información para poder operar. También dependen de los sistemas de información de sus aliados para que las operaciones que hoy se efectúan en conjunto puedan fluir.

Estos cambios y avances también imponen un cambio necesario al interior de las empresas para garantizar la disponibilidad de sus servicios de información, no solo bajo planes de recuperación de desastres, lo que normalmente se efectúa bajo un plan de contingencia, sino bajo la premisa de "no parar" dentro del concepto de "continuidad del servicio".

En un plan de contingencia se presume que hay un espacio en tiempo, en el cual se declara la emergencia, y entran a operar una serie de procedimientos que

<sup>&</sup>lt;sup>1</sup> DACCACH, José Camilo. Planes de Contingencia. [en línea]. JC, Daccach T. 1997-2003. Estados Unidos. Delta Asesores. [citado 16 Febrero 2002]. Disponible en Internet versión en HTML: http://www.deltaasesores.com/prof/PRO44.html.

permiten que el servicio se restablezca en el menor tiempo posible. Una vez resuelta la emergencia, se disparan otra serie de procedimientos que vuelven la operación a su normalidad, procesos que pueden ser bastante engorrosos de ejecutar, en especial cuando de sincronizar la información se trata.

El enfoque del plan de contingencia se basa en la minimización del impacto en cualquiera de los factores críticos tales como: fallas humanas, desastres naturales, fallas tecnológicas, entre otros. Los cuales pueden ocasionar desastres en las empresas, mientras que el plan de continuidad está orientado a asegurar la continuidad en el flujo de la información, satisfacción del cliente y productividad a pesar de una catástrofe. Mientras que el plan de contingencia se concentra en la recuperación de eventos únicos que producen una interrupción prolongada del servicio, el plan de continuidad se ejecuta permanentemente a través de la administración de riesgos tanto en la información como en la operación. Los riesgos que se enfrentaban en la planeación anterior eran desastres con baja frecuencia pero de muy alto impacto. Hoy los riesgos son casi todos de muy alto impacto por las implicaciones que tienen en la empresa ampliada (socios de negocios) y de muy alta ocurrencia. Ya todas las empresas están expuestas a ataques con virus, problemas de seguridad en la información, calidad del software, almacenamiento de datos inapropiado, arquitecturas tecnológicas complejas y hasta políticas poco efectivas de administración de recursos que pueden abrirle las puertas a una catástrofe con el mismo impacto en el negocio (y hasta mayor) que el impacto causado por una amenaza física como un incendio o un terremoto.

Un plan de continuidad tiene como objetivo tratar de alcanzar una disponibilidad de cinco nueves (99.999%) para la infraestructura crítica, lo que implica que el sistema siempre estará disponible. Hoy existe la tecnología para poder obtener estos resultados, sin embargo el costo de esta tecnología todavía no está al alcance de todas las empresas. El plan de contingencia tiene como beneficio para la empresa garantizar la recuperación de servicios que están desmejorados por la falla, en un período de entre 12 y 72 horas. Un plan de contingencia se refleja en un documento que especifican las tareas que hay que hacer antes, durante y después de la contingencia, además de los responsables de cada acción. Un plan de continuidad se finca sobre las tecnologías emergentes (como unidades de discos para redes, y cintas para copias de respaldo de altísima velocidad), y la excelencia operativa del centro de cómputo.

Debe quedar claro que un plan de continuidad no es excluyente de un plan de contingencia, sino más bien que el segundo está dentro del primero. Un plan de continuidad para el negocio debe incluir: un plan de recuperación de desastres, el cual especifica la estrategia de un negocio para implementar procedimientos después de una falla; un plan de reanudación que especifica los medios para mantener los servicios críticos en la ubicación de la crisis; un plan de recuperación que especifica los medios para recuperar las funciones del negocio en una ubicación alterna; y un plan de contingencia que especifica los medios para manejar eventos externos que puedan tener serio impacto en la organización.

El plan de continuidad es costoso y no es para todas las empresas, ni para todos los procesos de una gran empresa. Se requiere un adecuado estudio de riesgos y balancear el costo de la implementación de un plan de continuidad con el riesgo de no tenerlo. Sigue siendo el primer paso todavía determinar la criticidad de cada proceso dentro de la empresa ampliada. Para los de muy alta criticidad se deberá implementar un plan de continuidad, para otros, bastará con un plan de contingencia<sup>2</sup>.

5.3 ANÁLISIS Y DISEÑO ORIENTADO A OBJETOS UML (LENGUAJE UNIFICADO DE MODELADO)

Definición: El lenguaje modelado unificado (UML) provee un sistema de arquitecturas trabajando con objetos, análisis y diseño, con una buena consistencia del lenguaje para especificar, visualizar, construir y documentar los artefactos de un sistema de software.

Esta especificación representa la convergencia de las mejores prácticas en la tecnología de la industria de objetos. El UML es un sucesor de los lenguajes de modelado de objetos derivado de las tres metodologías; (Booch, OMT y OOSE).

Al integrar los métodos de Booch, OMT y OOSE resulta un lenguaje de modelado potente para los usuarios de éstos y otros métodos.

El UML da la idea que lo que se esta haciendo, se realiza con métodos existentes.

Los objetivos que se fijaron al desarrollar el UML fueron los siguientes:

- Proporcionar a los usuarios un Lenguaje de Modelado Visual de tal forma que sea posible intercambiar información de los modelos.

- Proporcionar mecanismos ampliados y especializados para ampliar los conceptos básicos.

- Ser independiente de un lenguaje en particular y del proceso de desarrollo.
- Proporcionar bases formales para la comprensión del Lenguaje de Modelado.

- Integración en una mejor practica.

 $\overline{a}$ 

El UML es un lenguaje de modelado que incorpora a la comunidad orientada a objetos el consenso de los conceptos de modelado básico y permite desviaciones,

 $^2$  DACCACH, José Camilo. Planes de Continuidad del Negocio. [en línea]. JC, Daccach T. 1997-2003. Estados Unidos. Delta Asesores. [citado 14 Febrero 2002]. Disponible en Internet versión en HTML: http://www.deltaasesores.com/prof/PRO189.html.

las cuales se expresan en términos de mecanismos de extensión. Es un conjunto preciso que consiste en la definición de la semántica y notación del UML, definiendo también como se maneja el Lenguaje de Especificación de Objetos.

Partiendo del hecho que el ser humano requiere de modelos para manejar sistemas complejos, y en cuanto más complejos se vuelven los sistemas, es necesario tener mejores técnicas de modelado. El contar con una metodología universal para el desarrollo de sistemas de software es de gran beneficio en la construcción de todo tipo de sistemas. Disponer de buenos modelos facilita la comunicación entre equipos de trabajo en un gran proyecto.

El UML es un Lenguaje de Modelado Visual riguroso, y ya convertido en un estándar, es la herramienta ideal para atacar el ciclo de vida de un proyecto de software utilizando la tecnología orientada a objetos $^3$ .

#### 5.4 REDES MAN

Una red de área metropolitana es una red de alta velocidad (banda ancha) que dando cobertura en un área geográfica extensa, proporciona capacidad de integración de múltiples servicios mediante la transmisión de datos, voz y vídeo, sobre medios de transmisión tales como fibra óptica y par trenzado de cobre a velocidades que van desde los 2 Mbits/s hasta 155 Mbits/s. La red MAN abarca desde un grupo de oficinas corporativas cercanas a una ciudad y no contiene elementos de conmutación, los cuales desvían los paquetes por una de varias líneas de salida potenciales.

MAN: Metropolitan Area Network. Este termino describe a una red que provee una conectividad digital de una área regional a una metropolitana. La MAN realiza el enlace entre las LANs Y WANs.

Una red de área metropolitana es un sistema de interconexión de equipos informáticos distribuidos en una zona que abarca diversos edificios, por medios pertenecientes a la misma organización propietaria de los equipos.

El concepto de red de área metropolitana representa una evolución del concepto de red de área local a un ámbito más amplio, cubriendo áreas de una cobertura superior que en algunos casos no se limitan a un entorno metropolitano sino que pueden llegar a una cobertura regional e incluso nacional mediante la interconexión de diferentes redes de área metropolitana.

 $\overline{a}$ 3 BOOCH, Grady con RUMBAUGH, James y JACOBSON, IVAR, El Lenguaje Unificado de Modelado. Editorial Adisson Wesley Iberoamericana. Madrid 1999.

Las redes de área metropolitana tienen muchas aplicaciones, las principales son:

- · Interconexión de redes de área local (RAL)
- $\cdot$  Interconexión de centralitas telefónicas digitales (PBX y PABX)
- · Interconexión ordenador a ordenador
- · Transmisión de vídeo e imágenes
- · Transmisión CAD/CAM
- · Pasarelas para redes de área extensa (WANs)

Existen varios tipos de redes cuya aplicabilidad depende del área geográfica donde requiere ser ubicada. Los tipos de Red de mayora aplicabilidad son: Redes de Área Local (LAN), Redes de Área Amplia (WAN), entre otros<sup>4</sup>.

#### 5.5 LENGUAJE DE PROGRAMACIÓN BORLAND DELPHI 7.0

A Continuación se hace una descripción genérica del lenguaje de programación delphi, la cual hace referencia a sus usos y variantes. Esta aplicación es válida inclusive para las versiones más recientes, dentro de las cuales se incluye Delphi 7.0

Delphi, es un lenguaje de programación y un entorno de desarrollo rápido de software diseñado para la programación de propósito general con enfásis en la programación visual. Es producido comercialmente por la empresa estadounidense Borland Software Corporation. En sus diferentes variantes, permite producir ejecutables binarios para Windows y Linux; y también para la plataforma .NET de Microsoft.

5.5.1 Uso y variantes. El principal uso de Delphi es para el desarrollo de aplicaciones visuales y de bases de datos cliente-servidor y multicapas. Debido a que es una herramienta de propósito múltiple, se usa también para proyectos de casi cualquier tipo, incluyendo aplicaciones de consola, CGI y servicios del sistema operativo.

Delphi inicialmente sólo producía ejecutables binarios para Windows (Win16 y Win32). En la actualidad da más posibilidades:

Delphi 2005 incluye en el mismo entorno de desarrollo los lenguajes:

- Delphi para Win32,

 $\overline{a}$ 

<sup>&</sup>lt;sup>4</sup> CIBERHABITAT. Tipos de Redes. [en línea]. Revista Red. México. [citado Noviembre de 2002]. Disponible en Internet versión en HTML: http://ciberhabitat.com.mx/museo/cerquita/redes/fundamentos/02.htm. p.3.

- Delphi para .NET, y C# para .NET

Existe una versión de Delphi para sistemas Unix y Linux, denominada Kylix (de la cual existe una versión gratuita, aunque limitada).

5.5.2 El lenguaje de programación. Delphi está basado en una versión moderna de Pascal, denominada Object Pascal, que expande las funcionalidades del primero:

- Soporte para la programación orientada a objetos (habitualmente llamada POO) también existente desde Turbo Pascal 5, pero mucho mas evolucionada, en cuanto a:

- Objetos en sí: clases, instancias, etc.

- Encapsulación: declarando partes privadas, protegidas, públicas y publicadas de las clases

- Propiedades: concepto nuevo que luego han adaptado muchos otros lenguajes.

- Herencia simple y Polimorfismo.

- Soporte para excepciones, mejorando sensiblemente el manejo de errores de usuario y del sistema.

- Programación manejada por eventos (event-driven), lo cual se hace posible gracias a las ya mencionadas propiedades de los objetos.

5.5.3 Componentes. Delphi introdujo la idea del uso de componentes, que son piezas reutilizables de código (clases) que pueden interactuar con el EID en tiempo de diseño y desempeñar una función específica en tiempo de ejecución. Desde un enfoque más técnico, se catalogan como componentes todos aquellos objetos que heredan desde la clase TComponent. Una gran parte de los componentes disponibles para delphi son controles (derivados de TControl), que encapsulan los elementos de interacción con el usuario (Botones, menús, barras de desplazamiento, entre otros).

Delphi incluye una biblioteca de clases bien diseñada denominada VCL (Visual Component Library, Biblioteca de Componentes Visuales) y, en sus versiones 6 y 7, una jerarquía multiplataforma paralela denominada CLX. Ésta también se incluye en la versión para Linux de este entorno, llamado Kylix. Estas jerarquías de objetos incluyen componentes visuales y no visuales, tales como los pertenecientes a la categoría de acceso a datos, con los que puede establecerse conexiones de forma nativa o mediante capas intermedias (como ADO, BDE u

ODBC) a la mayoría de las bases de datos relacionales existentes en el mercado. La VCL también está disponible para el desarrollo en .NET.

Además de poder utilizar en un programa estos componentes estándar (botones, grillas, conjuntos de datos, entre otros), es posible crear nuevos componentes o mejorar los ya existentes, extendiendo la funcionalidad de la herramienta.

5.5.4 Eventos. Delphi nos permite de manera sencilla ejecutar trozos de código en respuesta a acciones o eventos que ocurren durante el tiempo que un programa se ejecuta. Por ejemplo, cuando se presiona un botón, la VCL captura la notificación estándar de Windows, y detecta si hay algún método asociado al evento OnClick del botón. Si lo hay, manda ejecutar dicho método. De esta manera podemos responder a esta acción del usuario ejecutando un proceso, cerrando el formulario, etc.

Los eventos pueden generarse debido a la recepción de señales desde elementos de hardware como el ratón o el teclado, o pueden producirse al realizar alguna operación sobre un elemento de la propia aplicación (como abrir un conjunto de datos, que genera los eventos BeforeOpen/AfterOpen).

5.5.5 Desarrollo visual. Como entorno visual, la programación en Delphi consiste en diseñar los formularios que componen al programa colocando todos sus controles (botones, etiquetas, campos de texto, entre otros) en las posiciones deseadas, normalmente usando un ratón. Luego se asocia código a los eventos de dichos controles y también se pueden crear módulos de datos, que regularmente contienen los componentes de acceso a datos y las reglas de negocio de una aplicación.

5.5.6 Entorno Integrado de Desarrollo (EID). IDE en inglés (Integrated Development Environment), es el ambiente de desarrollo de programas de delphi. Se compone de un editor de formularios (que permite el desarrollo visual), un potente editor de textos que resalta la sintaxis del código fuente, la paleta de componentes y el depurador integrado, además de una barra de botones y un menú que nos permite la configuración de la herramienta y la gestión de proyectos.

5.5.7 Depurador integrado. Es una potente característica que nos permite establecer puntos de ruptura (breakpoints), la ejecución paso a paso de un programa, el seguimiento de los valores de las variables y de la pila de ejecución, así como la evaluación de expresiones con datos de la ejecución del programa. Con su uso, un programador experimentado puede detectar y resolver errores lógicos en el funcionamiento de un aplicativo desarrollado con delphi<sup>5</sup>.

 5 WIKIPEDIA. Delphi. [en línea]. España. [citado 20 de Octubre de 2004]. Disponible en Internet: http://es.wikipedia.org/wiki/Delphi.

# 5.6 BASE DE DATOS MSDE (MICROSOFT DATA ENGINE)

MSDE 2000 es un motor de datos que se genera y basa en tecnología básica de SQL Server. Con compatibilidad para equipos de escritorio single and dualprocessor, MSDE 2000 es un procesador de almacenamiento confiable de motor y consultas para extensiones de escritorio de aplicaciones empresariales. Con la tecnología común, SQL Server y MSDE 2000. Los programadores pueden generar aplicaciones que pueden escalar perfectamente de equipos portátiles a clúster multiprocesador.

Características del MSDE (Microsoft Data Engine) 2000:

- Es compatible 100 % con SQL Server con todas sus funcionalidades: transacciones, procedimientos almacenados, entre otros.

- Permite que los usuarios desarrollen aplicaciones en entornos con características similares al del SQL Server.

- No tiene herramientas de administración propias.
- Se constituye en soporte para uno o dos procesadores.

MSDE 2000 tiene algunas limitaciones:

- No tiene herramientas de administración propias que sí tiene SQL Server (como el analizador de consultas o el administrador corporativo).

- El tamaño máximo de una base de datos está limitado a 2 GB (aunque no hay límite en el número de bases de datos almacenables en el mismo servidor).

- El número máximo de conexiones simultáneas para un rendimiento adecuado del sistema es de 5. Por encima del mismo el rendimiento decae en forma evidente.

- No se pueden diseñar paquetes DTS (aunque sí permite su ejecución).

- No soporta indexación a texto completo (Full-text)<sup>6</sup>.

 $\overline{a}$ 6 FERCA Network. Microsoft Data Engine 2000. [en línea]. España. 1º Ed. Ciudad Real. [citado 20 Febrero 2003]. Disponible en Internet versión en HTML: http://www.ferca.com/servidores\_dedicados/msde2000.html. CIF: B-13288501.

# 5.7 APLICACIONES DEL DTS (SERVICIO DE TRANSFORMACIÓN DE DATOS)

DTS es un conjunto de herramientas que permiten importar, exportar y transformar datos heterogéneos entre uno o más orígenes de datos, como Microsoft SQL Server, Microsoft Excel o Microsoft Access. La conectividad la proporciona OLE DB, un estándar abierto para el acceso a datos. Los orígenes de datos de ODBC (Open Database Connectivity) se admiten gracias al proveedor Microsoft OLE DB para ODBC.

Se puede crear una solución DTS como uno o varios paquetes, cada uno de los cuales puede contener un conjunto organizado de tareas que determinan el trabajo que se debe llevar a cabo, las transformaciones que se deben realizar en los datos y los objetos, las restricciones del flujo de trabajo que definen la ejecución de las tareas y las conexiones a los orígenes y destinos de datos. Los paquetes DTS también proporcionan servicios como el registro de los detalles de la ejecución de los paquetes, el control de las transacciones y la administración de las variables globales.

Las siguientes son las herramientas disponibles para la creación y ejecución de los paquetes:

- El Asistente para la importación o exportación, que permite crear paquetes DTS relativamente simples y admite la migración de datos y las transformaciones simples.

- El Diseñador DTS, que implementa de forma gráfica el modelo de objetos DTS, permitiendo al usuario crear paquetes DTS con una variada funcionalidad.

- DTSRun, utilidad de solicitud de comandos empleada para ejecutar paquetes DTS existentes.

- DTSRunUI, una interfaz gráfica a DTSRun, que también permite el paso de variables globales y la generación de líneas de comando.

- SQLAgent, que no constituye una aplicación DTS, pero que éste emplea para programar la ejecución de los paquetes.

La utilización del modelo de objetos DTS permite crear y ejecutar paquetes por medio de la programación, crear tareas y desarrollar transformaciones personalizadas.

5.7.1 Uso del Diseñador DTS. El Diseñador DTS implementa de forma gráfica el modelo de objetos DTS, posibilitando la creación gráfica de paquetes DTS. Puede utilizar el Diseñador DTS para:

- Crear un paquete simple que contenga uno o más pasos.

- Crear un paquete que incluya flujos de trabajo complejos que comprendan varios pasos utilizando la lógica condicional, el código controlado por eventos o las conexiones múltiples a los orígenes de datos.

- Editar paquetes existentes<sup>7</sup>.

Paquetes. Los paquetes DTS son conjuntos organizados de conexiones. Cada paquete contiene uno o más pasos que se ejecutan de forma secuencial o en paralelo cuando se ejecuta el paquete.

Tareas DTS. Una tarea DTS es un conjunto discreto de funcionalidad, ejecutada como un único paso de un paquete. Cada tarea define un elemento de trabajo que debe realizarse como parte de la transferencia de datos y el proceso de transformación de datos, o como un trabajo que debe ejecutarse.

#### 5.8 QUÉ ES UN SERVIDOR AS/400

 $\overline{a}$ 

El Servidor IBM AS/400 Series, brinda el poder, seguridad y flexibilidad que las empresas necesitan para manejar hasta las mas sofisticadas aplicaciones de la actualidad, ya sean estas para unas pocas estaciones de trabajo o para una red. La innovadora arquitectura del sistema AS/400 se une con la más avanzada tecnología de procesadores actualizados para satisfacer de una manera efectiva las necesidades tecnológicas de la empresa en crecimiento con costos financieros justificables.

El *AS/400 Series,* provee de extensas funciones de disponibilidad y recuperación, como por ejemplo la tecnología de almacenamiento, arreglo redundante de discos independientes (RAID). El AS/400 cuenta con ciertas ventajas que minimizan el potencial de inactividad del sistema, tales como la alta disponibilidad de energía y el mantenimiento concurrente de DASD (Dispositivo de Almacenamiento de Acceso Directo) que permite reparar o remplazar las unidades de disco interno mientras el sistema continúa operando<sup>8</sup>.

<sup>&</sup>lt;sup>7</sup> LARSEN, Diane. Servicios de Transformación de Datos en Microsoft SQL Server 2000. [en línea]. Microsoft Corporation 2005. Estados Unidos. Microsoft Corporation. [citado lunes 13 Enero 2003]. Disponible en Internet: en Internet: en Internet: en Internet: en Internet: en Internet: en Internet: en Internet: en Internet: en Internet: en Internet: en Internet: en Internet: en Internet: en Internet: en Internet: en http://www.microsoft.com/spanish/msdn/articulos/archivo/010201/voices/dts\_overview.asp.

<sup>&</sup>lt;sup>8</sup> CACOVAI. Operación Básica AS/400.[en línea]. Página en Internet disponible en versión HTML: http://www.cacovai.com/AS\_400\_web.htm. p. 1-24.

# 6. METODOLOGÍA

#### 6.1 TIPO DE ESTUDIO

Este proyecto investigativo es de corte descriptivo cualitativo, y está inscrito en el enfoque Empírico Analítico.

Para la ejecución de este proyecto de Desarrollo Tecnológico se aplicaron diferentes procesos metodológicos de acuerdo a los objetivos propuestos, como a continuación se describe.

6.1.1 Objetivo 1: Conocer cual es la información de los servicios ofrecidos al cliente que se registran en el servidor actual AS/400.

- Caracterizar la información registrada en el servidor IBM AS/400:

Esta información fue recolectada a través de documentos técnicos suministrados por el Departamento de Informática de Emtelsa.

6.1.2 Objetivo 2: Proponer un sistema de contingencia que garantice la conservación y mantenimiento de la información de los diferentes servicios ofrecidos por la empresa que se almacenan en el servidor AS/400.

#### Definición de ámbito

- Revisión bibliográfica relacionada con el proyecto: Esta revisión ayudó a ubicar al autor de la propuesta en el ámbito tecnológico del proyecto, tales como: Estudio de normas externas e internas que regulan la implementación de sistemas de seguridad aplicados a los Sistemas Informáticos.

- Análisis y discusión de diferentes alternativas que permitió decidir bajo que parámetros fue elaborado el Sistema de Contingencia objeto de este proyecto.

- Diseño gráfico de la Arquitectura que permitió predeterminar la ubicación del equipo (Servidor de Contingencia), para efectos de aprobación técnica por el Departamento de Informática de Emtelsa.

Definición de Metodología para diseño de Software

Para efectos de la siguiente propuesta se optó por la metodología OMT (Object Modeling Technique), la cual se define como una metodología orientada a objetos, y ésta se ocupa de todo el ciclo de vida del software y puede complementar la notación o estándar UML (Lenguaje de Modelado Unificado).

La metodología OMT es bastante sólida, y consta de las siguientes fases:

#### Análisis

Se refiere a la definición precisa de lo que debe ser el sistema a desarrollar, en términos técnicos y claros que permita definir el usuario (Cliente Interno) y sus funciones dentro del mismo. Esta fase de análisis toma los elementos de la notación UML a partir de la construcción de Casos de Uso, Diagramas de Secuencia y Diagramas de Actividades.

#### Diseño

Basada en la fase de análisis se determinó la arquitectura global del sistema aplicando la notación UML, elaborando Diagrama de Clases y posteriormente el Modelo Relacional de la base de datos. También se incluyó en esta etapa la elaboración de interfaces ó prototipos de formularios de interfaz con el usuario, así mismo se diseñó el manual técnico y el manual de usuario final.

#### Implementación

En esta fase se generó el código fuente en el lenguaje de programación necesario. Para este caso se propuso el lenguaje Delphi 7.0. Esta fase se cumplió en forma posterior al desarrollo de las fases de análisis y diseño.

#### Implantación

Esta fase se ocupó de la implantación del nuevo software (Sistema de Contingencia) en las computadoras programadas para su funcionamiento.

#### Pruebas

Esta fase fue fundamental para evaluar la funcionalidad del Sistema de Contingencia propuesto.

El nuevo sistema de información fue verificado de acuerdo al siguiente procedimiento:

1. Indexar información simultánea tanto al AS/400 como al Servidor de Contingencia.

2. Conectar el nuevo sistema de información y realizar pruebas con cada uno de los servicios ofrecidos para los cuales fue diseñado el nuevo sistema de información.

3. Evaluar a los funcionarios que han sido capacitados para el manejo de dicho sistema, con el fin de verificar que aspectos se requieren reforzar en su capacitación.

Aplicación de la metodología OMT

La metodología OMT propone tres clases de modelos lo cual facilita la descripción del sistema. A continuación se hace una breve presentación de cada uno de ellos y que elementos se tomarán de la notación UML.

Modelo de Objetos. Describe la estructura estática de los objetos del sistema (identidad, relaciones con otros objetos, atributos y operaciones). El modelo de objetos proporciona el entorno esencial en el cual se pueden situar el modelo dinámico y el modelo funcional. El objetivo es capturar aquellos conceptos del mundo real que sean importantes para la aplicación.

Este modelo fue representado mediante elementos tomados de la notación UML, tales como: Diagramas de Clases y Objetos y Diagramas de Secuencia.

Modelo Dinámico. Describe los aspectos de un sistema que tratan de la temporización y secuencia de operaciones (sucesos que marcan los cambios, secuencias de sucesos, estados que definen el contexto para los sucesos) y la organización de sucesos y de estados. Captura el control, es decir describe las secuencias de operaciones que se producen sin tener en cuenta lo que hagan las operaciones, aquello a lo que afecten o la forma en que están implementadas.

Este modelo será representado mediante elementos tomados de la notación UML, tales como: Diagrama de Estados, Diagrama de Componentes y Diagrama de Despliegue.

Modelo funcional. Describe las transformaciones de valores de datos (funciones, correspondencias, restricciones y dependencias funcionales) que ocurren dentro del sistema. Captura lo que hace el sistema, independientemente de cuando se haga o de la forma en que se haga.

Este modelo será representado mediante elementos tomados de la notación UML, tales como: Casos de Uso.

6.1.3 Objetivo 3: Elaborar y proponer a las directivas del área de informática planes de capacitación al talento humano responsable en el manejo del nuevo Sistema de Contingencia.

- Capacitación del talento humano:

Basado en el Manual de Usuario del Sistema de Contingencia, desarrollado en la fase de Diseño.

6.1.4 Objetivo 4: Diseñar un proceso de transformación y migración de datos del Servidor AS/400 al nuevo servidor de Contingencia.

Importación y Exportación de datos por medio de DTS (Tareas programadas). Consultar Manual Técnico.

# 7. DESARROLLO METODOLÓGICO

A continuación se presentan los resultados más significativos en este proceso investigativo, con los cuales se espera dar cumplimiento a los objetivos propuestos.

### 7.1 CARACTERIZACIÓN DE LA INFORMACIÓN DEL SERVIDOR AS/400

- La información registrada en el Servidor AS/400 Identifica los servicios que la empresa presta a sus usuarios: Consulta General y Consumos, Servicios Especiales, Daños e Histórico de Daños, Devoluciones en proceso, Histórico de Novedades, Internet, Larga Distancia, Notas Crédito, Recaudos, Reclamos e Histórico, Valores Adeudados y Factura Actual, Valores Grabados, Solicitudes e Histórico.

- Otra información valiosa que se obtuvo de este servidor, se refiere a las tablas que conforman cada servicio, los atributos pertinentes a cada una de ellas y la relación que existe entre los campos de dichas tablas (Integridad Referencial).

# 7.2 SISTEMA DE CONTINGENCIA

Esta propuesta investigativa permitió elaborar y proponer un Sistema de Contingencia, el cual garantiza la conservación y mantenimiento de la información almacenada en el Servidor AS/400. Para lo cual fue necesario realizar una definición de ámbito, requiriendo establecer criterios con el fin de evaluar en forma objetiva y técnica las ventajas y desventajas relacionadas con la ubicación del nuevo Servidor de Contingencia dentro las diferentes instalaciones (planta física) que conforman la empresa. Estos criterios ayudaron a determinar bajo que lenguaje de programación se establecería el desarrollo del Sistema de Contingencia (Delphi 7.0), al igual se facilitó determinar el motor de Base de Datos más indicado técnicamente para el buen funcionamiento del mencionado sistema. En forma simultánea se buscaba que dicho motor estuviera acorde a las posibilidades financieras de la empresa para su adquisición.

A los criterios establecidos se les determinaron sus alternativas correspondientes, las cuales permitieron evaluar la eficiencia de dichos criterios.

Con el fin de facilitar al lector la comprensión de estos resultados, a continuación se registra el siguiente cuadro.

Cuadro 1. Criterios y Alternativas para la Elaboración del Sistema de Contingencia

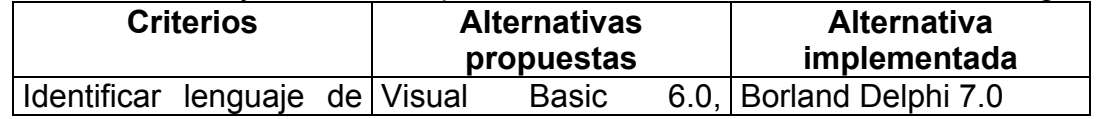

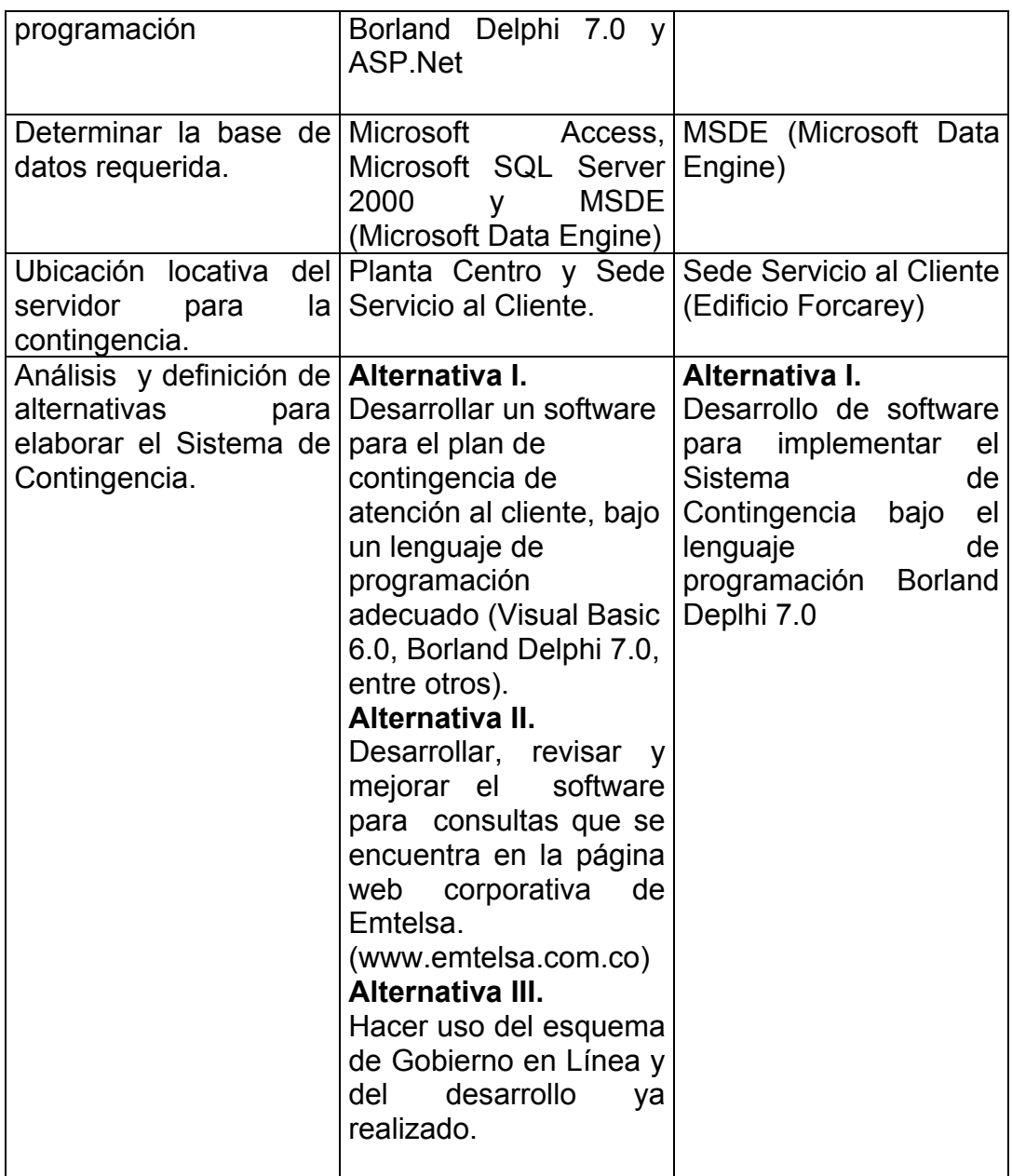

Diseño arquitectónico propuesto para la ubicación de los equipos requeridos para el funcionamiento del Sistema de Contingencia.

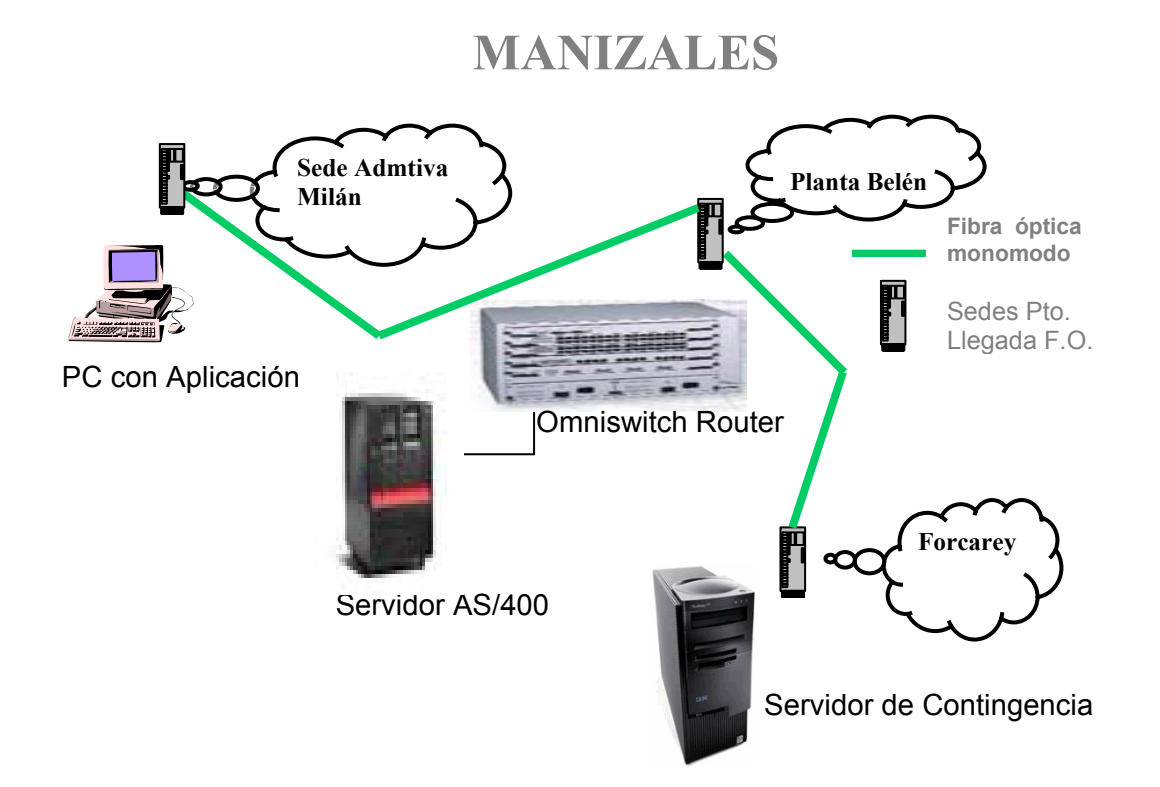

Finalmente el Plan de Contingencia se implementó en la Sede de Servicio al Cliente (Edificio Forcarey), utilizando como Servidor de Contingencia algunos de los equipos tecnológicos disponibles en la empresa los cuales cumplían con los requerimientos técnicos para el funcionamiento del nuevo sistema.

# 7.3 PROCESO DE DESARROLLO DEL SISTEMA

Basados en la metodología OMT la cual comprende las fases de: Análisis, Diseño, Implementación, Implantación y Pruebas. A continuación se describe la forma como se desarrollaron cada una de estas fases.

# 7.3.1 Análisis

En esta fase se definieron los actores intervinientes y paquetes del sistema.

**Actores**: Usuario Único (Cliente Interno) y Servidor de Contingencia. A cada uno de estos actores le fueron definidas sus funciones dentro del Sistema de Contingencia.

Ver Actores del Sistema anexo A

**Paquetes**: Un paquete es una parte de un modelo. Los paquetes ofrecen un mecanismo general para la organización de los modelos/subsistemas agrupando elementos de modelado<sup>9</sup>.

Para cada consulta del sistema se ha elaborado su respectivo paquete, con el fin de dar un ordenamiento lógico en sus aplicaciones.

Ver Paquetes del Sistema anexo A

Esta etapa toma elementos básicos de UML entre estos Casos de Uso, Diagramas de Actividades y Diagramas de Secuencia.

- Casos de Uso

Los Casos de Uso aplicados en este proyecto hacen referencia a las consultas que se especifican en los diferentes paquetes.

Ver Casos de Uso para cada consulta anexo B

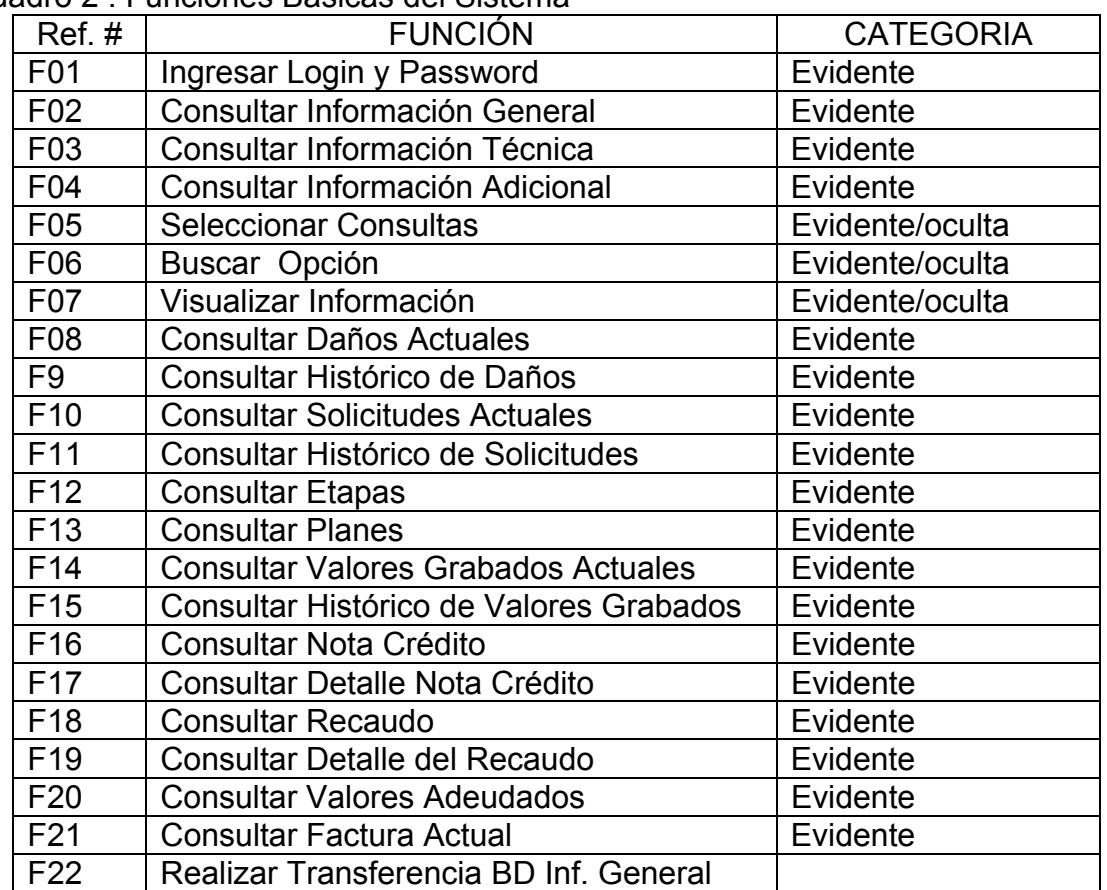

# Cuadro 2 . Funciones Básicas del Sistema

<sup>-&</sup>lt;br>9 CREANGEL. Diagramas UML. [en línea]. España. [citado Noviembre de 2002]. Disponible en Internet versión en HTML: http://www.creangel.com/uml/diagramas.php
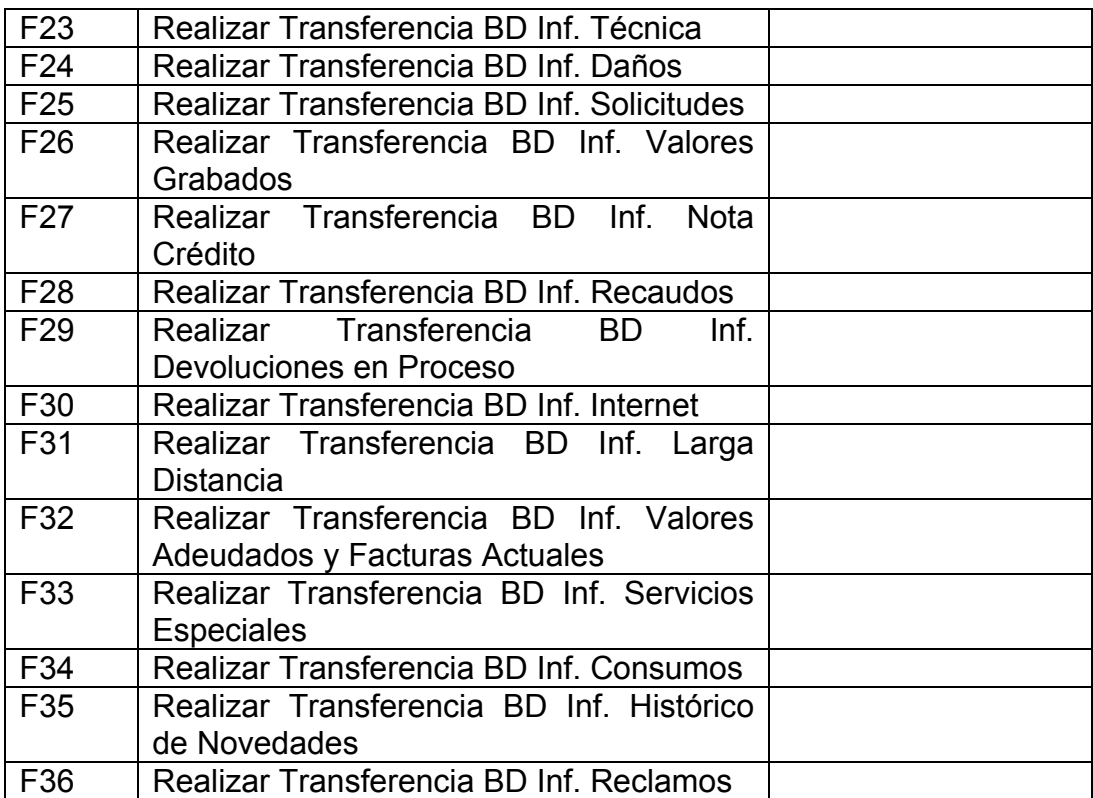

## Cuadro 3. Atributos Básicos del Sistema

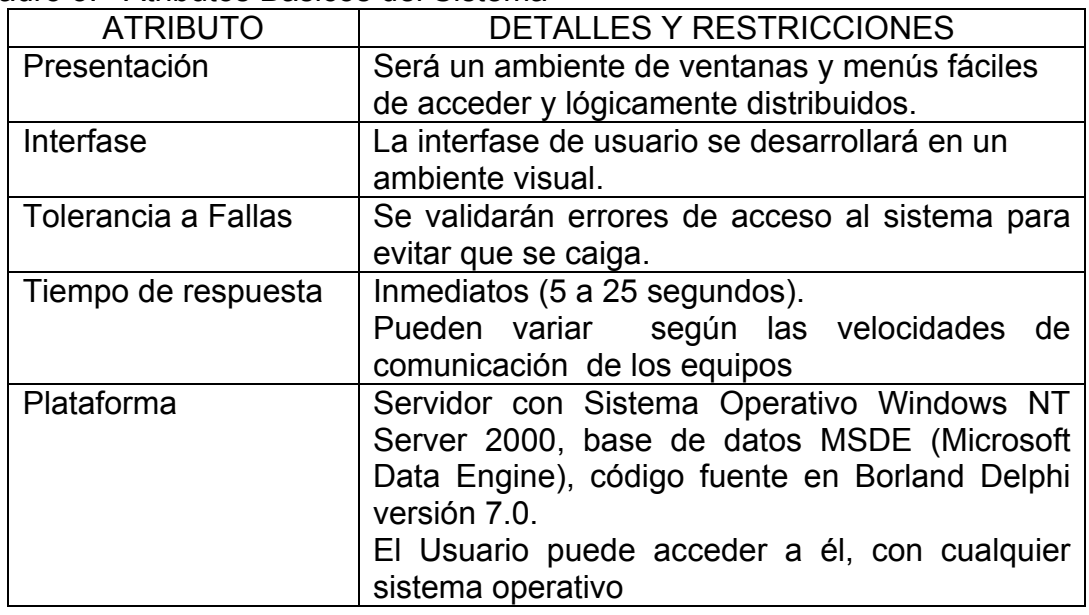

## - CASOS DE USO

C01. Consultar Información General y Consumos

- C02. Consultar Servicios Especiales
- C03. Consultar Consumos
- C04. Consultar Daños e Histórico de Daños
- C05. Consultar Solicitudes e Histórico de Solicitudes
- C06. Consultar Histórico de Novedades
- C07. Consultar Valores grabados
- C08. Consultar Notas Crédito
- C09. Consultar Devoluciones en Proceso
- C10. Consultar Larga Distancia
- C11. Consultar Internet
- C12. Consultar Reclamos
- C13. Consultar Recaudos
- C14. Consultar Valores Adeudados y Factura Actual
- C15. Migración de Datos

Para la descripción técnica de los Casos de Uso existen dos formatos: Formato de alto nivel y formato expandido.

La autora de este proyecto considera válido aplicar el formato expandido el cual ofrece al lector mejor comprensión de los siguientes Casos de Uso.

Formato Nivel Superior. Describe el proceso de una forma global. Su formato es el siguiente:

**Caso de uso**: Nombre del caso de uso

**Actores:** Quienes interactúan con el caso de uso.

**Tipo:** Primario, Secundario u Opcional.

**Descripción:** Narración concisa y breve del objetivo del caso de uso.

Formato Expandido. Un caso de uso en formato expandido describe un proceso con mayor detalle que uno de nivel superior. La principal diferencia entre ambos formatos es que en el caso de uso de nivel superior no se describen todos los eventos, mientras que en el expandido si.

**Caso de uso:** Nombre del caso de uso.

**Actores:** Agentes externos, que interactúan con el caso de uso.

**Propósito:** Intención del caso de uso

**Descripción:** Narración del caso de uso similar al de nivel superior.

**Tipo:** Primario, Secundario u Opcional. Esencial o Real.

**Referencias Cruzadas:** Relación entre los casos de uso y las funciones del sistema especificadas en el mismo.

- CASOS DE USO (FORMATO EXPANDIDO)

CASO C01

**Nombre:** Consultar Información General y Consumos

**Actores:** Usuario Único y Servidor de Contingencia

**Tipo:** Primario

**Propósito:** Facilitar al Usuario Único la posibilidad de consultar la información referida a los diferentes servicios que ofrece Emtelsa, y a su vez obtener información sobre consumos de los mismos cuando así lo requiera el cliente externo.

**Descripción**: El Usuario Único para ingresar a esta consulta debe digitar un Login y un Password, y así obtendrá la información acerca de los datos personales del cliente externo como los consumos de servicio telefónico, reporte sobre daños del servicio u otra información técnica relacionado con el servicio de cableado instalado en su residencia u oficina.

**Referencia Cruzadas:** F01, F02, F03, F04, F05

## CASO C02

**Nombre:** Consultar Servicios Especiales

**Actores:** Usuario Único y Servidor de Contingencia

**Tipo:** Opcional

**Propósito:** Esta consulta permite al cliente identificar los diferentes servicios a los cuales se ha inscrito y están vigentes o han sido cancelados.

**Descripción:** Emtelsa ofrece a sus clientes servicios especiales, tales como: Llamada en espera, Buzón de mensajes, identificador de llamadas, código personal, entre otros.

**Referencias Cruzadas**: F05, F06, F07

## CASO C03

**Nombre:** Consultar Consumos

**Actores:** Usuario Único y Servidor de Contingencia

**Tipo:** Opcional

**Propósito:** permite al usuario tener información actualizada en relación al consumo de determinado servicio.

**Descripción:** La información sobre consumos se registra en número de impulsos telefónicos. Esta información puede ser obtenida desde la fecha de solicitud del servicio hasta la fecha de consulta.

**Referencias Cruzadas:** F05, F06, F07

CASO C04

**Nombre:** Consultar Daños e Histórico de Daños

**Actores:** Usuario Único y Servidor de Contingencia

**Tipo:** Opcional

**Propósito:** Permite al usuario único consultar el registro histórico actualizado acerca de los daños técnicos que se han presentado en los diferentes servicios solicitados por el cliente externo.

**Descripción:** El sistema permite visualizar en forma ordenada por fechas y tipo de daños técnicos ocurridos, en los diferentes servicios que solicite el cliente externo. **Referencias Cruzadas:** F05, F06, F07, F08, F09

#### CASO C05

**Nombre:** Consultar Solicitudes e Histórico de Solicitudes

**Actores:** Usuario Único y Servidor de Contingencia

**Tipo:** Opcional

**Propósito:** Permite al usuario obtener información histórica actualizada acerca de las solicitudes de los servicios que ha requerido de la empresa.

**Descripción:** Relación de los servicios que el cliente externo, ha requerido de la empresa tales como: Servicio de televisión por cable, Internet, cambio de número telefónico, como también solicitud de información sobre otros servicios especiales. **Referencias Cruzadas:** F05, F06, F07, F10, F11, F12, F13

#### CASO C06

**Nombre:** Consultar Histórico de Novedades

**Actores:** Usuario Único y Servidor de Contingencia

**Tipo:** Opcional

**Propósito:** Permite al cliente interno obtener información sobre posibles modificaciones a los servicios que han sido requeridos por el cliente externo.

**Descripción:** Este servicio registra toda la información relacionada con las posibles modificaciones que puedan darse en los diferentes servicios que Emtelsa ofrece a sus clientes. Estas novedades pueden referirse a cambio de número telefónico o privatización del mismo, cambio de ubicación locativa del servicio telefónico o de televisión por cable, entre otros.

**Referencias Cruzadas:** F05, F06, F07

#### CASO C07

**Nombre:** Consultar Valores Grabados

**Actores:** Usuario Único y Servidor de Contingencia

**Tipo:** Opcional

**Propósito:** Facilitar información contable relacionada con el pago de servicios prestados por la empresa a sus usuarios.

**Descripción:** El sistema registra el valor de las facturas canceladas por cada uno de los servicios.

**Referencias Cruzadas:** F05, F06, F07, F14, F15

CASO C08

**Nombre:** Consultar Notas Crédito

**Actores:** Usuario Único y Servidor de Contingencia

**Tipo:** Opcional

**Propósito:** Facilitar al cliente externo información sobre el detalle de notas crédito, referentes a los servicios técnicos que le presta la empresa.

**Descripción:** El sistema registra el estado de cuenta sobres notas crédito que pertenecen a los diferentes servicios de la empresa y que han sido adquiridos por el cliente externo.

**Referencias Cruzadas:** F05, F06, F07, F16, F17

#### CASO C09

**Nombre:** Consultar Devoluciones en Proceso

**Actores:** Usuario Único y Servidor de Contingencia

**Tipo:** Opcional

**Propósito:** Facilitar el proceso de consulta sobre reembolsos financieros.

**Descripción:** Devoluciones en proceso se refiere cuando al cliente externo, la empresa debe reembolsarle dinero por mayores pagos en la factura.

**Referencias Cruzadas:** F05, F06, F07

#### CASO C10

**Nombre:** Consultar Larga Distancia

**Actores:** Usuario Único y Servidor de Contingencia

**Tipo:** Opcional

**Propósito:** Generar información acerca del uso del servicio telefónico local, nacional e internacional.

**Descripción:** Esta consulta registra toda la información relacionada con el servicio telefónico local, nacional o internacional. Permite identificar datos importantes como estos: Fecha, hora en la cual se realizó la llamada, número marcado, operador, número de minutos consumidos, valor del minuto, valor descuentos especiales por promociones de los operadores y lugar destino de la llamada. **Referencias Cruzadas:** F05, F06, F07

#### CASO C11

**Nombre:** Consultar Internet

**Actores:** Usuario Único y Servidor de Contingencia

**Tipo:** Opcional

**Propósito:** Consolidar información técnica relacionada con el servicio de Internet para el cliente externo.

**Descripción:** Esta consulta hace referencia a: La identificación del usuario y cuenta del mismo, fecha de iniciación o de cancelación del servicio, entre otros. **Referencias Cruzadas:** F05, F06, F07

#### CASO C<sub>12</sub>

**Nombre:** Consultar Reclamos

**Actores:** Usuario Único y Servidor de Contingencia

**Tipo:** Opcional

**Propósito:** Atender las consultas por reclamos presentados por los clientes.

**Descripción:** Como su nombre lo indica registra datos importantes relacionada con esta consulta: Fecha del reclamo, tipo de reclamo, identificación del operador que atendió la solicitud, valor del reclamo, centro de costos al cual se carga el valor del reclamo, ubicación locativa origen del reclamo, entre otros.

**Referencias Cruzadas:** F05, F06, F07

#### CASO C13

**Nombre:** Consultar Recaudos

**Actores:** Usuario Único y Servidor de Contingencia

**Tipo:** Opcional

**Propósito:** Facilitar la consulta interna acerca de los recaudos financieros por la prestación de los diferentes servicios que la empresa ofrece.

**Descripción:** Este servicio es de exclusividad de la empresa, allí se registran la entidades financieras que prestan el servicio de dichos recaudos. Permite visualizar información relacionada con: Fecha del recaudo, nombre de la entidad financiera recaudadora, número de la factura cancelada y descripción de los diferentes conceptos del recaudo, entre otros.

**Referencias Cruzadas:** F05, F06, F07, F18, F19

#### CASO C14

**Nombre:** Consultar Valores Adeudados y Factura Actual

**Actores:** Usuario Único y Servidor de Contingencia

**Tipo:** Opcional

**Propósito:** Facilitar al cliente externo información actualizada acerca de los valores adeudados de los diferentes servicios obtenidos.

**Descripción:** Esta consulta permite visualizar por usuario el estado de cartera de los diferentes servicios ofertados por la empresa y el valor de la factura con la respectiva descripción de los conceptos.

**Referencias Cruzadas:** F05, F06, F07, F20, F21

#### CASO C14

**Nombre:** Migración de Datos

**Actores:** Servidor de Contingencia y Servidor AS/400

**Tipo:** Primario

**Propósito:** Transferir la información necesaria al Servidor de Contingencia para realizar las consultas solicitadas

**Descripción:** Esta actividad permite transferir las información requerida por los diferentes tipos de consulta, la cual se migra del Servidor AS/400 al Servidor de Contingencia.

**Referencias Cruzadas:** F22, F23, F24, F25, F26, F27, F28, F29, F30, F31, F32, F33, F34, F35, F36

Los diagramas de casos de uso se constituyen en el soporte técnico para el diseño de los diagramas de actividades y secuencia.

- Diagramas de Actividades. Un diagrama de actividades puede considerarse como un caso especial de un diagrama de estados en el cual casi todos los estados son estados acción (identifican una acción que se ejecuta al estar en él) y casi todas las transiciones evolucionan al término de dicha acción (ejecutada en el estado anterior). Un diagrama de actividades puede dar detalle a un caso de uso,

un objeto o un mensaje en un objeto. Permiten representar transiciones internas al margen de las transiciones o eventos externos.

Ver Diagramas de Actividades para las diferentes consultas en el anexo C.

- Diagramas de Secuencia. Toma elementos de la notación UML, en los que sólo intervienen los actores de los Casos de Uso y un objeto que representa al sistema, donde se muestran los eventos que envían los actores al sistema.

Para esta fase de análisis se desarrollaron diagramas de secuencia para cada uno de los servicios que el Sistema de Contingencia ofrece a sus usuarios. Ver Diagramas de Secuencia para las diferentes consultas en el anexo D.

#### 7.3.2 Diseño

Basados en la fase de análisis se determinó la arquitectura global del sistema aplicando la notación UML y de esta manera se elaboró el diagrama de Clases y Objetos, y posteriormente el modelo de Integridad Referencial.

- Diagrama de Clases y Objetos. El diagrama de clases y objetos es el diagrama principal para el análisis y diseño del sistema. El diagrama de clases presenta las clases del sistema con sus relaciones estructurales y de herencia.

El concepto de clases incluye definiciones para los atributos y operaciones. El modelo de casos de uso aporta información para establecer las clases, objetos, atributos y operaciones.

El diagrama de clases y objetos es fundamental dado que define los atributos de los diferentes objetos y su función dentro del sistema.

A continuación se describe las clases del diagrama. Ver Diagramas de Clases y Objetos anexo E

- Descripción de Clases

La descripción de los siguientes conceptos se elaboró teniendo en cuenta la temática objeto de estudio.

**Consumos:** Acción y efecto de consumir los servicios ofrecidos por Emtelsa.

**Daños:** Interferencias técnicas que afectan el buen funcionamiento del servicio. **Datos Técnicos:** Son los registros consignados en la ficha técnica por cada uno de los servicios requeridos por el cliente externo.

**Detalle NC:** Específica los conceptos a los cuales se refiere a la Nota Crédito.

**Detalle Recaudo:** Específica los conceptos a los cuales se refiere a los recaudos financieros.

**Devoluciones en Proceso:** Restitución financiera por mayor cobro en la facturación de los servicios.

**Etapas:** Fases a cumplir en el proceso de solicitudes presentadas por el cliente externo.

**Histórico Novedades:** Es el registro histórico de las novedades o cambios que pueden darse en la prestación de determinado servicio.

**Información Adicional:** Registra información complementaria que se hace indispensable en la descripción de datos técnicos.

**Información Personal:** Datos personales del cliente externo consignados, cuando este requiere diferentes servicios de la empresa.

**Internet:** Servicio aplicado en el área de las telecomunicaciones.

**Larga Distancia:** Servicio de telefonía nacional o internacional.

**Nota Crédito:** Registro del valor financiero ocasionado por la prestación de servicios por parte de Emtelsa.

**Planes:** Hace referencia a ofertas de diferentes tipos de servicios que la empresa presta aplicados a la televisión por cable.

**Recaudo:** Valores financieros registrados por pagos de factura.

**Reclamos:** Requerimientos que el cliente externo hace a la empresa cuando sus servicios no funcionan en los términos pactados.

**Servicios Especiales**: Hace referencia a aquellos servicios específicos, asignados cuando el cliente externo así los solicita.

**Solicitudes:** Es el registro de las diferentes solicitudes que el cliente externo puede dirigir a la empresa, en relación a los servicios prestados por Emtelsa.

**Cliente:** Hace referencia al cliente externo o usuario final de los servicios que la empresa ofrece.

**Valor Adeudado:** Saldos financieros pendientes de cancelación.

**Valores Grabados:** Registro histórico de las facturas canceladas.

**Factura Actual:** Grabación sistematizada del valor de la factura por pagar, en la cual se detallan los conceptos de pago.

Basada en la fase de análisis se determinó la arquitectura global del sistema y aplicando la notación UML para la elaboración de diagramas de clases y objetos, posteriormente el modelo Integridad Referencial de la base de datos. Ver manual técnico anexo I numeral 5

Para complementar esta fase se realizaron los de Diagramas de Estado, y así modelar el comportamiento dinámico del sistema.

- Diagramas de Estado. Se modelan para todas las clases que se consideran con un comportamiento dinámico. En él, se crea la secuencia de estado que un objeto de la clase atraviesa durante su vida en respuesta a los estímulos recibidos, junto con sus propias respuestas y acciones.

Estado: Identifica un periodo de tiempo del objeto (no instantáneo) en el cual el objeto está esperando alguna operación.

Evento: Representa sucesos que hacen que los objetos pasen de un estado a otro $10<sub>10</sub>$ .

 $\overline{a}$ 

 $10$  Ibid, p. 35.

Para efectos del presente proyecto se elaboró un diagrama general que permita hacer las consultas requeridas en el Sistema de Contingencia. Ver Diagramas de Estado para cada consulta anexo F

También se incluyó en esta etapa la elaboración de interfaces ó prototipos de formularios de interfaz con el usuario.

Ver Manual del Usuario en el anexo I.

Así mismo se elaboró el manual técnico dirigido a la unidad de Informática. Ver Manual Técnico en el anexo J.

7.3.3 Implementación

Se modelaron los diagramas de Componentes y Despliegue los cuales fueron necesarios para la implementación del Sistema de Contingencia.

En esta fase se generó el Código Fuente en el lenguaje de programación Borland Delphi 7.0.

Nota. Este último es de uso interno para Emtelsa.

- Diagramas de Componentes. Describen los elementos físicos del sistema y sus relaciones.

El diagrama de componentes representa las dependencias entre componentes software, incluyendo componentes de código fuente, descripción de la base de datos, y componentes ejecutables. Un módulo de software se puede representar como componente. Algunos componentes existen en tiempo de compilación, algunos en tiempo de enlace y algunos en tiempo de ejecución, otros en varias de  $\text{e}$ stas<sup>11</sup>.

Ver Diagrama de Componentes anexo G .

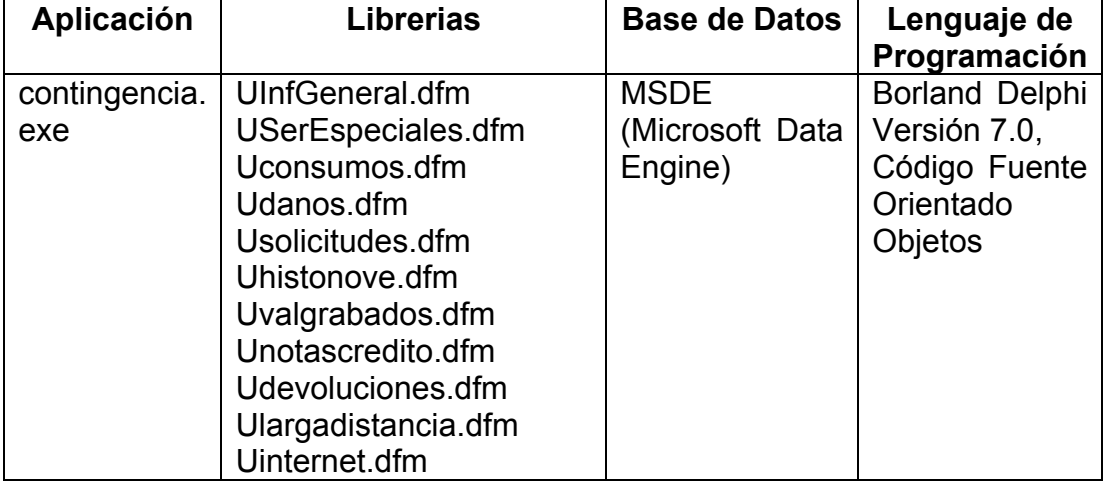

Cuadro 4. Componentes del Sistema de Contingencia

 $\overline{a}$ 

 $11$  Ibid, p. 35.

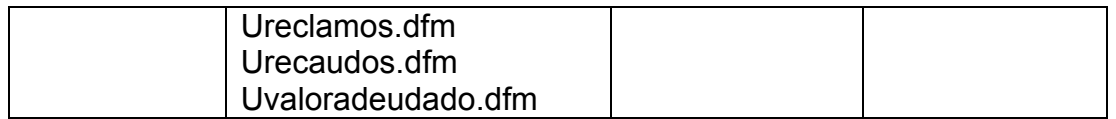

- Diagramas de Despliegue. Muestran la disposición física de los distintos nodos que componen un sistema y el reparto de los componentes sobre dichos nodos.

Nodo: Es un recurso de ejecución tal como un computador, un dispositivo o memoria.

La vista de despliegue representa la disposición de las instancias de componentes de ejecución en pretensiones de nodos conectados por enlaces de comunicación 12.

Ver Diagrama de Despliegue anexo H

#### 7.3.4 Implantación

Esta fase se ocupó de la instalación del nuevo software (Sistema de Contingencia) en las computadoras programadas para su funcionamiento.

El cual se instaló siguiendo los procedimientos técnicos establecidos por Emtelsa.

#### 7.3.5 Pruebas

Esta fase fue fundamental para evaluar la funcionalidad del Sistema de Contingencia propuesto. El nuevo sistema de información fue verificado de acuerdo al siguiente procedimiento:

- 1. Indexar información del Servidor AS/400 al Servidor de Contingencia: Haciendo uso de la herramienta MSDE (Microsoft Data Engine), se programaron tareas (DTS) para la migración de las bases de datos contenidas en el Servidor AS/400 al Servidor de Contingencia.
- 2. Conectar el nuevo sistema de información y realizar pruebas con cada uno de los servicios ofrecidos para los cuales fue diseñado el nuevo sistema de información: El software desarrollado fue probado por partes, lo cual permitió evaluar en forma independiente la funcionalidad de cada una de las consultas a las cuales se puede acceder por el nuevo software. Estas pruebas se realizaron después de haber indexado la información del Servidor AS/400 al Servidor de Contingencia.
- 3. Evaluar a los funcionarios que han sido capacitados para el manejo de dicho sistema, con el fin de verificar que aspectos se requieren reforzar en su

 $\overline{a}$  $12$  Ibid, p. 35.

capacitación: Esta evaluación se realizó en forma teórico-práctica. Lo cual permitió detectar algunas fallas técnicas en los equipos como la velocidad de funcionamiento los mismos ocasionada por la carga de información almacenada en dichos equipos.

7.4 PLANES DE CAPACITACIÓN AL TALENTO HUMANO RESPONSABLE EN EL MANEJO DEL NUEVO SISTEMA DE CONTINGENCIA

La capacitación requerida se refirió a los siguientes tópicos:

- 1. Descripción de los servicios que el nuevo software prestará al cliente externo.
- 2. Manejo y funcionamiento del Sistema de Contingencia.
- 3. Taller práctico sobre el manejo y funcionamiento del Sistema de Contingencia.
- 4. Evaluación Teórico-Práctica

Nota. Para apoyar esta capacitación se elaboró el manual del usuario el cual comprende toda la información requerida para garantizar el funcionamiento del nuevo sistema.

Ver Manual de Usuario.

7.5 MIGRACIÓN DE DATOS DEL SERVIDOR AS/400 AL NUEVO SERVIDOR DE **CONTINGENCIA** 

1. Seleccionar las tablas relacionadas necesarias para cada tipo de consulta.

2. Seleccionar los campos relacionados con la información requerida para cada consulta.

3. Exportar las tablas del Servidor AS/400 al Servidor de Contingencia por medio de DTS (Tareas Programadas).

Consultar Sistema para la Migración de datos en el Manual Técnico Numeral 4.

#### 8. RESULTADOS

La selección de un adecuado método de desarrollo de Software es pieza clave del éxito en la ejecución de un proyecto de cualquier índole. Para efectos de esta propuesta se opto por la metodología OMT (Object Modeling Technique), la cual se define como una metodología orientada a objetos y esta se ocupa de todo el ciclo de vida del software, y puede complementar la notación UML (Lenguaje de Modelado Unificado). Esta metodología consta de las siguientes fases: Análisis, Diseño, Implantación, Implementación y Pruebas.

El Software diseñado responde a las necesidades técnicas del Departamento de Servicio al Cliente orientado por la Unidad de Informática, logrando tener una herramienta que apoye la gestión para un mejor servicio al cliente externo. Otro resultado importante de este proyecto de desarrollo empresarial contribuyendo a la eliminación o pérdida de información pertinente a los diferentes servicios que Emtelsa ofrece a sus usuarios, los cuales permiten ser indexados en forma simultánea al Servidor AS/400 como al nuevo Servidor de Contingencia. El nuevo Sistema de Contingencia es abierto a las innovaciones tecnológicas requeridas en los proceso de mejoramiento continuo de la empresa.

En cuanto a las herramientas se determinó el uso de Borland Delphi 7.0 debido a que su conexión con las bases de datos garantiza la velocidad y seguridad en la conexión de la información, para la aplicación del nuevo Sistema de Contingencia elaborado. Se optó como motor base de datos MSDE (Microsoft Data Engine), por su manejo gratuito y es una herramienta cuyo manejo técnico es muy similar al de SQL Server. Estas herramientas satisfacen las necesidades requeridas para la implementación del sistema.

El Sistema de Contingencia diseñado requiere continuas acciones de mejoramiento técnico, que le den la seguridad requerida para su eficiencia empresarial; la cual puede dársele a través de soporte técnico que ofrecen los administradores de redes o personal especializado de la Unidad de Informática de la Empresa.

Por último se ofrecen dos manuales: Manual del Usuario el cual va dirigido al personal responsable del manejo de las diferentes consultas en relación a los servicios que la empresa ofrece al cliente externo. El Manual Técnico va dirigido a la Unidad Informática con el fin de facilitar la buena administración técnica del software lo cual beneficia en forma directa al usuario final del mismo.

Los resultados descritos en el capitulo Desarrollo de Metodología y Análisis de Resultados, fueron validados por personal técnico de la Unidad de Infomática de Emtelsa mediante pruebas de implementación y funcionamiento del nuevo Sistema, lo cual permitió verificar la calidad del software propuesto.

#### 9. CONCLUSIONES

- El Sistema de Operación Continua implementado, permitió a Emtelsa, evitar perdida de las bases de datos de los clientes y de los servicios prestados al mismo en caso de una anomalía presentada por el Servidor AS/400, debido a que la información se estará migrando y actualizando diariamente, del Servidor AS/400 al Servidor de Contingencia.

- El desarrollo de este proyecto permitió a la autora de éste dar respuesta a una necesidad de desarrollo tecnológico en el área del Departamento de Informática de Emtelsa.

- Fue una experiencia académica altamente significativa para el desarrollo profesional de la responsable del mismo.

- Este proyecto de desarrollo tecnológico, puede ser replicado en otras en el área de informática, dado que su soporte técnico es flexible y puede tomarse como modelo en nuevas aplicaciones.

- El presente trabajo queda abierto para que nuevos investigadores interesados en profundizar técnicamente sobre diseño e implementación de Sistemas de Contingencia tanto en el área de la informática y/o de las comunicaciones con el fin de aportar cada vez más al desarrollo técnico de estas áreas.

- Los modelos propuestos por la metodología OMT: Modelo de Objetos, Modelos Dinámico y el Modelo Funcional, se constituyeron en el soporte técnico para el desarrollo de cada una de las fases que conformaron la elaboración del nuevo software, lo cual fue relevante en las fases de análisis y diseño.

#### 10. RECOMENDACIONES

Las conclusiones anteriormente descritas permiten proponer a la Unidad de Informática de Emtelsa como entidad beneficiaria del proyecto y a la Facultad de ingeniería (Tecnología en Sistemas) de la Universidad de Manizales como entidad académica como formadora de profesionales y tecnólogos en el área de sistemas las siguientes recomendaciones:

Para Emtelsa:

- Se considera necesario aumentar la capacidad de espacio en los discos duros del Servidor de Contingencia para que las tareas que se programen, puedan generarse sin ningún error, y las bases de datos puedan ser actualizadas de acuerdo a las necesidades o demandas tecnológicas.

- Dimensionar el Sistema de Contingencia (Sistema de Operación Continua para Atención al Cliente en EMTELSA S.A. E.S.P.), que permita ampliar a nuevos servicios tanto para el cliente interno como para el externo, tales como: Ingresar solicitud de quejas y reclamos, solicitud de nuevas líneas telefónicas y de televisión por cable, y otros nuevos servicios que requiera el cliente externo.

- Implementar un Sistema de Seguridad para el nuevo Sistema de Contingencia aplicando la estructura que se propuso en este proyecto, a fin de que personas ajenas al Departamento de Informática no tengan acceso a la información almacenada en el nuevo sistema.

Para la Facultad de Ingeniería de la Universidad de Manizales:

- Se recomienda que en el currículo de la Tecnología de Sistemas ofrezca a los estudiantes una formación académica más sólida que les facilite y estimule a comprometerse en la elaboración de proyectos de desarrollo tecnológico o de investigación.

- Es importante que la Tecnología de Sistemas establezca convenios de prácticas estudiantiles en entidades como Emtelsa, la cual se caracteriza por sus avances tecnológicos en dicha área y se constituye en un buen escenario de cualificación académica.

#### BIBLIOGRAFÍA

BABIGNTON, Thomas. Proyecto interno Año 200. [en línea]. Estados Unidos. Praxis Y2K año 2000. Disponible en Internet en la versión de en HTML: http://www.praxis.com.mx/praxis/paginas/y2k/flash221199.htm.

BANCO DE LA REPÚBLICA DE COLOMBIA. Información Operativa y Técnica del Sistema Electrónico de Negociación (SEN). [en línea]. Bogotá D.C., Abril de 2003. Disponible en Internet: http://www.banrep.gov.co/sen/PLATAFORMA%2520DE%2520ACCESO%2520SE N-21abr031.pdf. p. 2-8.

BOOCH, Grady con RUMBAUGH, James y JACOBSON, IVAR, El Lenguaje Unificado de Modelado. Editorial Adisson Wesley Iberoamericana. Madrid 1999.

CACOVAI. Operación Básica AS/400.[en línea]. Página en Internet disponible en versión HTML: http://www.cacovai.com/AS\_400\_web.htm. p. 1-24.

CIBERHABITAT. Tipos de Redes. [en línea]. Revista Red. México. [citado Noviembre de 2002]. Disponible en Internet versión en HTML: http://ciberhabitat.com.mx/museo/cerquita/redes/fundamentos/02.htm. p.3

CREANGEL. Lenguaje Unificado de Modelamiento. [en línea]. España. [citado Noviembre de 2002]. Disponible en Internet versión en HTML: http://www.creangel.com/uml/intro.php

CREANGEL. Diagramas UML. [en línea]. España. [citado Noviembre de 2002]. Disponible en Internet versión en HTML: http://www.creangel.com/uml/diagramas.php

CRT, Comisión de Regulación de telecomunicaciones. Resolución No. 087 de 1997. [en línea]. Republica de Colombia. Colombia. [citado 09 de Septiembre de 2002]. Disponible but been the Internet: http://www.crt.gov.co/Documentos/Normatividad/ResolucionesCRT/Res\_087hasta 1040.pdf . p. 1-3.

CRT, Comisión de Regulación de telecomunicaciones. Resolución No. 575 de 2002. [en línea]. Republica de Colombia. Colombia. [citado 09 de Septiembre de 2002]. Disponible en Internet: http://www.emcali.com.co/docs/D8\_Resolucion\_0575.pdf. p. 1-5

DACCACH, José Camilo. Planes de Contingencia. [en línea]. JC, Daccach T. 1997-2003. Estados Unidos. Delta Asesores. [citado 16 Febrero 2002]. Disponible en Internet versión en HTML: http://www.deltaasesores.com/prof/PRO44.html.

DACCACH, José Camilo. Planes de Continuidad del Negocio. [en línea]. JC, Daccach T. 1997-2003. Estados Unidos. Delta Asesores. [citado 14 Febrero 2002]. Disponible en Internet versión en HTML: http://www.deltaasesores.com/prof/PRO189.html.

DIGIMASTER LIMITADA. Solución Tecnológica para la Implementación del Sistema de Digitalización de Documentos. [en línea]. Bogotá D.C.[citado 1 Abril de 2003]. Disponible en Internet: http://www.confecamaras.org.co/digitalizacion/microcolsa%20- %20200030822%20.pdf .p. 2-4.

EDATEL. Informe junta Edatel. [en línea]. Medellín. [citado 27 marzo de 2003]. Disponible en Internet: http://www.edatel.com.co/PDP/infojuntagergen/2002.pdf. p. 2-11.

FERCA Network. Microsoft Data Engine 2000. [en línea]. España. 1º Ed. Ciudad Real. [citado 20 Febrero 2003]. Disponible en Internet versión en HTML: http://www.ferca.com/servidores\_dedicados/msde2000.html. CIF: B-13288501.

FOWLER, Martin con SCOTT, Kendall, UML gota a gota. Editorial Prentice Hall, México 1999.

INSTITUTO COLOMBIANO DE NORMAS TÉCNICAS Y CERTIFICACIÓN ICONTEC. Tesis y otros trabajos de Grado. Imprelibro S.A. Bogotá D.C. Mayo de 2005.

JOYANES, Luis, Cibersociedad. Los retos sociales ante un nuevo mundo digital. Editorial McGraw Hill. Santa Fé de Bogotá 1998. p. 3-21.

LARSEN, Diane. Servicios de Transformación de Datos en Microsoft SQL Server 2000. [en línea]. Microsoft Corporation 2005. Estados Unidos. Microsoft Corporation. [citado lunes 13 Enero 2003]. Disponible en Internet: http://www.microsoft.com/spanish/msdn/articulos/archivo/010201/voices/dts\_overvi ew.asp.

RUMBAUGH, James. Modelo y Diseño Orientado a Objetos. Editorial Prentice Hall, España 1996. p. 40-41.

WIKIPEDIA. Delphi. [en línea]. España. [citado 20 de Octubre de 2004]. Disponible en Internet: http://es.wikipedia.org/wiki/Delphi.

# ANEXOS

#### **ANEXO A**

#### **Actores y Paquetes del Sistema**

#### 1. Actores del Sistema de Contingencia

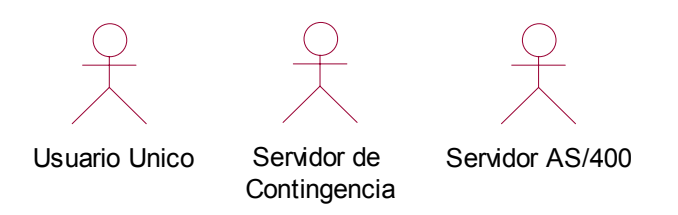

## 2. Paquetes del Sistema de Contingencia

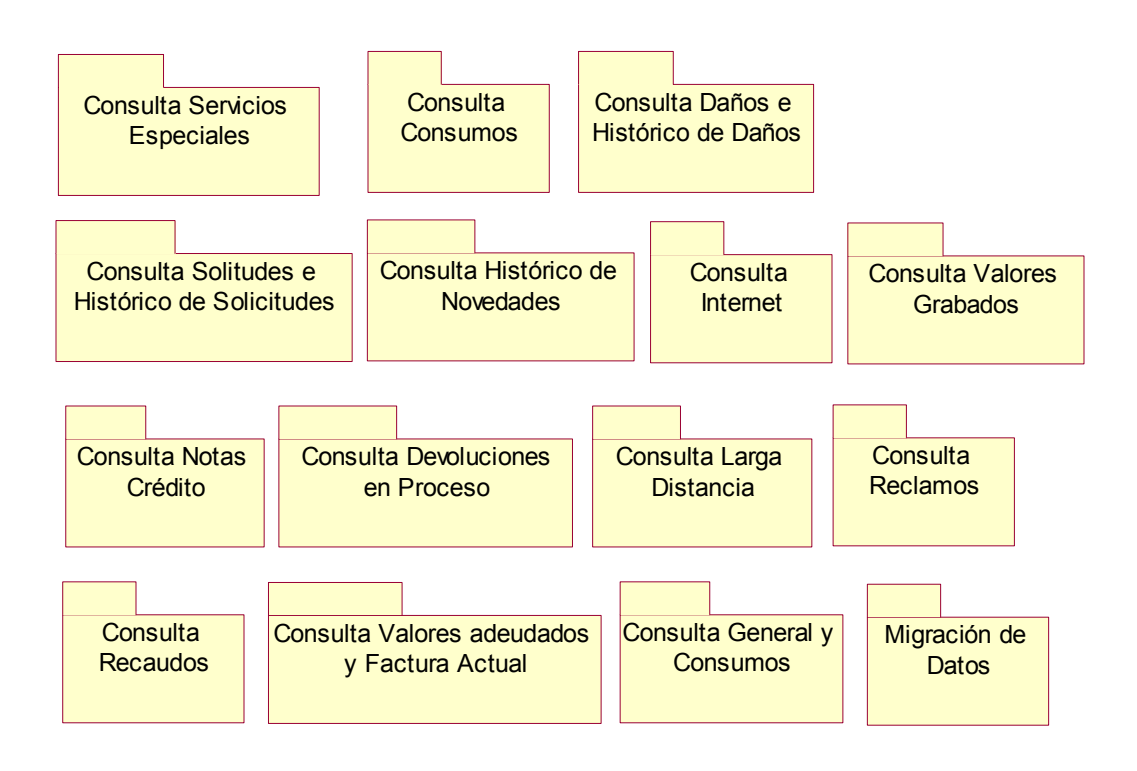

### **ANEXO B**

## 1. Consulta General y Consumos Consulta General y **Consumos** Consultar Inf. Técnica Consultar Inf. Adicional Usuario Unico (from Use Case View) Ingresar Login y Passwod Seleccionar Categoría de Consulta Visualizar Información Consultar Inf. General Seleccionar Consultas <<extend>> <<extend>> <<extend>>

#### **Casos de Uso**

#### 55

Servidor de Contingencia (from Use Case View) 2. Consulta Servicios Especiales

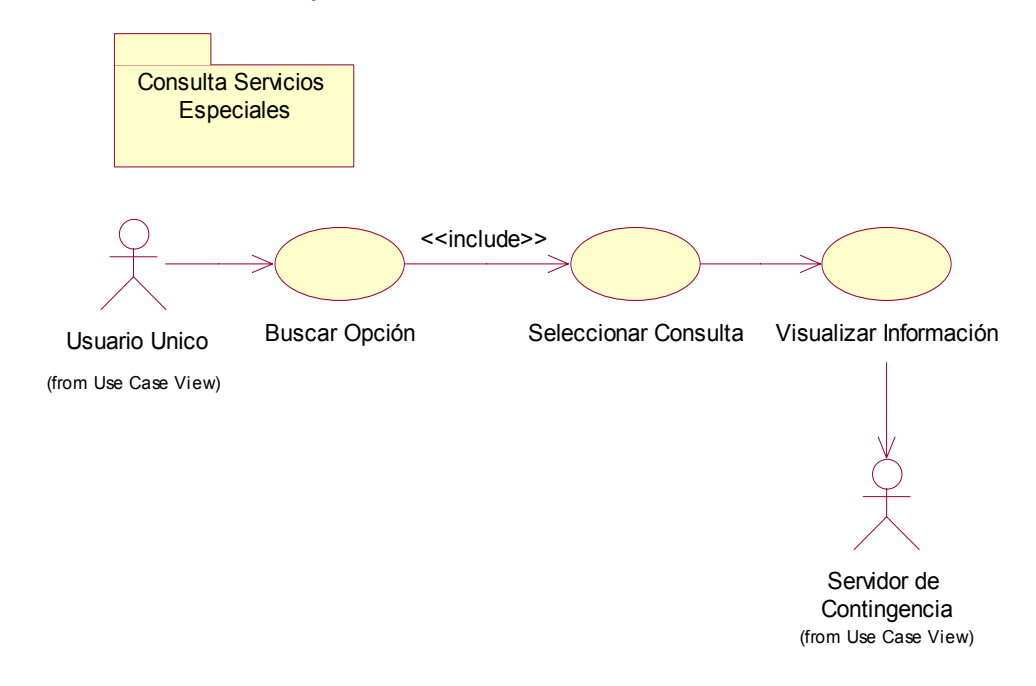

3. Consulta Consumos

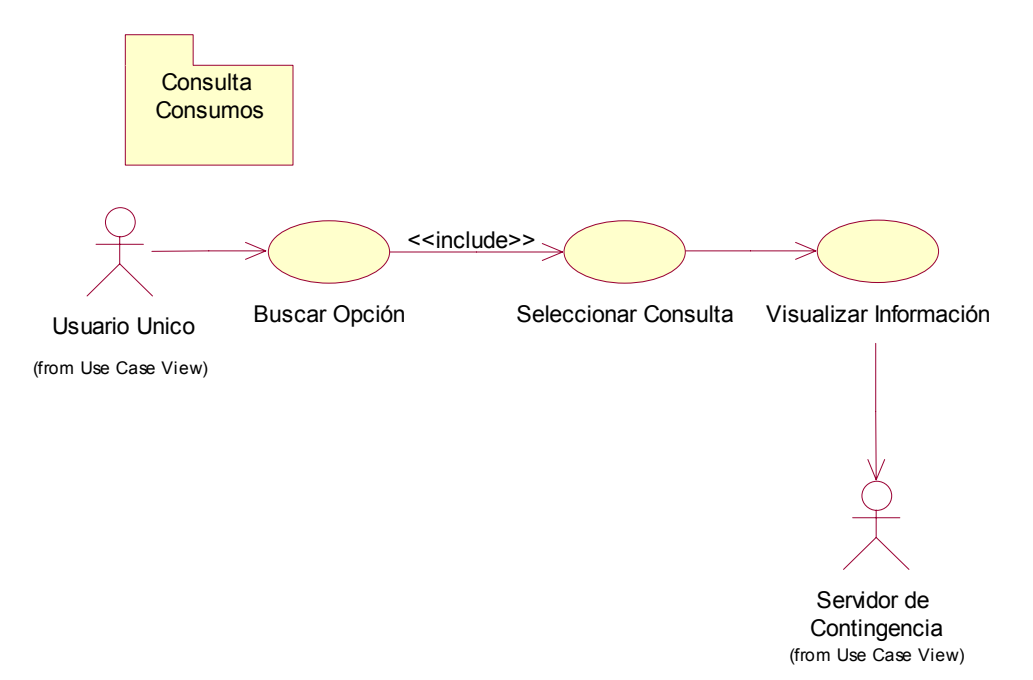

#### 4. Consulta Daños e Histórico de Daños

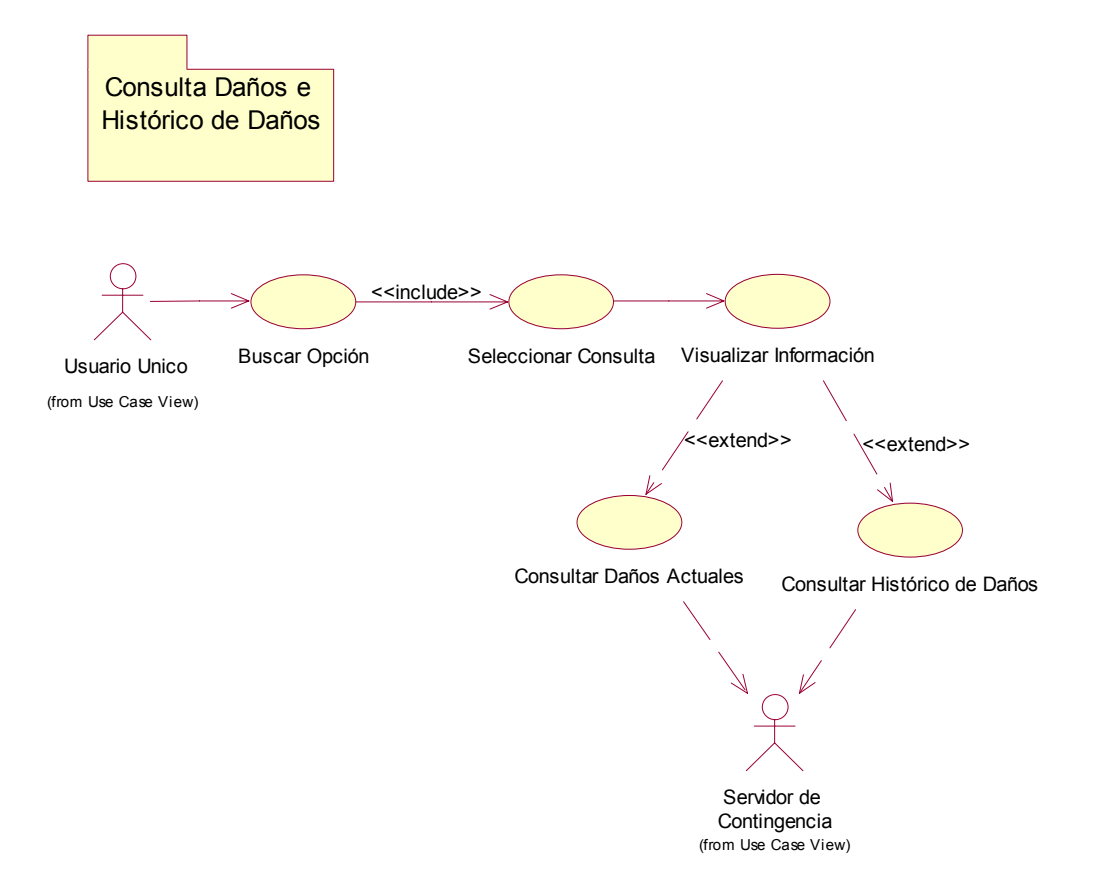

5. Consulta Solicitudes e Histórico de Solicitudes

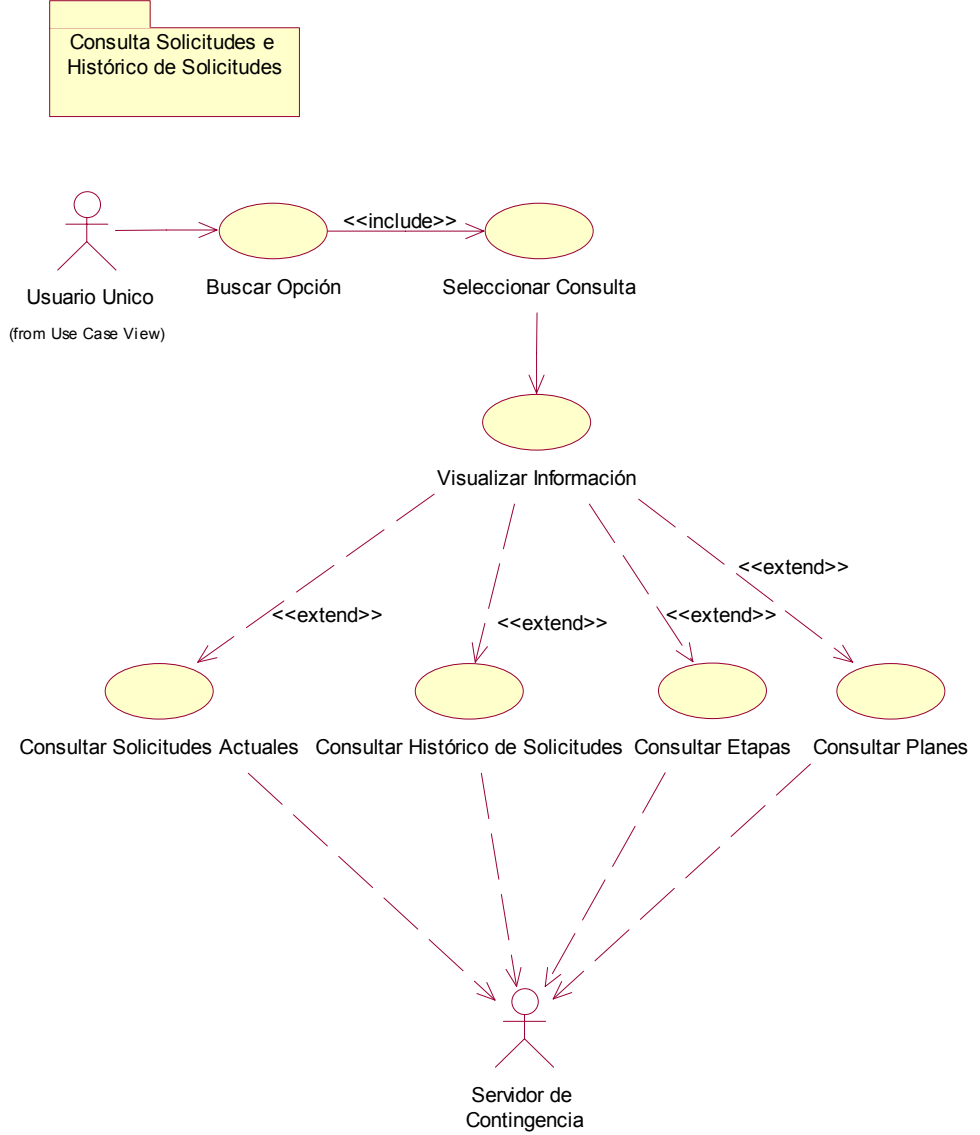

(from Use Case View)

6. Histórico de Novedades

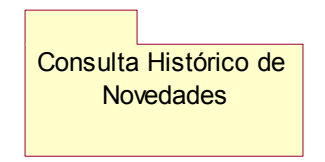

## 7. Consulta Valores Grabados

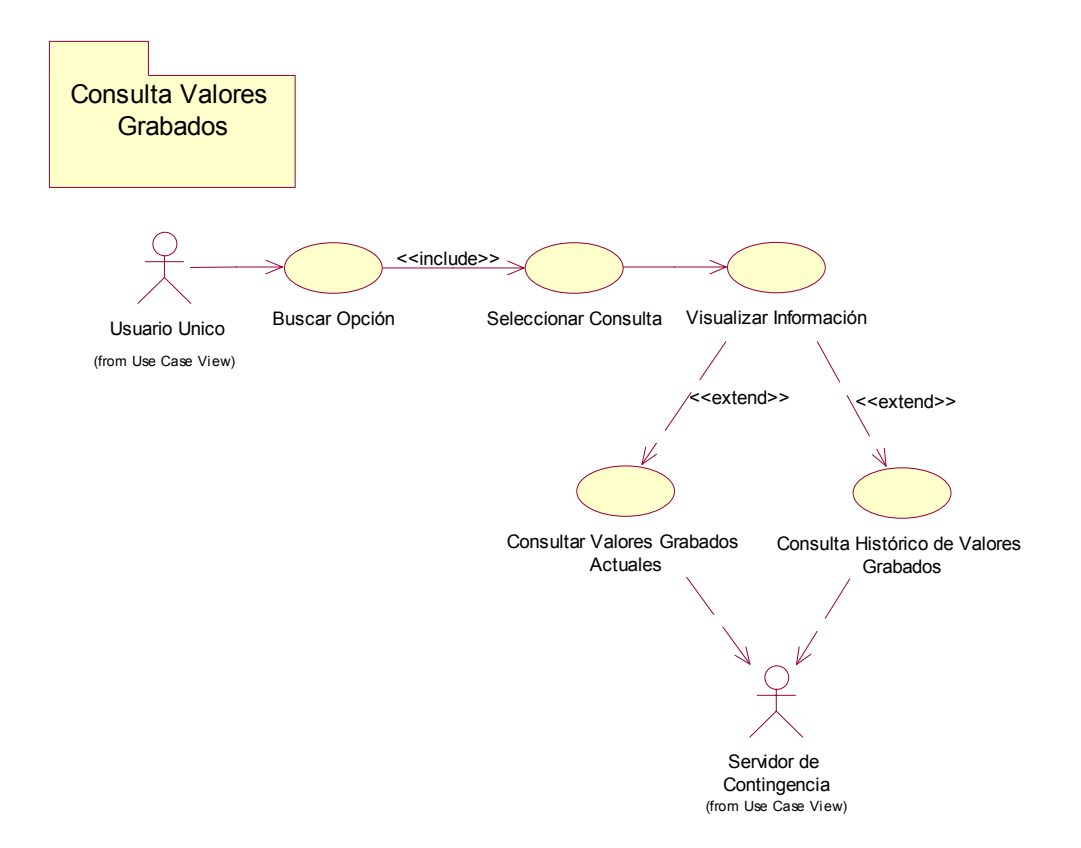

## 8. Consulta Notas Crédito

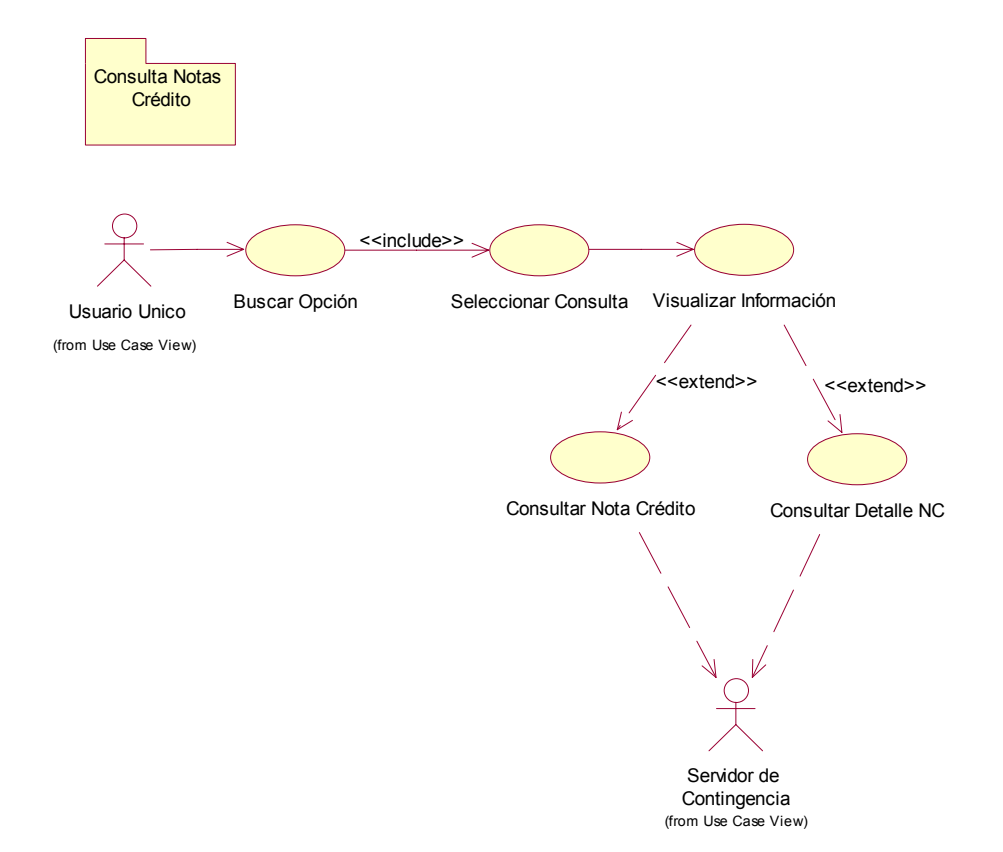

#### 9. Consulta Devoluciones en Proceso

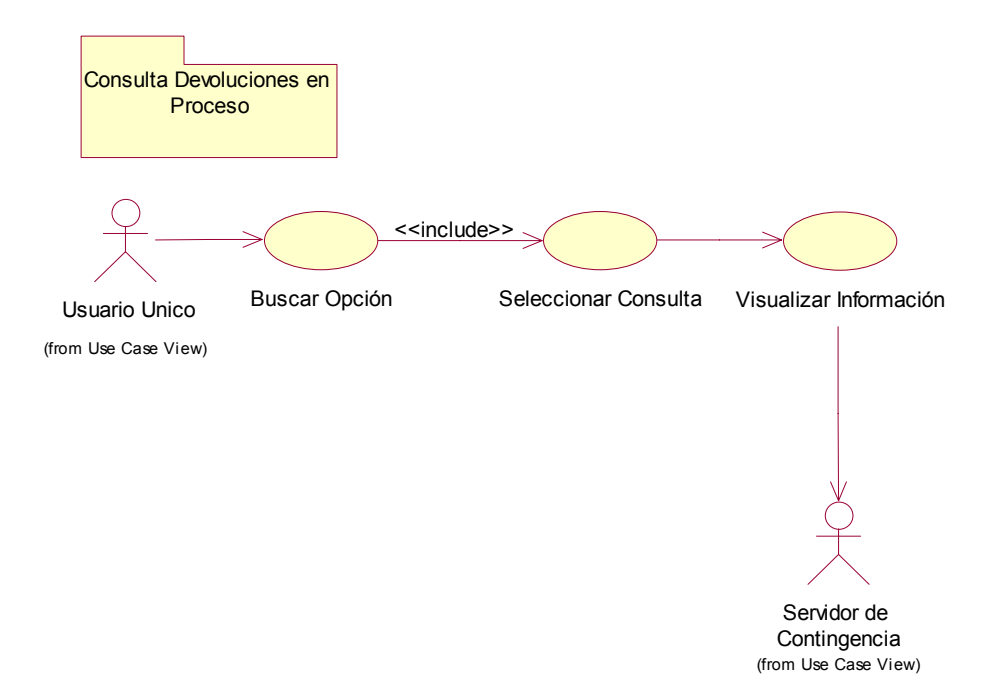

## 10. Consulta Larga Distancia

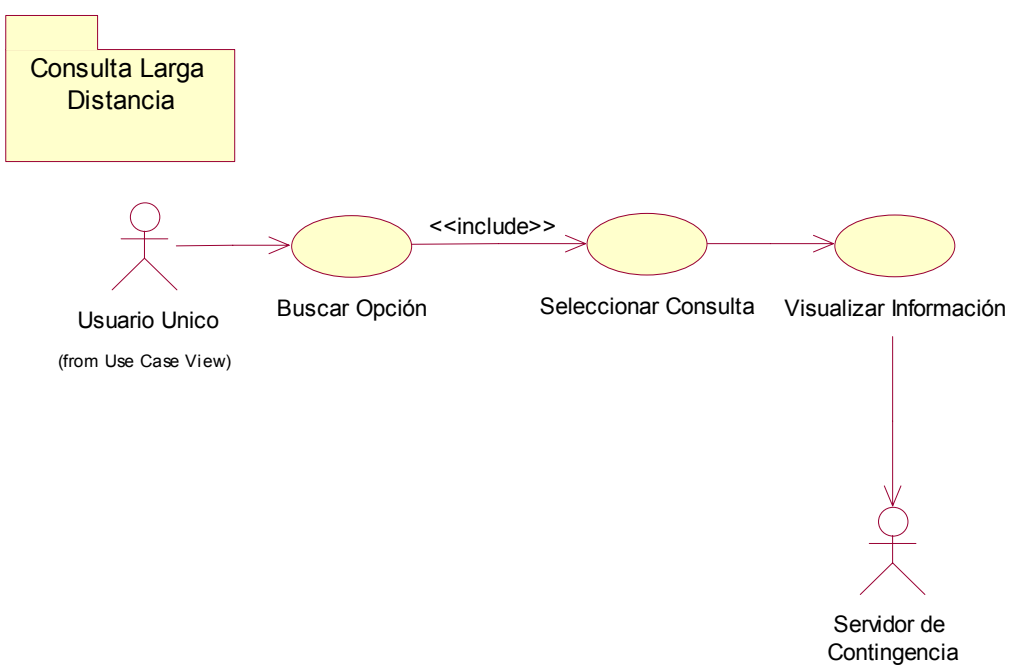

(from Use Case View)

#### 11. Consulta Internet

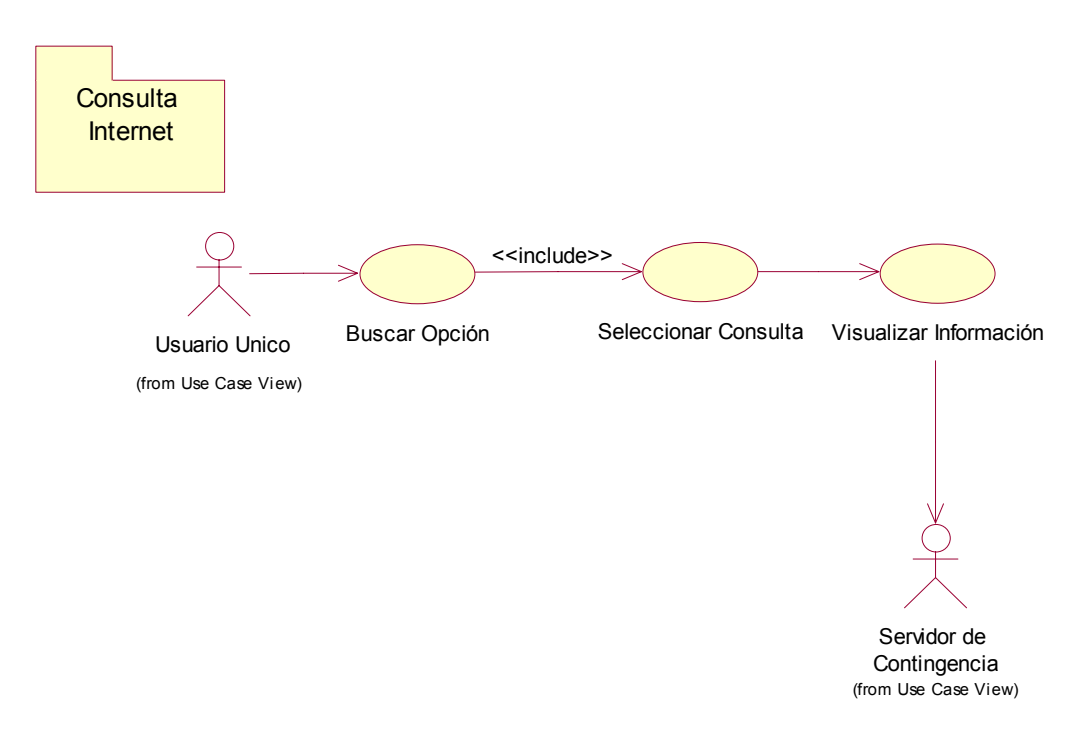

## 12. Consulta Reclamos

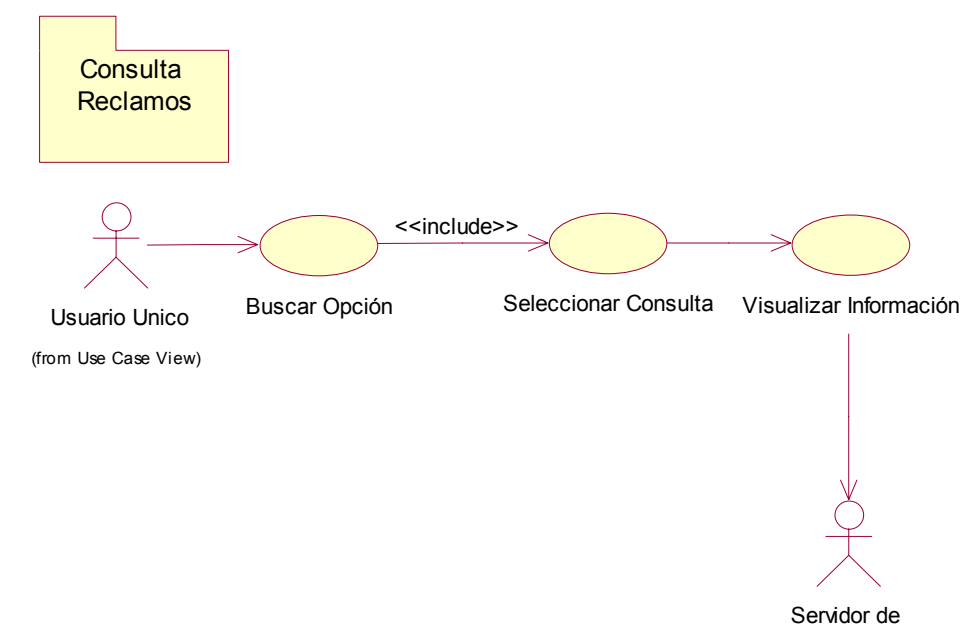

Contingencia (from Use Case View)

## 13. Consulta Recaudos

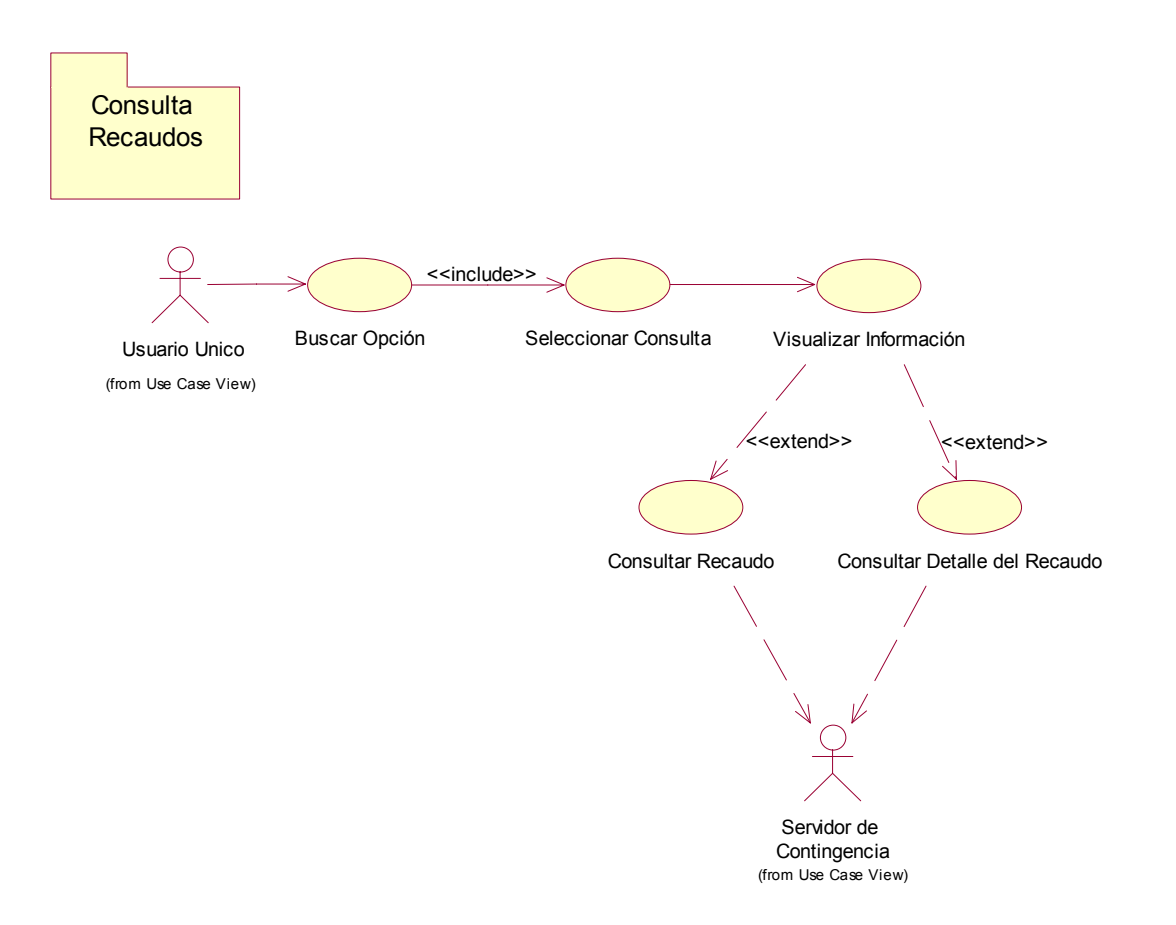

## 14. Consulta Valores Adeudados y Factura Actual

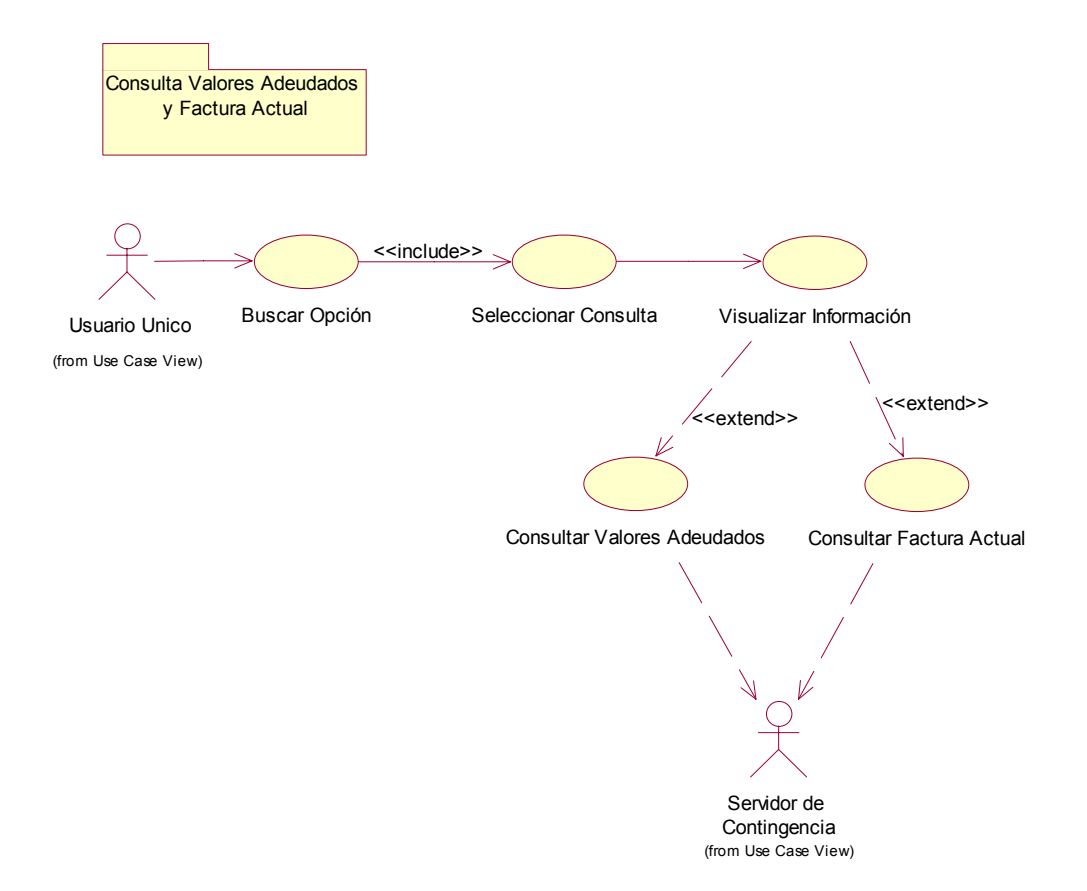

## 15. Migración de Datos

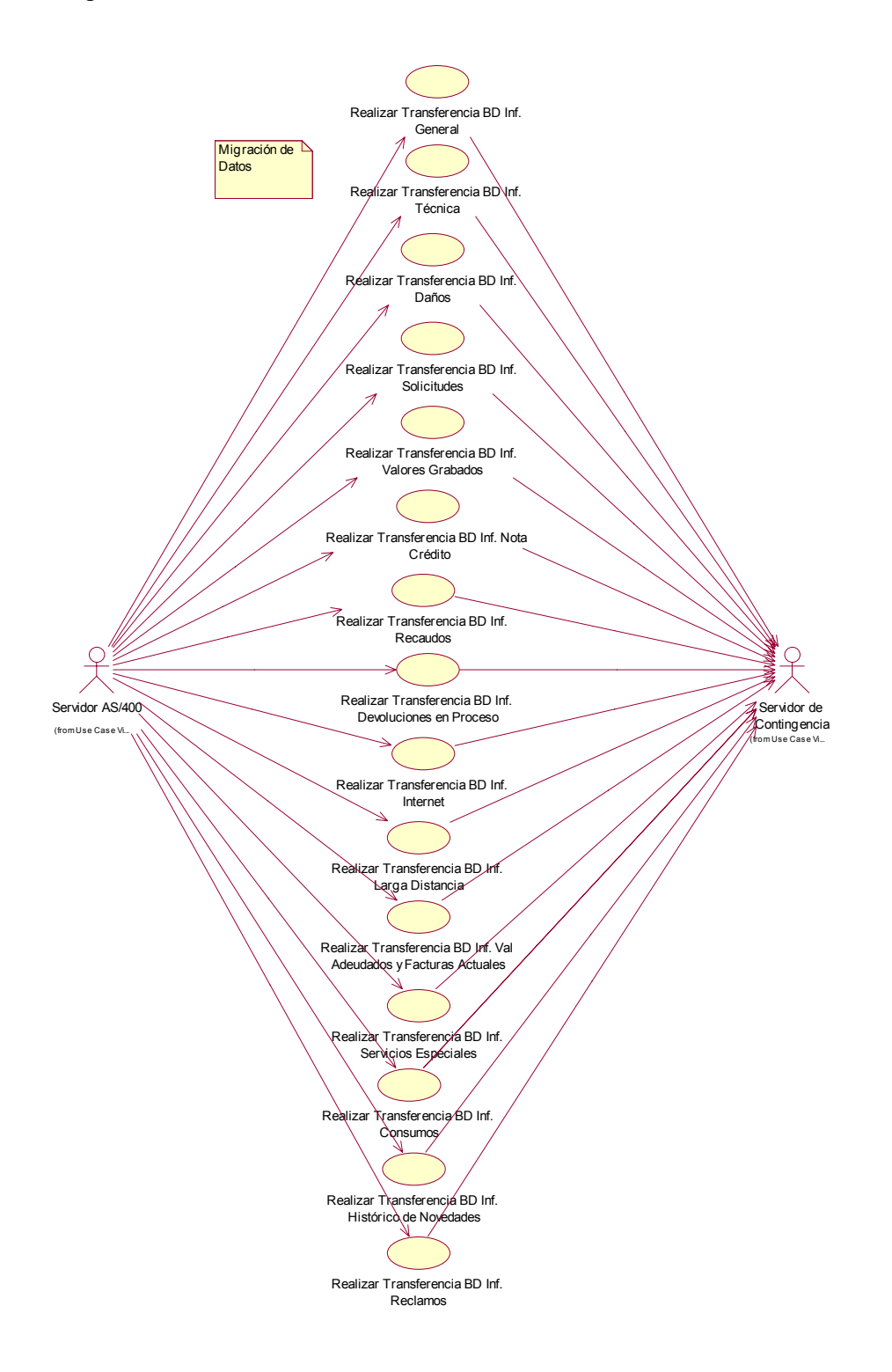

## **ANEXO C**

## **Diagramas de Actividades**

1. Consulta General y Consumos

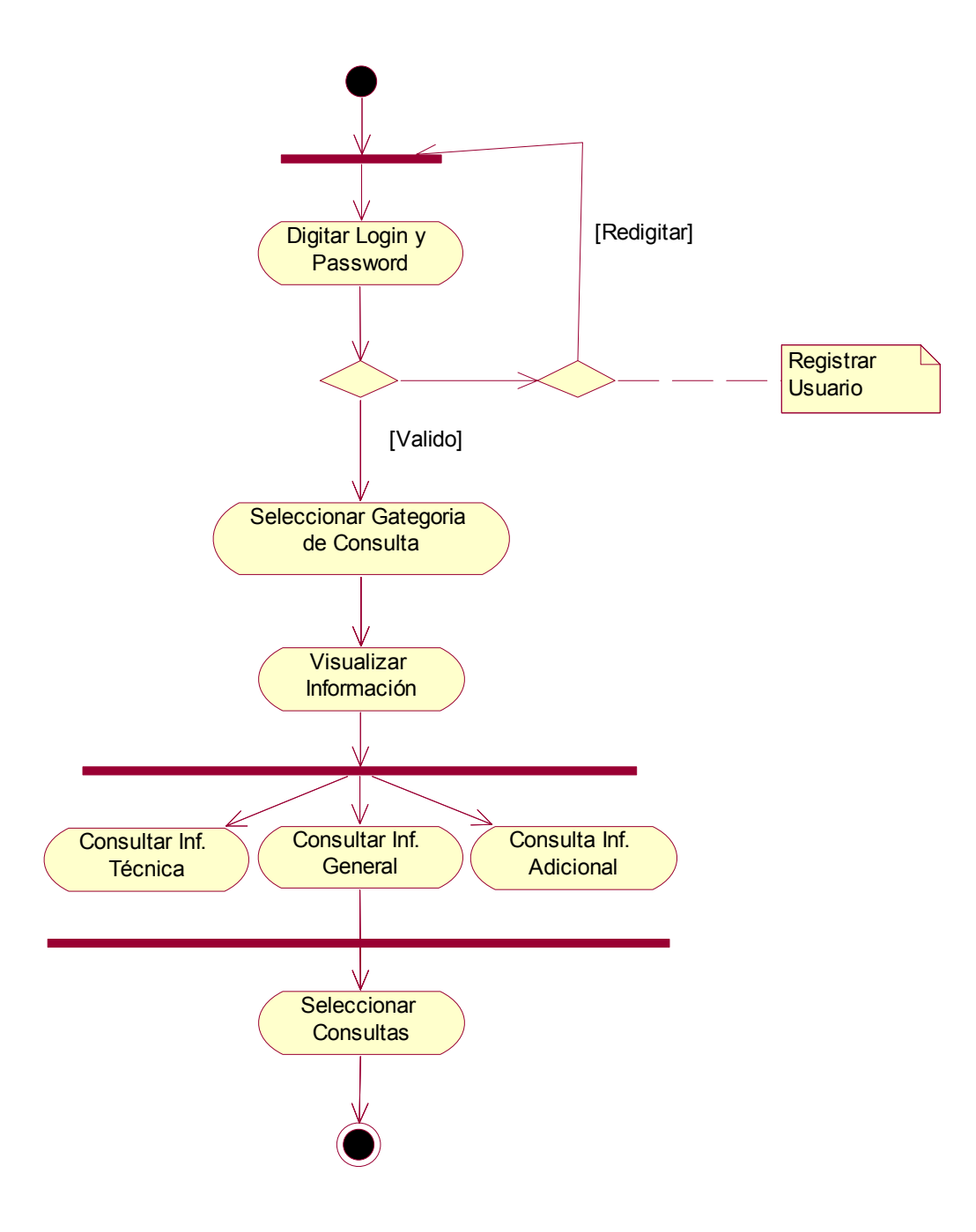

2. Consulta Servicios Especiales

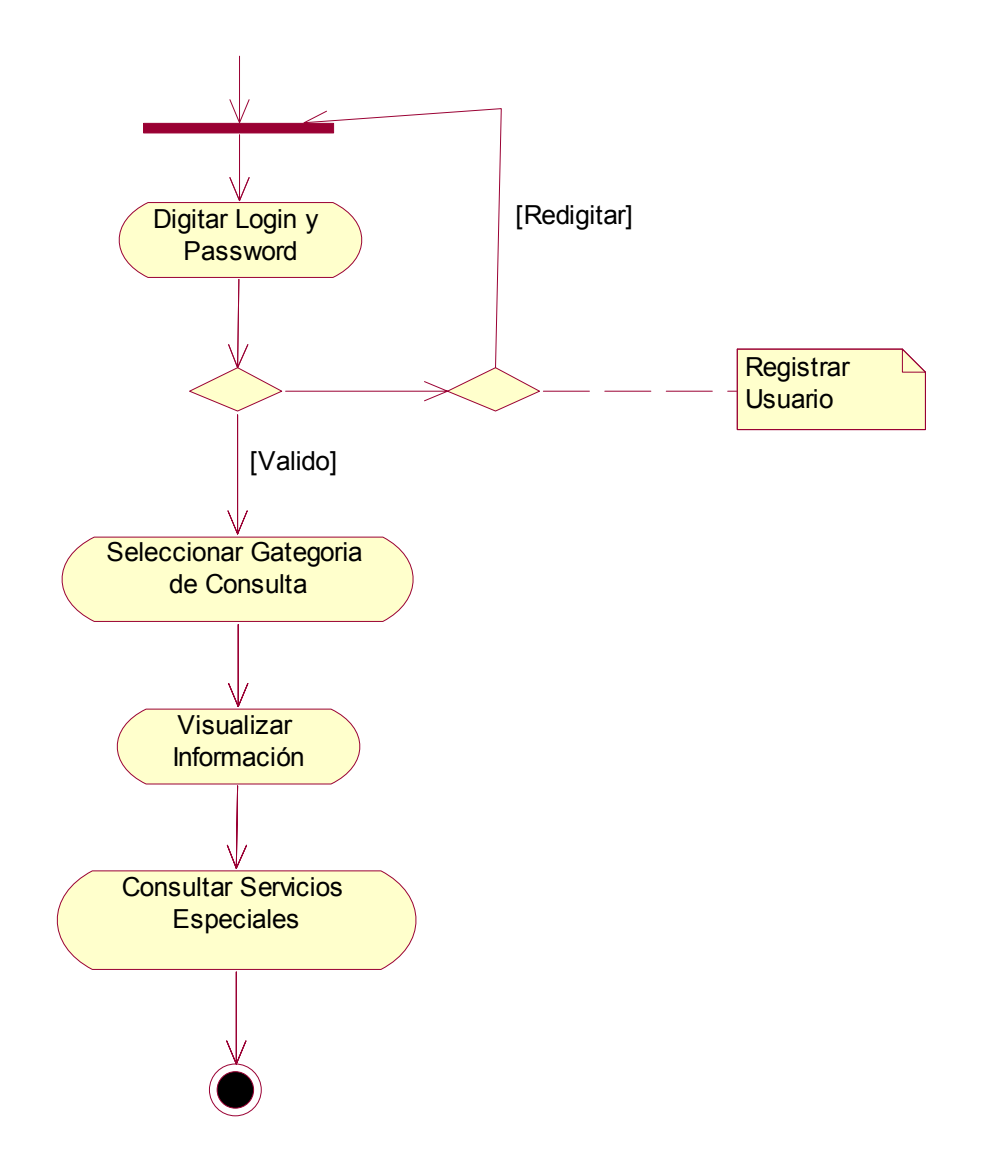

## 3. Consulta Consumos

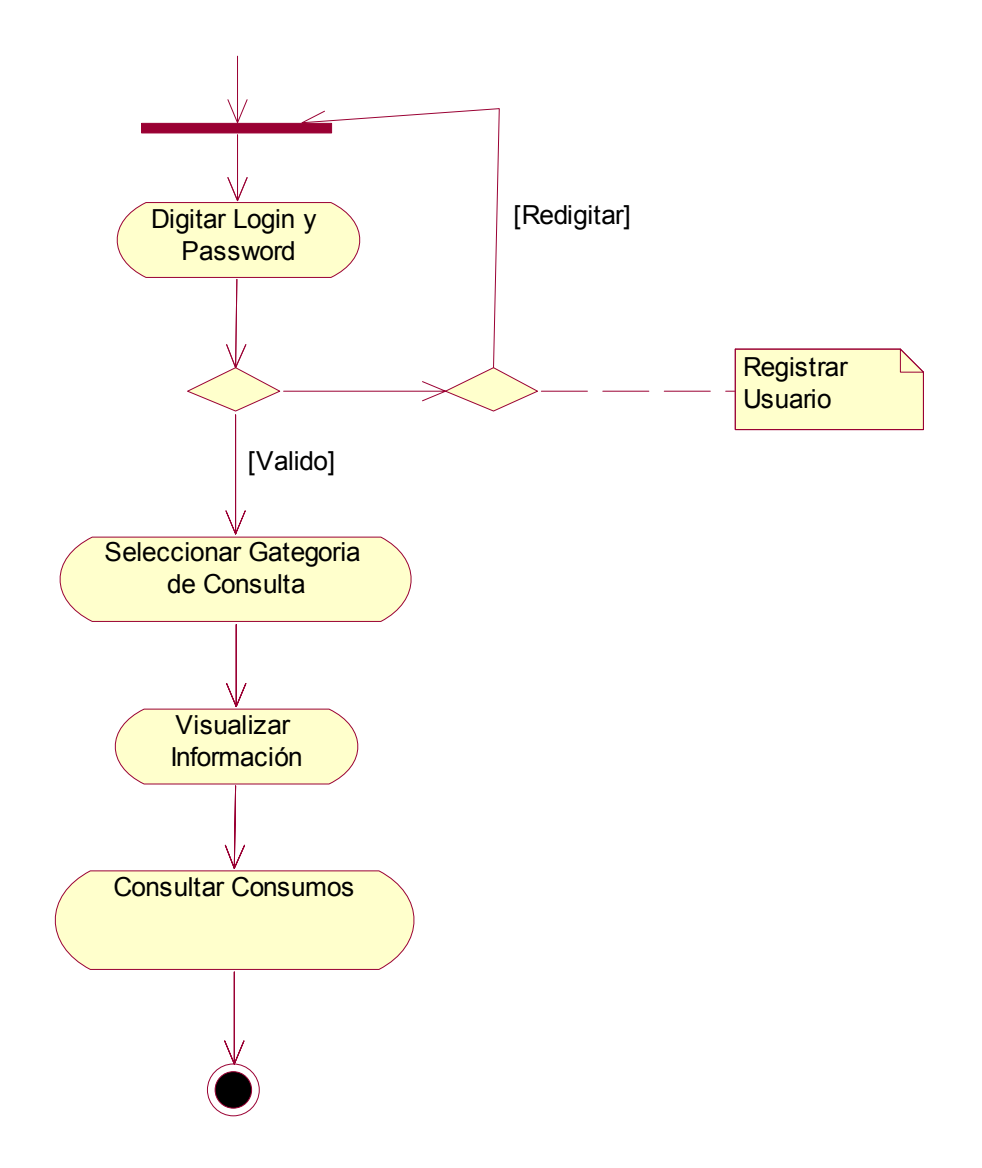

4. Consulta Daños e Histórico de Daños

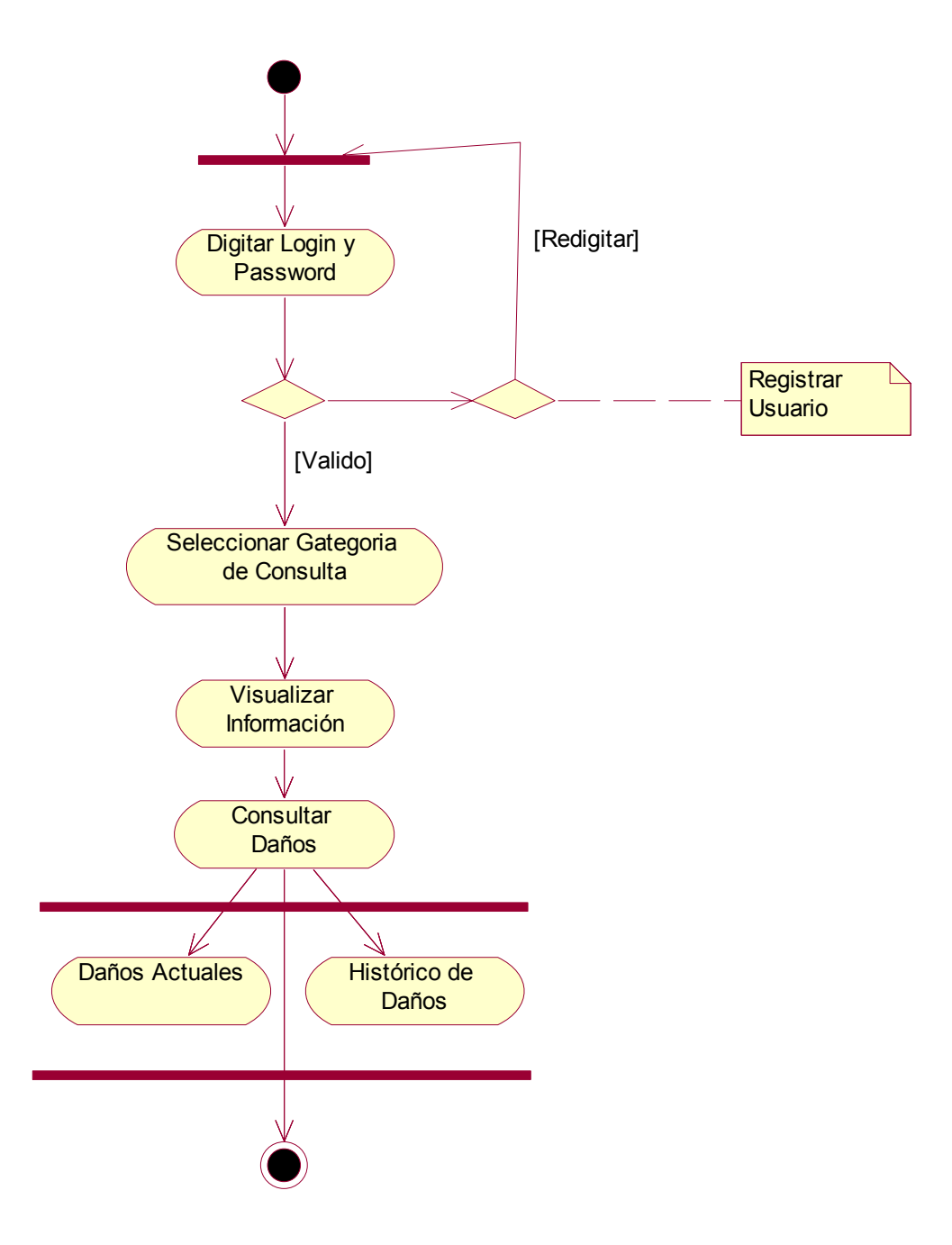

5. Consulta Solicitudes e Histórico de Solicitudes

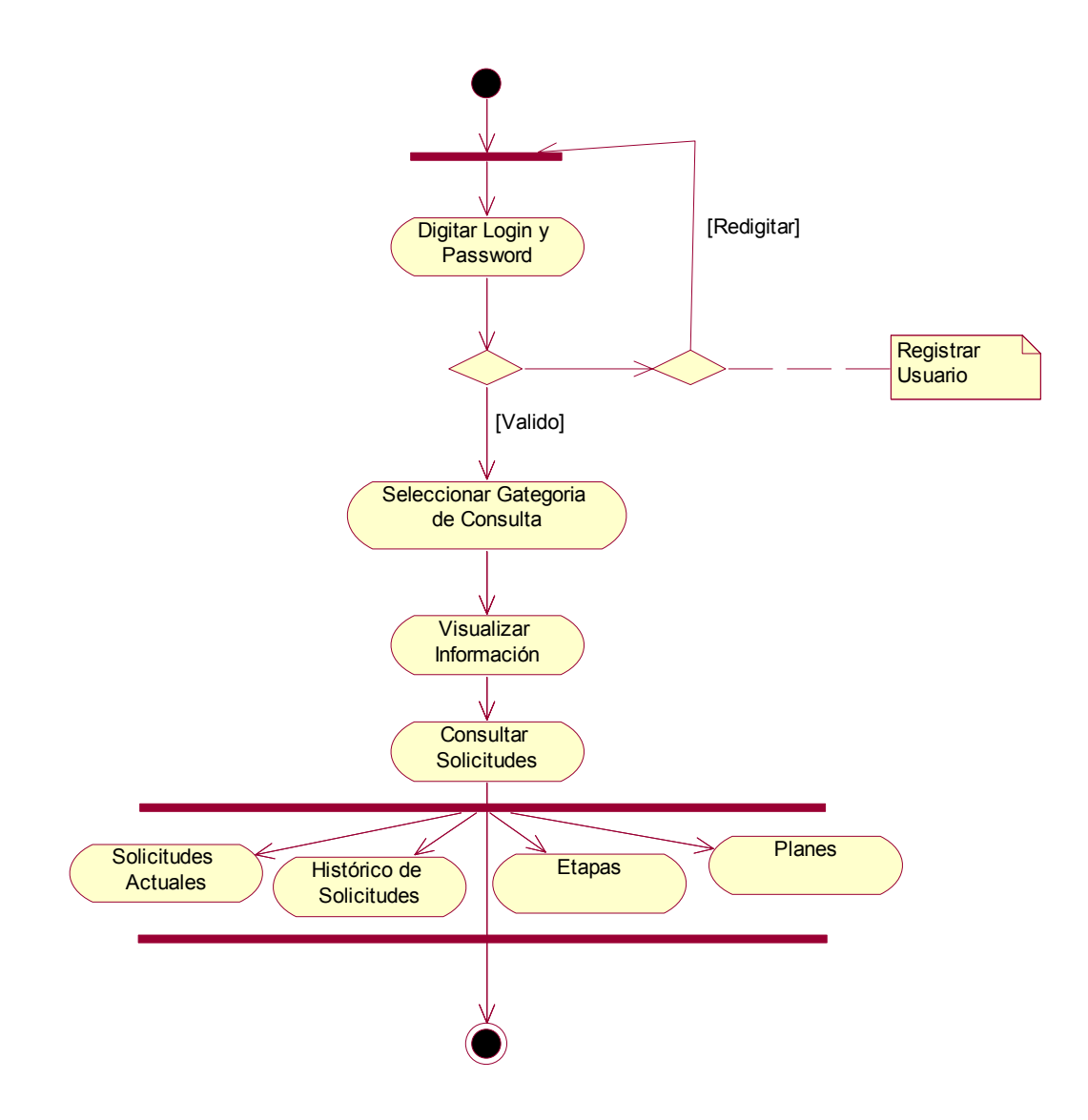

6. Histórico de Novedades

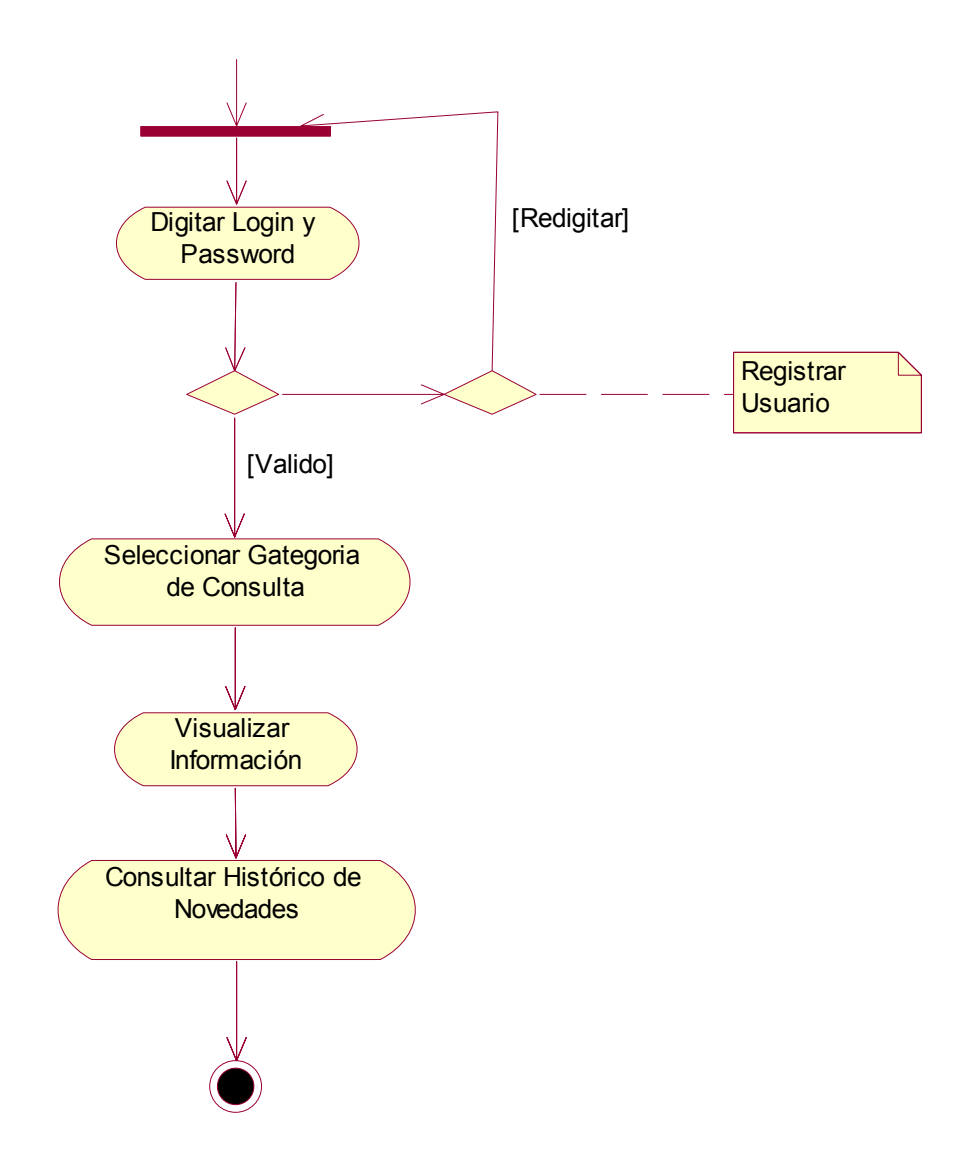

7. Consulta Valores Grabados

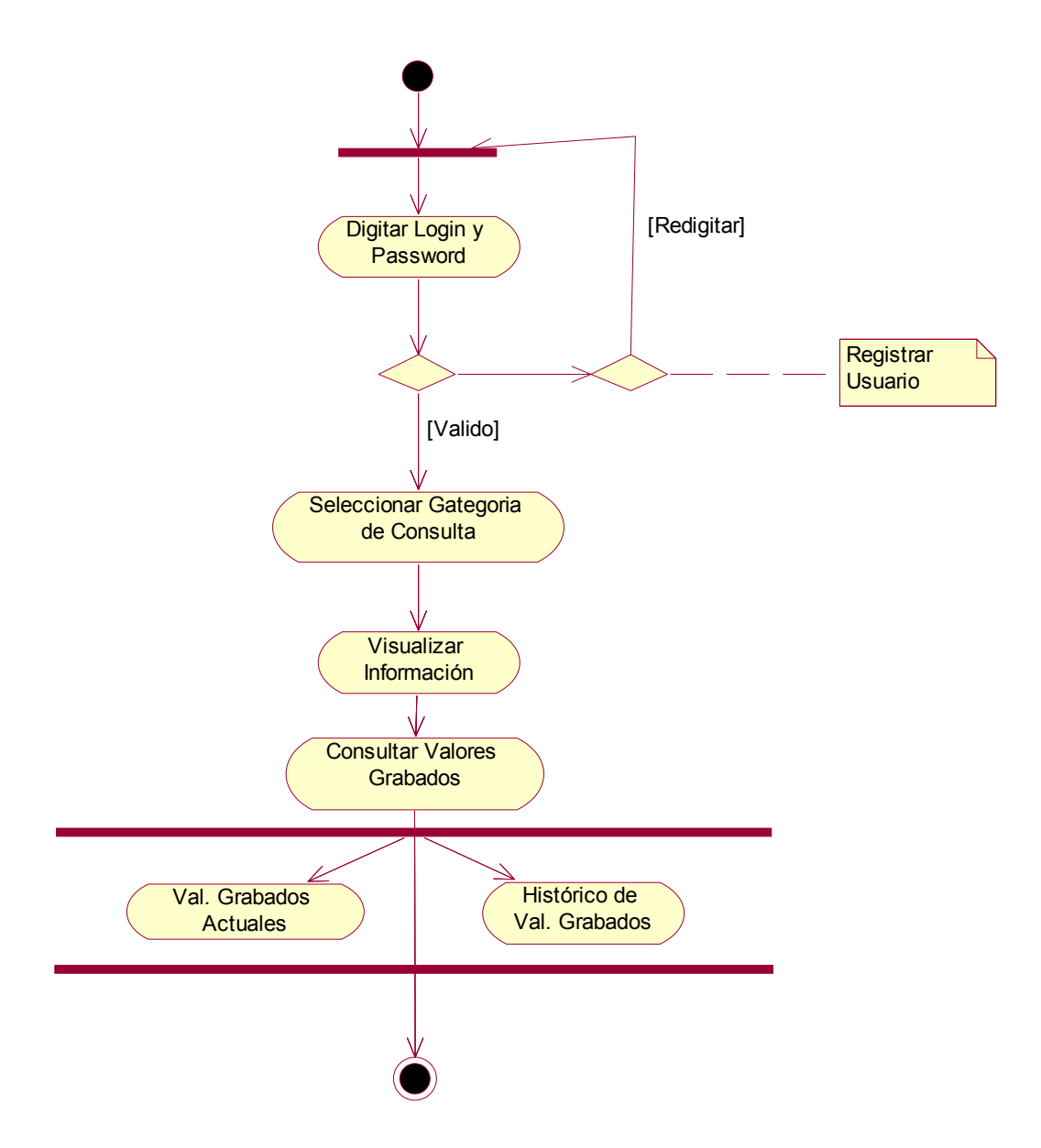
8. Consulta Notas Crédito

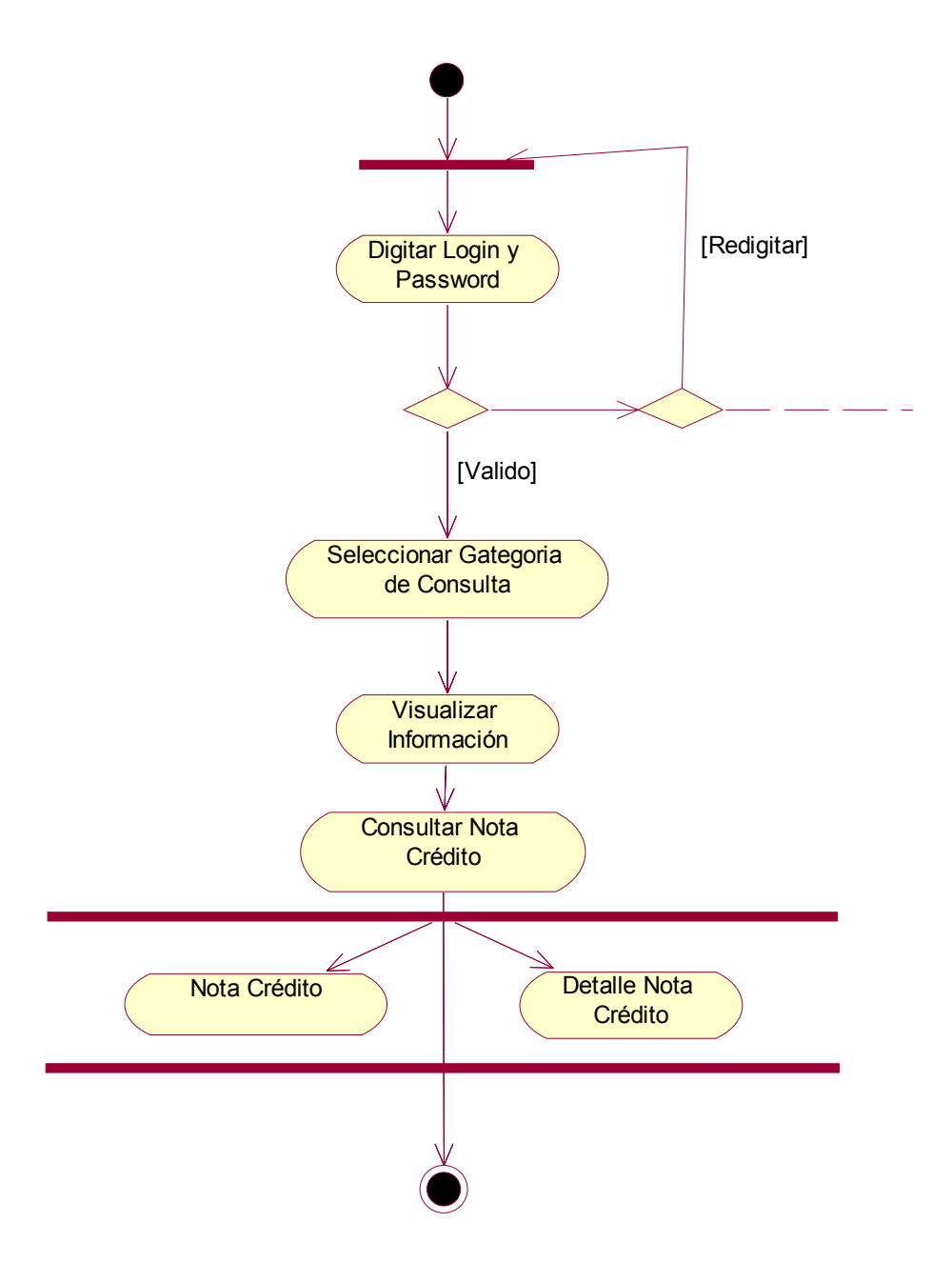

9. Consulta Devoluciones en Proceso

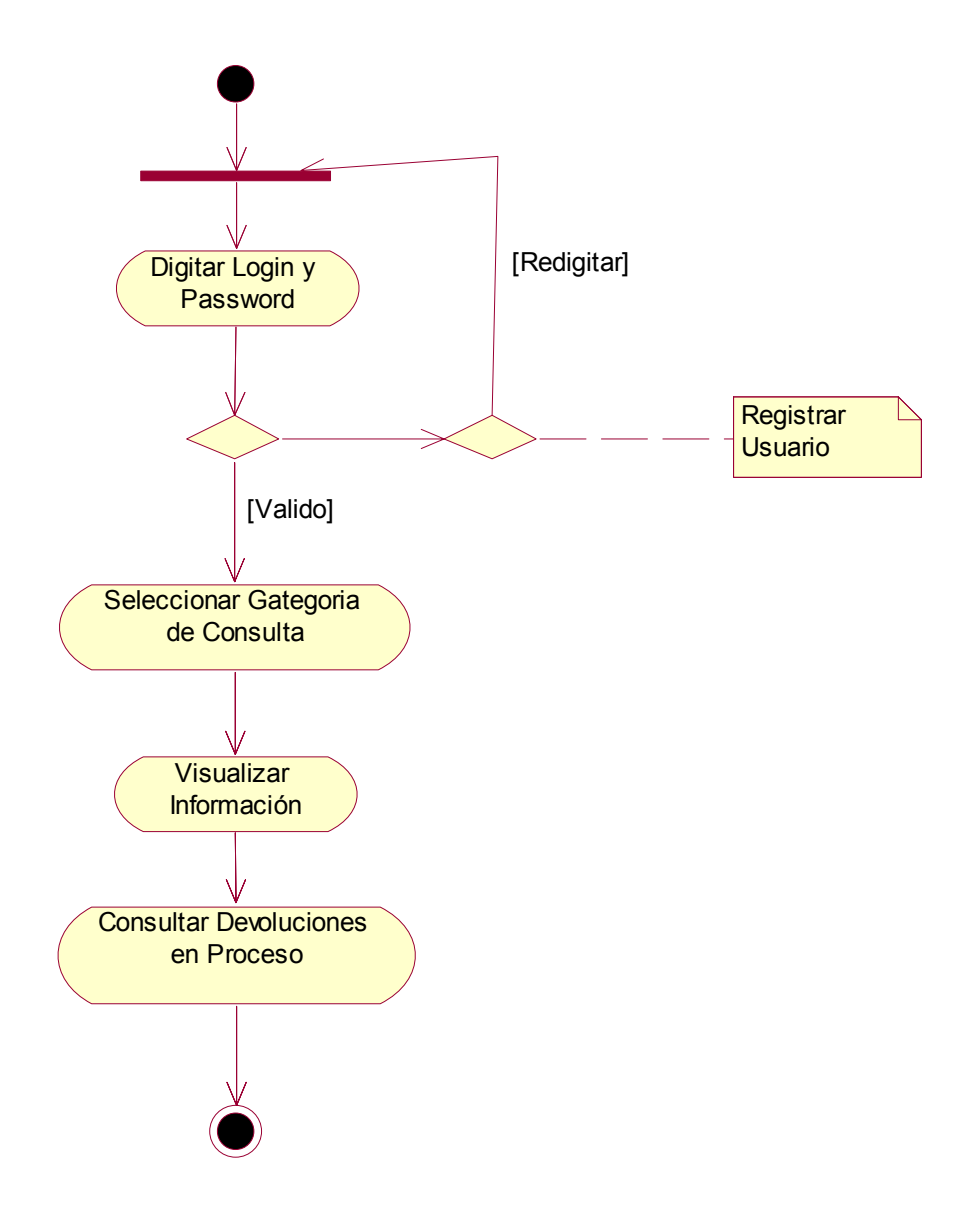

## 10. Consulta Larga Distancia

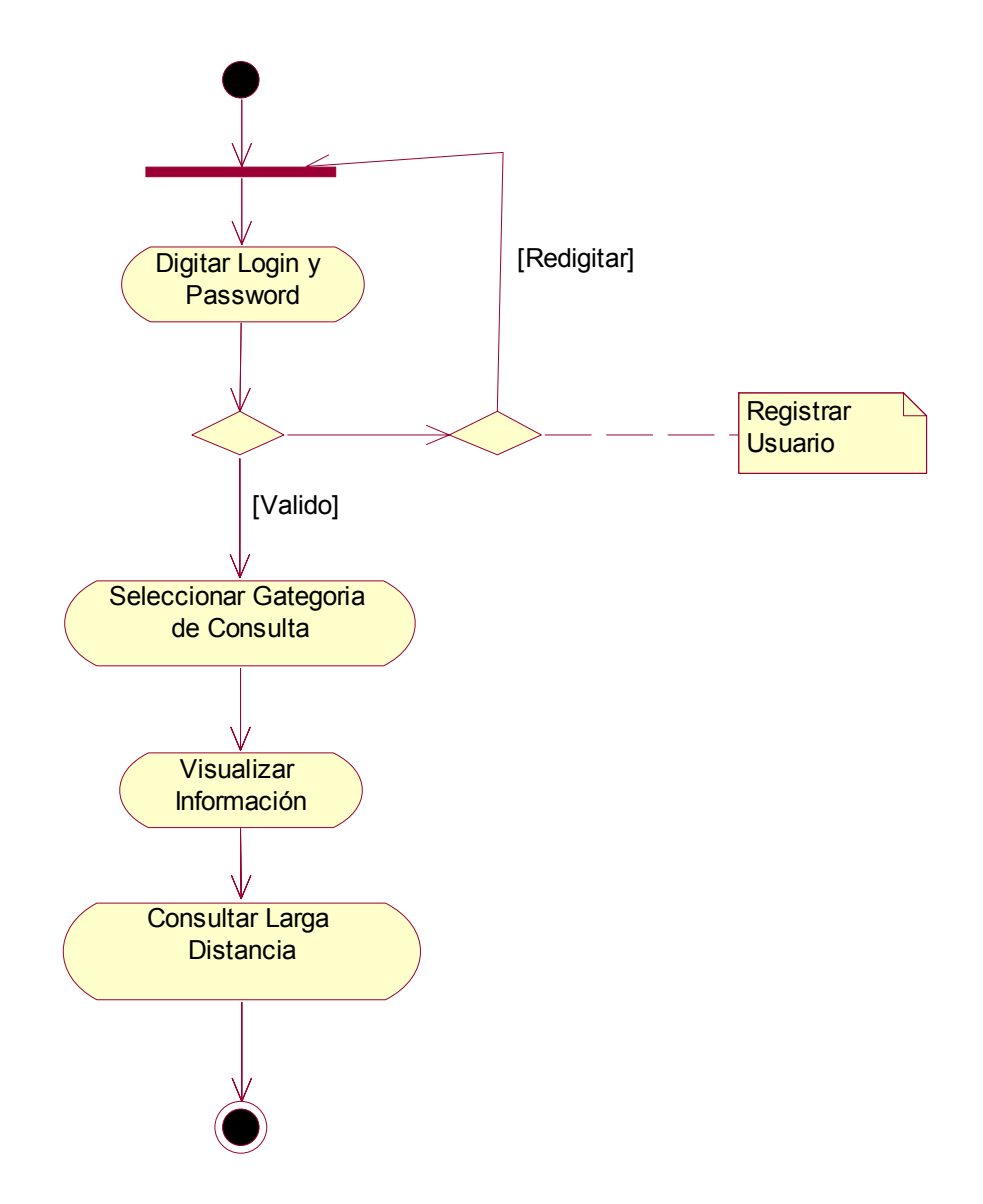

## 11. Consulta Internet

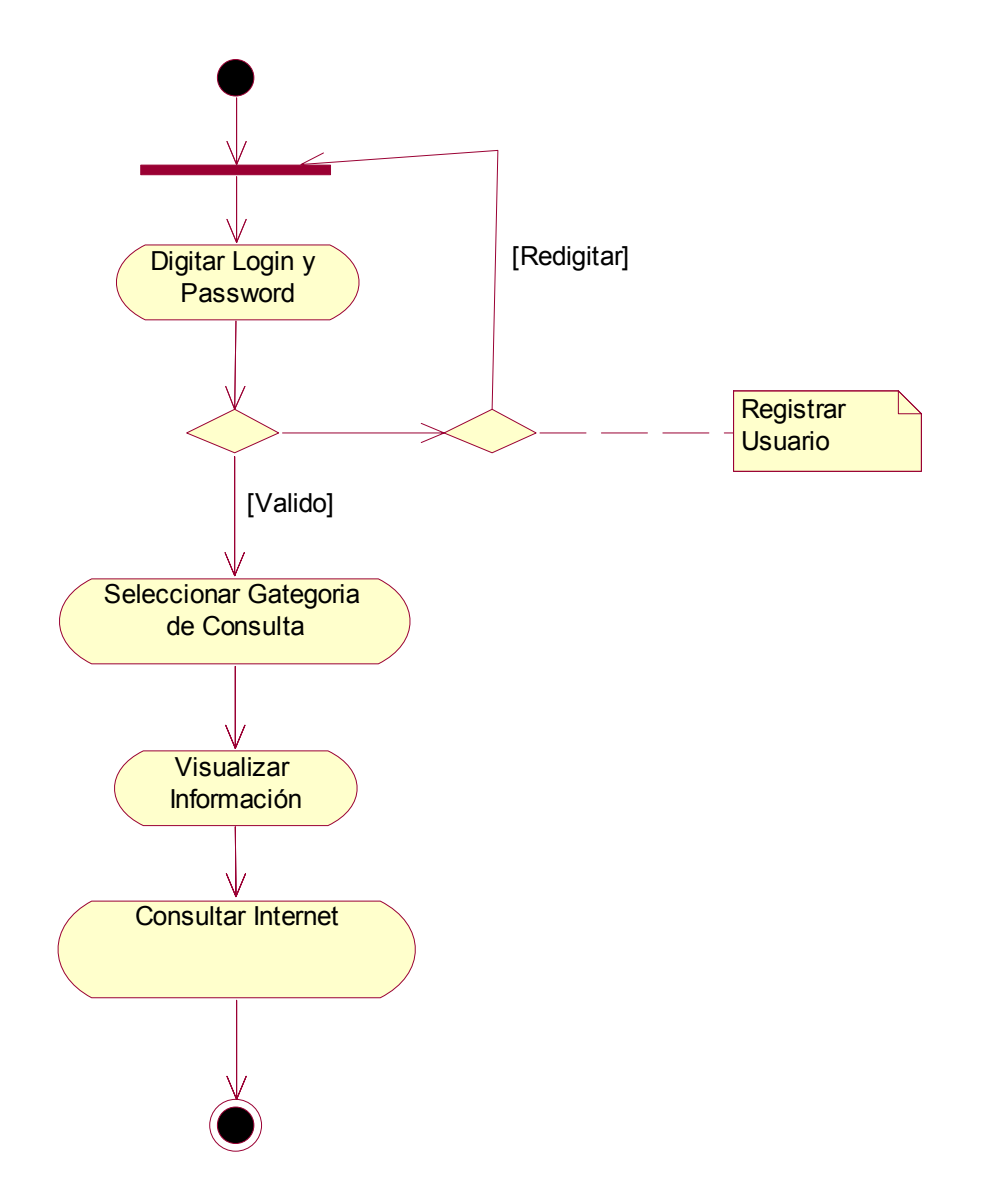

## 12. Consulta Reclamos

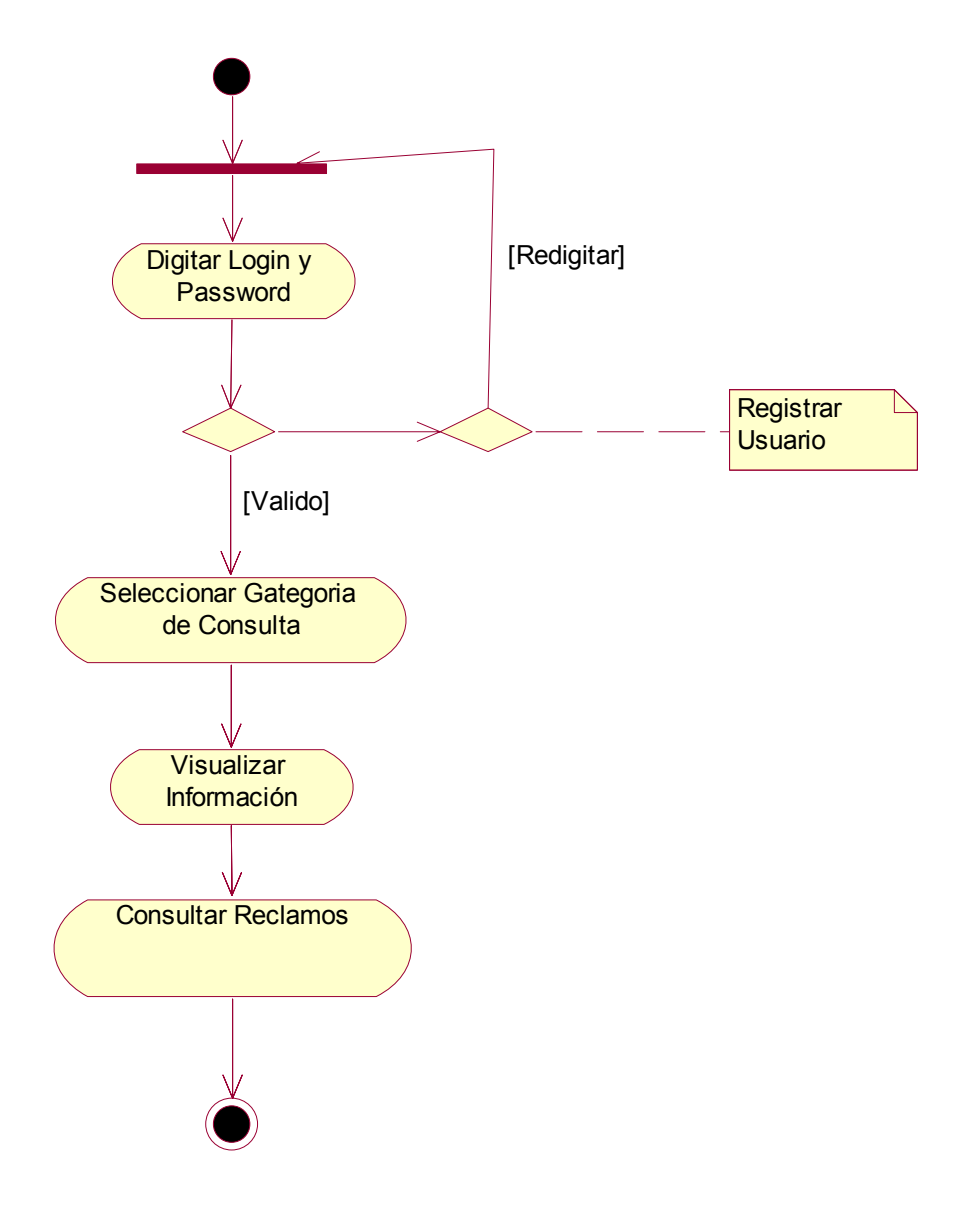

## 13. Consulta Recaudos

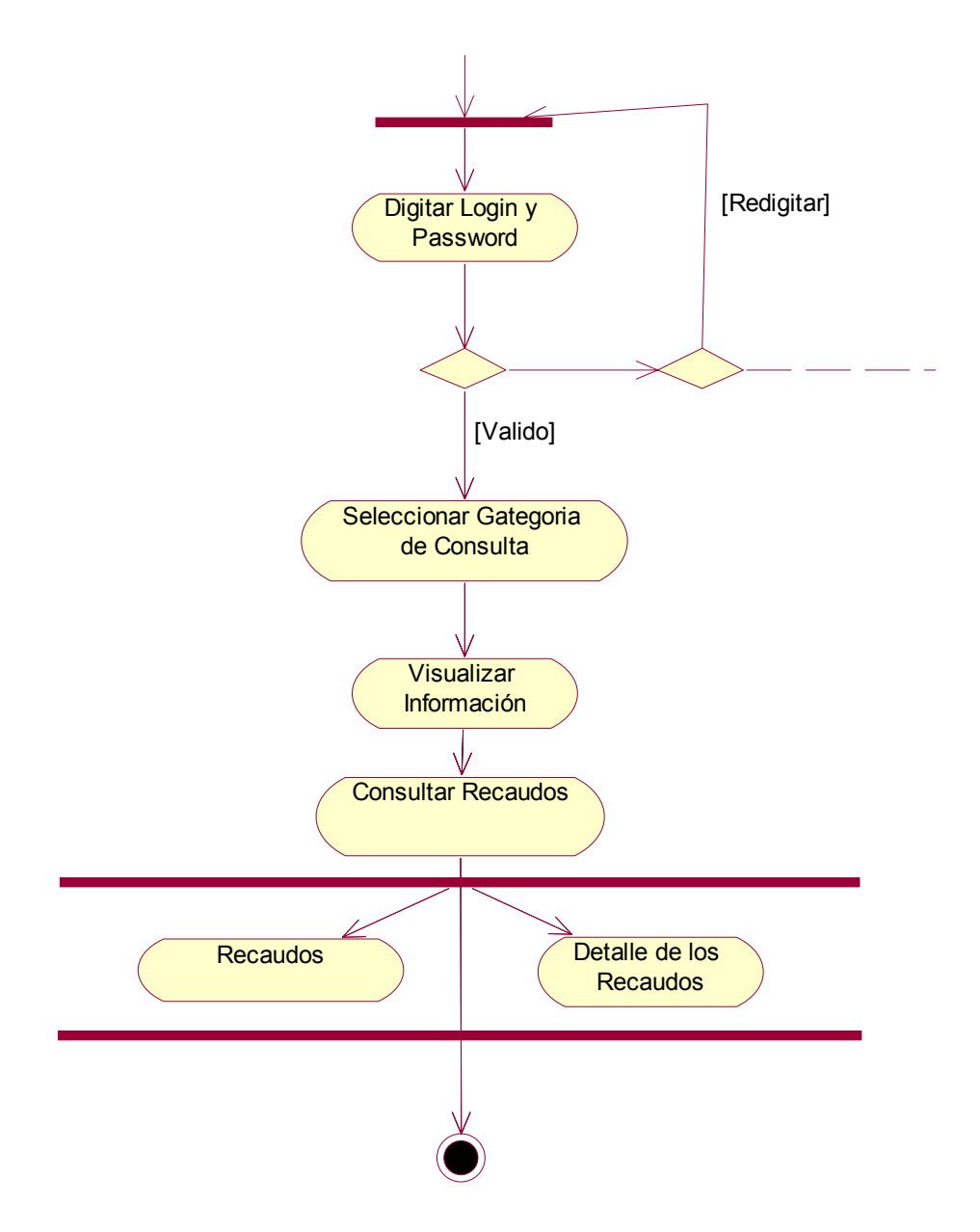

14. Consulta Valores Adeudados y Factura Actual

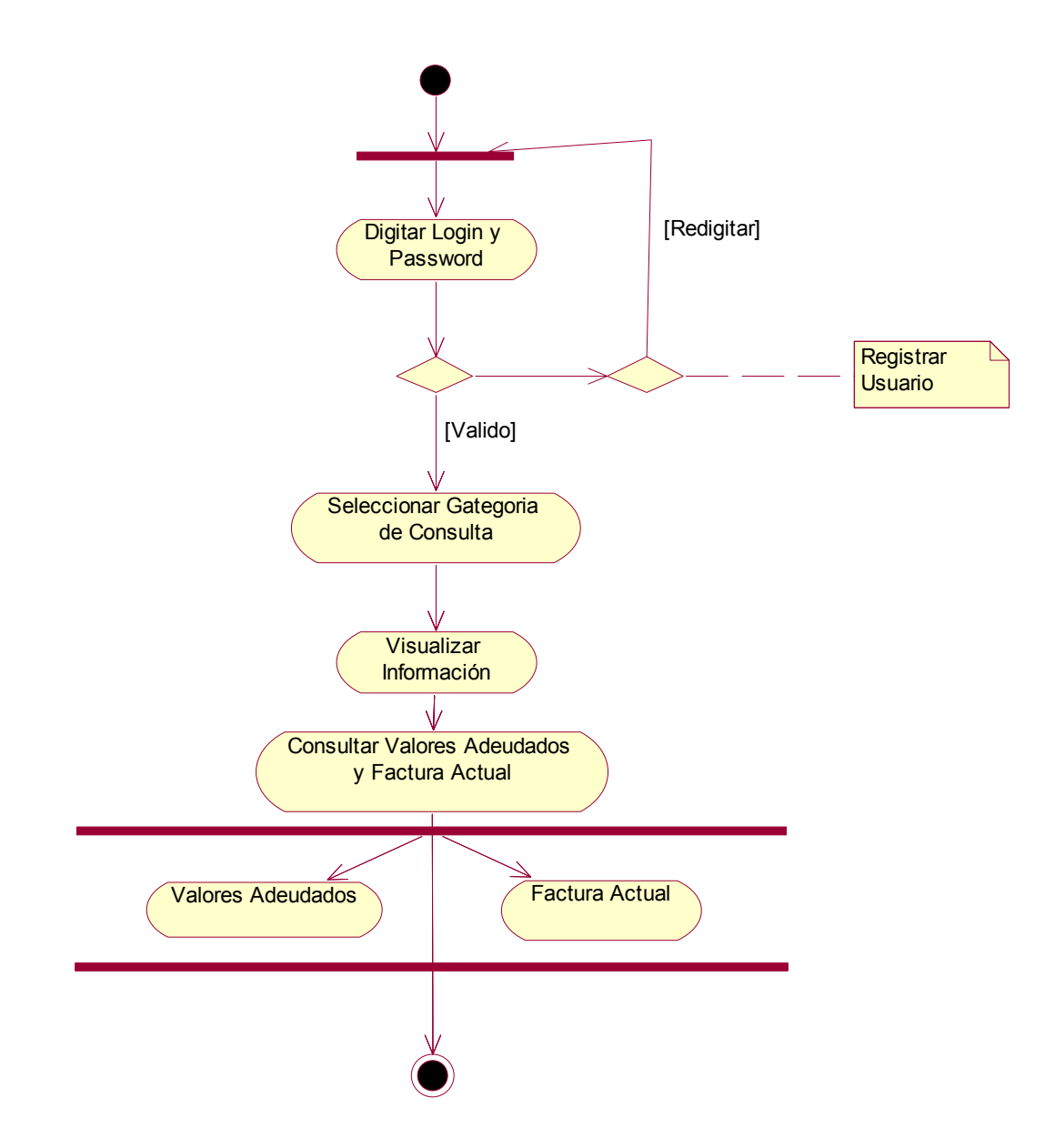

**ANEXO D Diagramas de Secuencia** 

## 1. Consulta Información General y Consumos

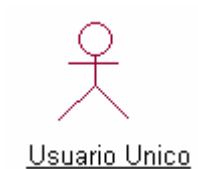

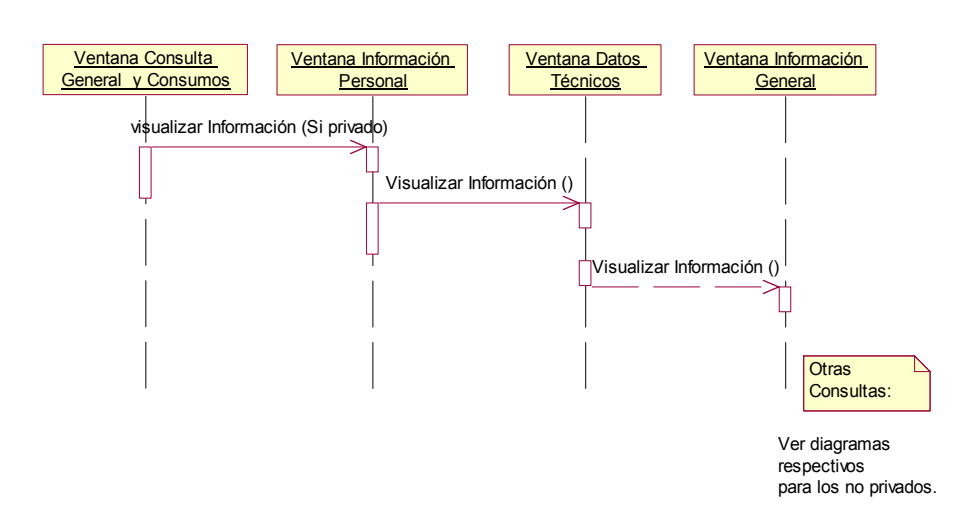

2. Consulta Servicios Especiales

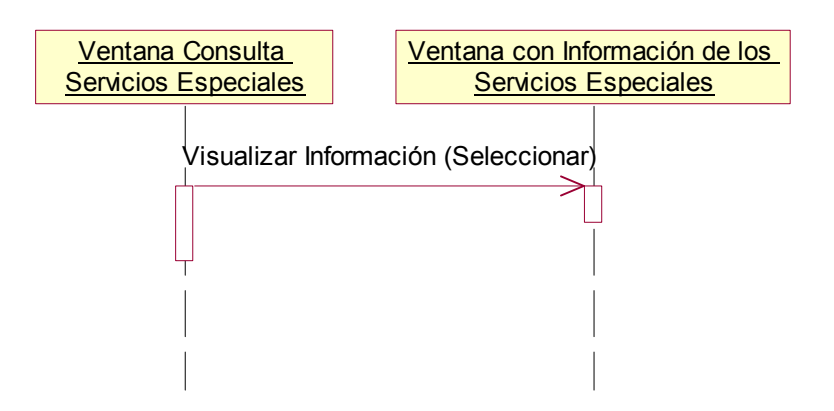

#### 3. Consulta Consumos

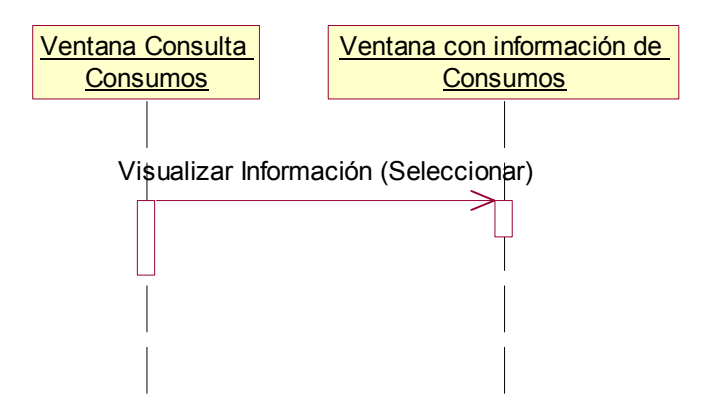

4. Consulta Daños e Histórico de Daños

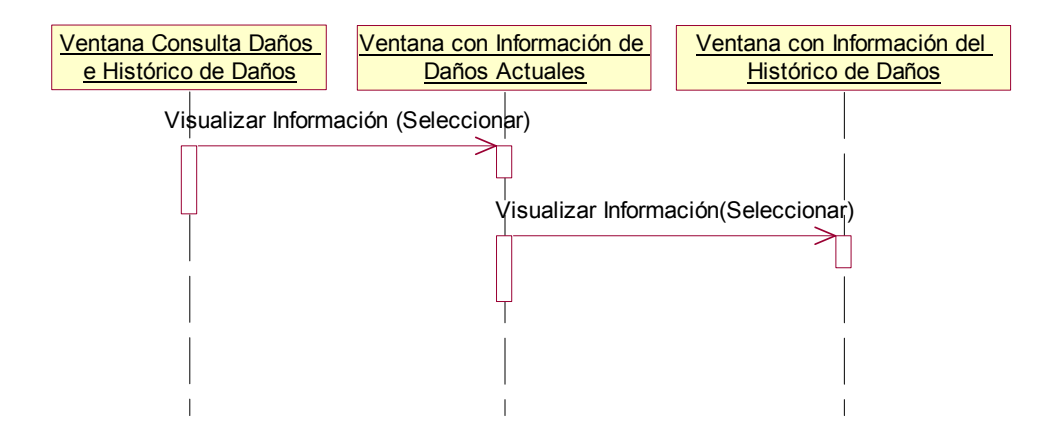

5. Consulta Solicitudes e Histórico de solicitudes

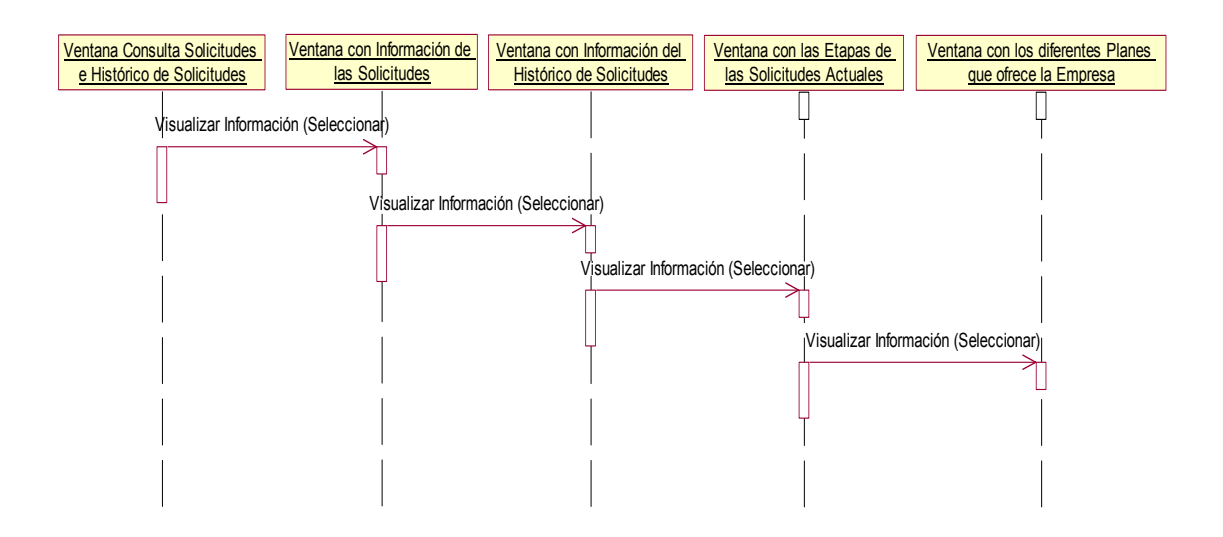

6. Consulta Histórico de Novedades

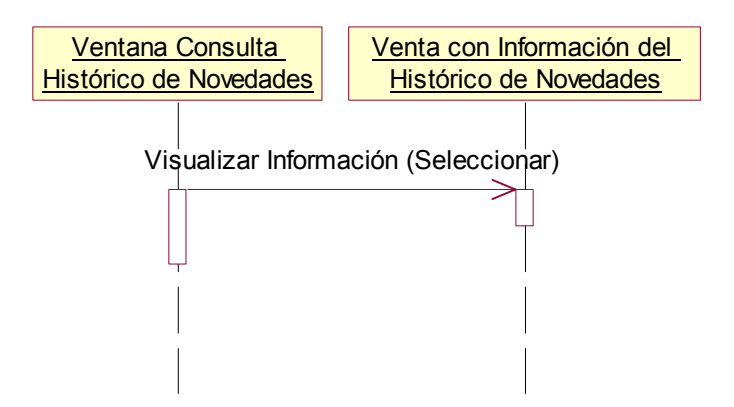

7. Consulta Valores Grabados

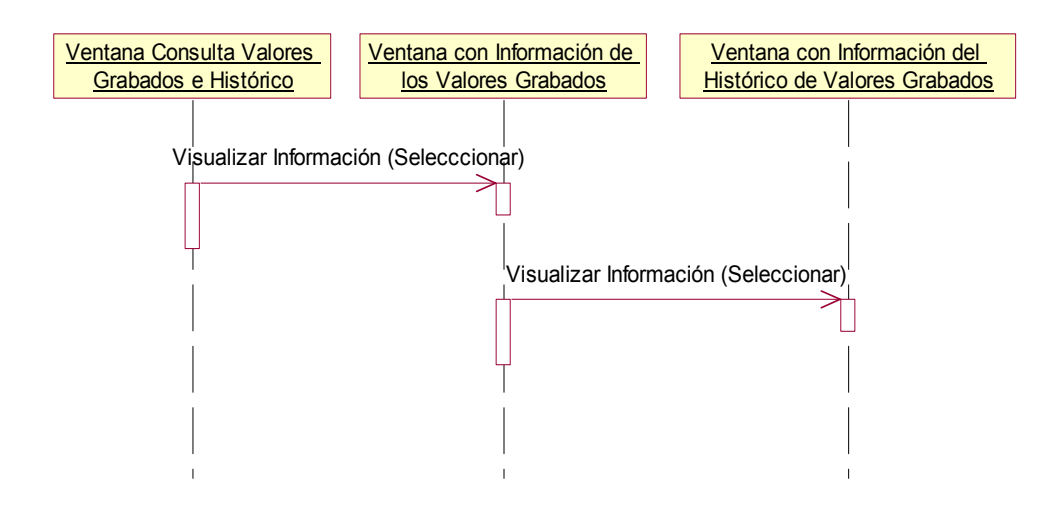

8. Consulta Notas Crédito

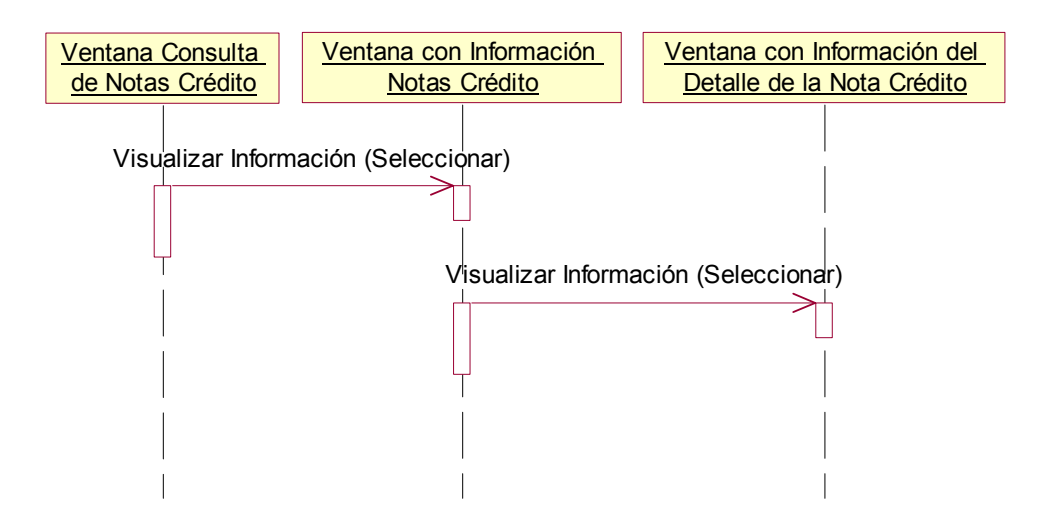

9. Consulta Devoluciones en Proceso

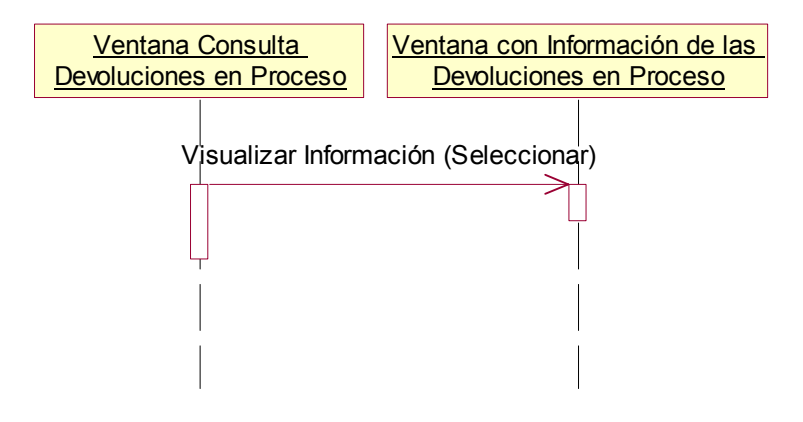

10. Consulta Larga Distancia

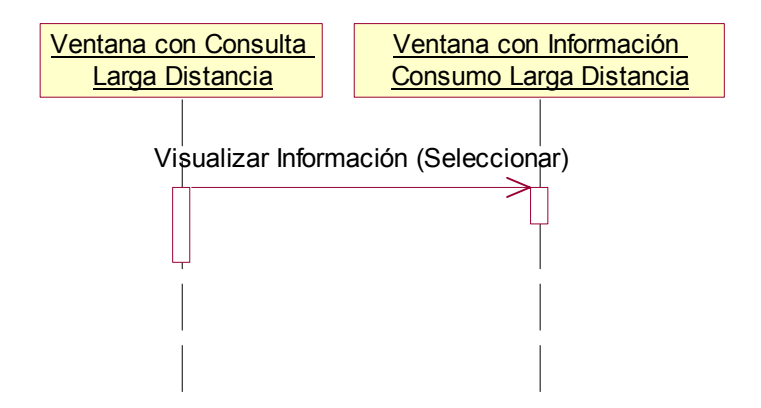

#### 11. Consulta Internet

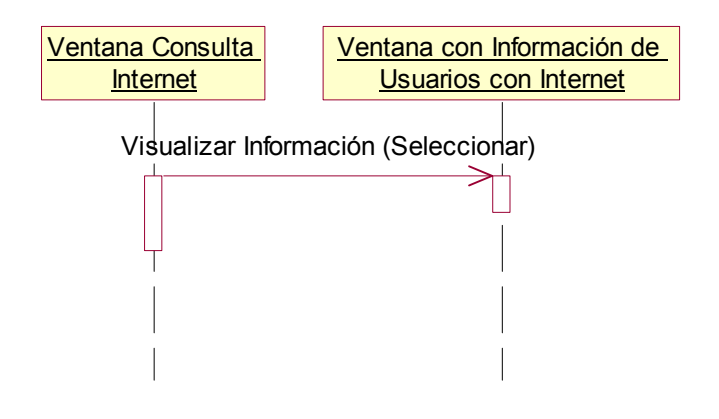

12. Consulta Reclamos

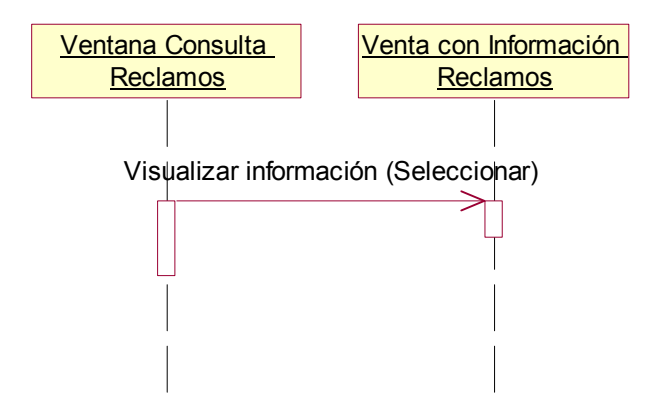

## 13. Consulta Recaudos

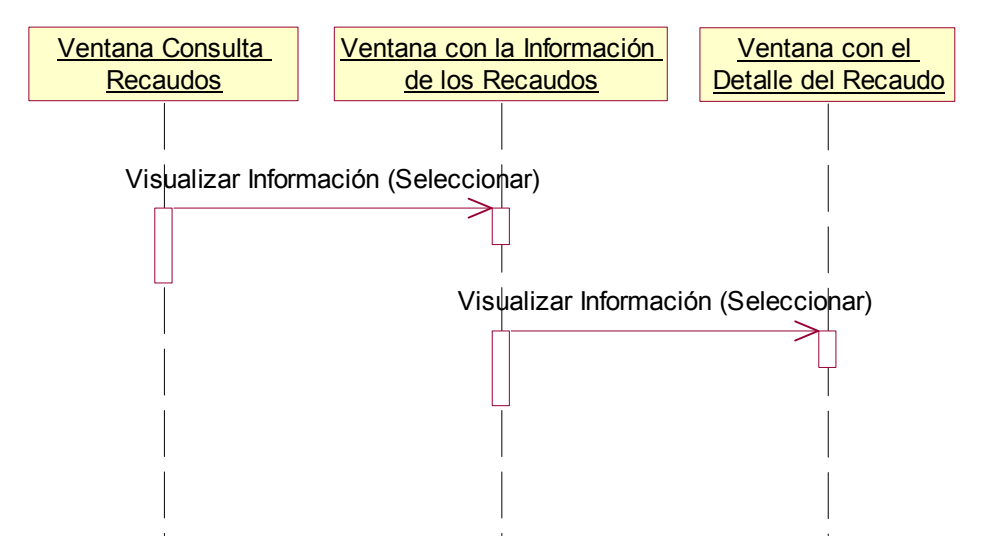

14. Consulta Valores Adeudados y Factura Actual

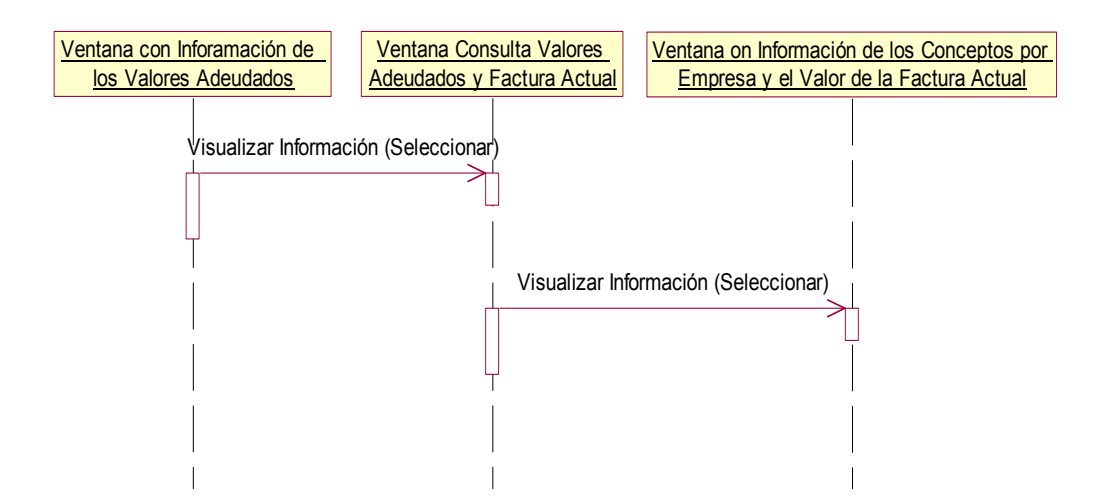

# 15. Migración de Datos

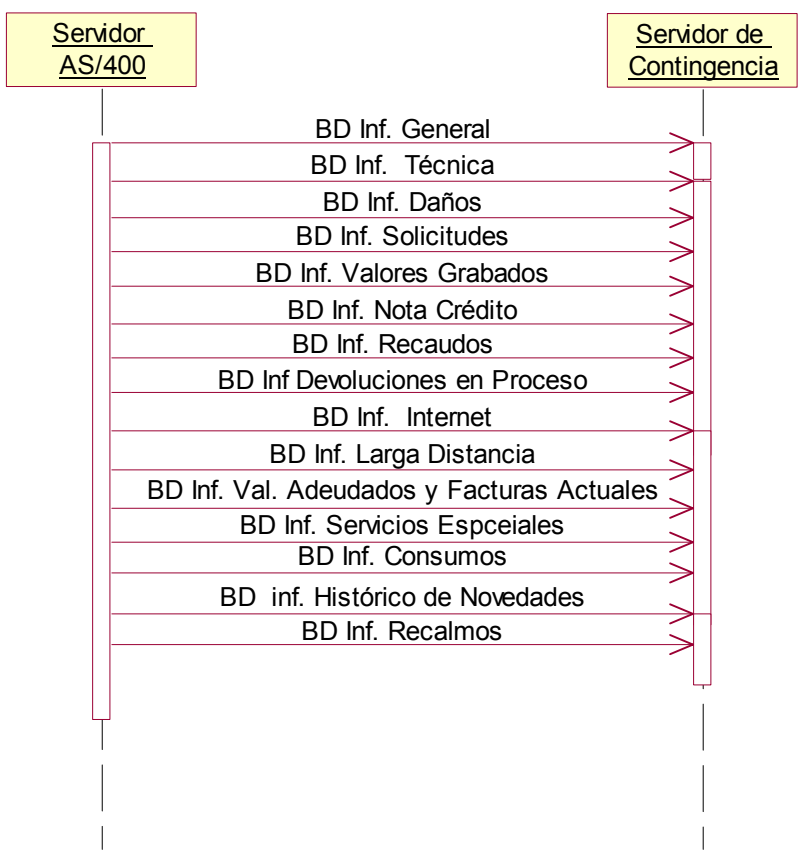

 $\overline{\phantom{a}}$ 

### **ANEXO E**

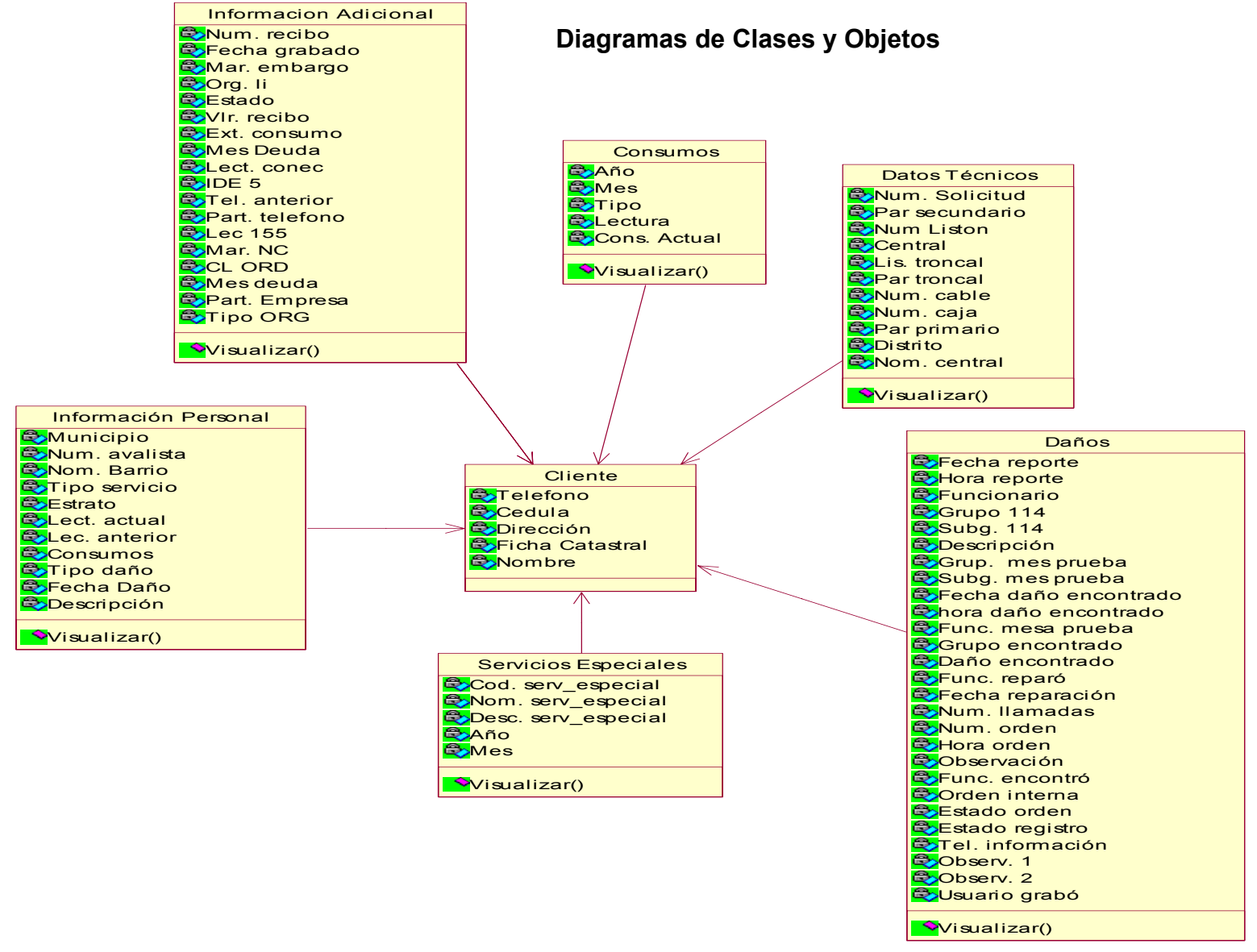

Diagrama de Clases y Objetos 1

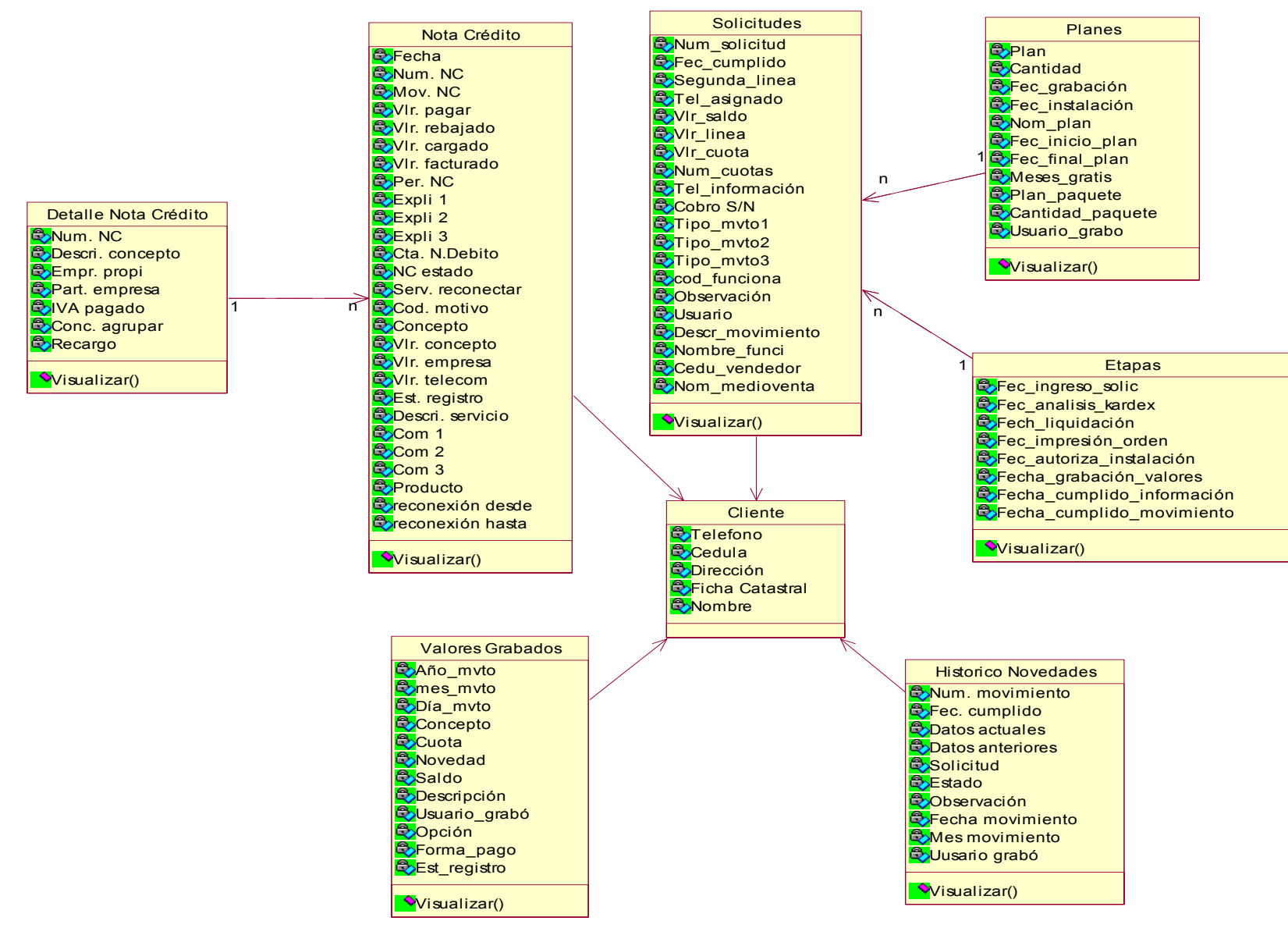

Diagrama de Clases y Objetos 2

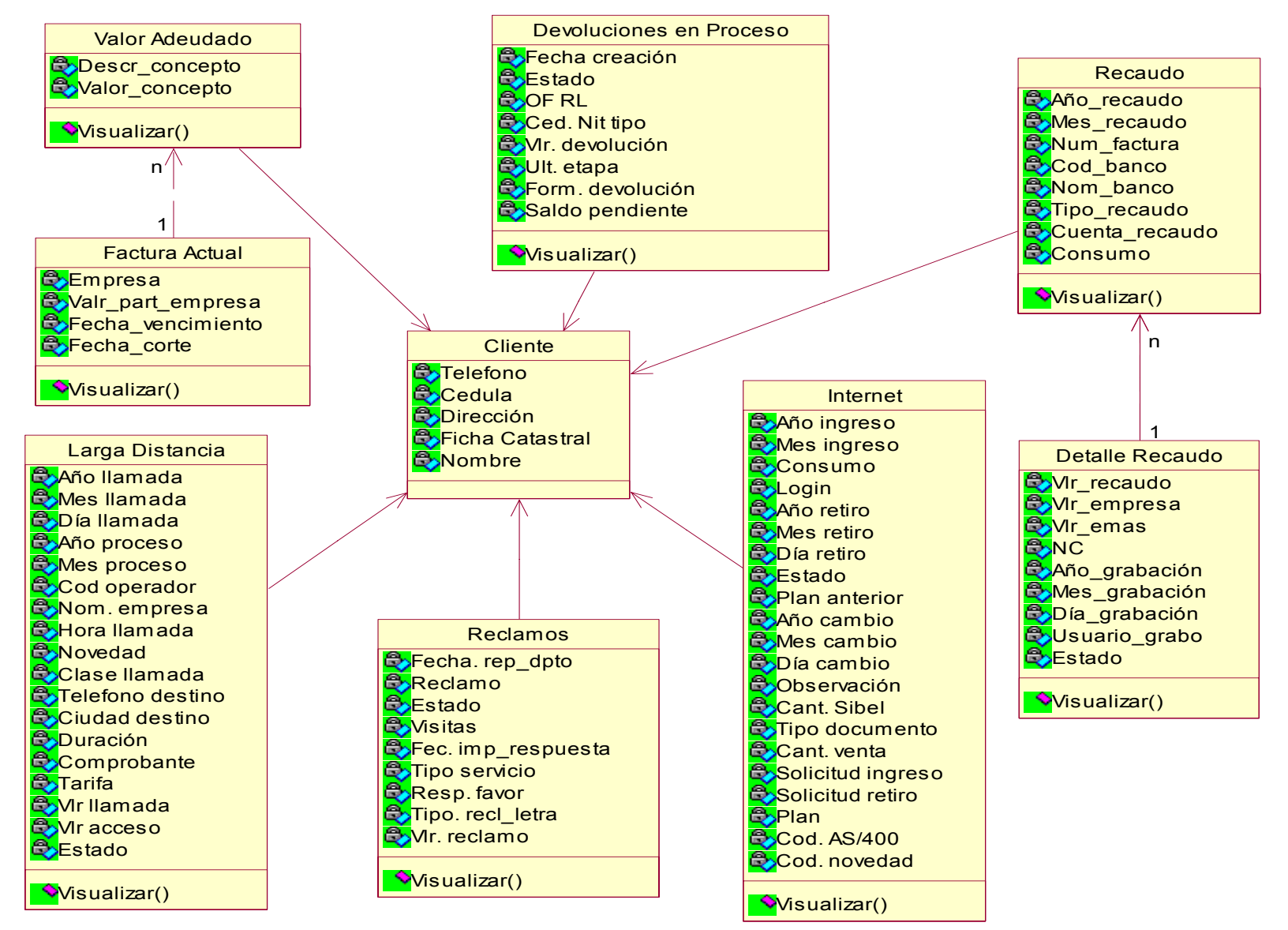

Diagrama de Clases y Objetos 3

#### **ANEXO F**

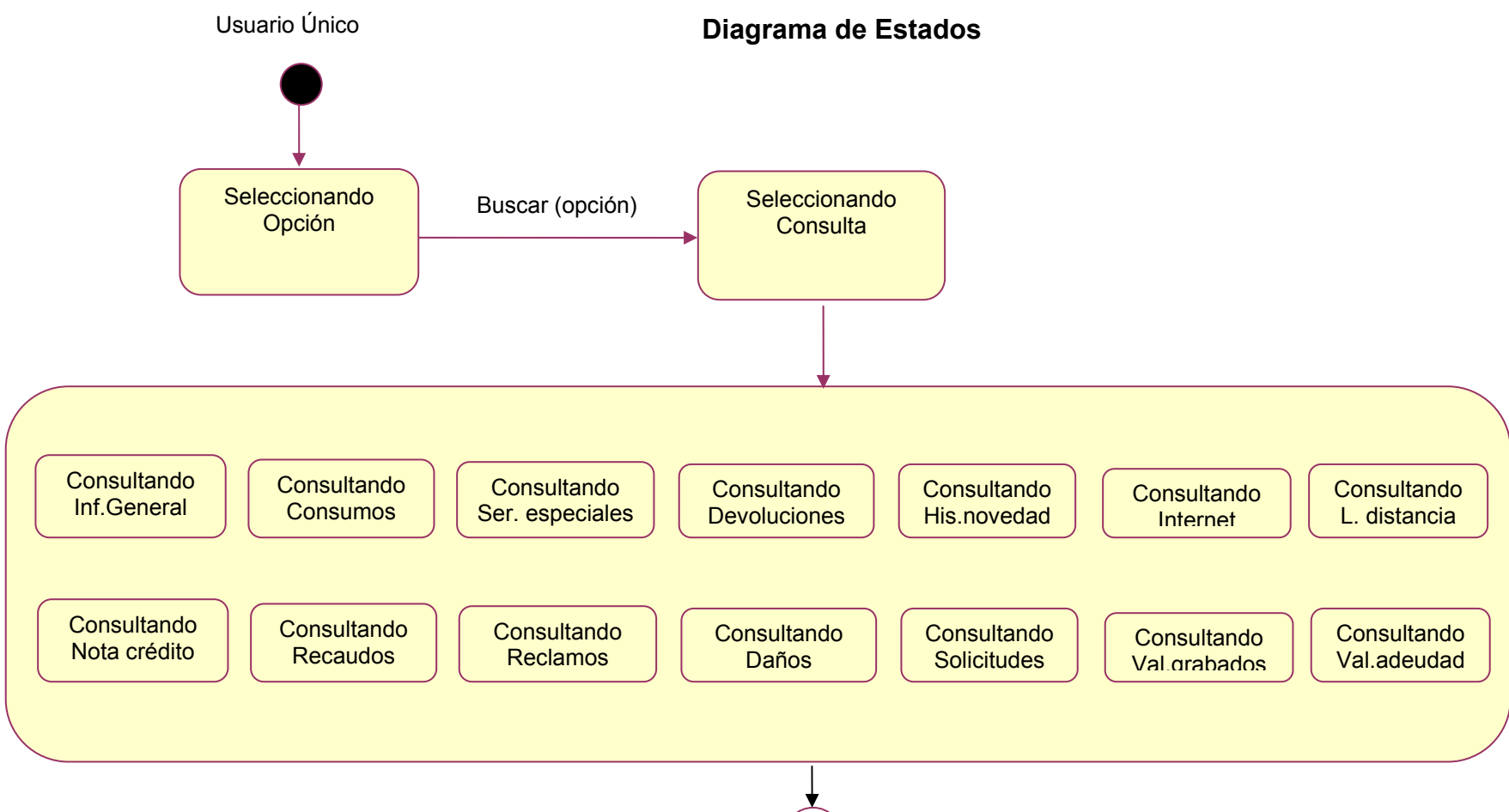

1. Diagrama de estados general para todas las consultas

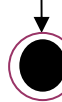

2. General y Consumos

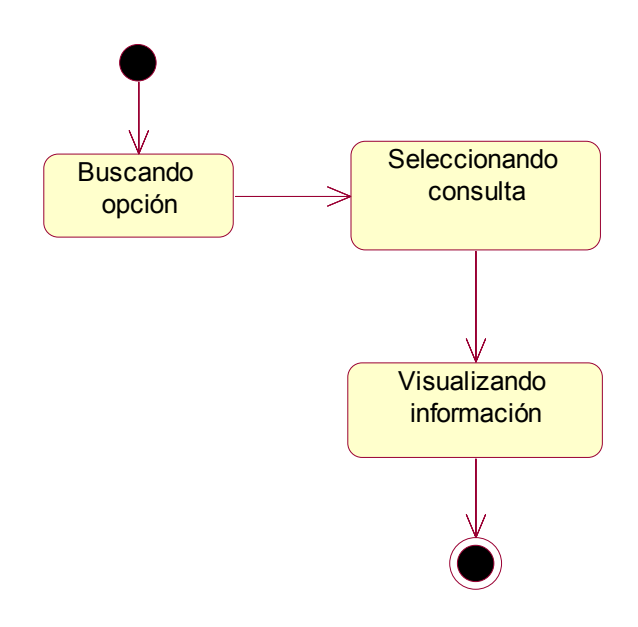

3. Servicios Especiales

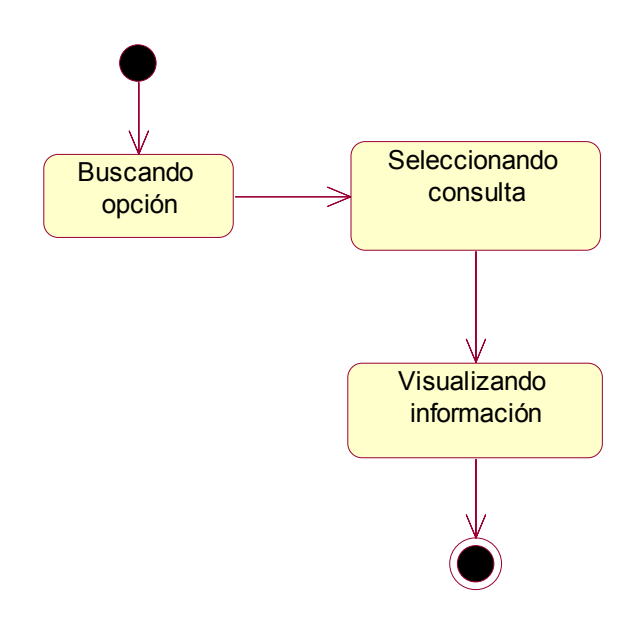

#### 4. Consumos

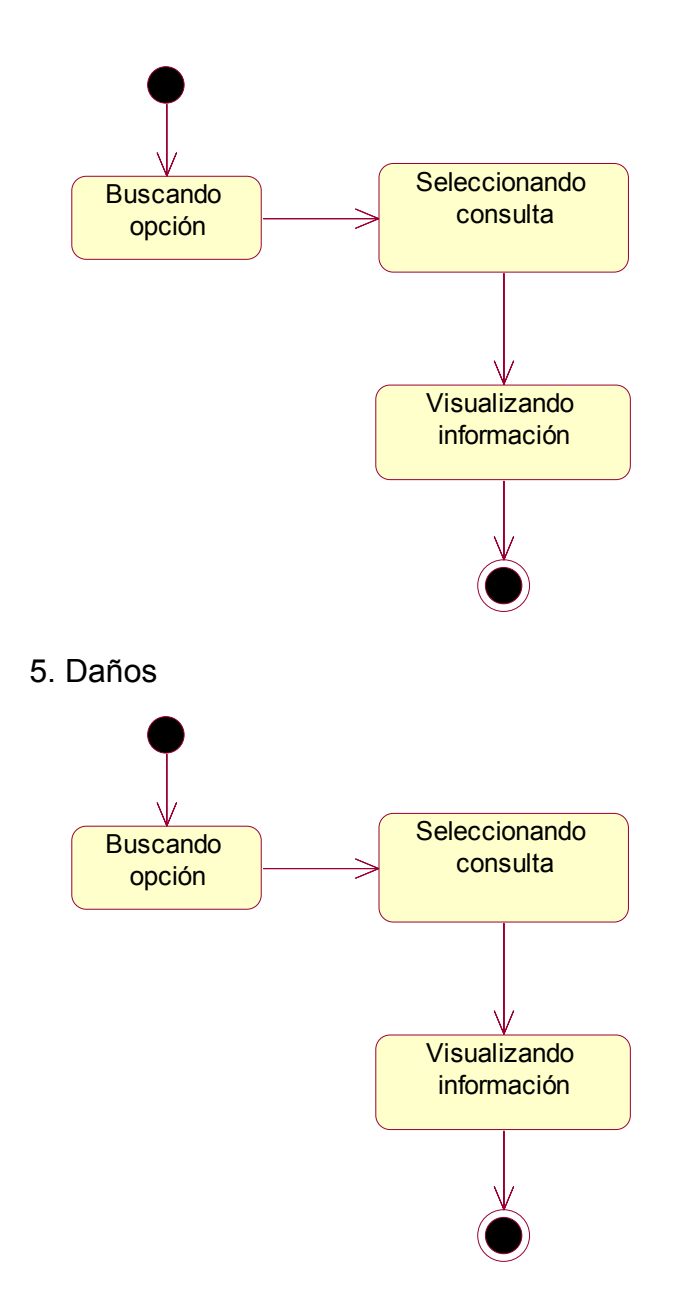

## 6. Solicitudes

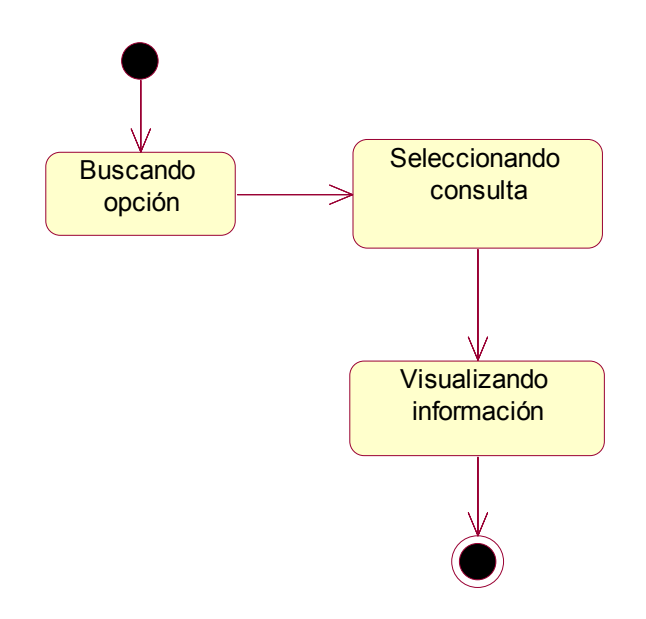

7. Histórico de novedades

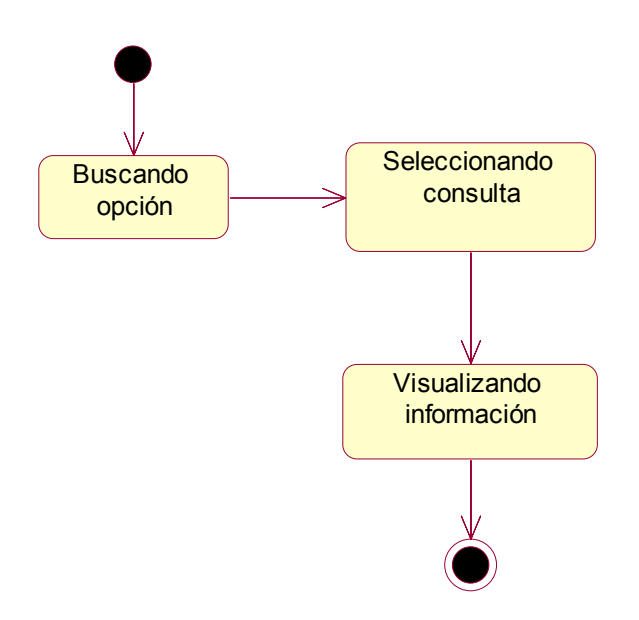

8. Valores Grabados

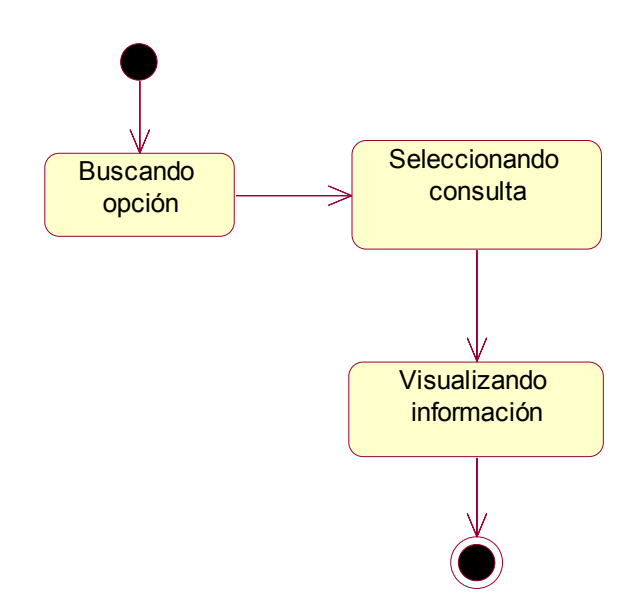

9. Notas Crédito

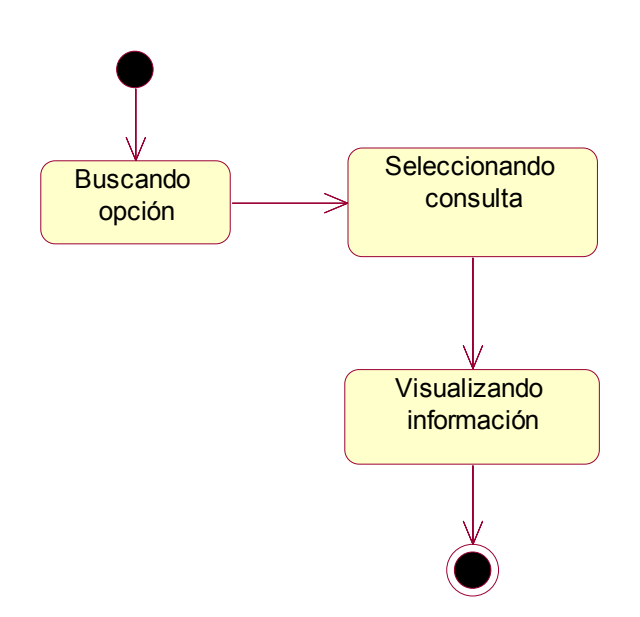

10. Devoluciones en Proceso

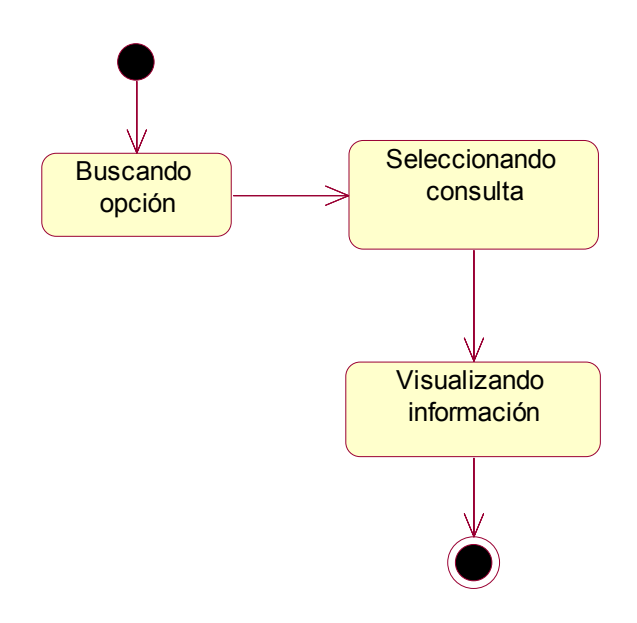

11. Larga Distancia

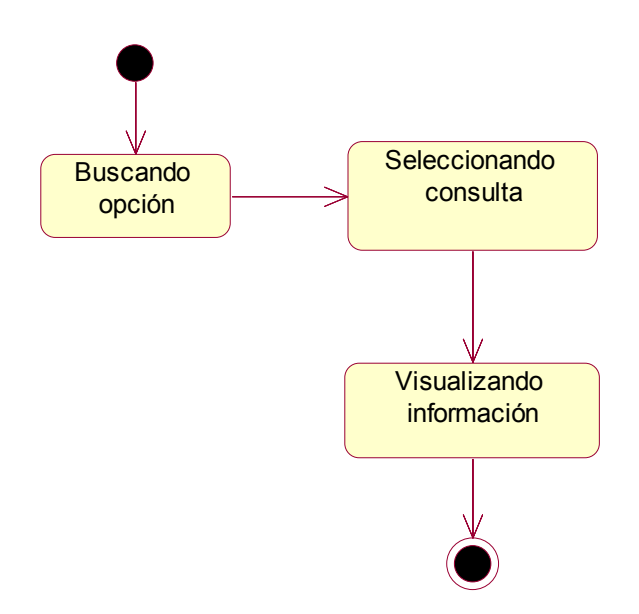

## 12. Internet

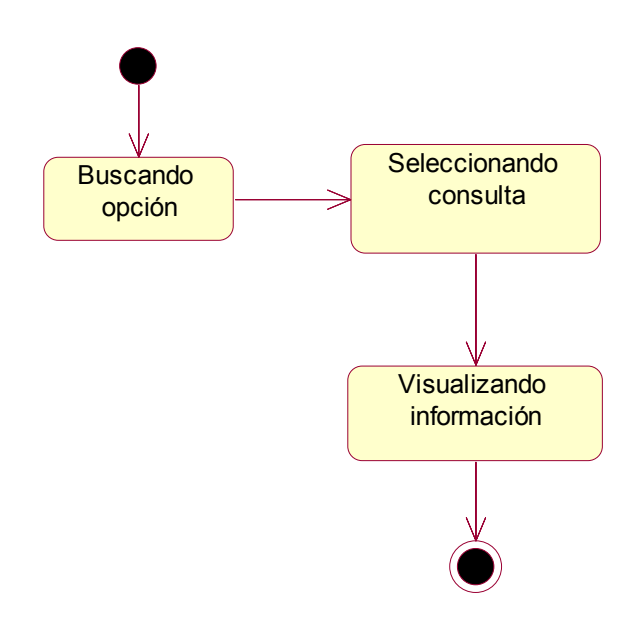

13. Reclamos

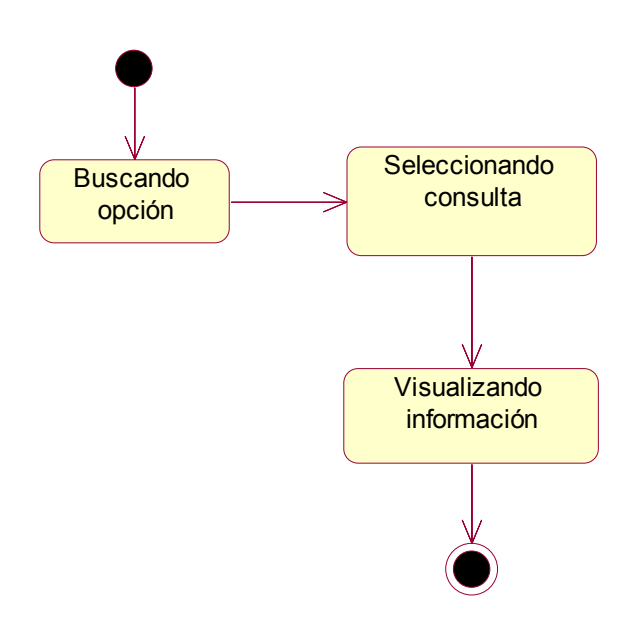

### 14. Recaudos

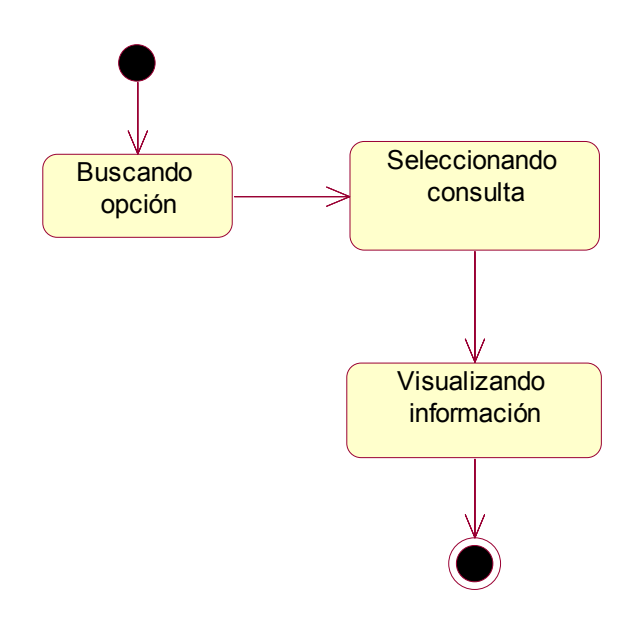

15. Valores Adeudados y Factura Actual

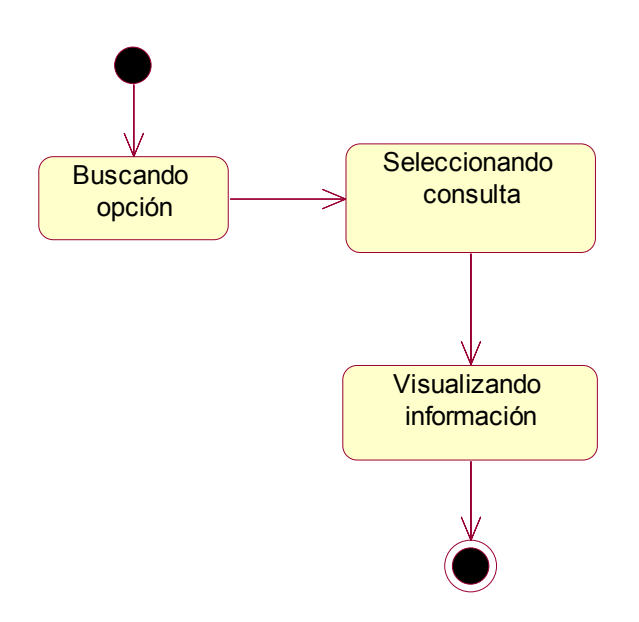

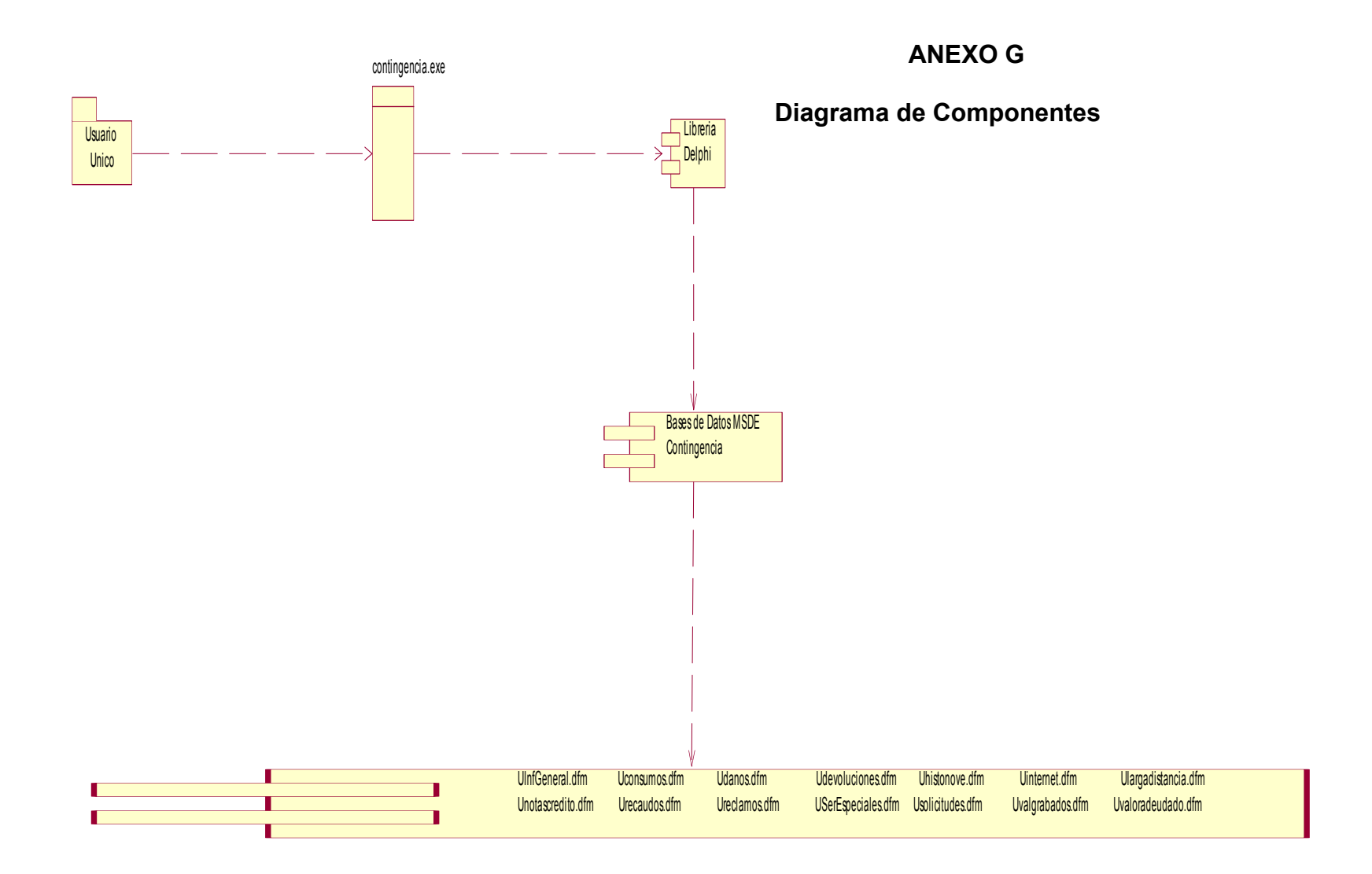

## **ANEXO H**

## **Diagrama de Despliegue**

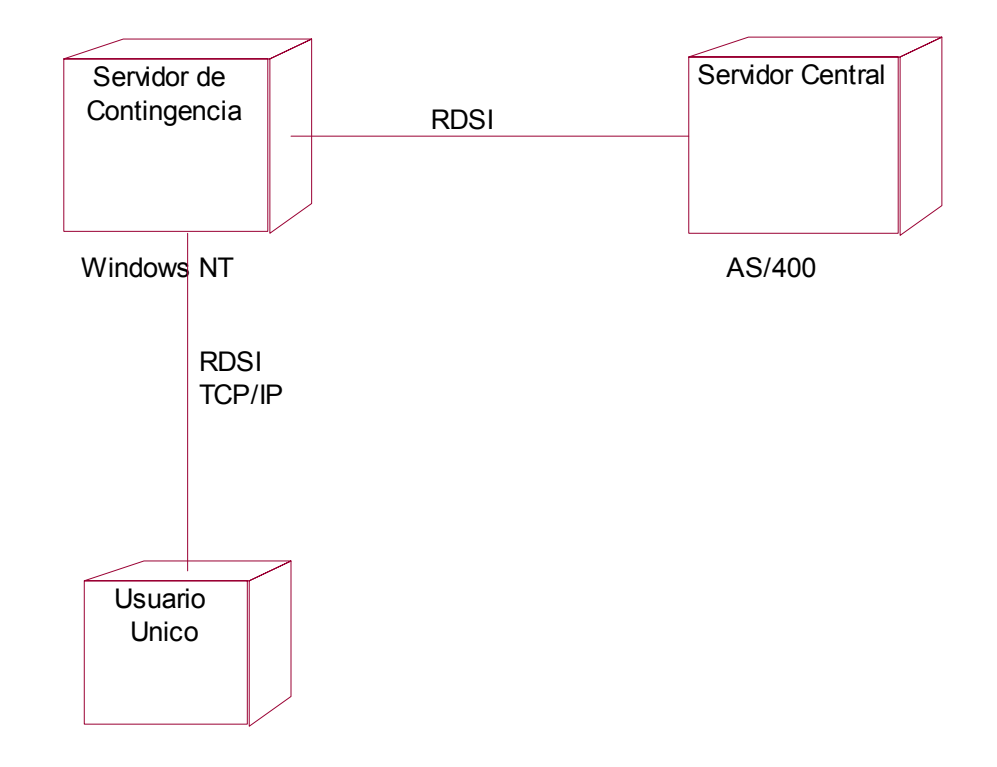

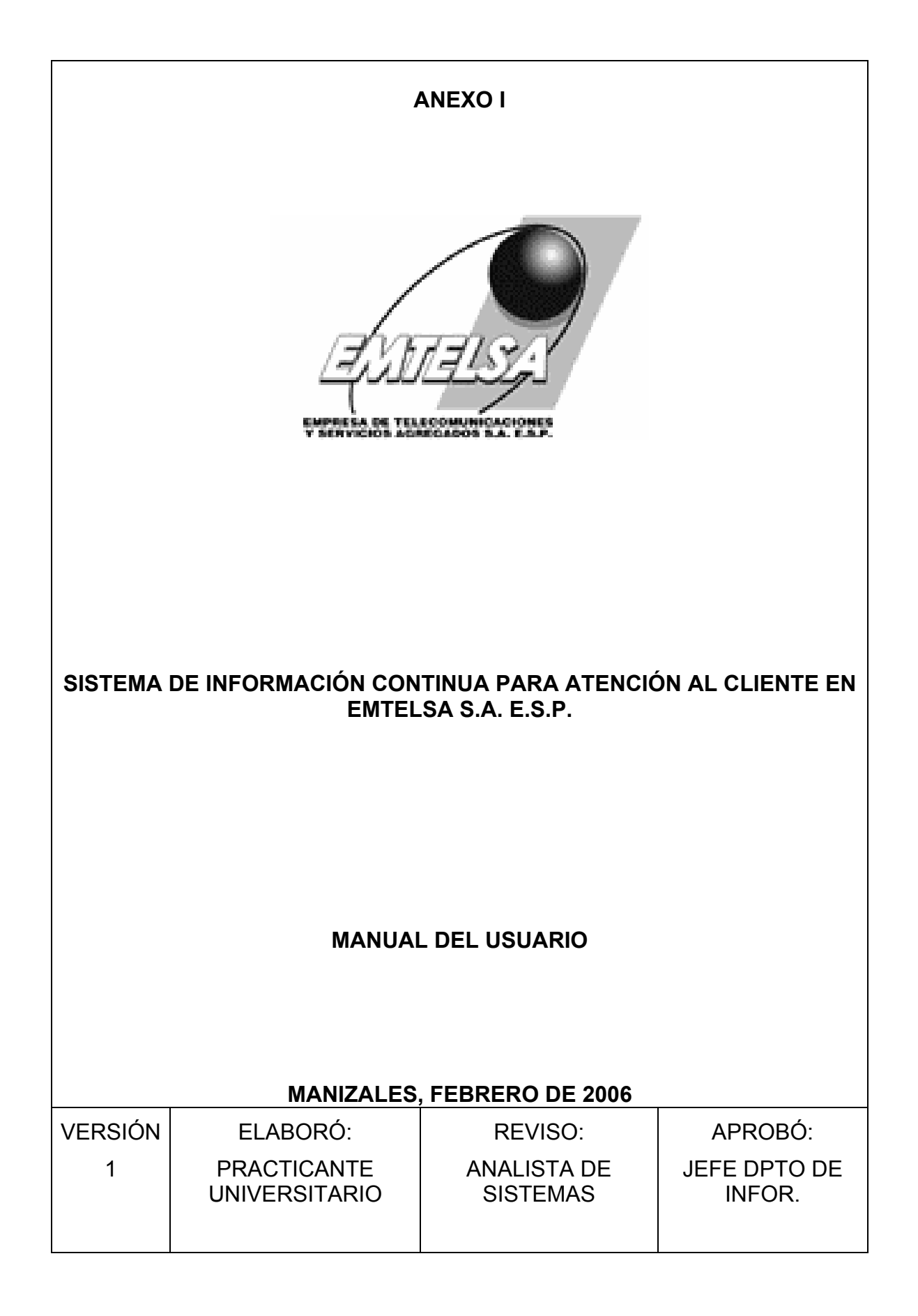

## TABLA DE CONTENIDO

- 1. Presentación
- 2. Objetivos **General** Específicos
- 3. Definición del Sistema de Contingencia
- 4. Normas de seguridad
- 5. Como acceder a los servicios que conforman el sistema de Contingencia

#### 1. PRESENTACIÓN

El Manual del Usuario es un documento de vital importancia para el éxito del funcionamiento del Sistema de Contingencia "Sistema de Información Continua para Atención al Cliente en Emtelsa S.A. E.S.P."

El usuario (cliente interno) para quien fue elaborado, encontrará información pertinente a las normas de seguridad y como acceder al sistema. La autora de este proyecto espera con la elaboración de este manual, dar el soporte técnico requerido para el buen uso y manejo del mismo.

#### 2. OBJETIVOS

#### 2.1 GENERAL

Elaborar y proponer un manual del usuario que le permita el manejo y la administración del Sistema de Contingencia de Operación Continua para Atención al cliente (Consulta General y Consumos, Servicios Especiales, Daños e Histórico, Devoluciones en proceso, Histórico de Novedades, Internet, Larga Distancia, Notas Crédito, Recaudos, Reclamos, Valores Adeudados y Factura Actual, Valores Grabados, Solicitudes e Histórico) en EMTELSA S.A. E.S.P.

#### 2.2 ESPECÍFICOS

- Elaborar un documento guía, en el cual se presenta en forma ordenada el manejo técnico del Sistema de Contingencia aplicado a algunos de los servicios prestados por Emtelsa a sus usuarios.

- Ofrecer al usuario normas de seguridad que se deben aplicar en el manejo y la administración del sistema.

- Describir el funcionamiento técnico de cada una de las consultas a las cuales tiene acceso el usuario interno.

### 3. DEFINICIÓN DEL SISTEMA DE CONTINGENCIA

El Sistema de Contingencia propuesto tiene como propósito facilitar el almacenamiento simultáneo de los datos acerca los servicios descritos en este Manual, que indexan del Servidor AS/400 al Servidor de Contingencia. Este almacenamiento simultáneo se hace necesario con el fin de proteger y garantizar la conservación de la información en caso de fallas técnicas, humanas, siniestros naturales, entre otros.

#### 4. NORMAS DE SEGURIDAD

Lea esta información antes de acceder al Sistema de Contingencia. El incumplimiento de estas normas técnicas puede afectar el buen uso tanto del Servidor AS/400 como el Servidor de Contingencia. Se recomienda leer el Manual completo para conocer en forma detallada el manejo y el funcionamiento de este Sistema.

4.1 No acceder al Sistema de Contingencia en caso de que el Servidor AS/400 este en funcionamiento.

4.2 En caso de que el Servidor AS/400 presente fallas técnicas informar por la vía más rápida y oportuna al Jefe de Servicio al Cliente, para que este reporte llegue al Departamento de Informática de la empresa. Solo personal de servicios especializado puede intervenir o reparar este sistema

4.3 Cuando el Servidor AS/400 presente fallas de funcionamiento, por favor siga las recomendaciones dadas por el Departamento de Informática.

4.4 Si el Servidor AS/400 esta fuera de servicio, dar clic en el icono que se encuentra en el escritorio del computador (Sistema de Contingencia). Esta norma de seguridad se aplica para los equipos que tienen acceso a dicho sistema.

4.5 Al ingresar al Sistema de Contingencia, éste pide que se le digite una clave para su acceso, la cual es genérica para todos los empleados que tiene acceso al nuevo software. (Ver numeral 5)

4.6 Si el Sistema de Contingencia esta en funcionamiento, por favor no intente acceder al Servidor AS/400, esto puede ocasionar daños o interferencias en el acceso a la información.

4.7 Cuando requiera información acerca de un cliente externo recuerde que puede hacerlo a través de: Número de cédula del cliente, número ficha catastral, nombres y apellidos del cliente tal como lo registra su documento de identidad, número de teléfono fijo o la dirección reportada ante la empresa.

4.8 Las consultas a las cuales se tiene acceso en este Sistema de Contingencia son similares a las que ofrece el Servidor AS/400.

4.9 Recuerde que el servicio del Departamento de Informática esta dispuesto a dar instrucciones adicionales acerca del manejo de este Sistema.

#### 5. COMO ACCEDER A LOS SERVICIOS QUE CONFORMAN EL SISTEMA DE CONTINGENCIA

#### 5.1 CONEXIÓN CON EL SISTEMA

5.1.1 Dar clic sobre el objeto ejecutable para abrir la aplicación, el cual se encuentra instalado en el escritorio de los computadores que tiene acceso a dicho sistema.

5.1.2 Digitar el Login y el Password General que da acceso al sistema (GENERAL)

5.1.3 Después de haberse digitado la cuenta de usuario se da clic en el botón (OK)

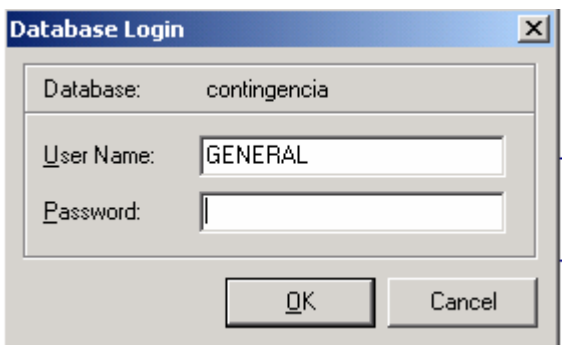

#### 5.2 MENÚ PRINCIPAL

El menú principal consta de:

5.2.1 Campo para digitar número telefónico o código del servicio de televisión por cable.

5.2.2 Opciones de consulta para listar la información general de un cliente: número de teléfono o código de televisión por cable, número de cédula, dirección, ficha catastral y nombre del cliente.

5.2.3 Opción para delimitación del tiempo de las consultas (parte inferior de la interfaz) que se puede hacer por medio de este sistema, fecha inicial de consulta, fecha final del período de consulta.

5.2.4 En la parte inferior de la aplicación presenta opciones las cuales ofrece las alternativas de información que se desea consultar.

5.2.5 La aplicación se cierra con el botón representado por una (x), la cual esta ubicada en la parte superior derecha de la ventana perteneciente a la interfaz. 5.2.6 Al seleccionar una de las opciones de consulta tales como: número de teléfono, ficha catastral, cédula y nombre del cliente, dé Enter después de haber digitado la información correspondiente.

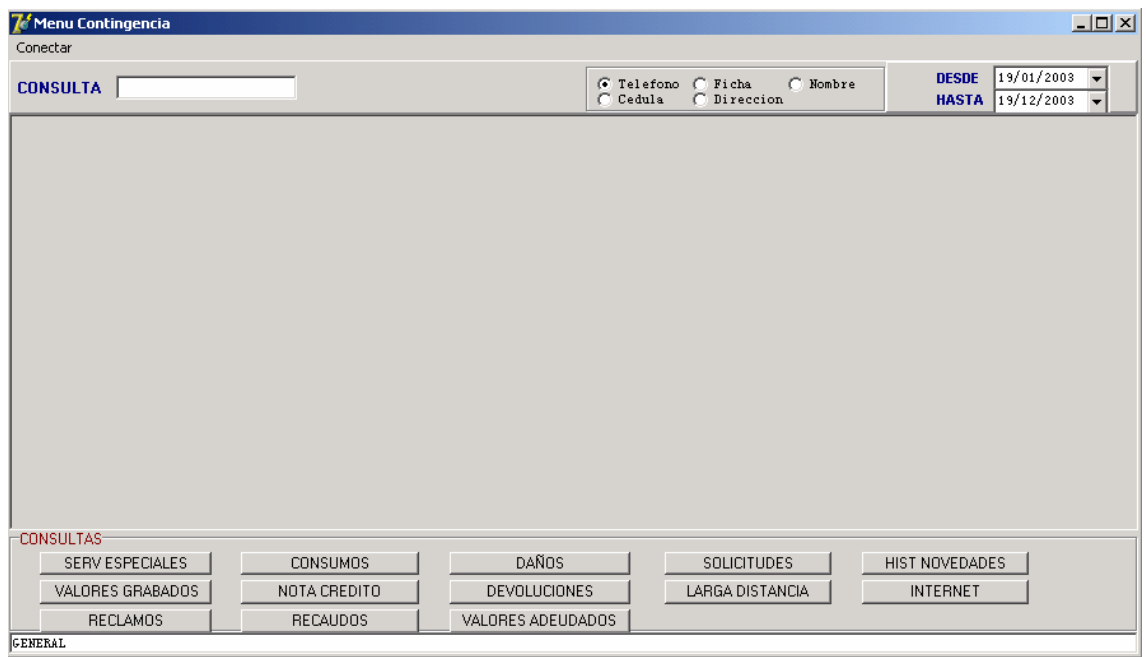

5.2.7 Lista Información personal de un cliente después de realizar la consulta dando clic en el número telefónico o número del código:

5.2.8 La información personal de un usuario se puede visualizar de manera resumida y exacta, listando allí sus datos más confidenciales.
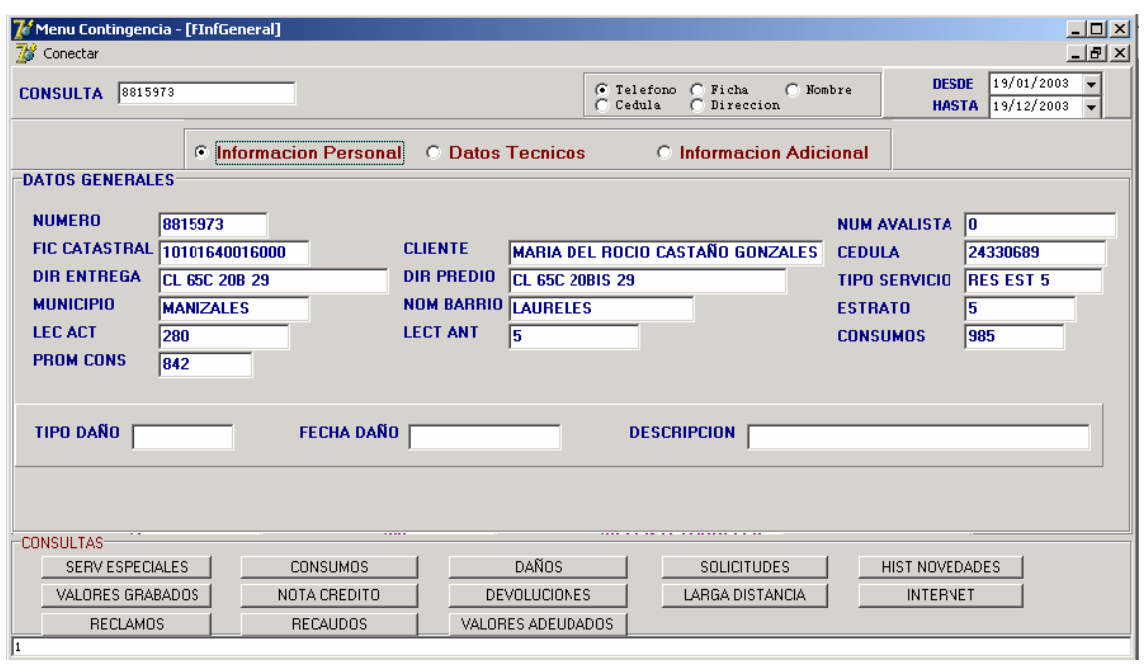

# 5.3 ELEGIR LA OPCIÓN DATOS TÉCNICOS

5.3.1 La opción datos técnicos, lista la información técnica del teléfono o código que se ha digitado. Esta consulta también podrá ser utilizada llamando a la línea 114, para quienes necesitan saber información más detallada.

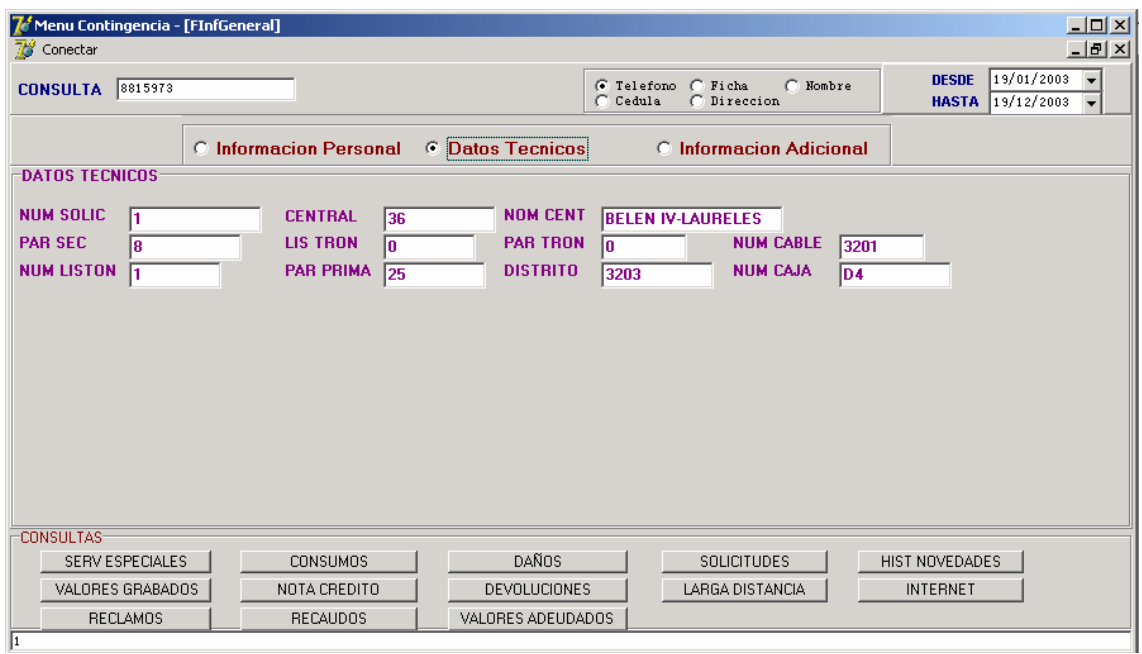

## 5.4 INFORMACIÓN ADICIONAL

Allí podemos ver los meses de deuda y otro tipo de información que sea solicitado por el cliente externo.

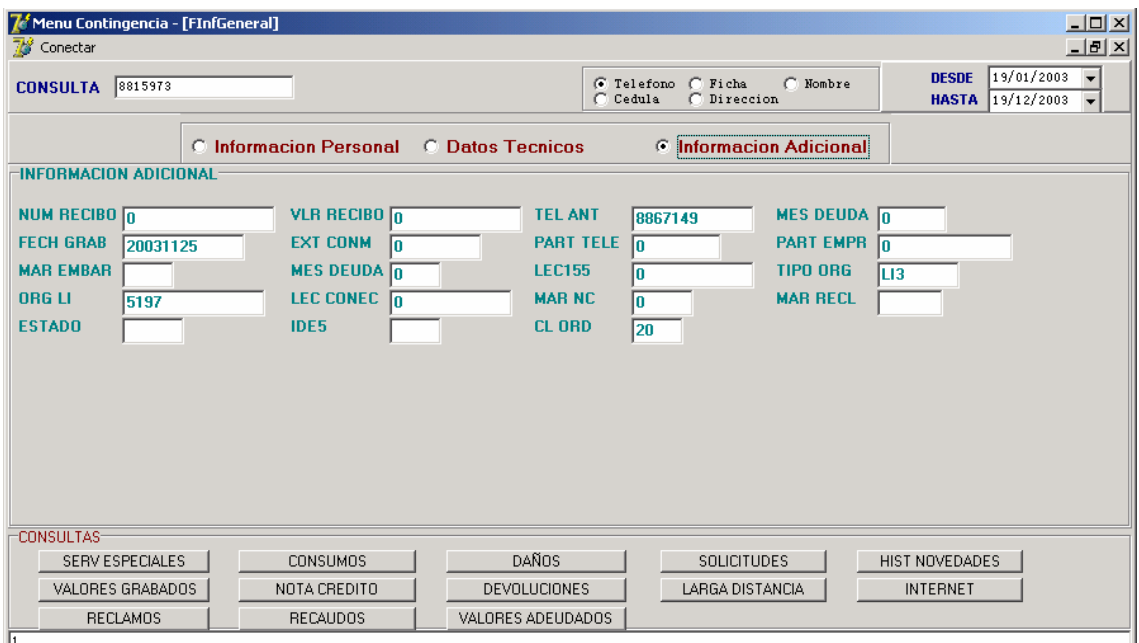

# 5.5 CONSULTAR POR FICHA CATASTRAL

Al elegirse la opción de consulta por ficha catastral éste nos enseña otra forma diferente de utilizarse:

5.5.1 Lista la información de aquellos clientes que tienen en común la misma ficha catastral.

5.5.2 Los datos personales que se visualizan son: Número de teléfono, número de cédula, ficha catastral, dirección y nombre del cliente

Nota.

Para ver más información acerca del cliente, damos doble clic sobre el campo seleccionado y así obtener más información; y finalmente vuelve a la interfaz del menú principal.

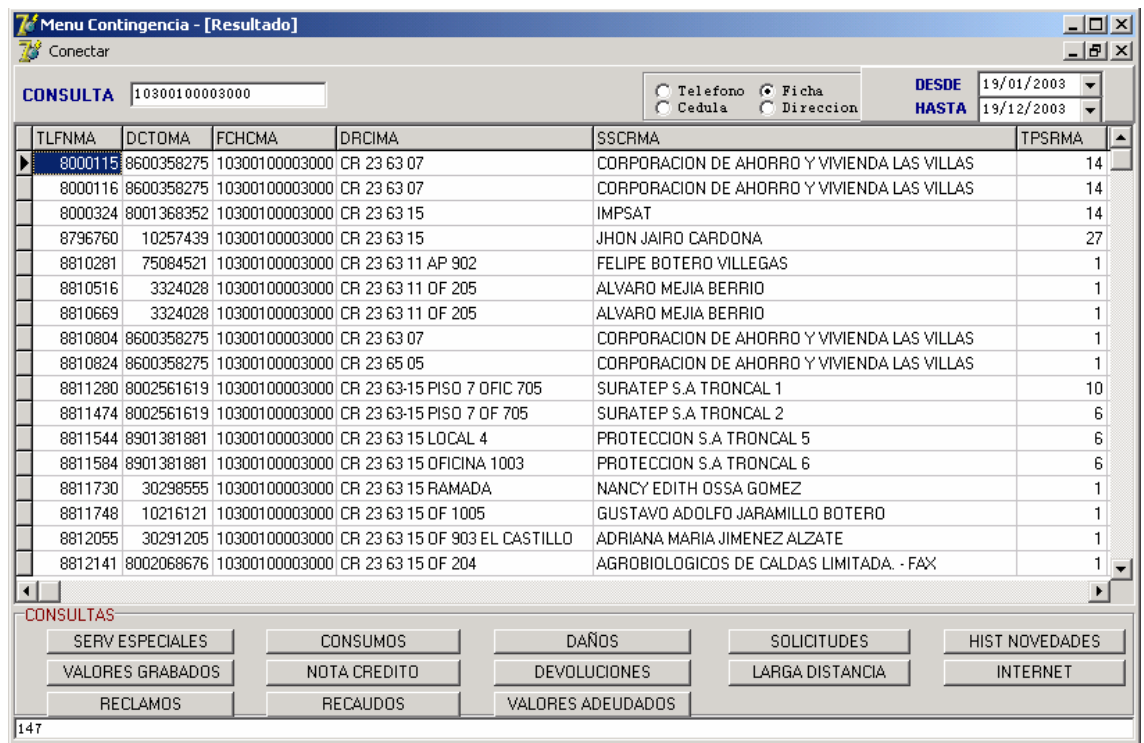

5.5.3 Información que se visualiza después de dar doble clic en el en el cliente externo seleccionado.

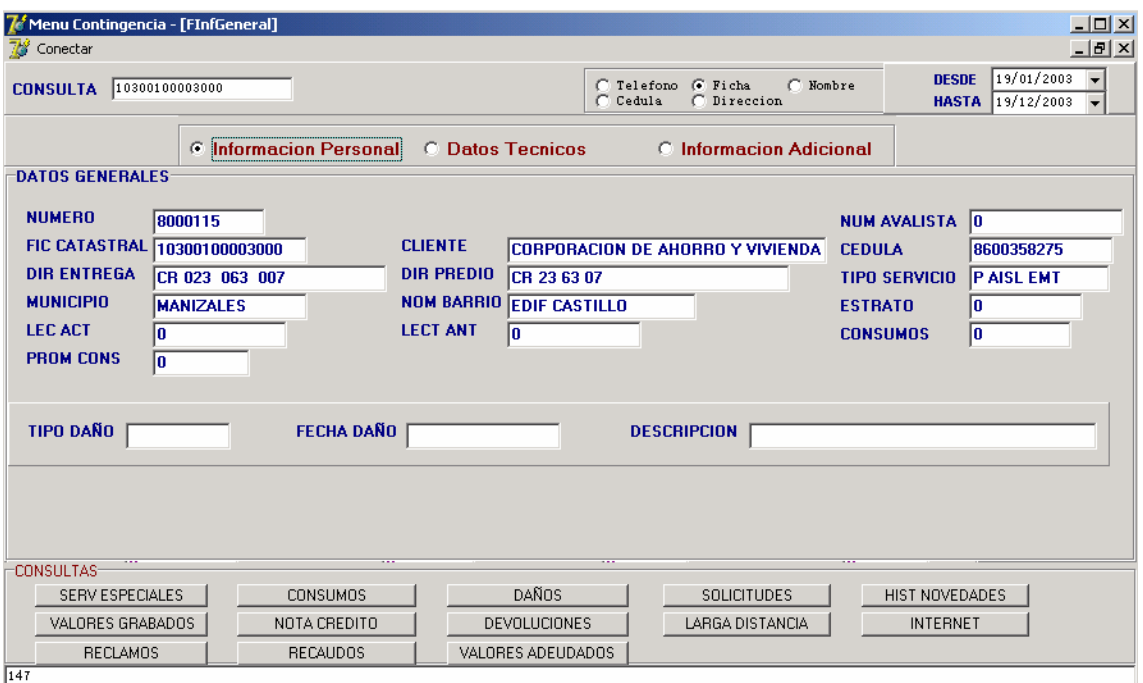

### 5.6 CONSULTAR POR DIRECCIÓN

La consulta por dirección muestra una interfaz diferente a las anteriores. Existen dos formas de consulta por dirección.

5.6.1 La primera opción permite digitar la dirección de una forma seguida y sin ninguna restricción.

5.6.2 La segunda opción pide al usuario digitar la dirección en una forma más normalizada, debido que existen direcciones con muchas nomenclaturas.

Opción 1. Dirección Normal

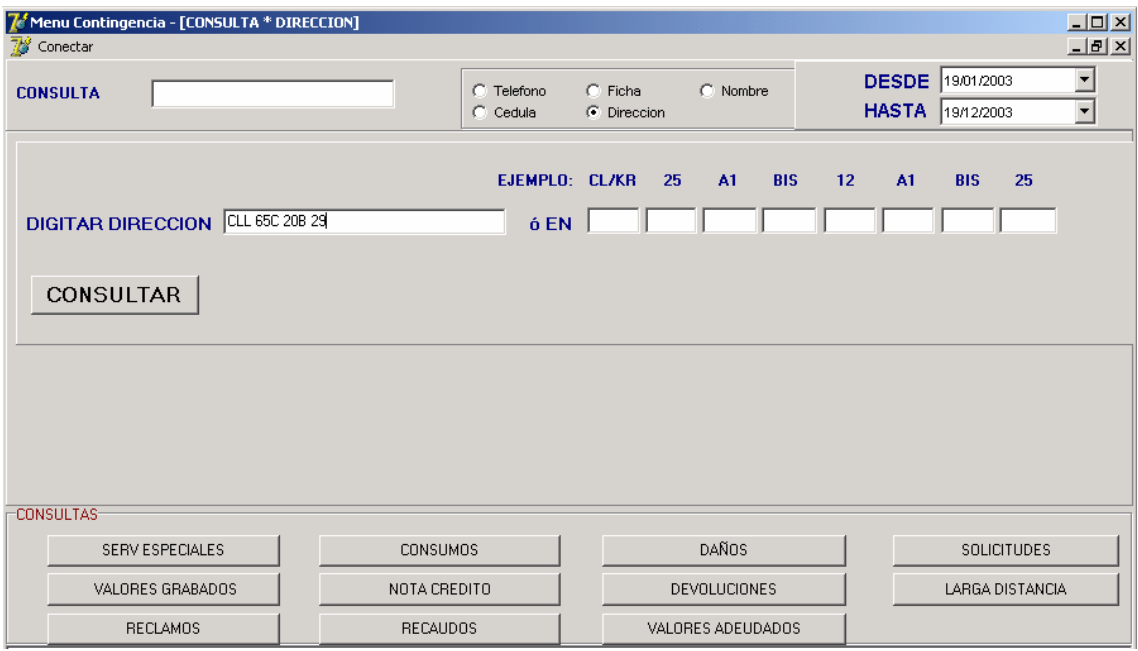

Opción 2. Dirección Normalizada

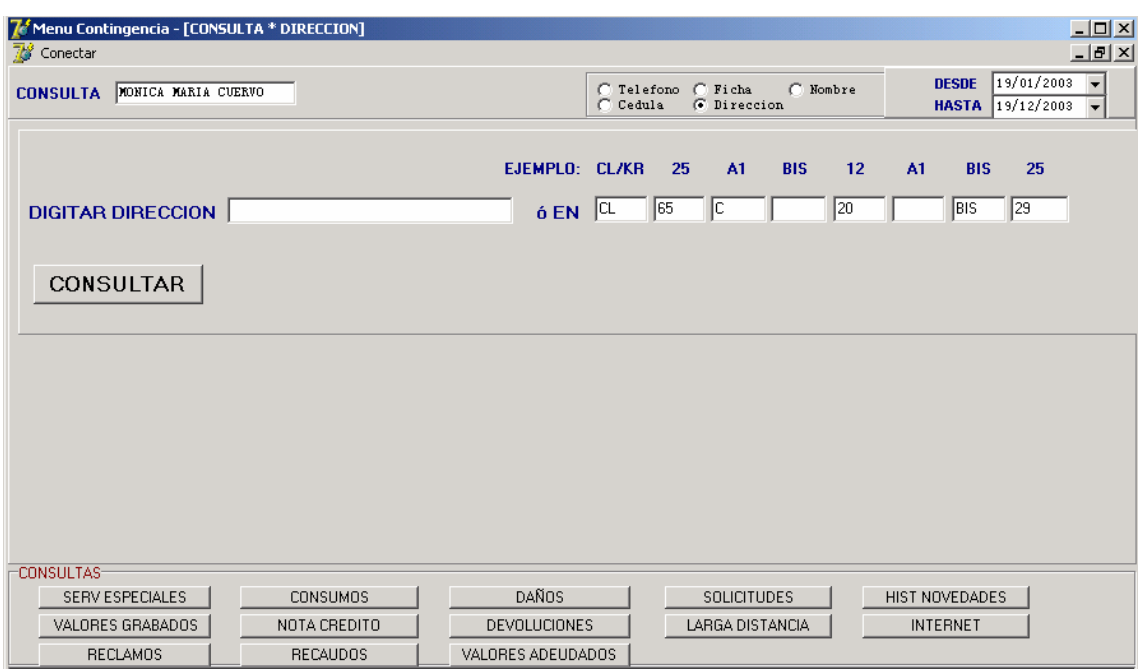

5.6.3 luego de digitarse la dirección por alguna de las dos opciones anteriores, se da clic en el botón CONSULTAR y lista el mismo tipo de información, de la consulta por ficha catastral

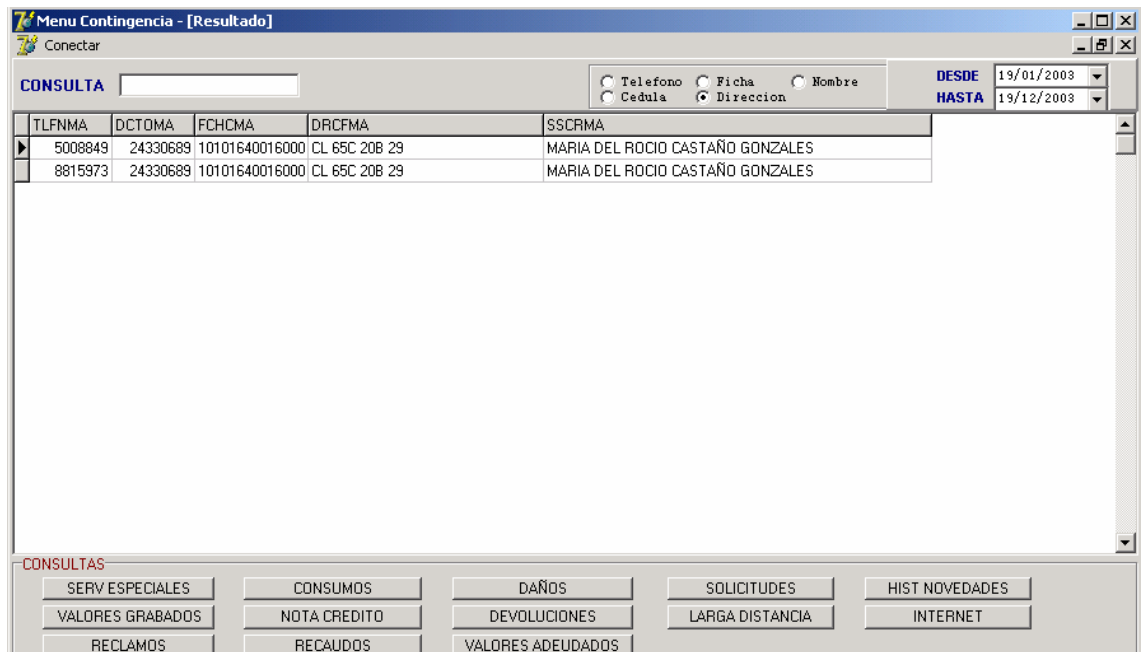

5.6.4 Nuevamente damos doble clic en el campo que se desea consultar

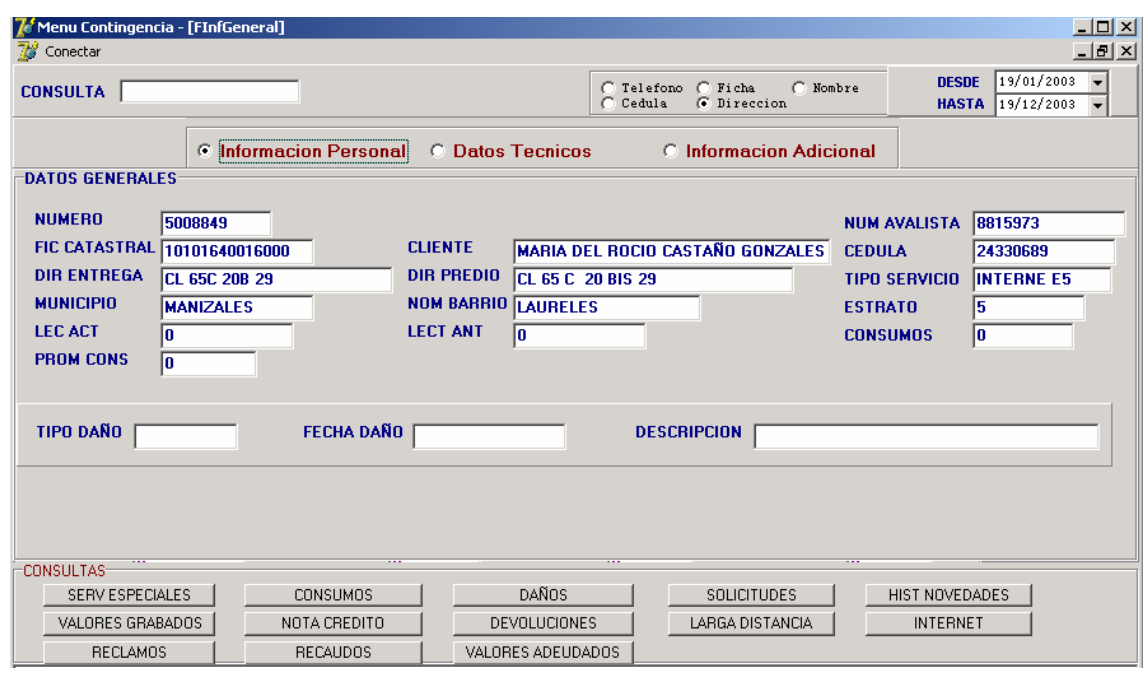

# 5.7 CONSULTAR POR CÉDULA

La consulta por cédula nos enseña la misma interfaz gráfica de la consulta por ficha catastral y dirección, listando los mismo campos del cliente externo.

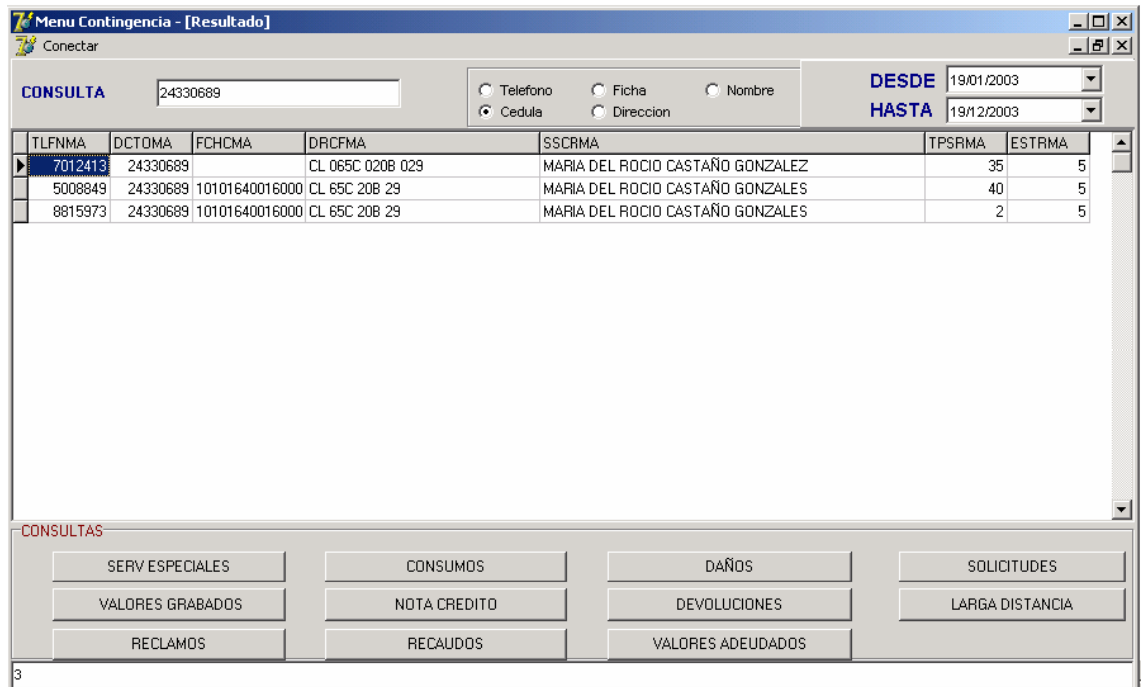

5.7.1 Al darse doble clic en alguno de los campos lista la información del menú principal.

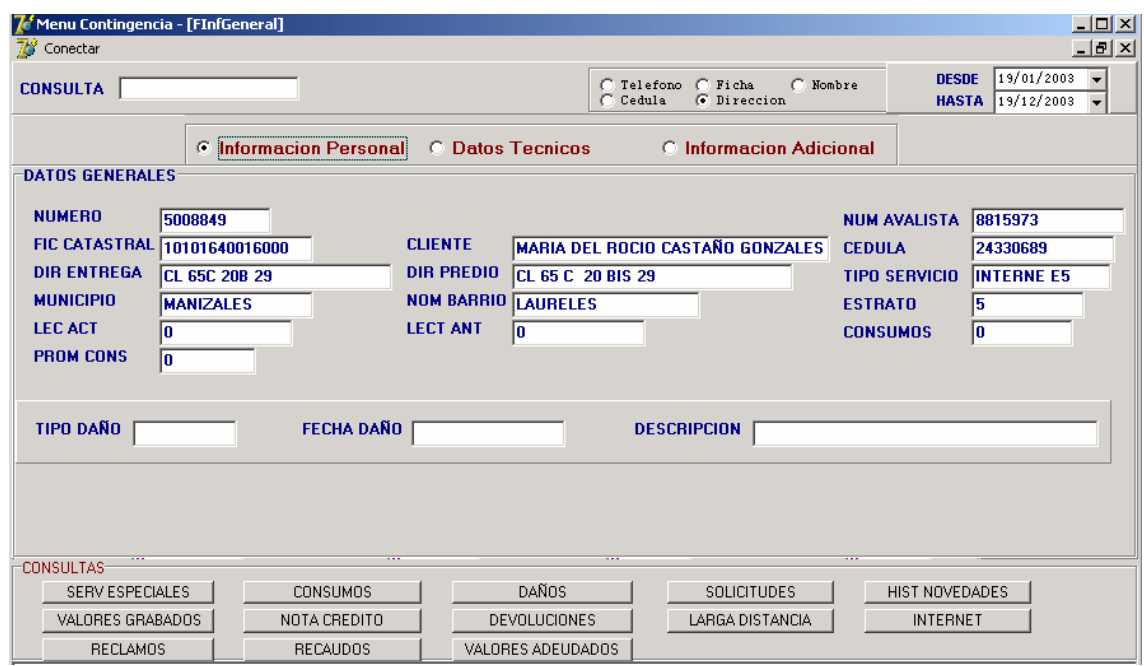

## 5.8 CONSULTAR POR NOMBRE

Tiene la misma funcionalidad de la consulta por cédula, dirección y ficha catastral.

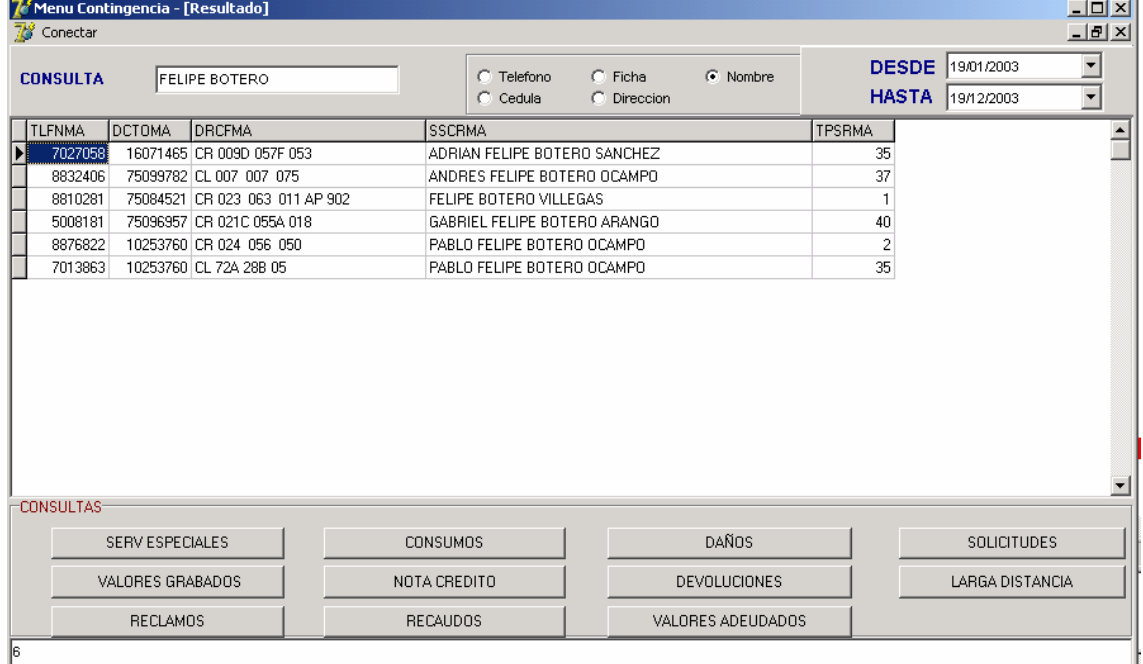

5.8.1 Al dar doble clic en el campo que se quiere consultar nos enseña nuevamente el menú principal.

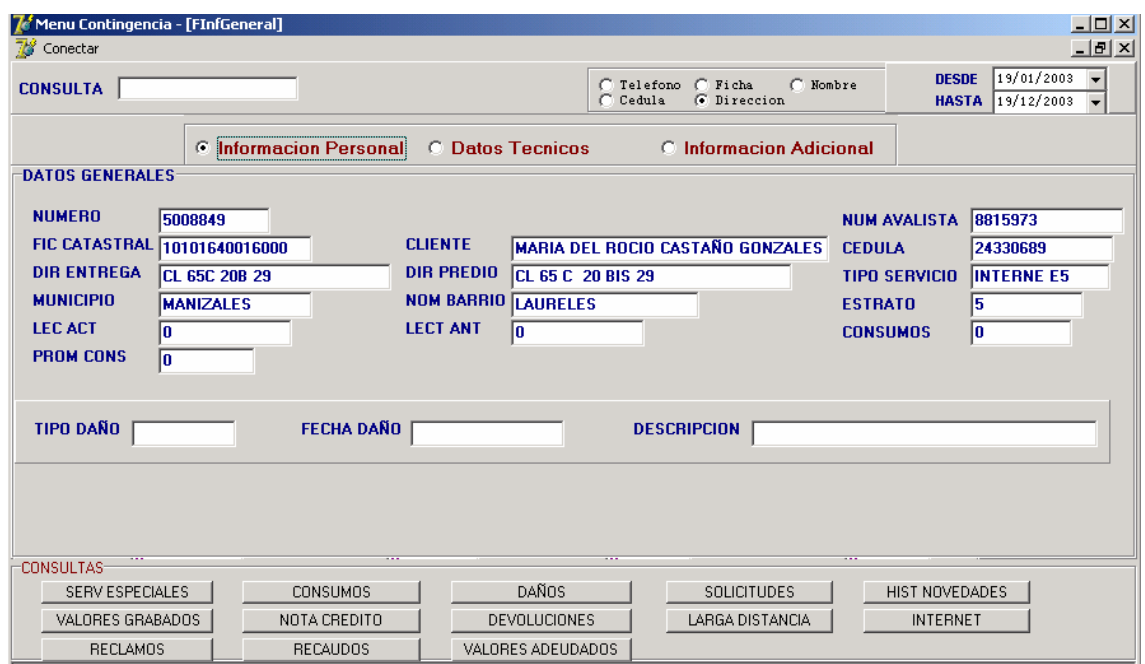

## 5.9 CONSULTA DE TELÉFONOS PRIVADOS

Los teléfonos privados, son servicios que solicitan aquellos clientes que no permiten que su información personal sea publicada y que algunas personas que manejen el sistema tengan acceso a dicha información.

En el menú principal, en la consulta de información personal, se ocultan los campos más confidenciales, tales como: Ficha catastral, nombre del cliente externo, cedula, dirección entrega de factura, dirección de predio, municipio y nombre del barrio.

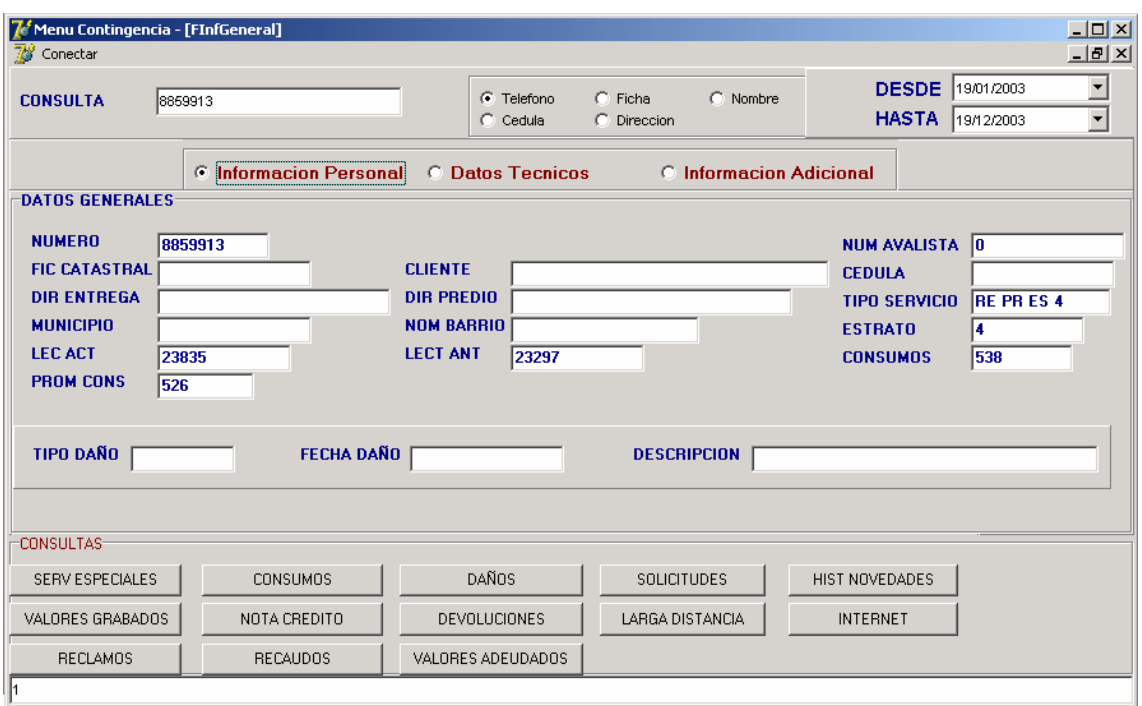

5.10 Limitación del periodo (desde - hasta) para la s diferentes consultas:

5.10.1 Al elegirse una de las consultas anteriores, debemos delimitarla en un periodo determinado.

5.10.2 Esta opción nos permite elegir la fecha inicial del servicio a consultar.

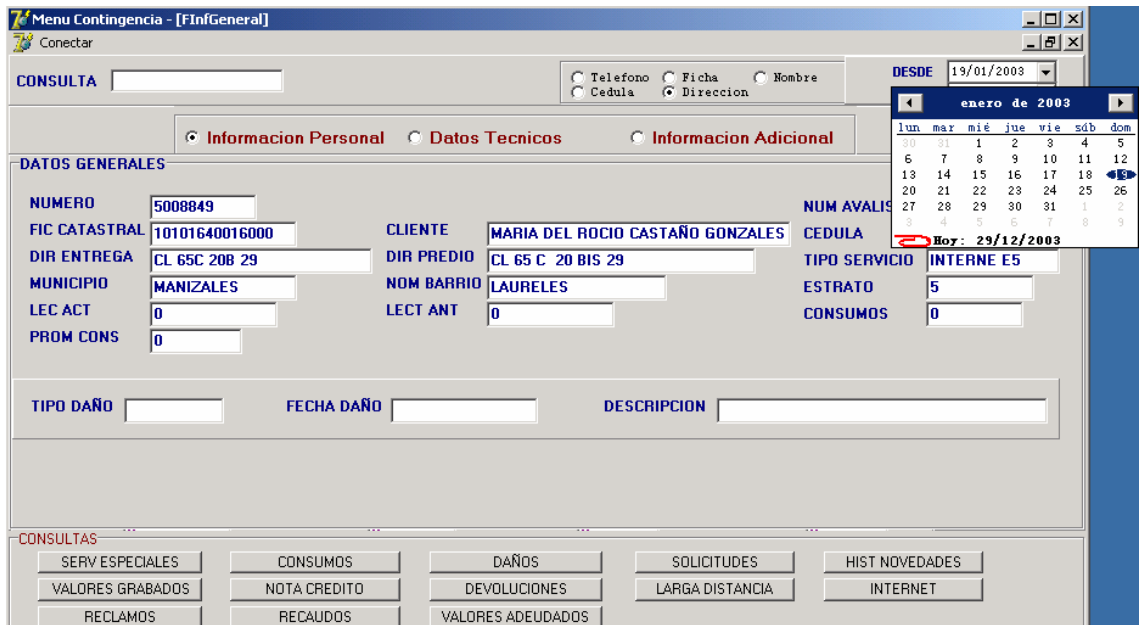

5.10.3 Esta opción nos permite elegir la fecha final del servicio a consultar.

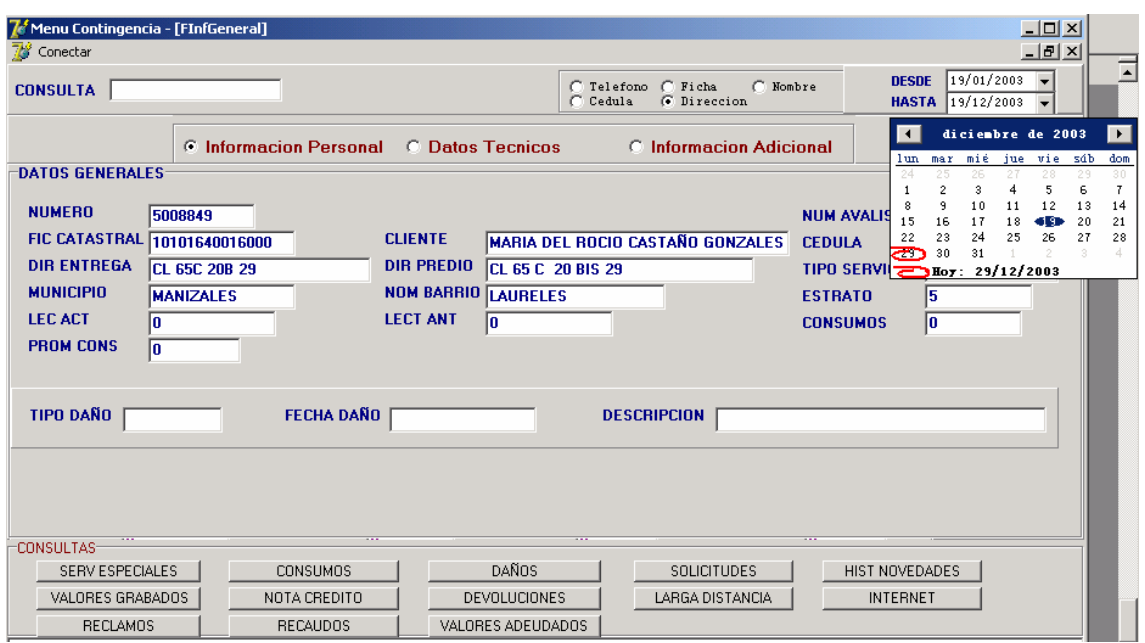

## 5.11 INFORMACIÓN DE LOS DIFERENTES SERVICIOS

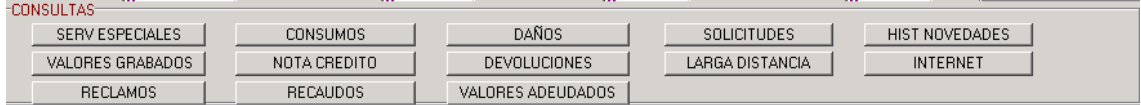

### 5.11.1 Consulta Servicios Especiales

- Lista aquellos servicios especiales que puede tener un teléfono, tales como: Identificación de abonado llamante, código personal, servicio privado, entre otros.

- Permite visualizar el historial de los servicios especiales que el cliente externo haya tenido, de acuerdo al periodo que se programe.

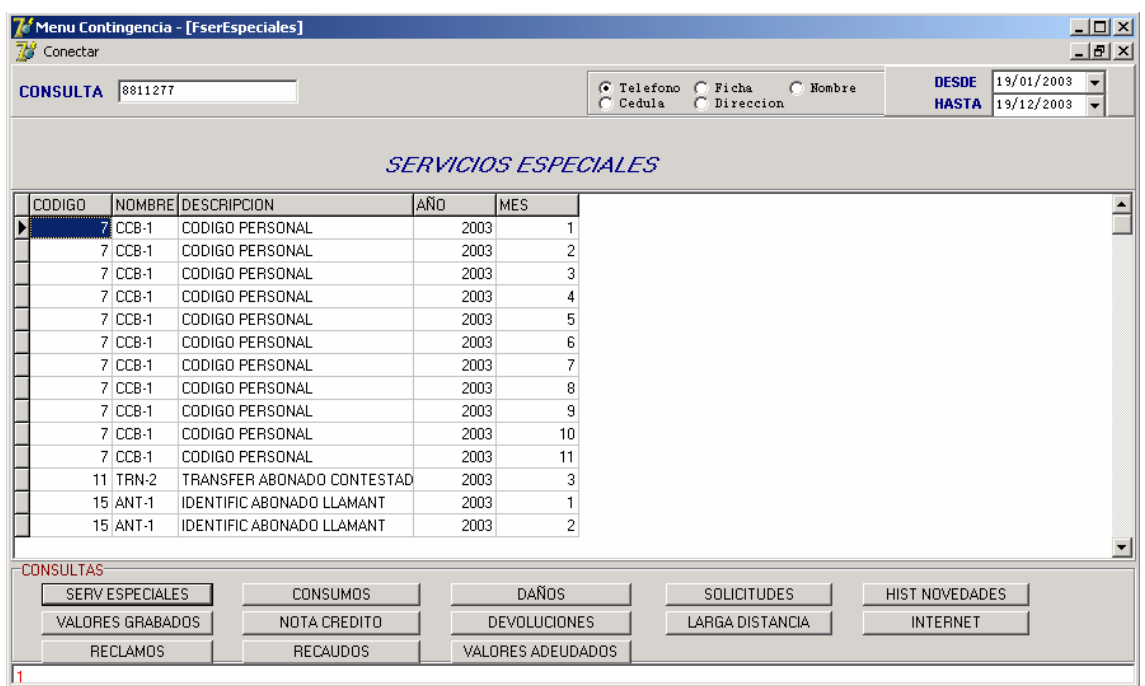

## 5.11.2 Consulta Consumos

- Muestra la impulsaciones que se han realizado, según se el periodo seleccionado.

- Podemos ver los consumos de los últimos 6 meses, consulta similar igual a la información que nos presenta el Servidor AS/400.

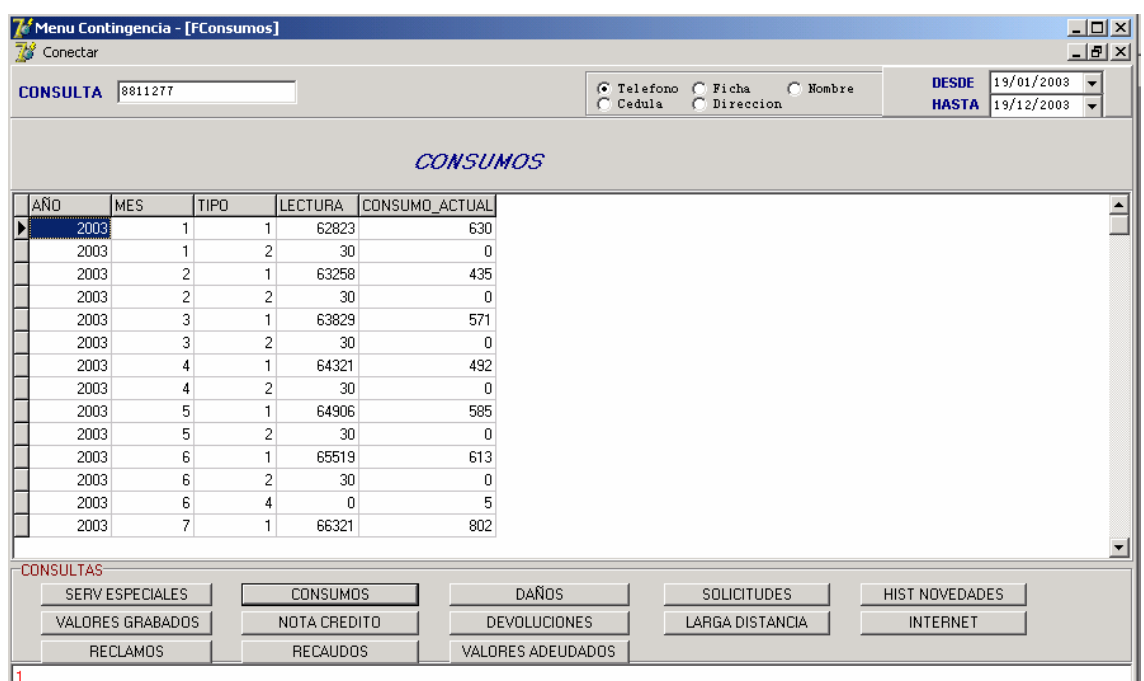

5.11.3 Consulta Daños e Histórico de Daños

- En la primera tabla se listan los daños actuales que se presentan según el servicio seleccionado (servicio telefónico o de televisión por cable).

- En la segunda tabla nos muestra un historial de los daños que ha tenido el servicio (telefónico o de televisión por cable).

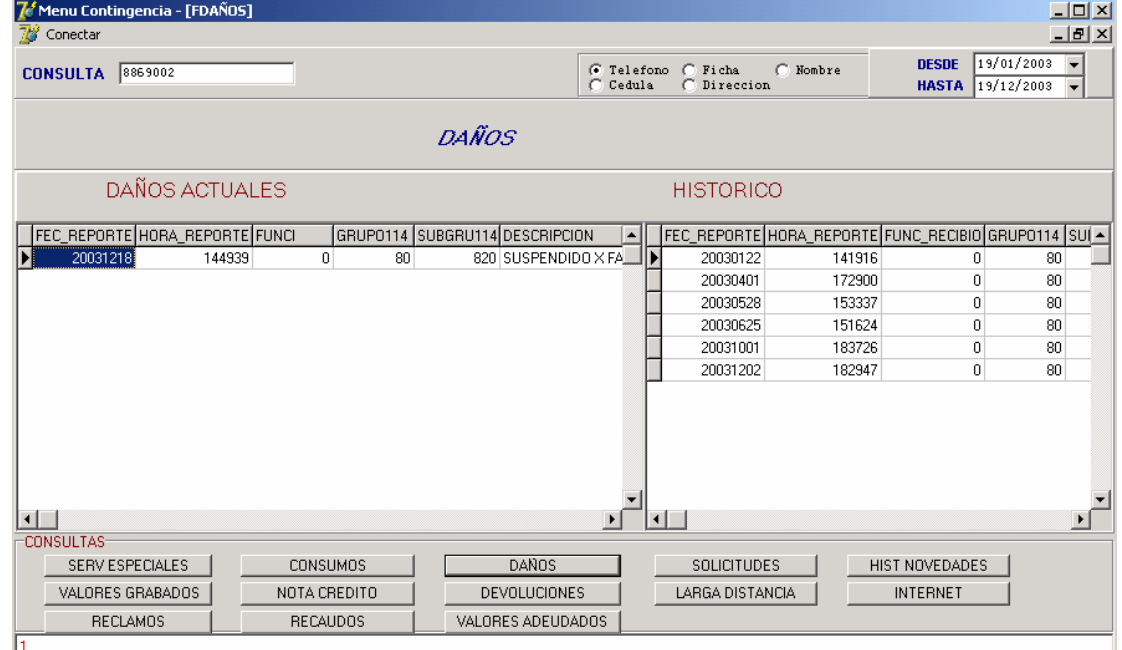

5.11.4 Consulta de Solicitudes Actuales y e Histórico de Solicitudes

Esta Consulta esta dividida en cuatro presentaciones.

- La primera presentación lista los datos de la solicitud actual que se encuentra en proceso.

- La segunda presentación lista el histórico de solicitudes que un cliente ha realizado anteriormente.

- La tercera presentación nos enseña las etapas por las cuales debe pasar la solicitud que esta en proceso.

- La cuarta presentación permite ver aquellas solicitudes que pertenezcan a planes especiales, tales como: Canales premium, masificación, entre otros.

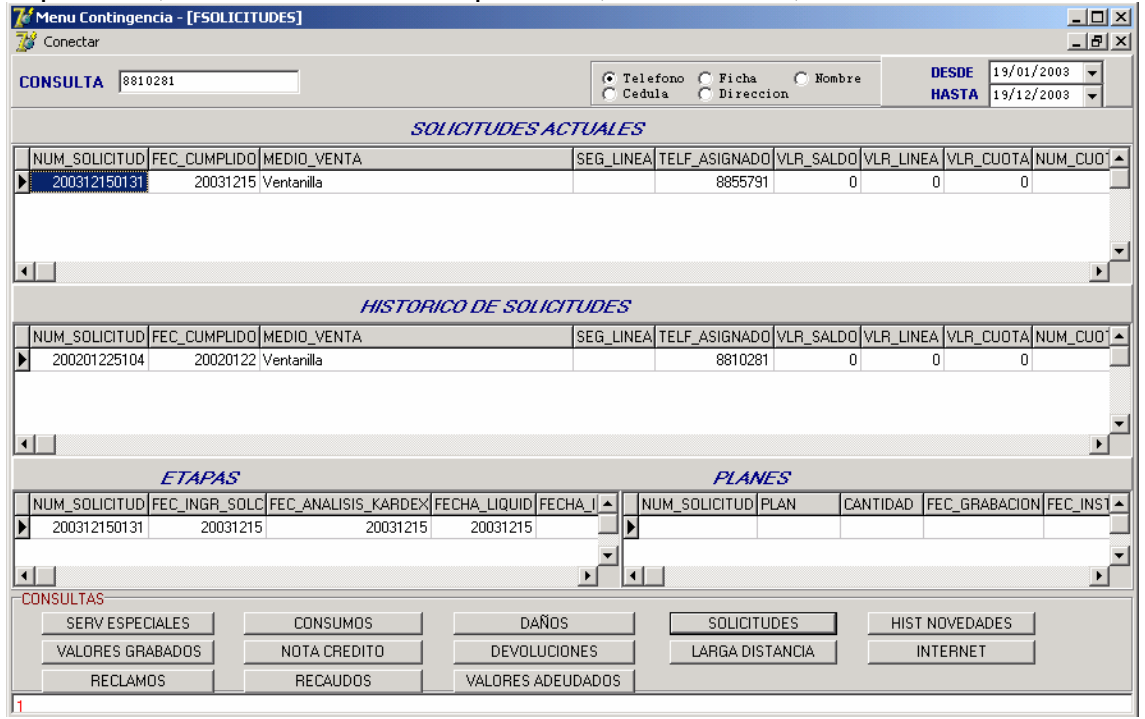

### 5.11.5 Consulta Histórico de Novedades

- Esta consulta permite ver la novedad anterior y actual del servicio seleccionado.
- Ejemplo: Cambio de teléfono o del nombre del suscriptor.

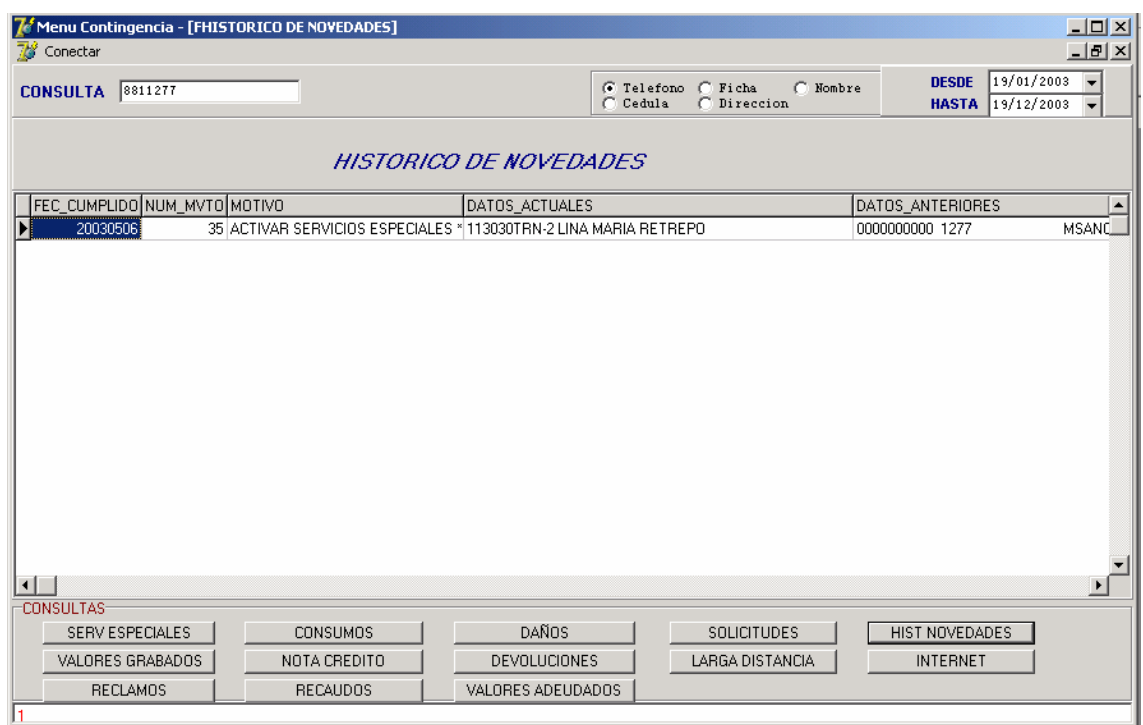

- 5.11.6 Consulta Valores Grabados e Histórico de Valores Grabados
- Lista los valores actuales en la primera presentación.
- Lista los valores históricos en la segunda presentación.

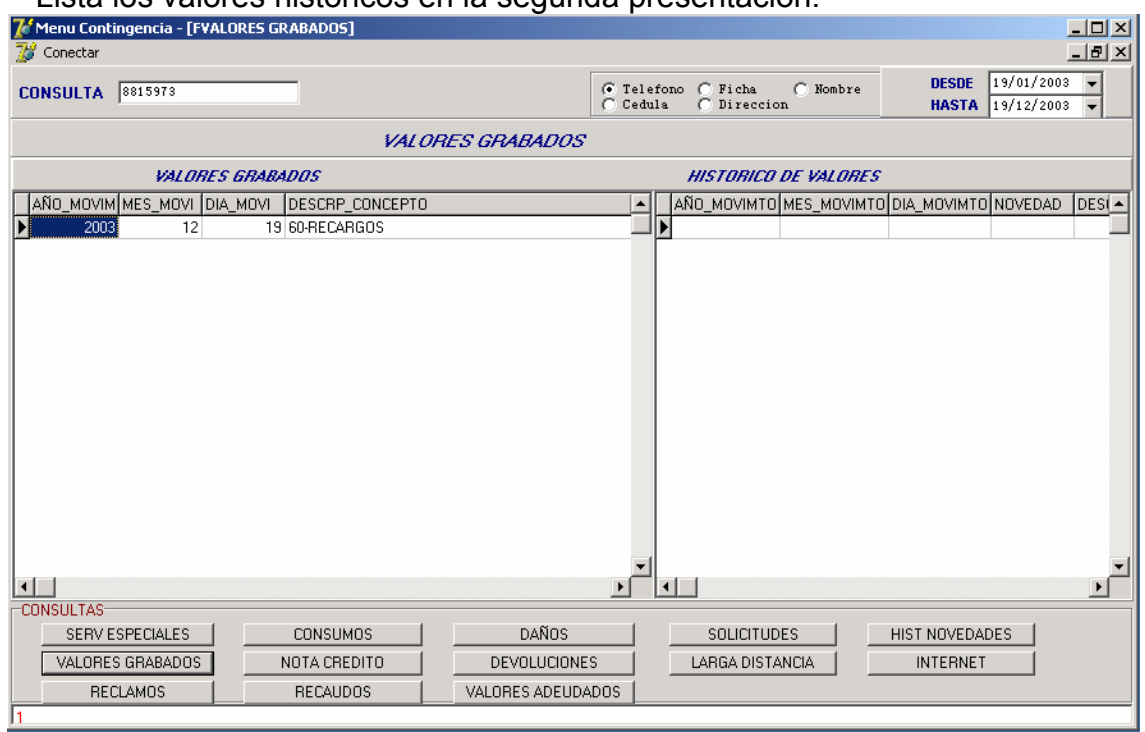

#### 5.11.7 Consulta Notas Crédito

- En la primera presentación se puede visualizar el encabezado de una Nota crédito; y permite visualizar el detalle de la nota, si damos doble clic sobre el campo que se desea consultar.

- Después de darse doble clic en la primera presentación, la segunda presentación nos enseña todos los campos del detalle de la Nota Crédito.

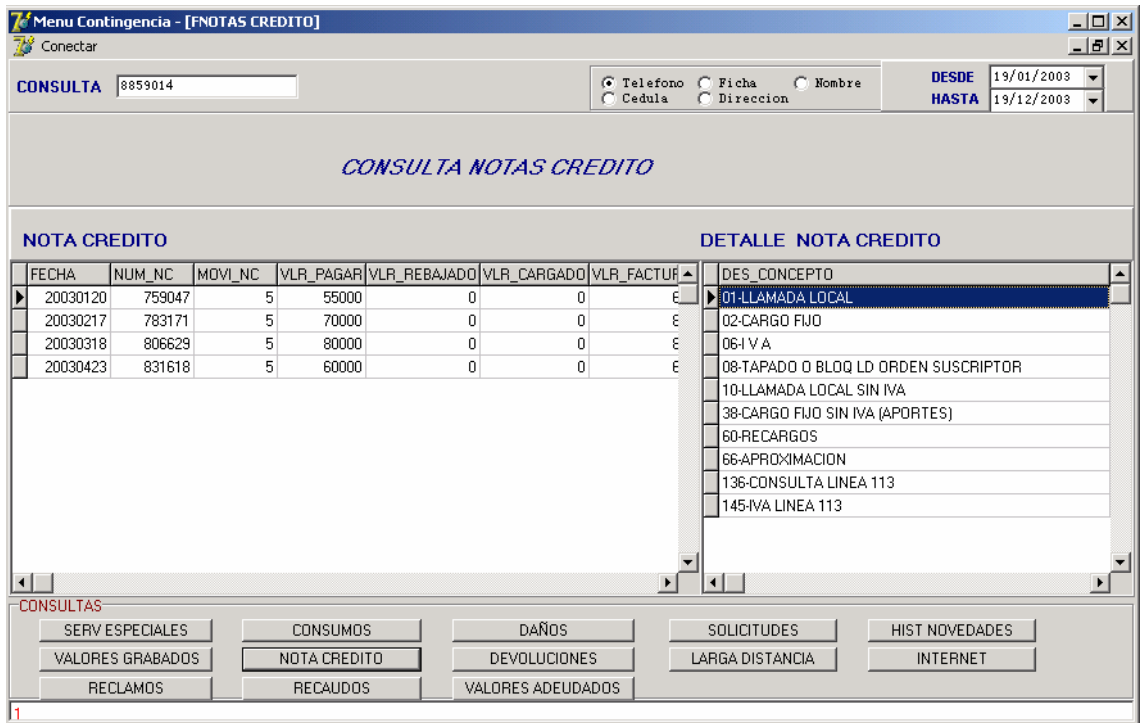

5.11.8 Consulta de Devoluciones en Proceso

Esta consulta permite visualizar la información de un numero telefónico o un código del servicio de televisión por cable, el cual presenta alguna devolución pendiente.

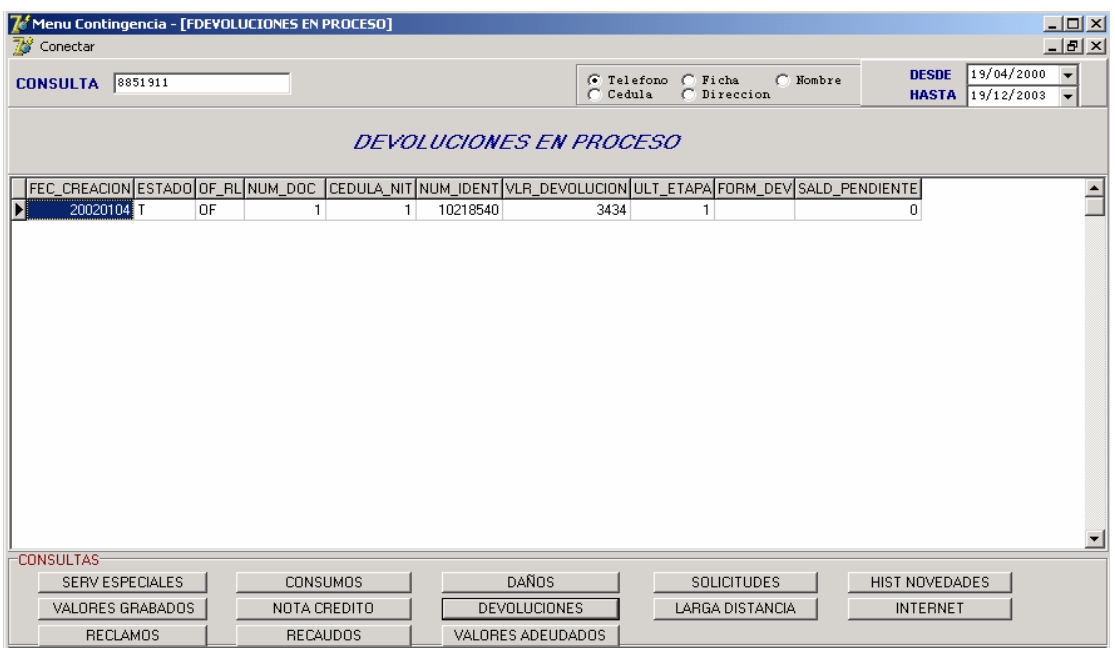

5.11.9 Consulta de Valores Adeudos y Factura actual

- La primera parte de la consulta muestra claramente el concepto y el valor correspondiente a cada uno de ellos.

- En la segunda parte observamos el total de la factura a pagar, y señala claramente el valor que corresponde a cada empresa.

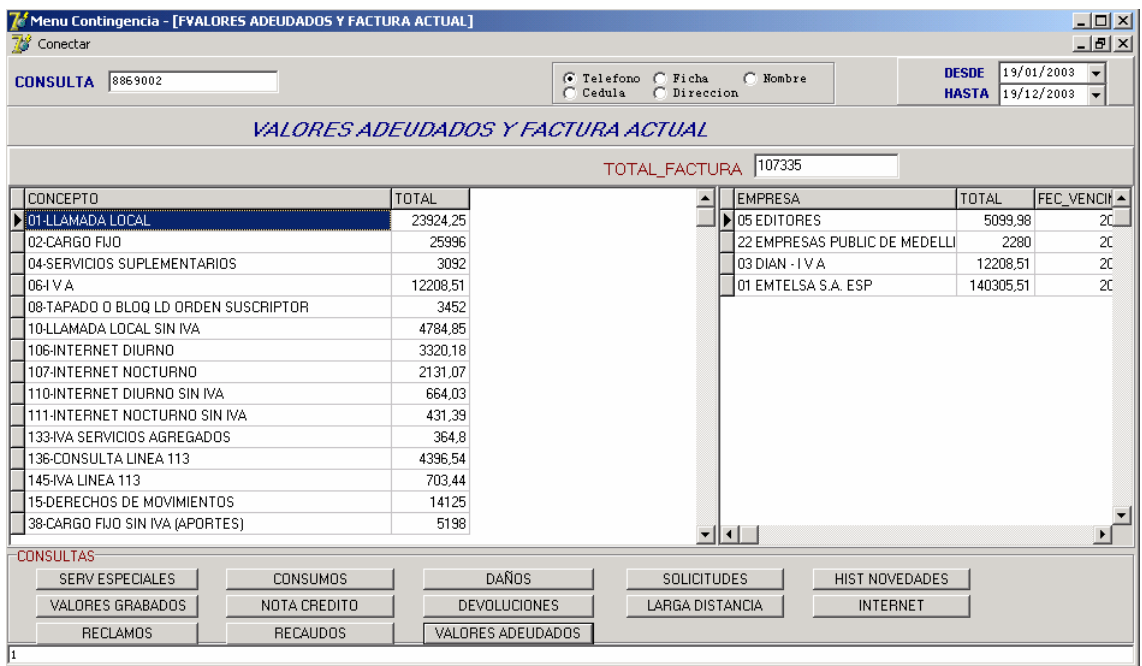

### 5.11.10 Consulta de Reclamos

- Lista los reclamos que se han realizado a los diferentes tipos de servicio que el cliente externo utiliza.

- Esta consulta permite visualizar el tipo de reclamo.

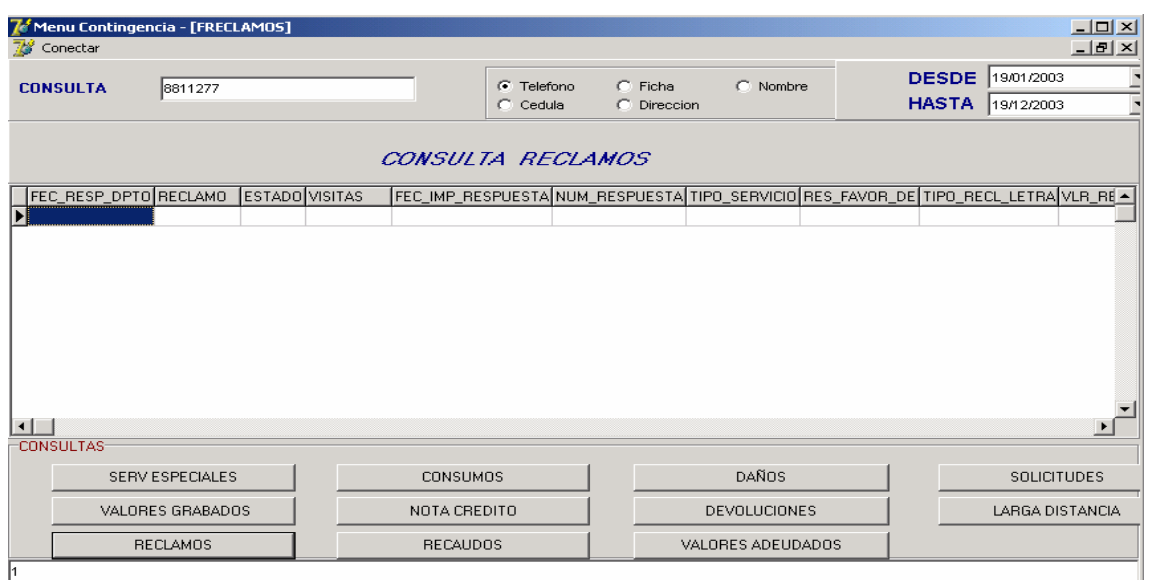

# 5.11.11 Consulta Larga Distancia

Lista el teléfono origen de la llamada, el teléfono destino, el valor de la llamada, entre otros.

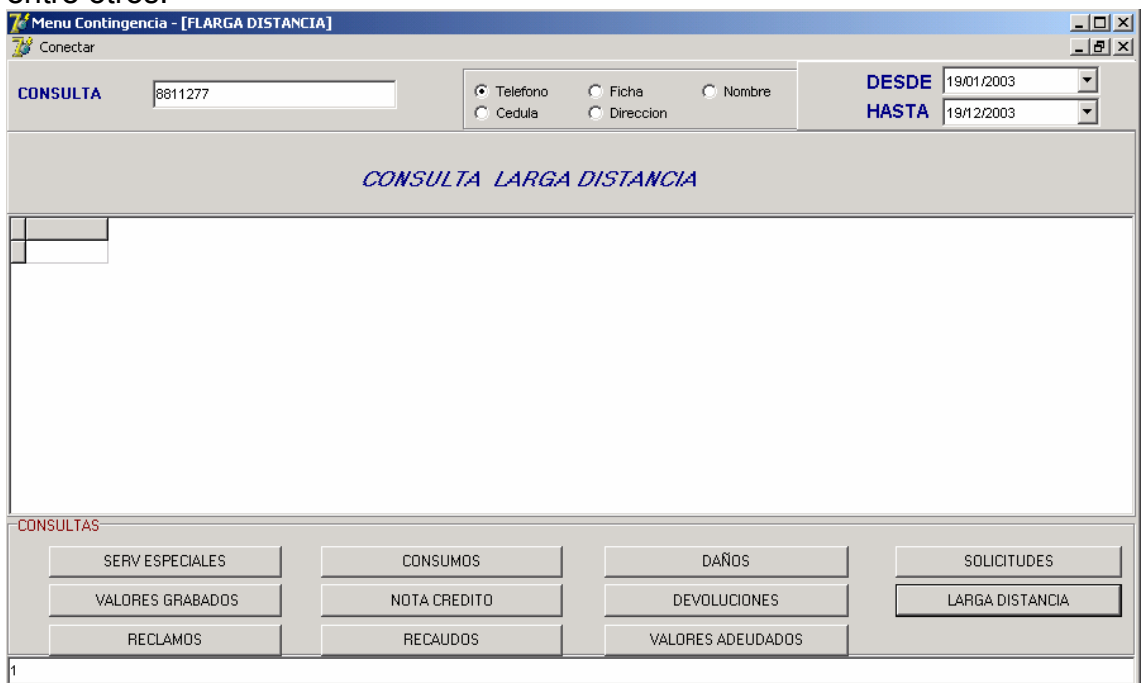

### 5.11.12 Consulta Consumo Internet

Lista la cuenta del usuario afiliado a Internet, el detalle de la conexión diurna o nocturna, entre otros.

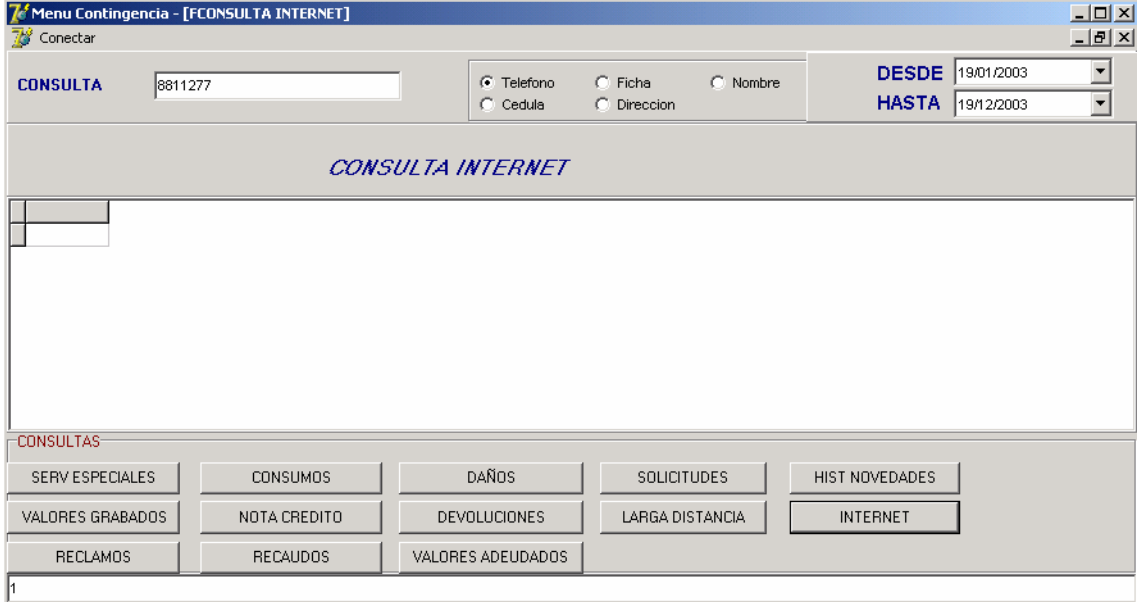

5.11.13 Consulta Recaudos:

- En la primera presentación se puede visualizar el recaudo, el banco donde se pago la factura, número de cuenta del banco, año, mes de recaudo, entre otros. - Al igual que la consulta de Notas Crédito, permite visualizar el concepto del recaudo con solo dar doble clic en la cuenta que se desea consultar. - El concepto del recaudo se lista en la segunda presentación.

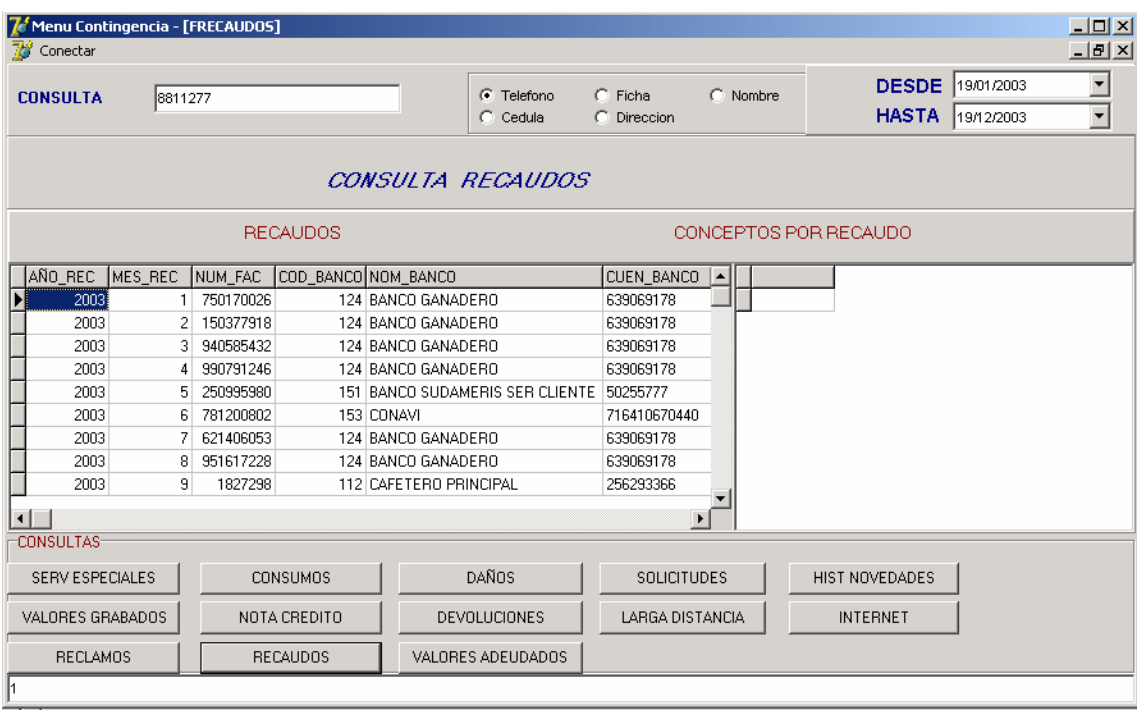

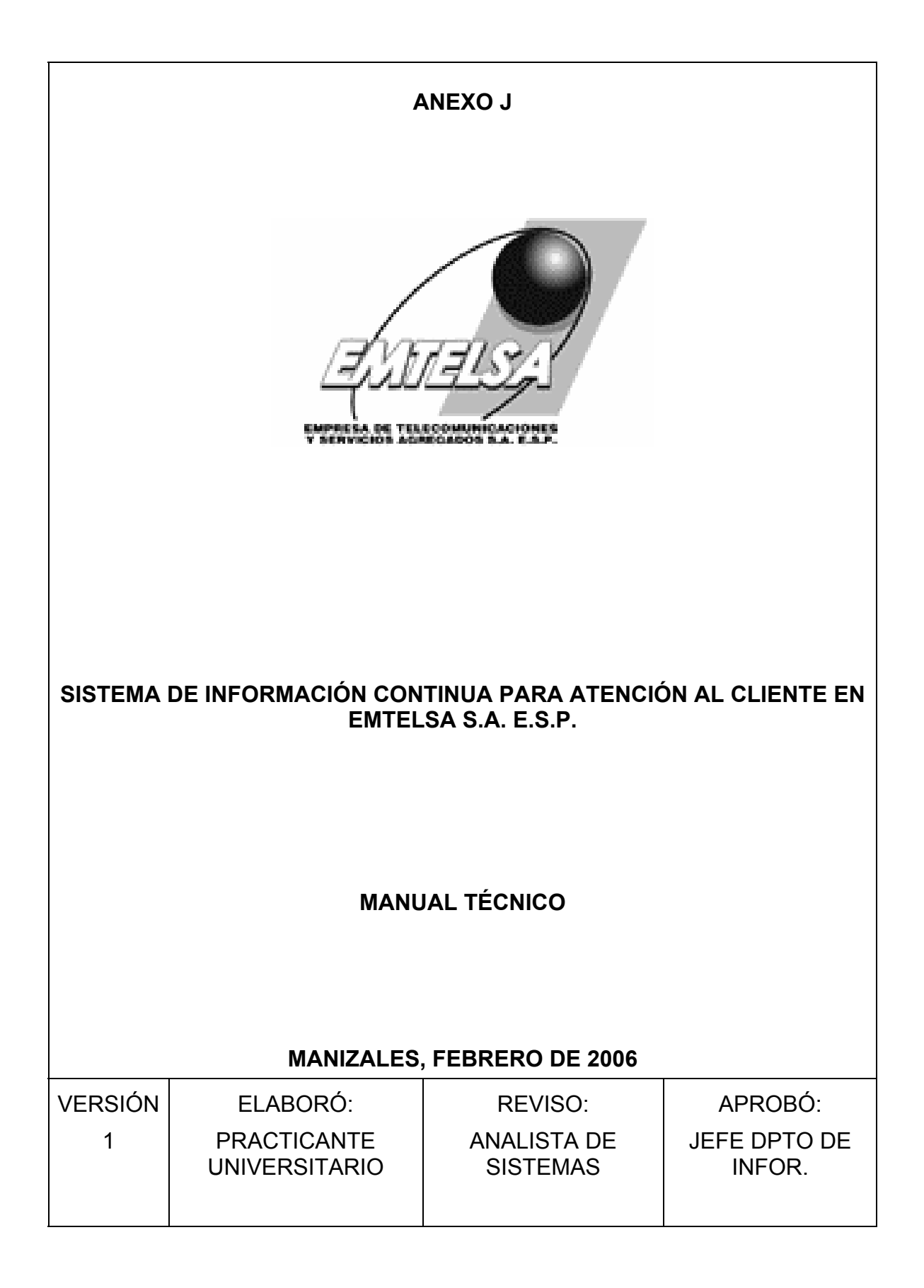

# TABLA DE CONTENIDO

- 1. Presentación
- 2. Objetivos **General Específicos**
- 3. Definición Base de Datos (MSDE)
- 4. DTS tareas programadas para la migración de datos
- 5. Integridad Referencial de Tablas
- 6. Diccionario de datos
- 7. Relación de campos de las diferentes tablas

### 1. PRESENTACIÓN

El Manual Técnico fue elaborado con el propósito de dar soporte al personal del Departamento de Informática de Emtelsa, con el fin de tener un control interno del Sistema de Contingencia.

La disponibilidad de este Manual facilita la administración de las bases de datos incorporadas al Software y además permite realizar los cambios técnicos necesarios para el mejoramiento de esta aplicación.

El manual describe información relacionada con la definición de la base de datos, la integridad referencial para las diferentes consultas, el funcionamiento de la migración de datos por medio de DTS (tareas programadas) y la descripción de cada tabla con sus respectivos campos.

## 2. OBJETIVOS

### 2.1 GENERAL

Elaborar y proponer el Manual Técnico con el fin que los profesionales adscritos al Departamento de Informática cuenten con el soporte técnico, que permita mantener los controles internos del sistema y hacer los ajustes de código fuente y bases de datos que se requieran para el funcionamiento del Sistema de Contingencia.

## 2.2 ESPECÍFICOS

- Elaborar un documento guía, en el cual se presentan los tópicos tecnológicos necesarios para el desarrollo del Sistema.

- Ofrecer a los profesionales adscritos al Departamento de Informática una guía para el buen funcionamiento de la base de datos que se utilizó para la elaboración y la implementación del Sistema.

- Describir la integridad referencial que existen entre las Tablas para las diferentes consultas pertinentes al Sistema de Contingencia.

- Presentar en forma técnica el funcionamiento de las tareas programadas (DTS).

### 3. DEFINICIÓN BASE DE DATOS MSDE (Microsoft Data Engine)

Microsoft Data Engine (MSDE), es un motor de base de datos basado en Microsoft SQL Server, el cual posee las siguientes características:

Características MSDE:

- Gestor local de bases de datos (alternativo a Microsoft Jet Database -MS Access-).

- 100 % compatible con SQL Server, con todas sus funcionalidades: Transacciones, procedimientos almacenados, entre otros.

- Facilita a los desarrolladores el escalado de sus aplicaciones a SQL Server.

-Desarrollos en MSDE distribuibles a clientes que trabajen con SQL Server.

- No tiene herramientas de administración propias.
- Soporte para uno o dos procesadores.
- El licenciamiento es gratuito.
- No tiene aplicación de administración.
- Soporta hasta 2 GB de datos.
- Se accede igual que SQL Server.
- Permite realizar solo hasta 5 conexiones remotas.

Cuándo usar MSDE:

- Cuando se estudie la posibilidad de construir aplicaciones escalables.
- Cuando se desarrolle una aplicación que necesite replicación.

- Para desarrollar aplicaciones localmente sin necesidad de instalar SQL Server durante el desarrollo.

Cuándo usar Microsoft SQL Server:

- En aplicaciones de misión crítica.
- En la seguridad, el cual es un aspecto clave.
- Manejo de grandes volúmenes de datos.

Diferencias entre MSDE y SQL Server

- No tiene herramientas de administración propias que sí tiene SQL Server (como el analizador de consultas o el administrador corporativo).

- El tamaño máximo de una base de datos está limitado a 2 GB (aunque no hay límite en el número de bases de datos almacenables en el mismo servidor).

- El número máximo de conexiones simultáneas para un rendimiento adecuado del sistema es de 5. Por encima del mismo el rendimiento decae ostensiblemente.

- No se pueden diseñar paquetes DTS (aunque sí permite su ejecución). No soporta indexación a texto completo (Full-text).

Los requerimientos necesarios para la instalación de Microsoft Data Engine (MSDE) son:

- Sistema Operativo Windows 98 o superior.
- Explorer 5.00 o superior
- 64 Mb de Memoria Ram mínimo (Recomendable 128 Mb o Superior).
- 44 Mb en Disco Duro.

- La base de datos MSDE viene incluida en Office Profesional, Visual Studio y Web Matrix principalmente.

- No se puede instalar las herramientas de administración

## 4. MIGRACIÓN DE DATOS POR DTS (TAREAS RPOGRAMADAS)

La información almacenada en el Servidor AS/400 fue migrada al Servidor de Contingencia, para lo cual fue necesario utilizar los DTS de MSDE (Microsoft Data Engine), haciendo uso de la opción Importación/Exportación y así permitir el paso de las bases de datos al nuevo Servidor de Contingencia.

La migración de datos se realizó de la siguiente forma:

1. Selección de las tablas que contiene información para realizar las diferentes consultas.

Consultar numeral 6 (Diccionario de Datos), de este manual.

2. Ubicados en la en la base de datos MSDE, se selecciona la opción Importación/Exportación con DTS.

3. Allí aparece una ventana donde se selecciona la base de datos origen y bbase de datos final.

Base de Datos Origen: Servidor AS/400

Base de datos final: Servidor de Contingencia.

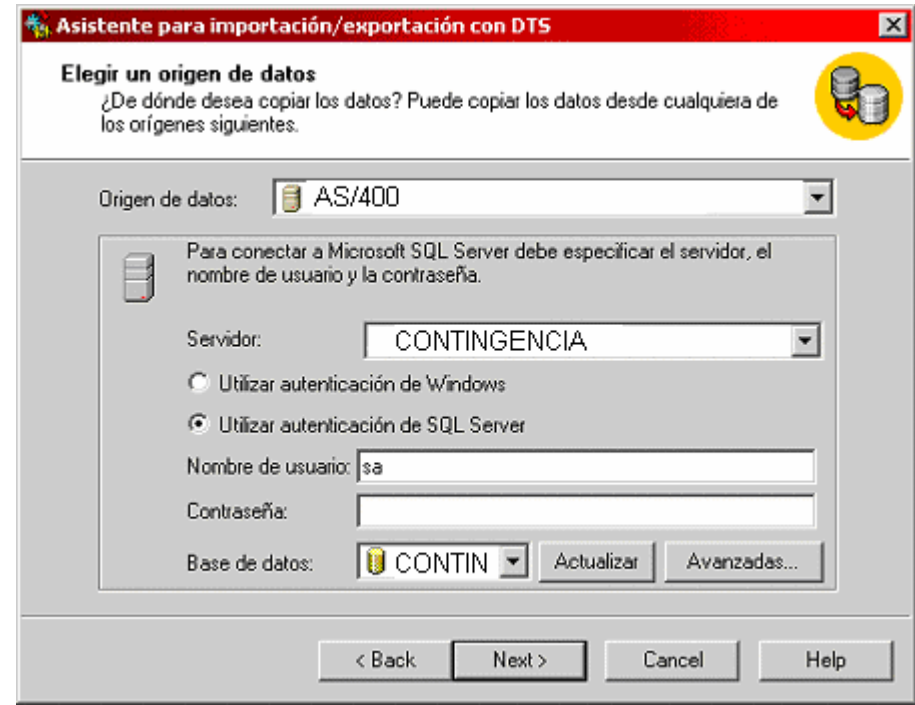

4. Se debe dar clic en la opción (Copiar tablas y vistas de la base de datos origen).

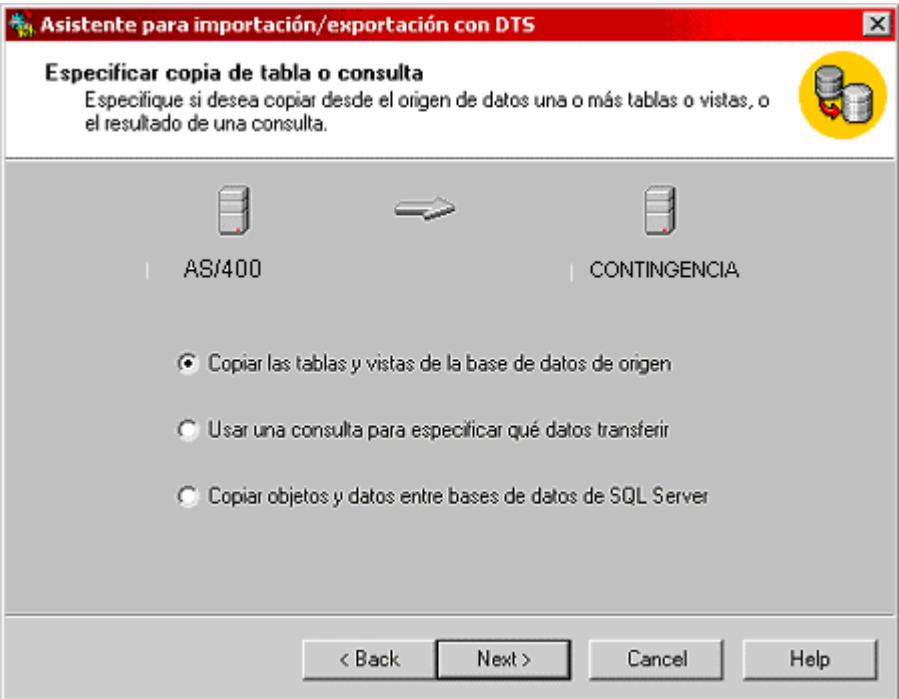

5. Seleccionar las tablas que se van a utilizar para el nuevo Sistema de Contingencia, su origen y destino.

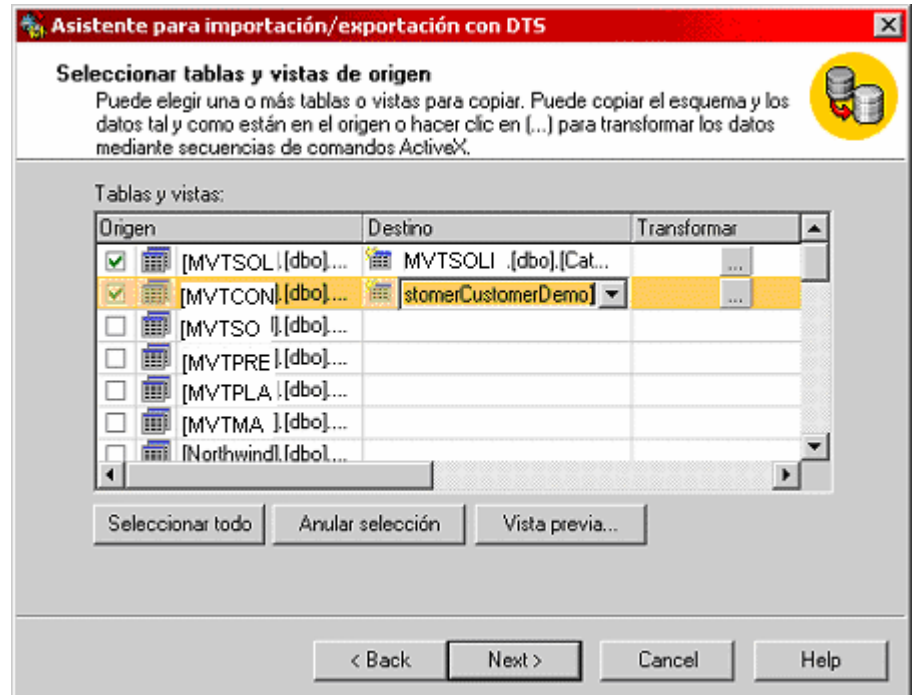

6. Se deben ir actualizando las bases de datos todos los días. Para esta actividad se ejecuta la opción, (Programar paquetes DTS para ejecución posterior).

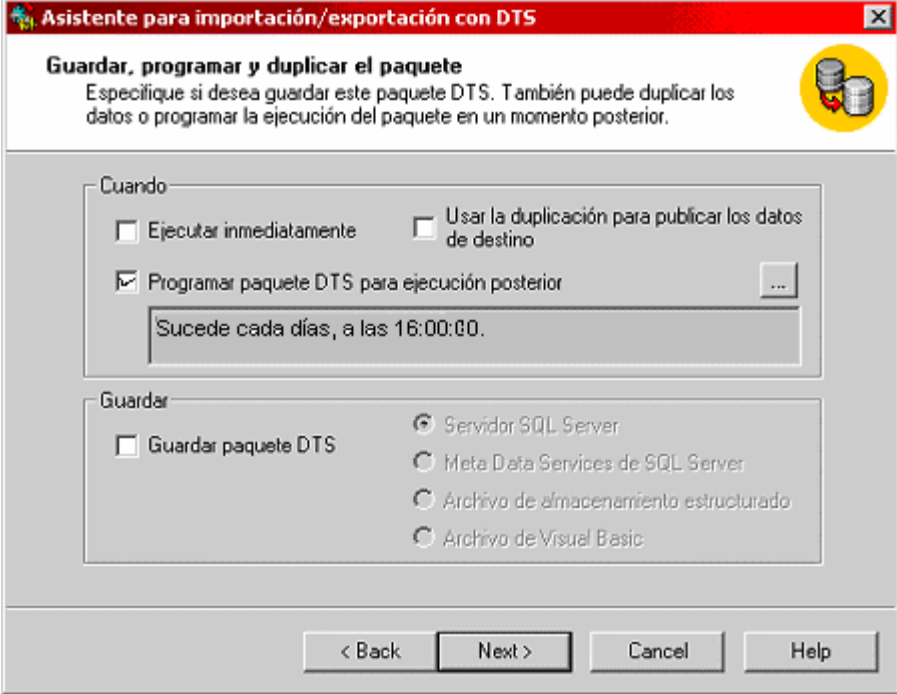

7. Elegir los objetos que se desean migrar de la base de datos origen a la base de datos final.

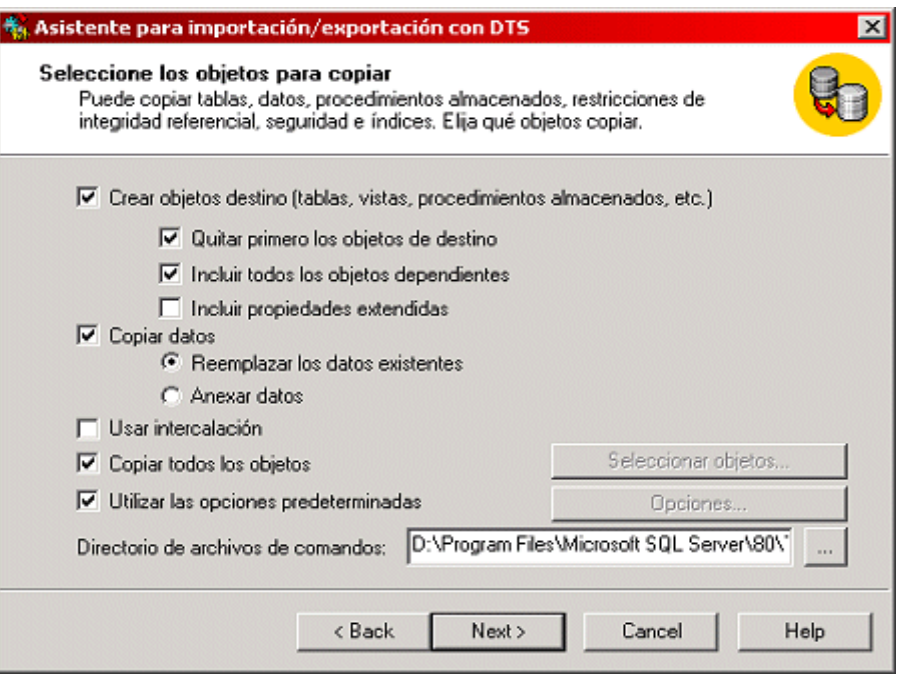

### 5. INTEGRIDAD REFERENCIAL DE TABLAS

## 5.1 Consulta General y de Consumos

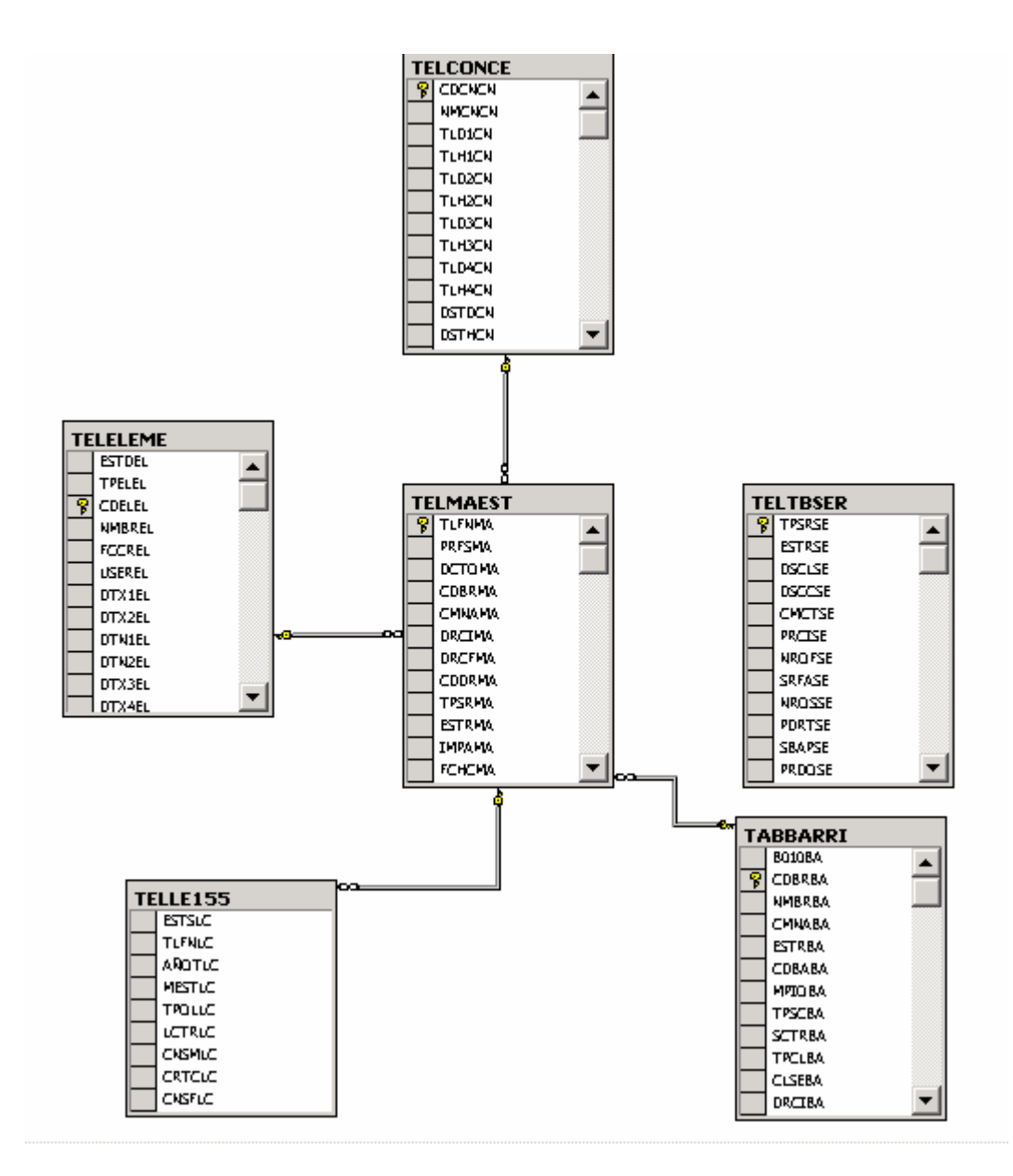

# 5.2 Consulta de Servicios Especiales

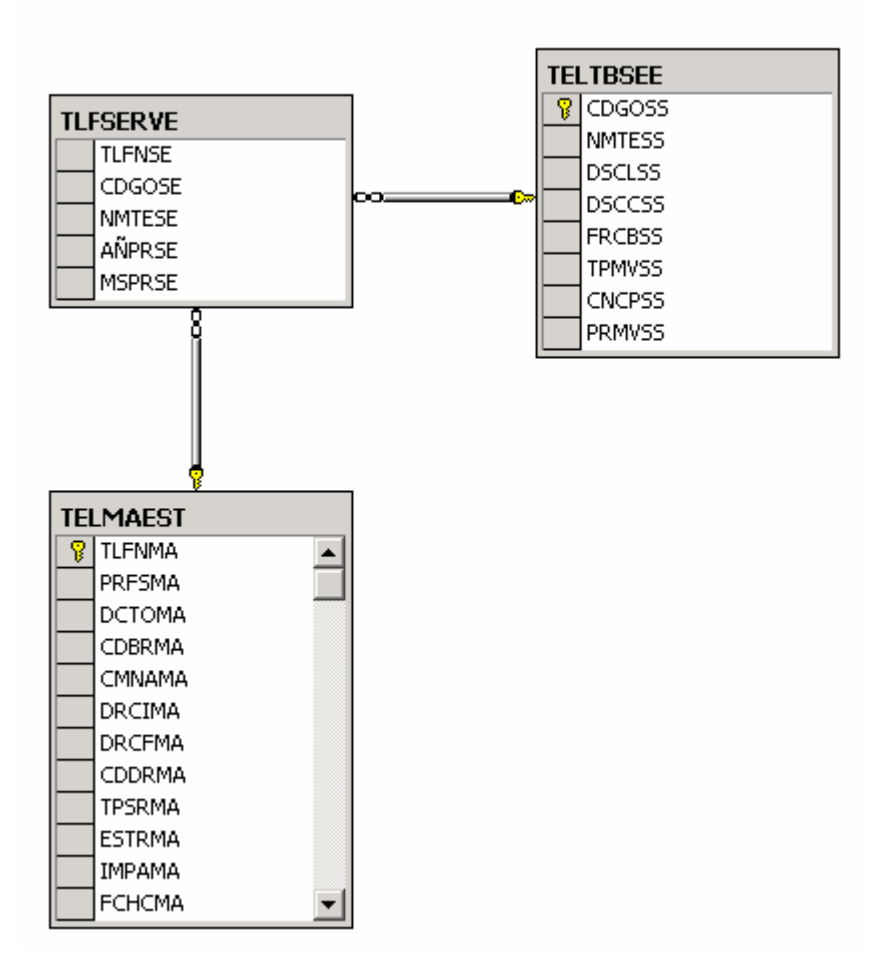

### 5.3 Consulta Daños e Histórico de Daños

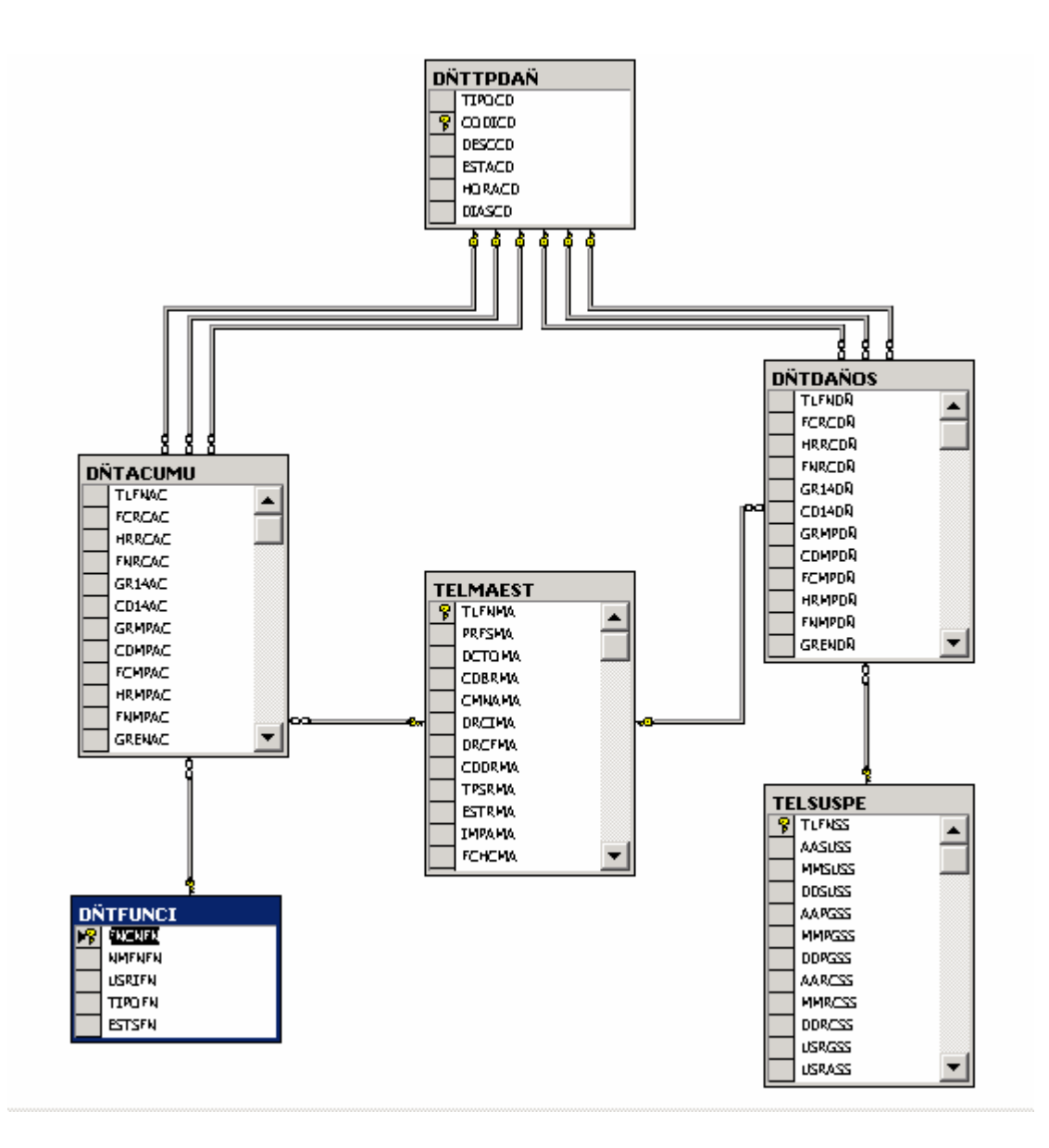

#### 5.4 Consulta Devoluciones en Proceso

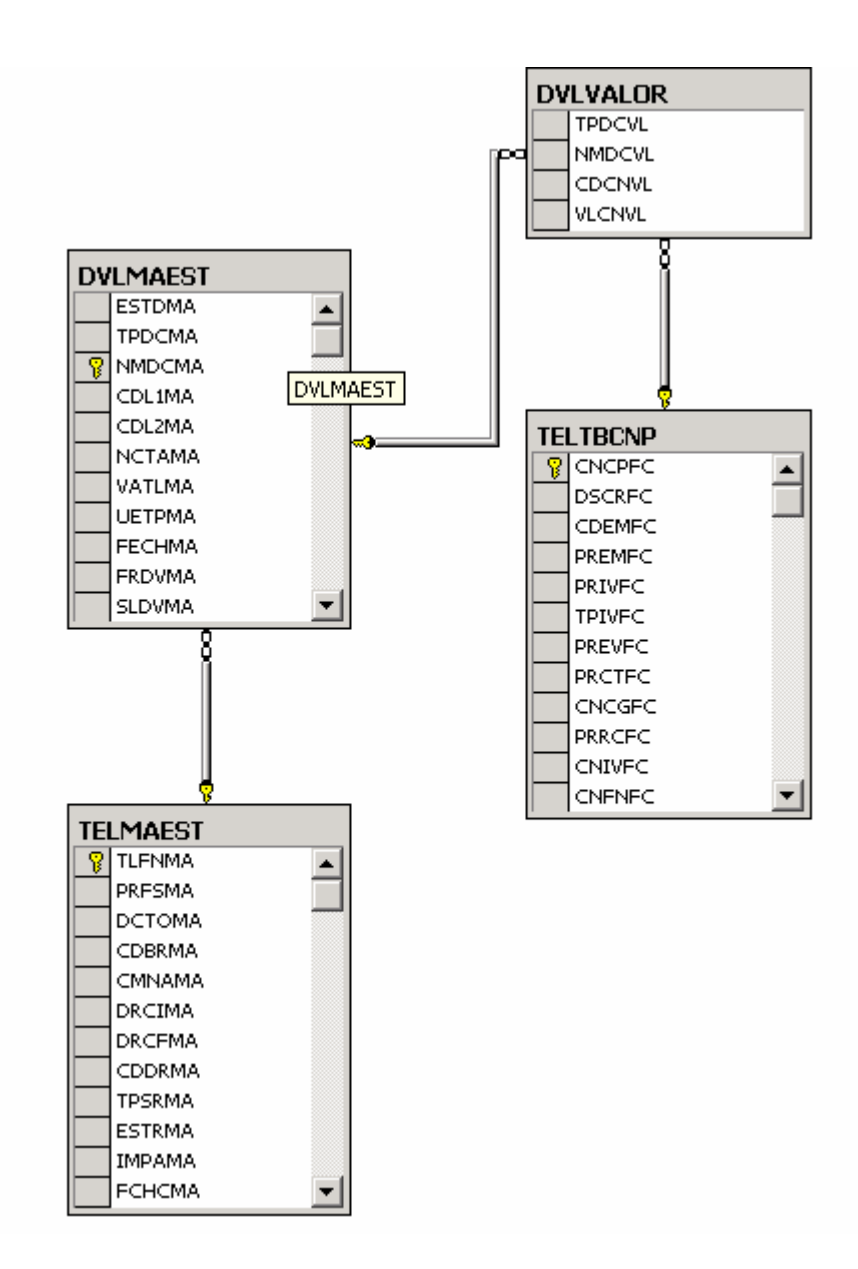

## 5.5 Consulta Histórico de Novedades

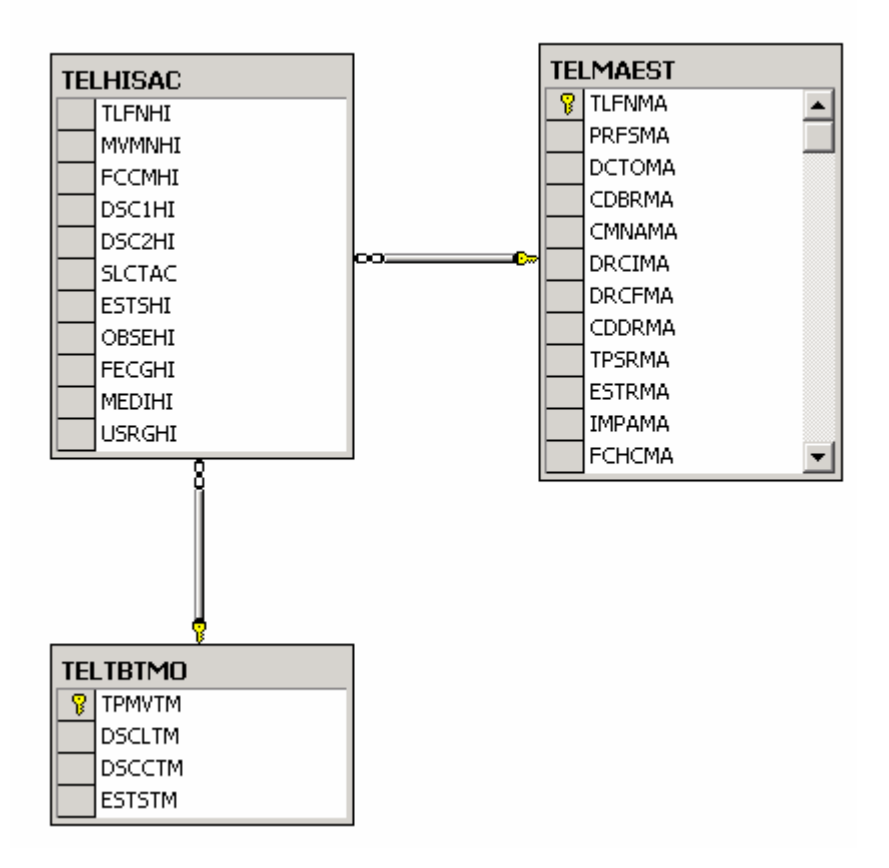

#### 5.6 Consulta Internet

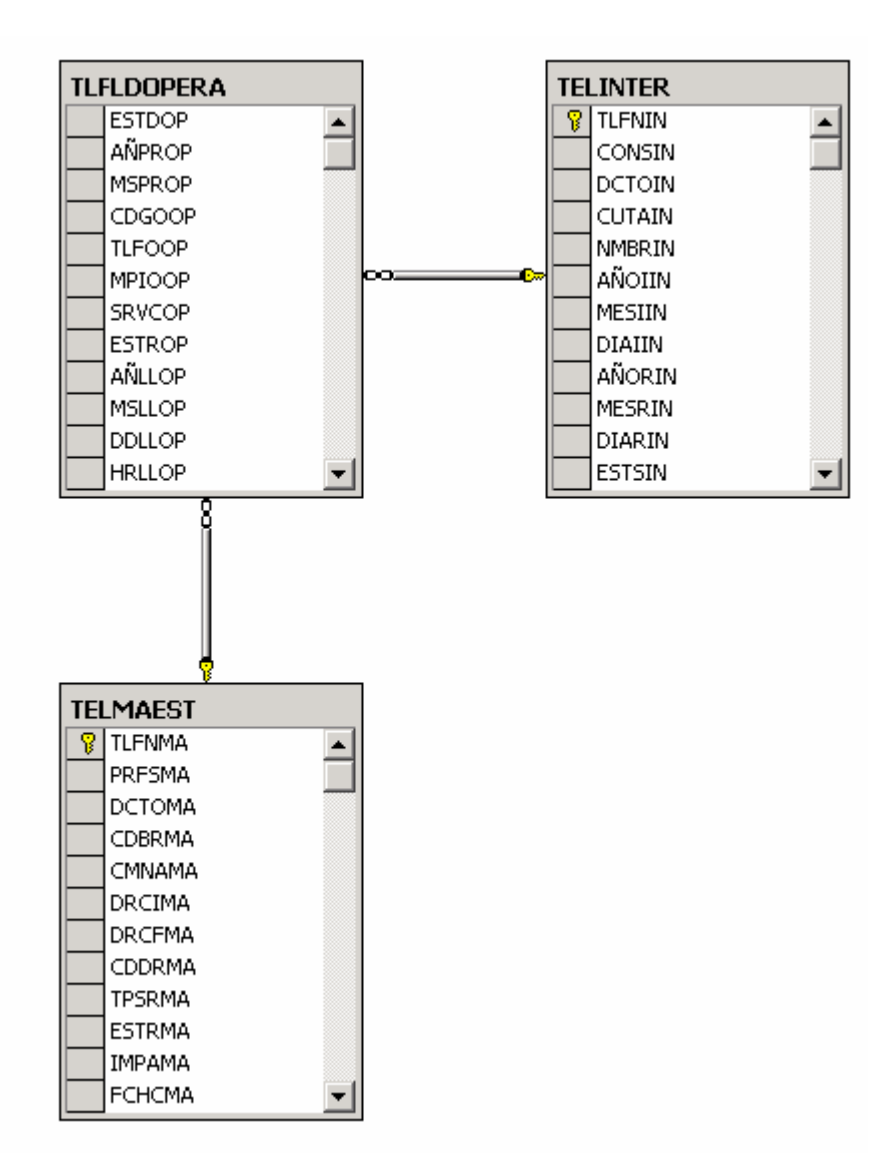

## 5.7 Consulta Larga Distancia

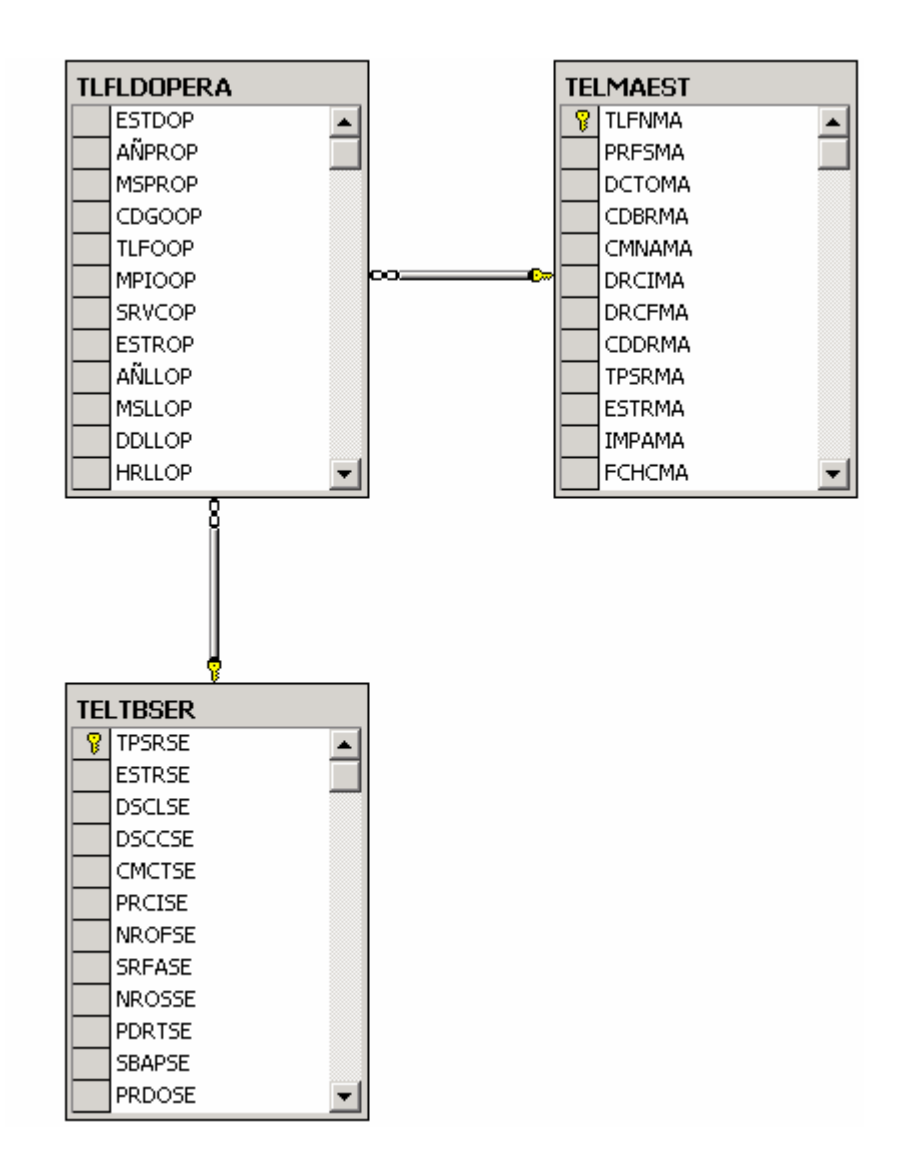
#### 5.8 Consulta Notas crédito

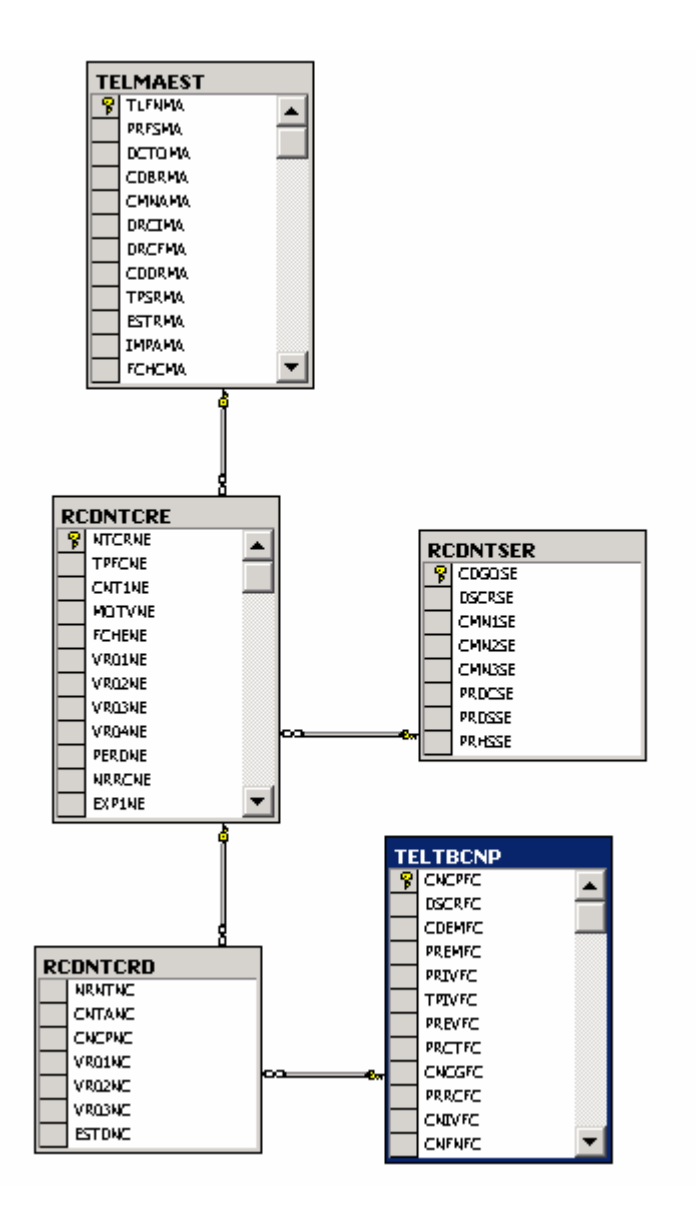

### 5.9 Consulta Recaudos

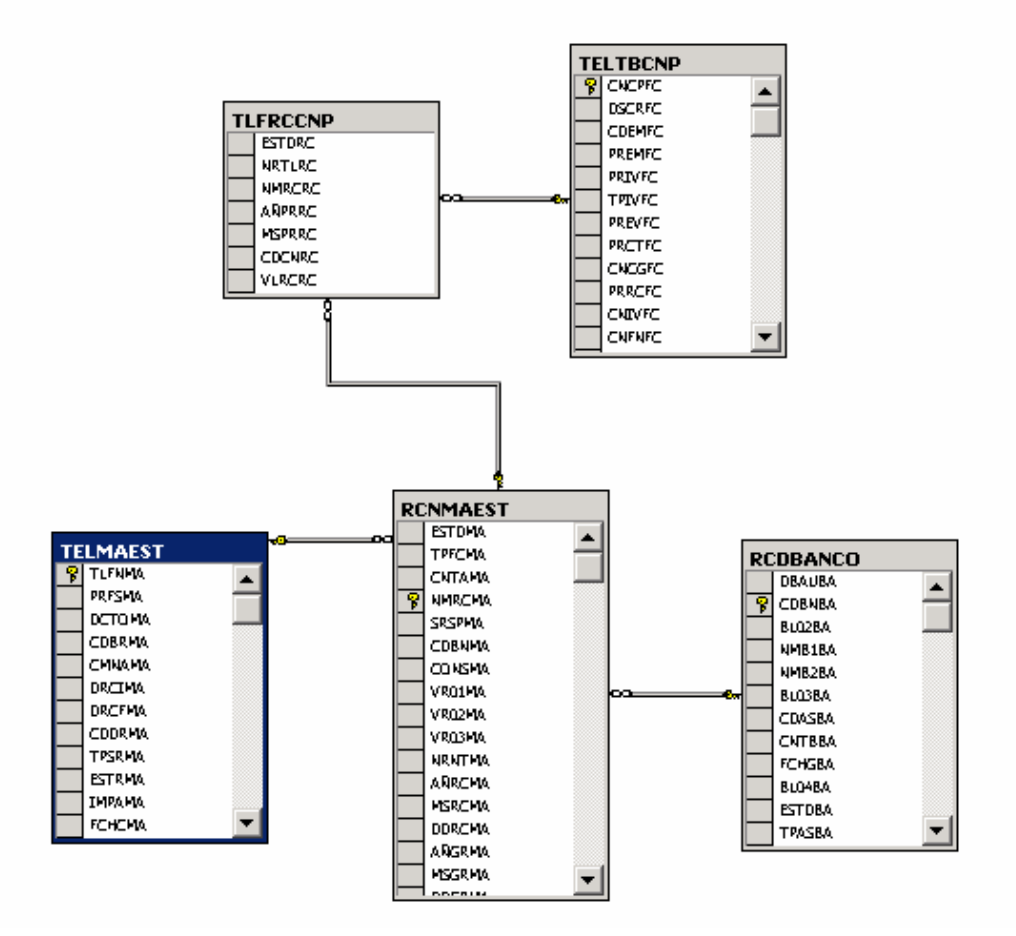

#### 5.10 Consulta Reclamos

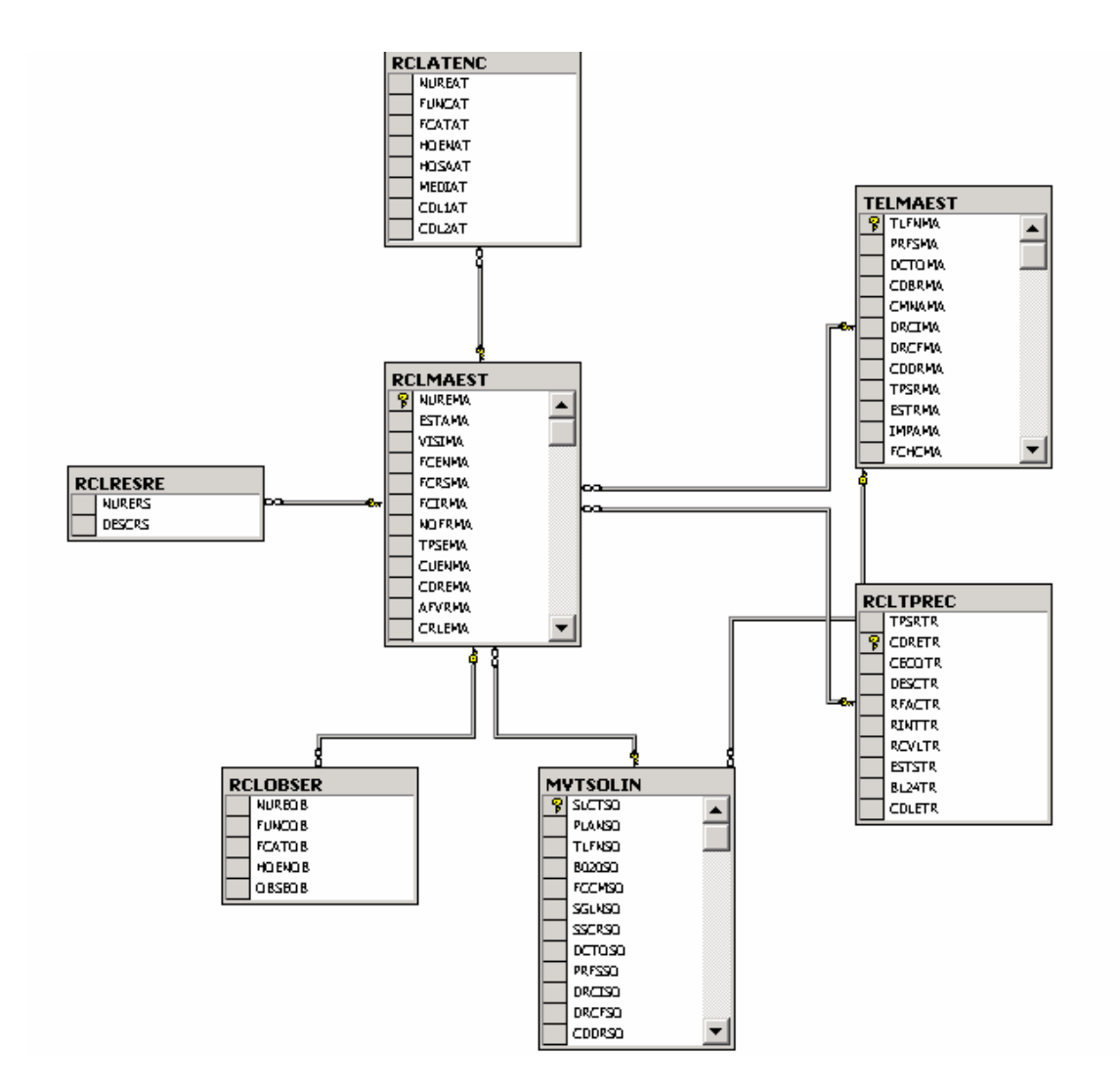

5.11 Consulta Valores Adeudados y Factura Actual

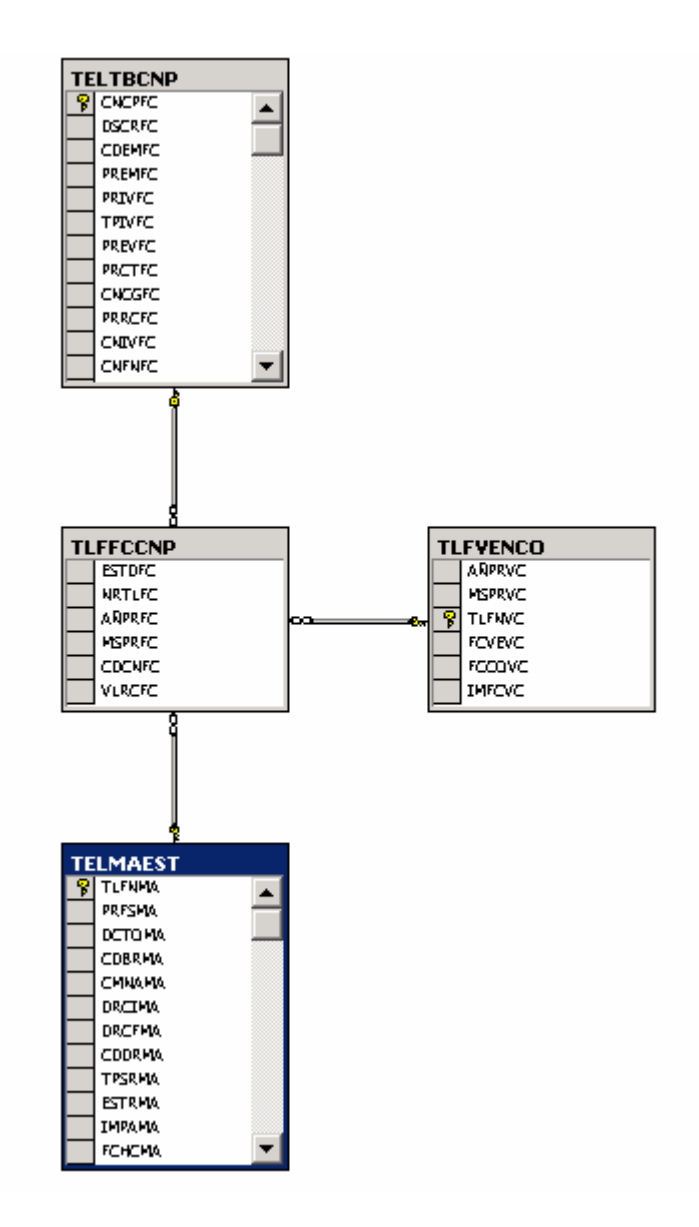

#### 5.12 Consulta Valores Grabados

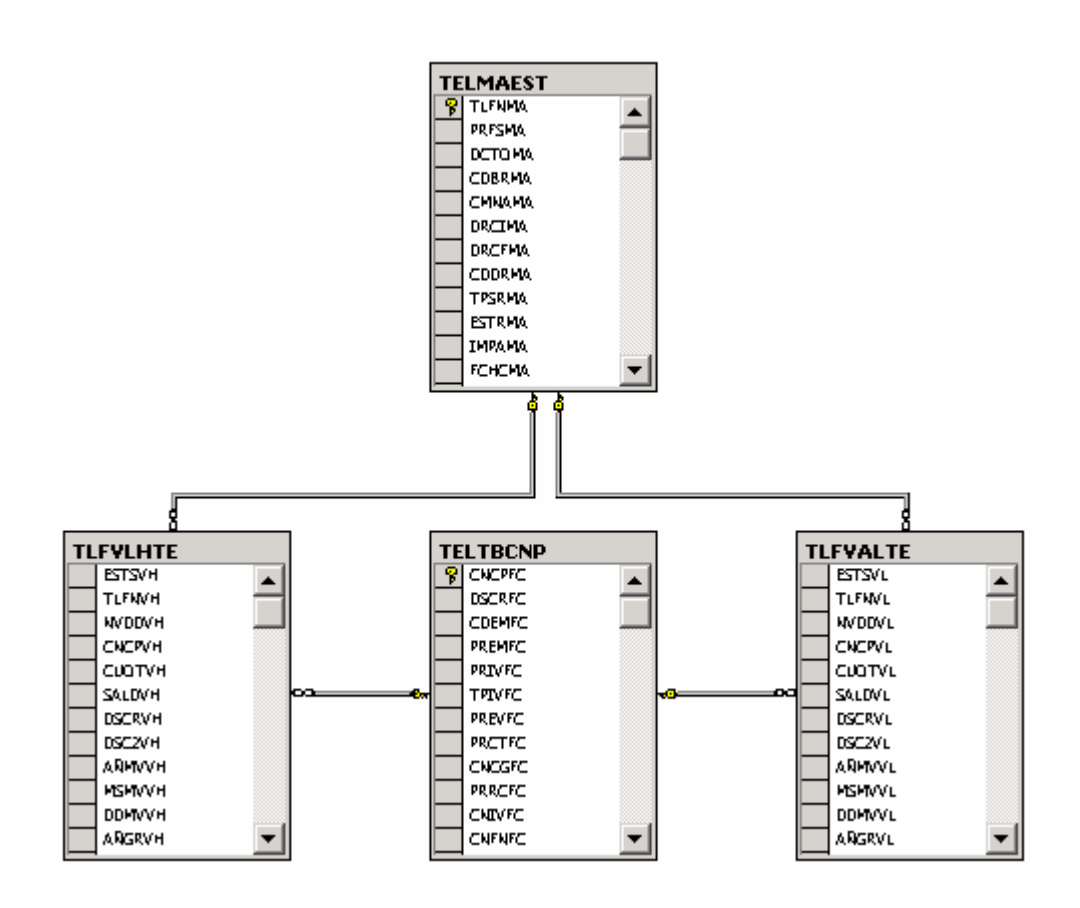

#### 5.13 Consulta de Solicitudes e Histórico de Solicitudes

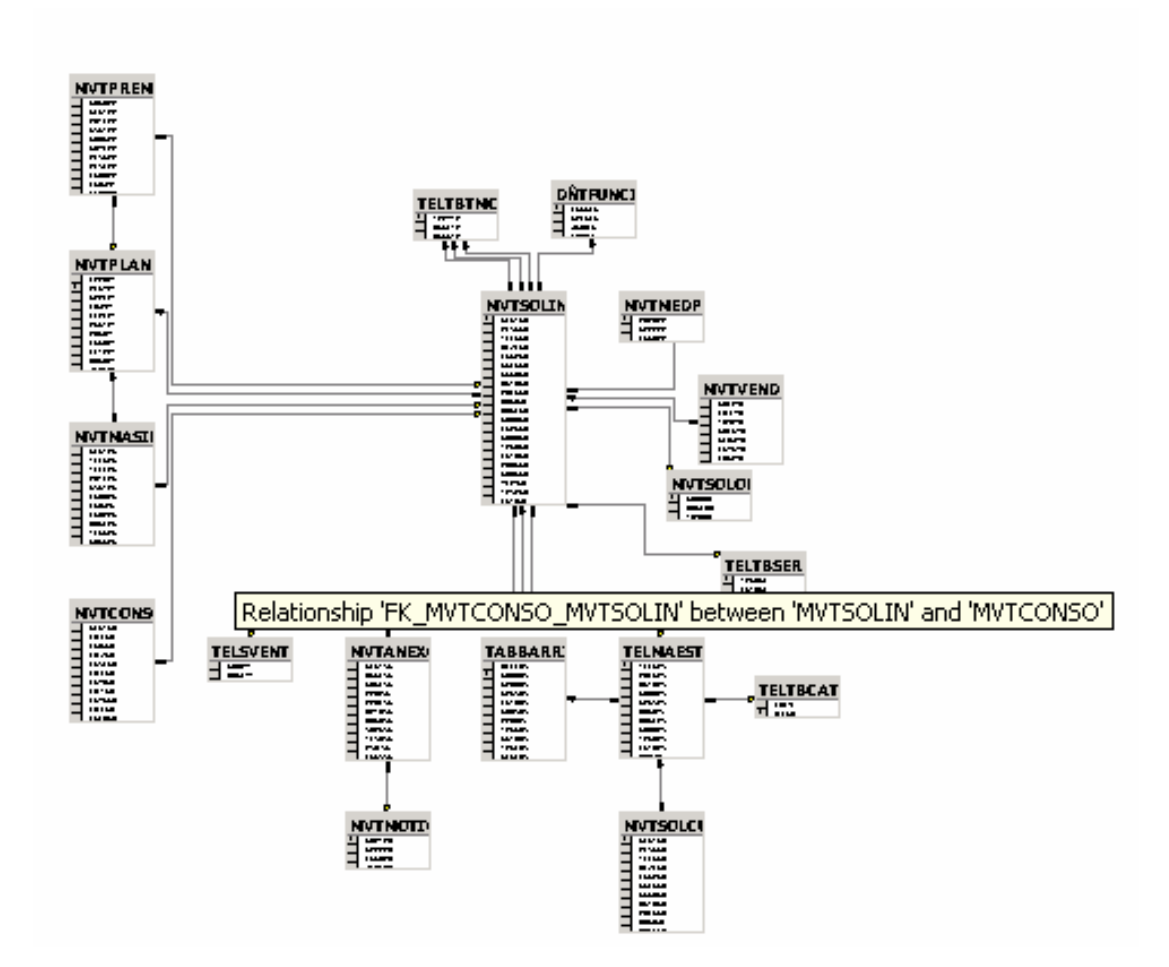

# 6. DICCIONARIO DE DATOS

Este diccionario describe las tablas y campos requeridos para el diseño de las diferentes consultas.

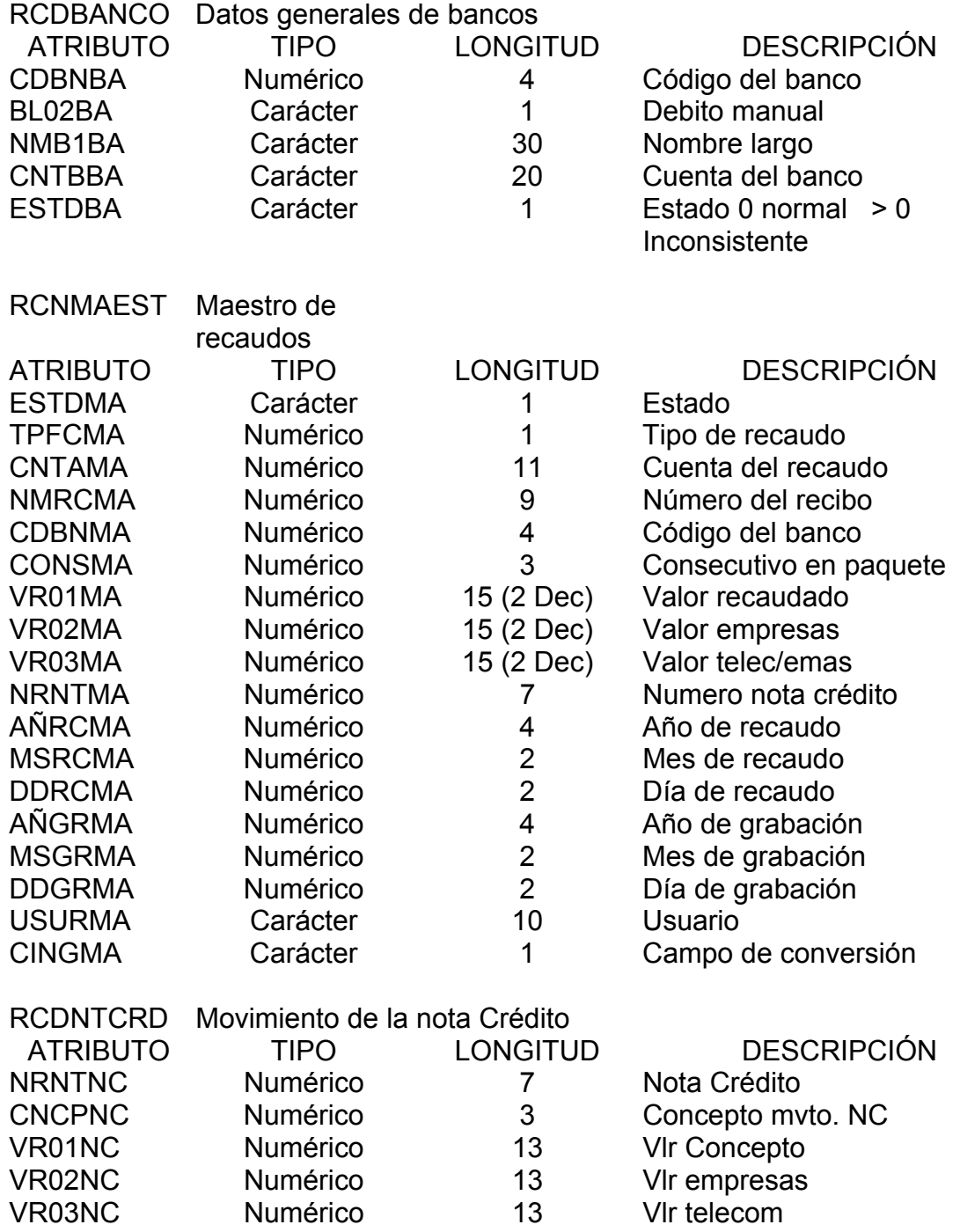

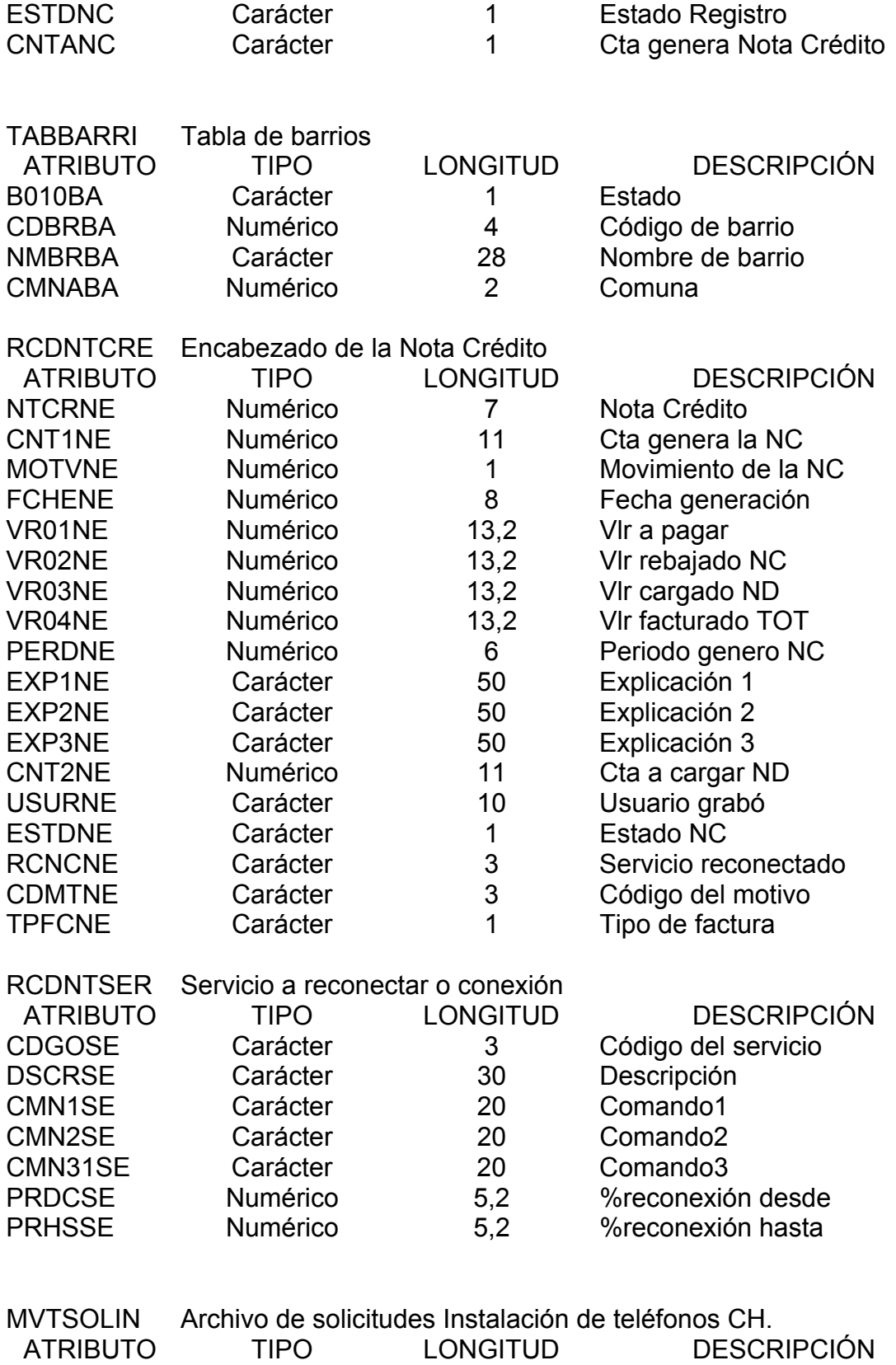

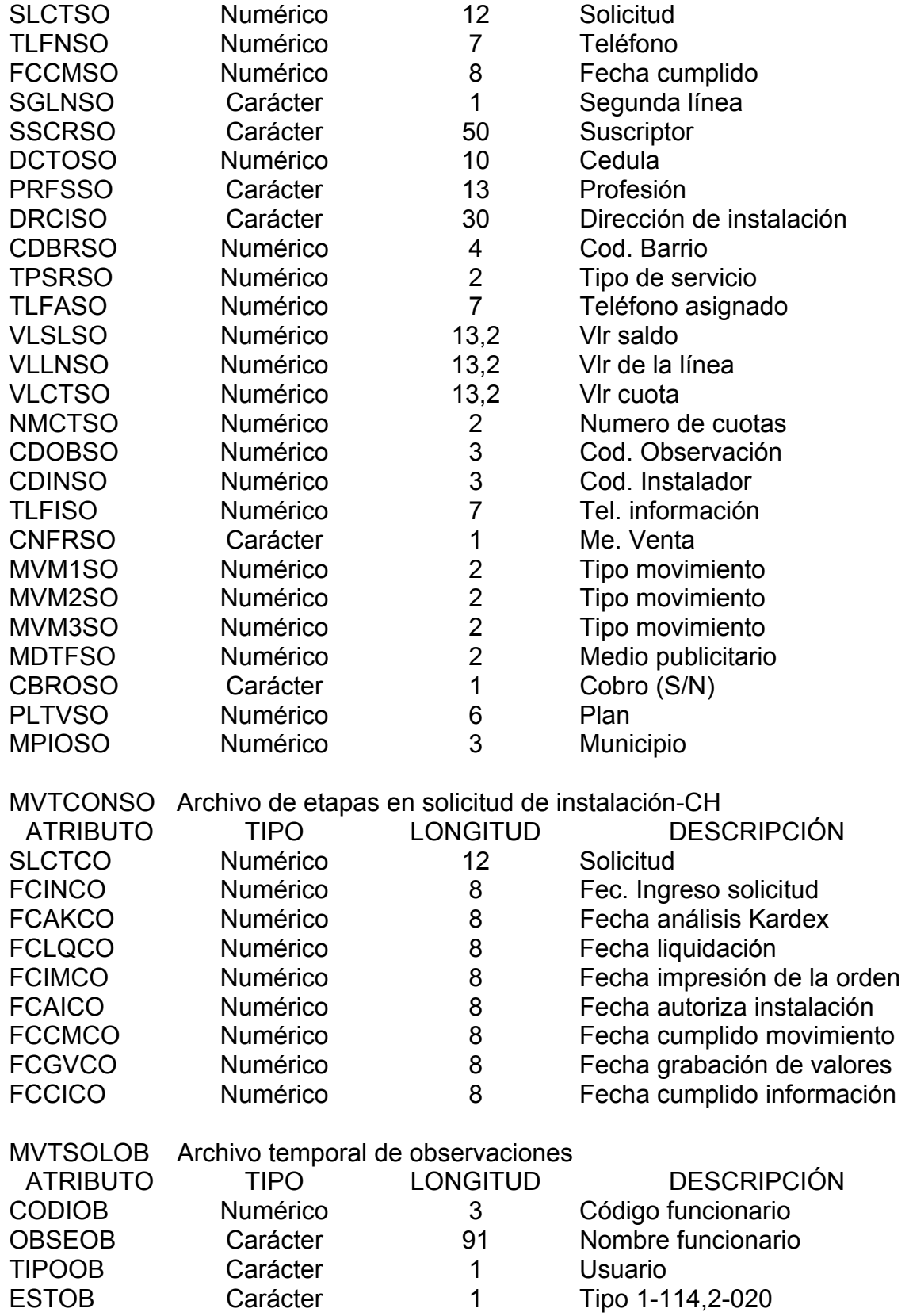

MVTPREMIU Archivo para guardar los canales premium M

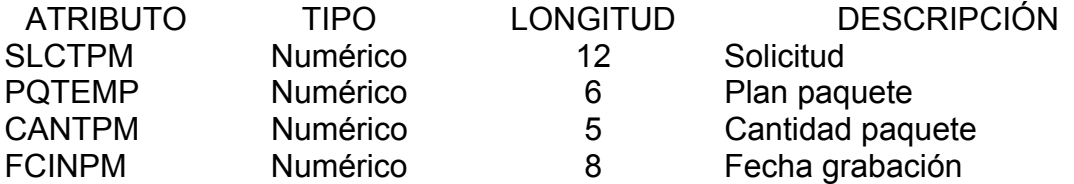

MVTPLANEN Descripción de DDS para planes de tv, telefonía e Internet D

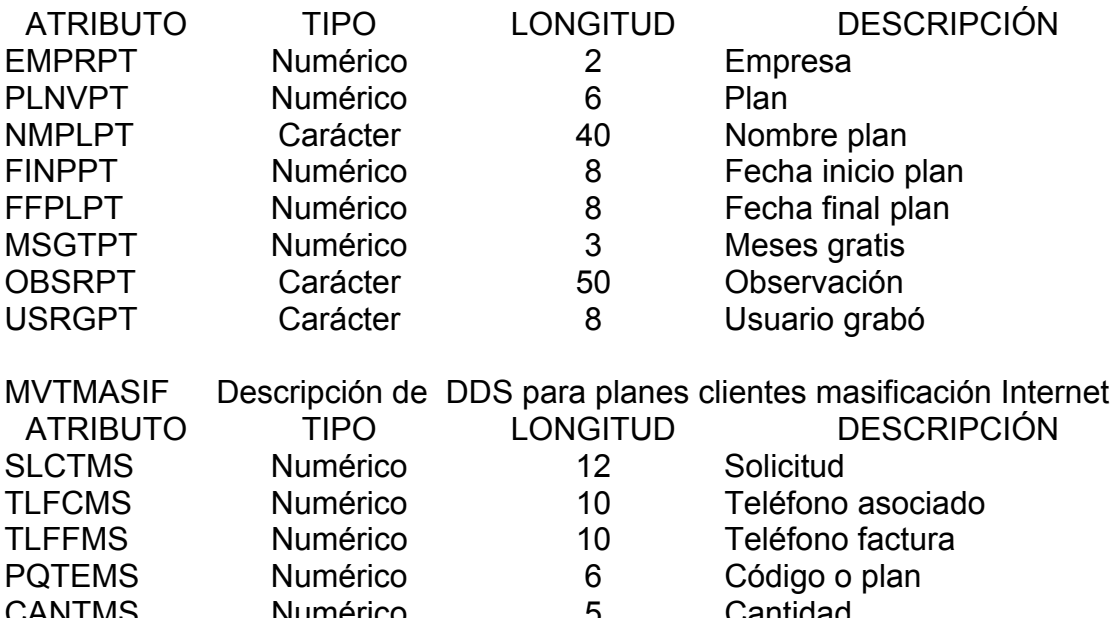

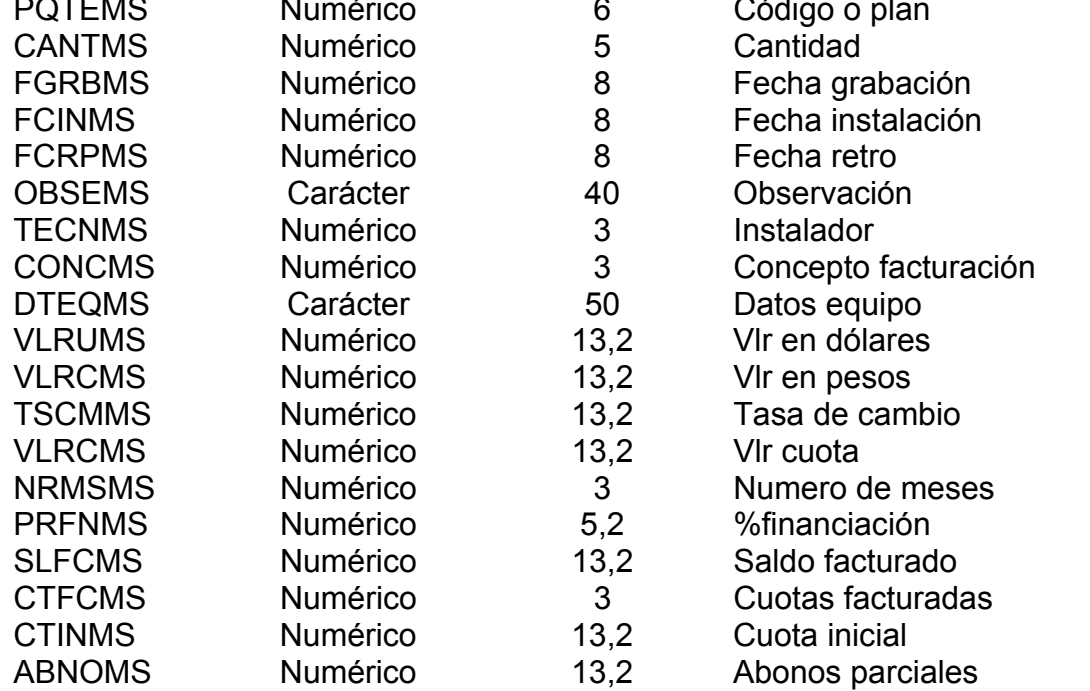

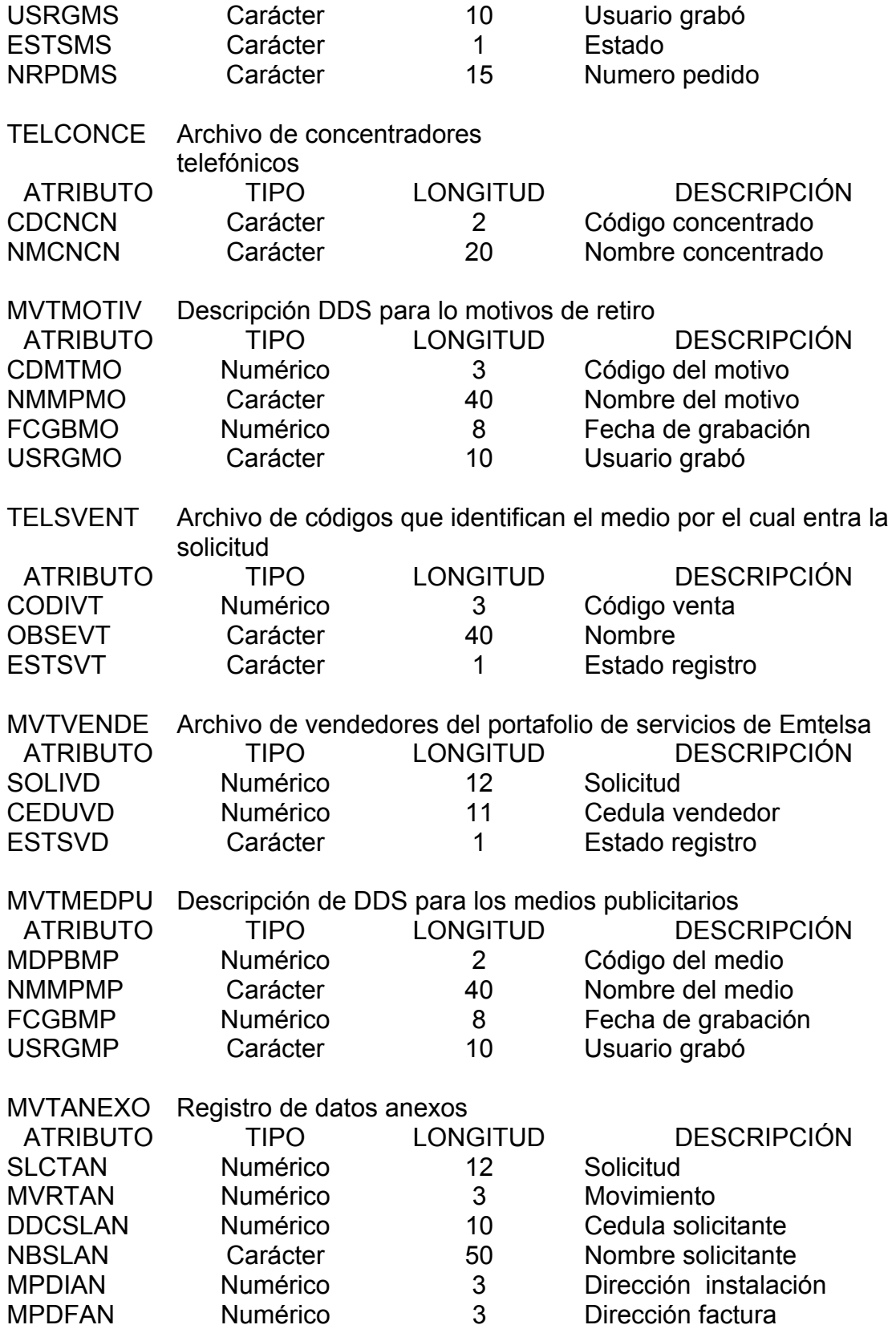

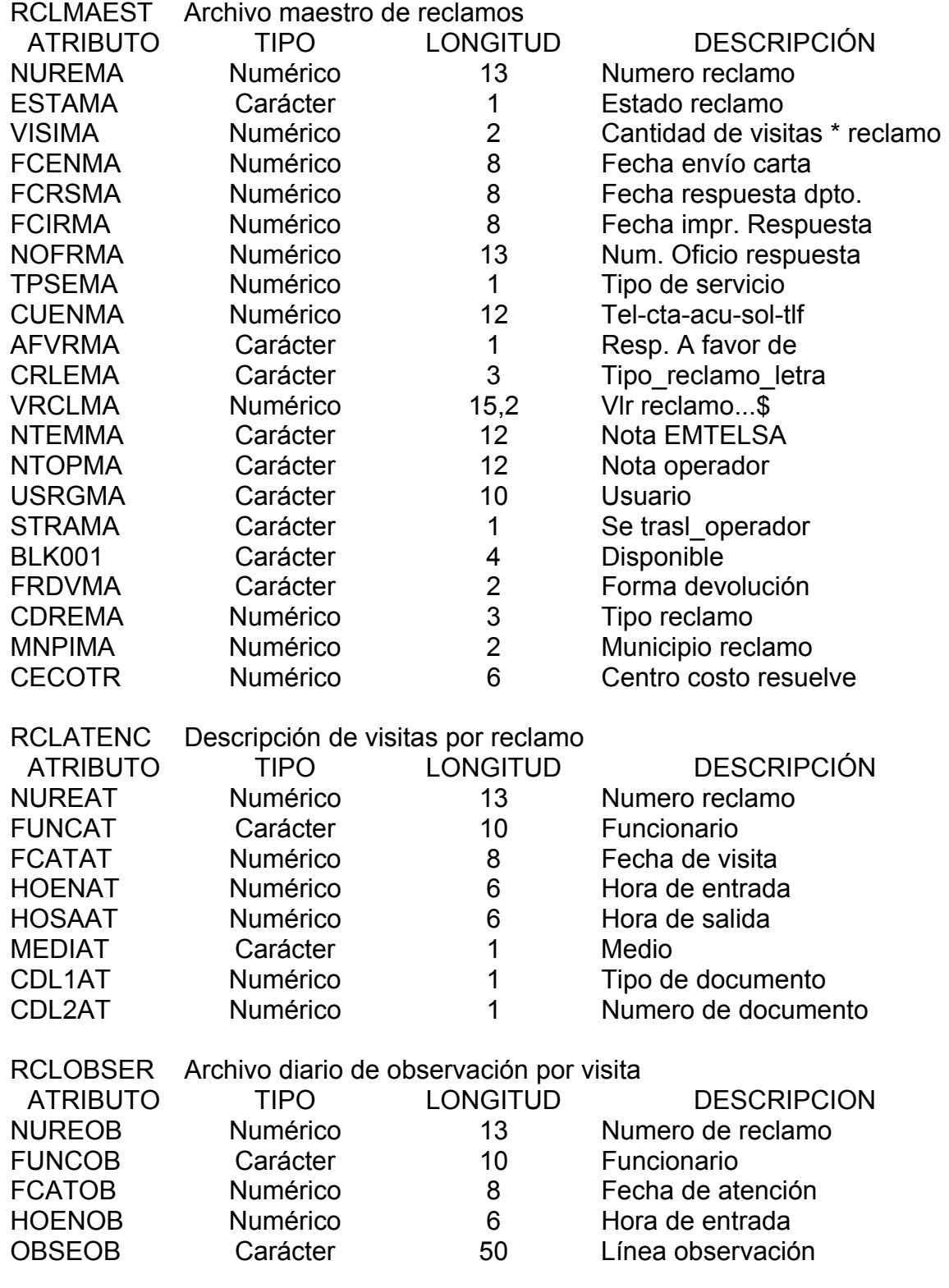

RCLRESRE Archivo respuesta reclamo

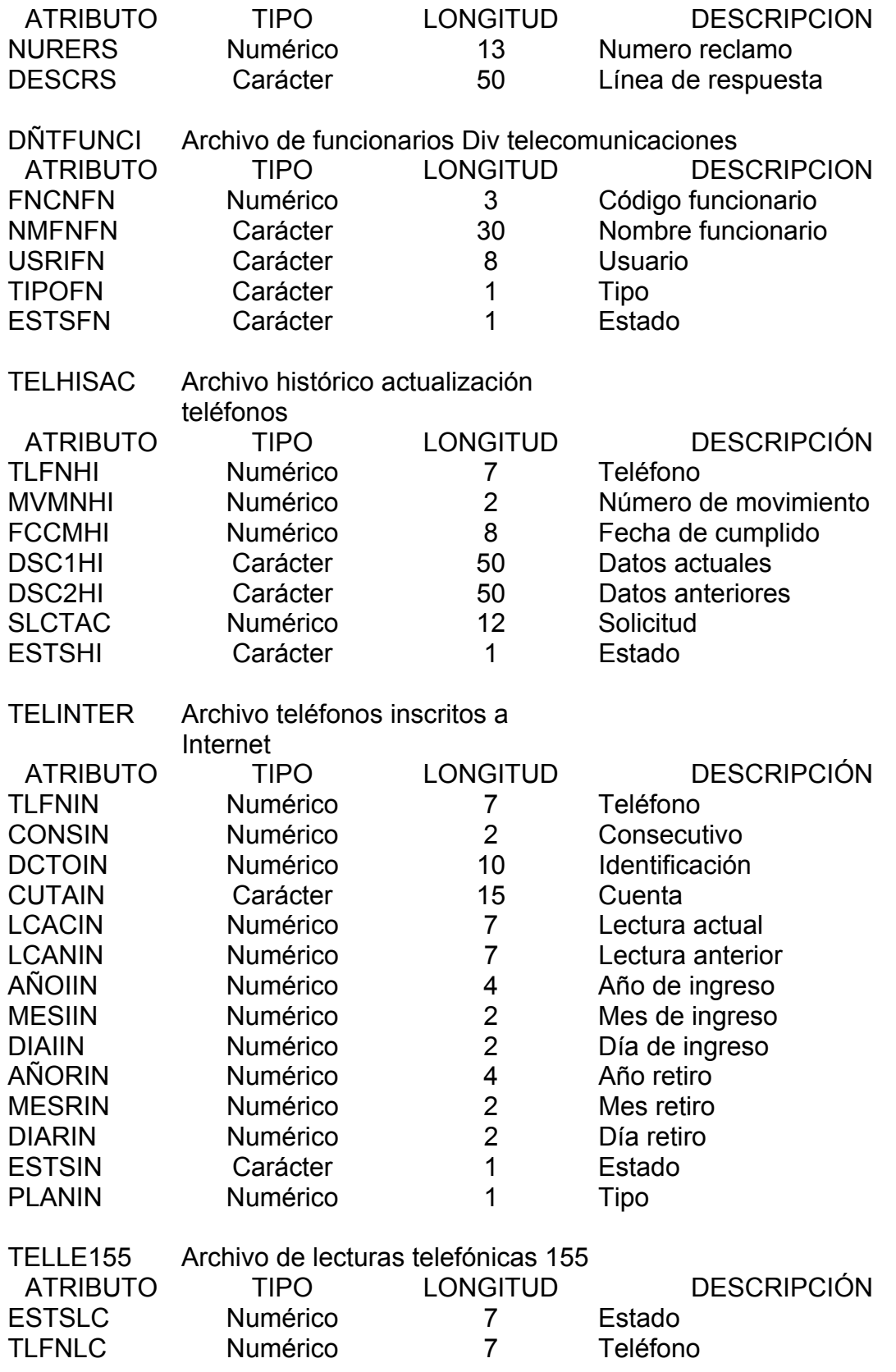

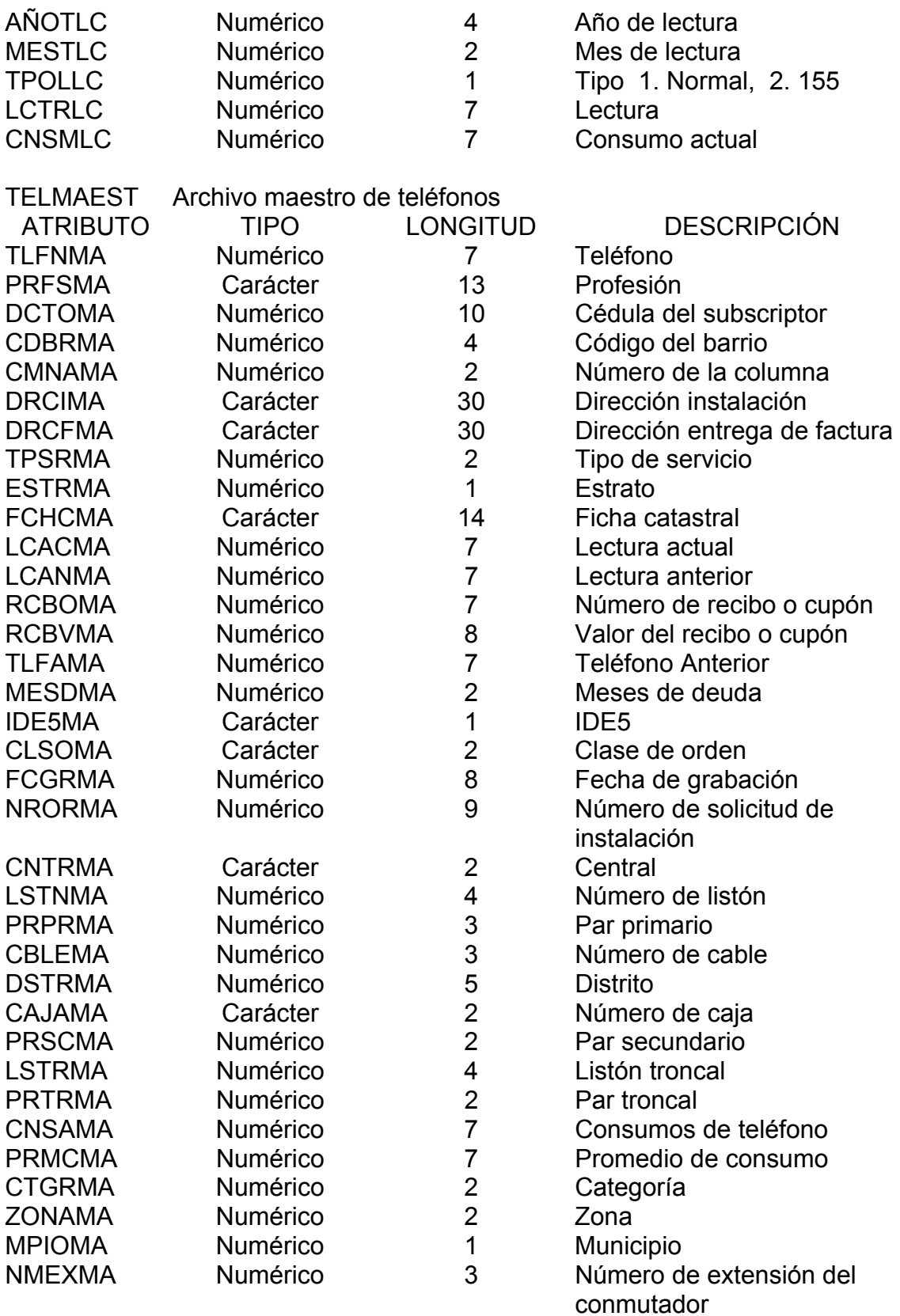

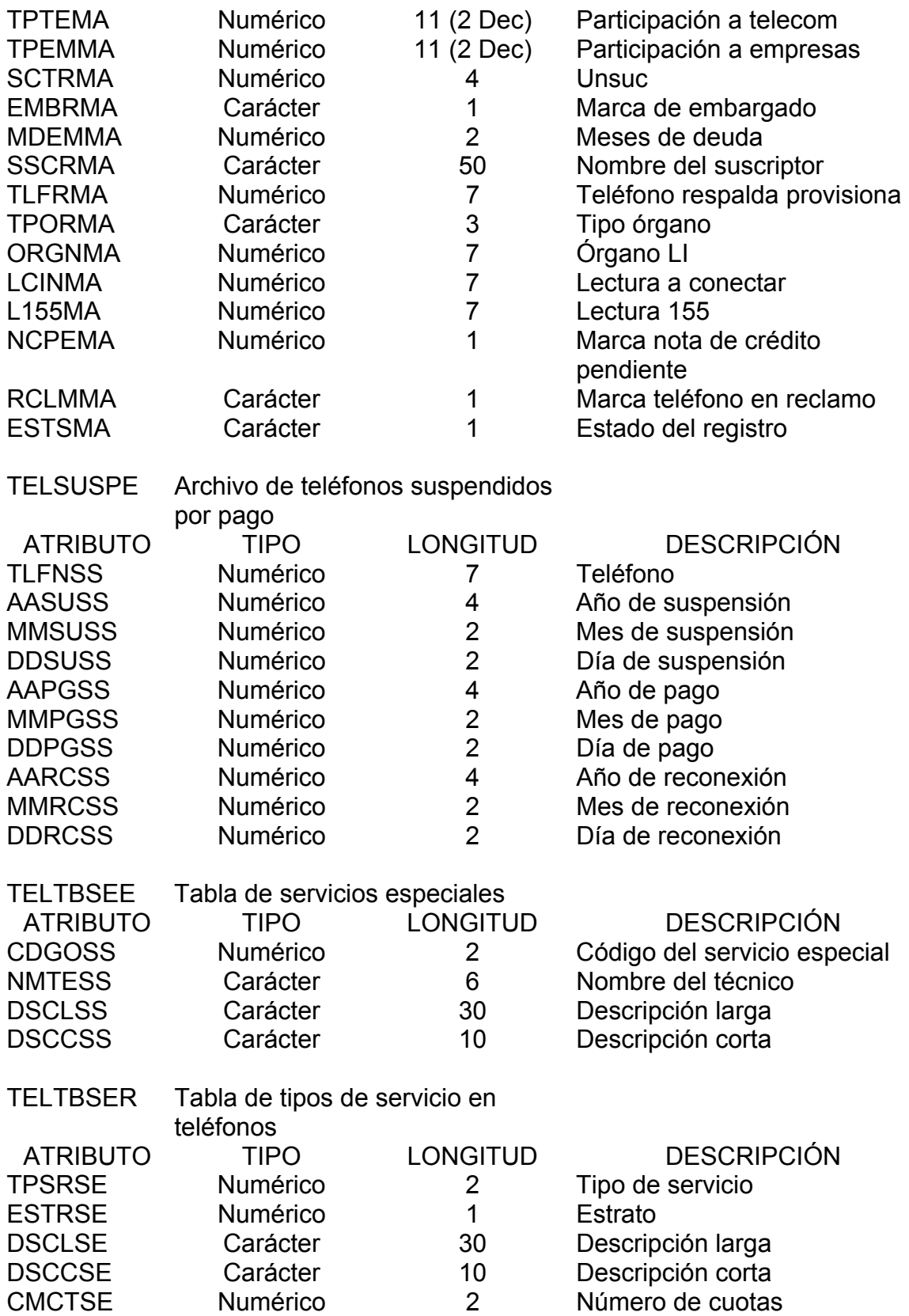

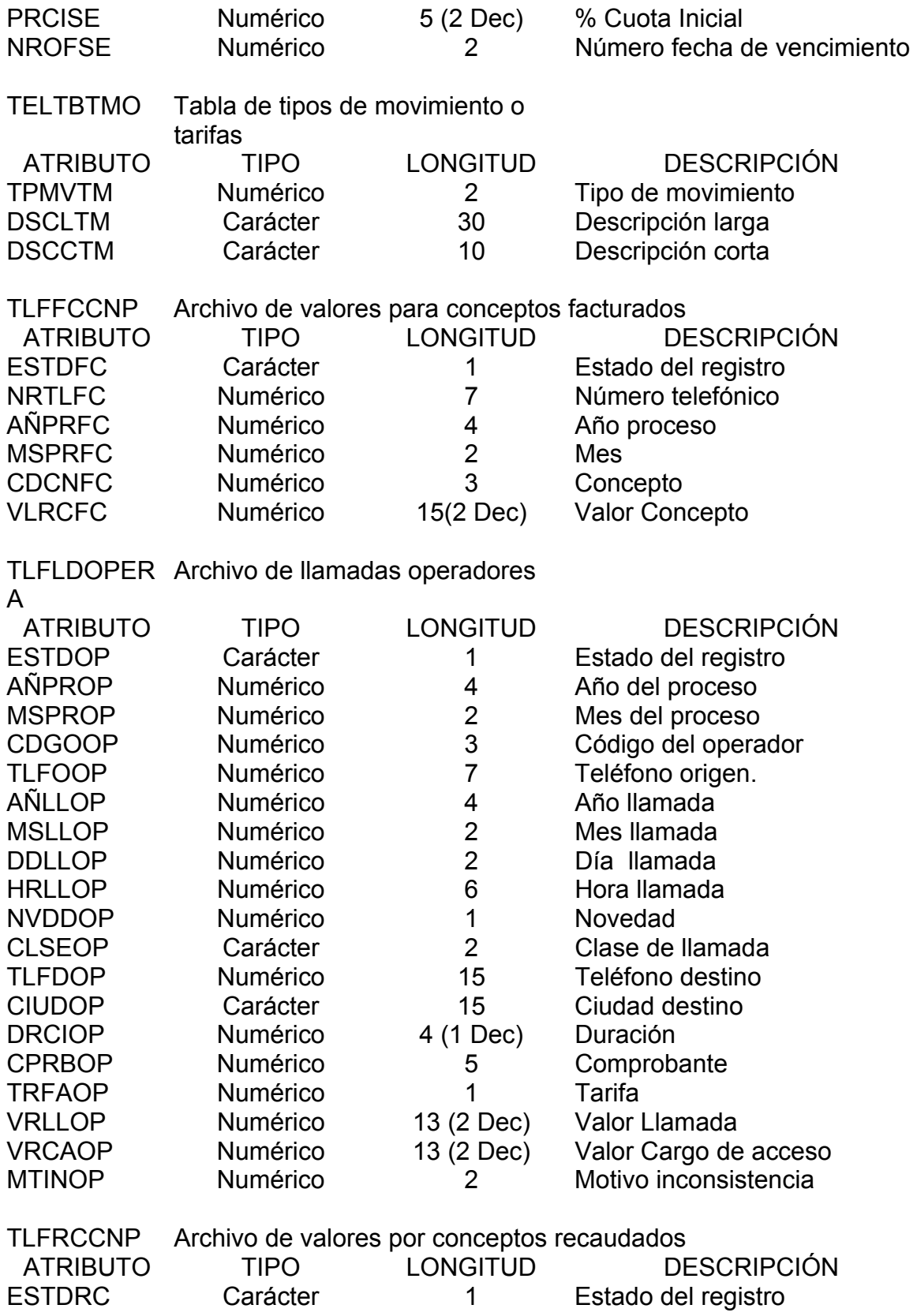

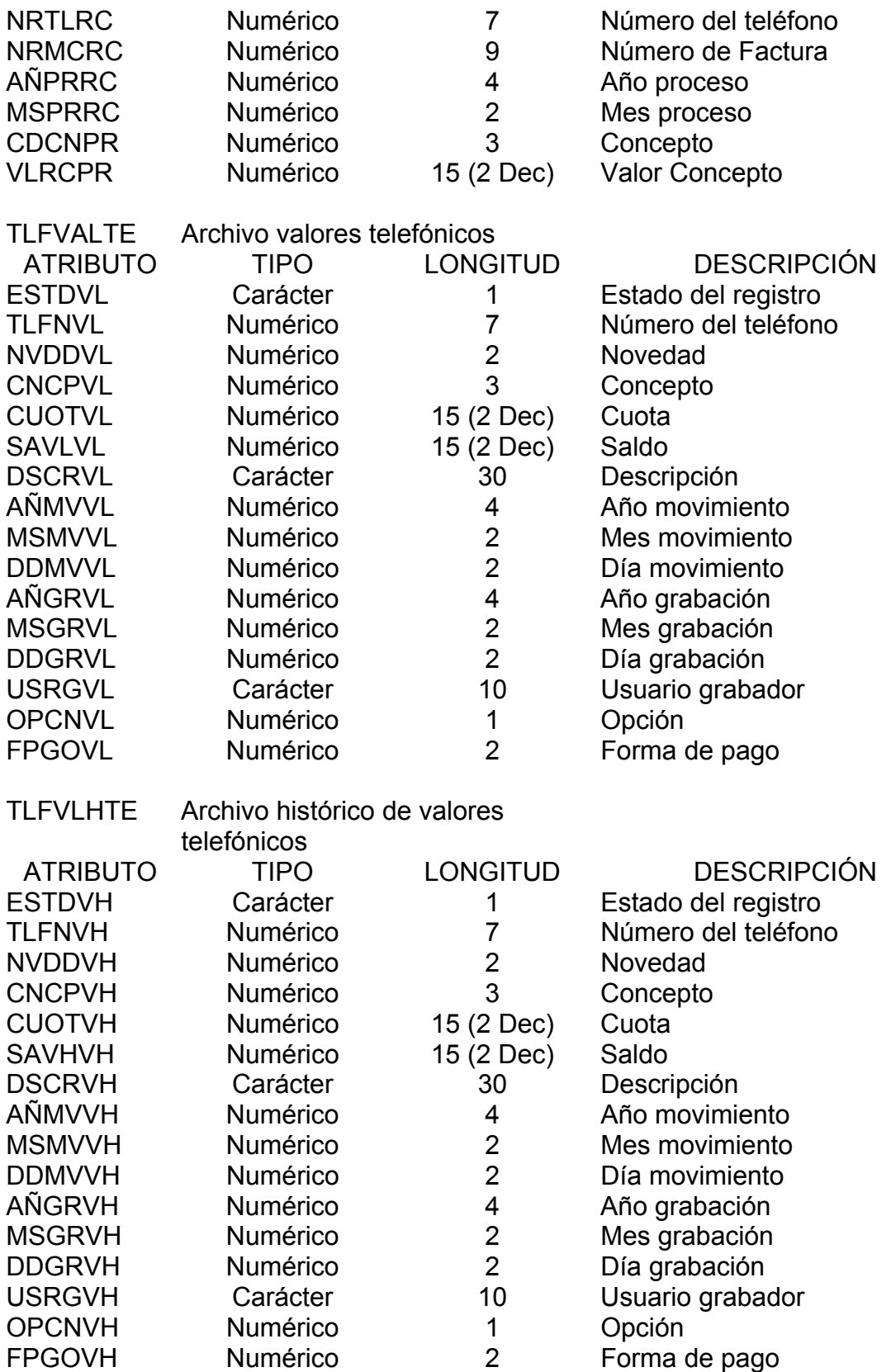

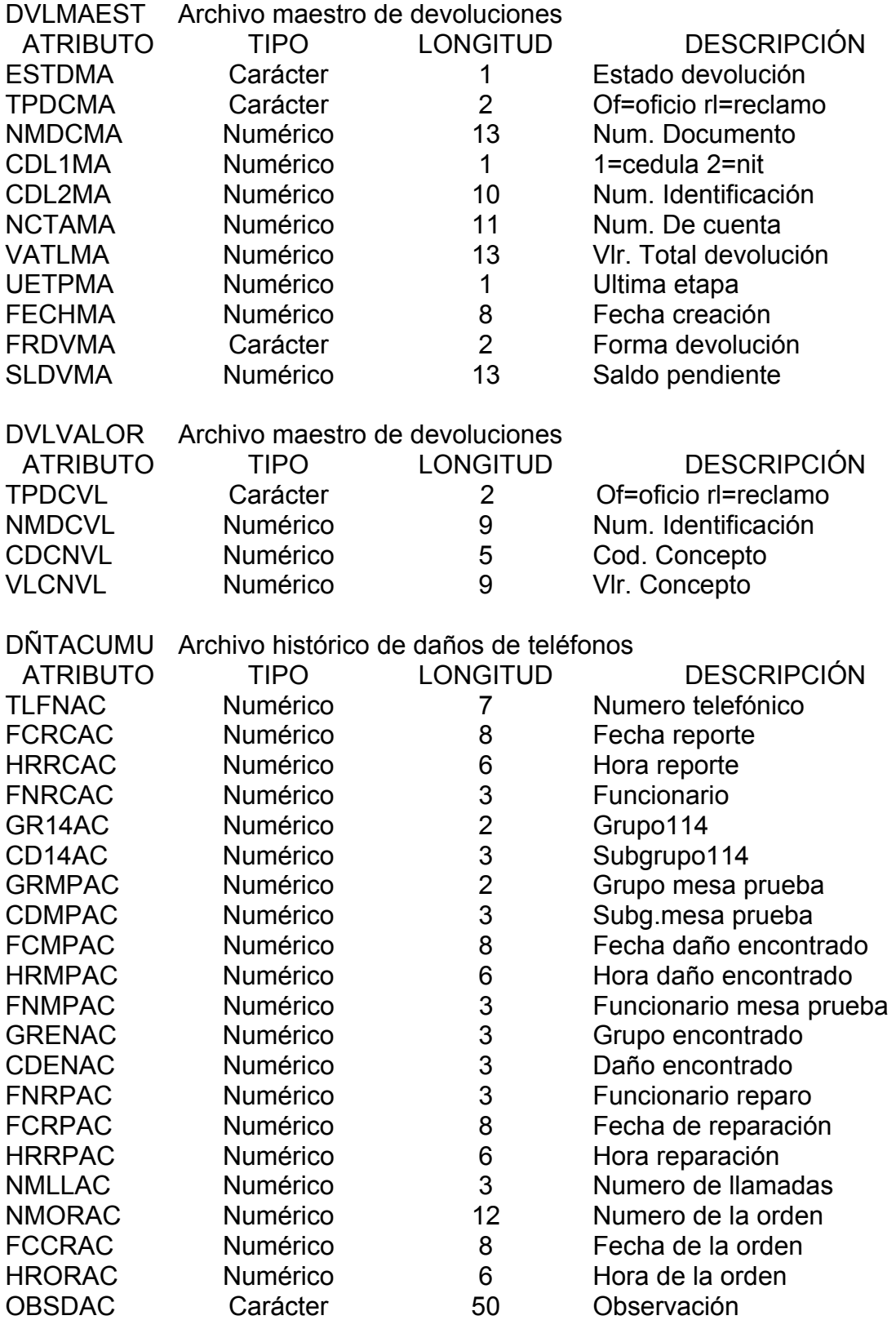

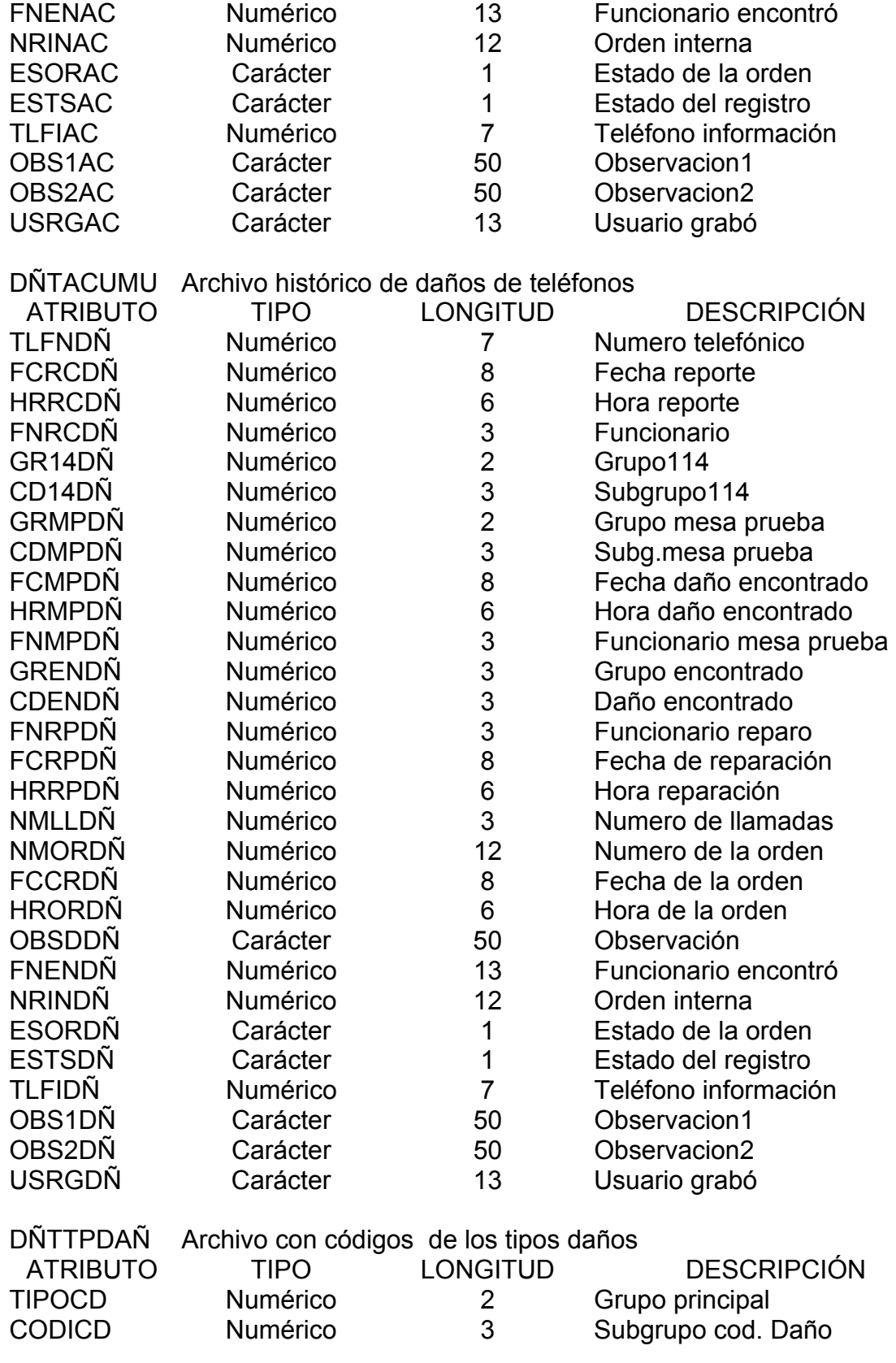

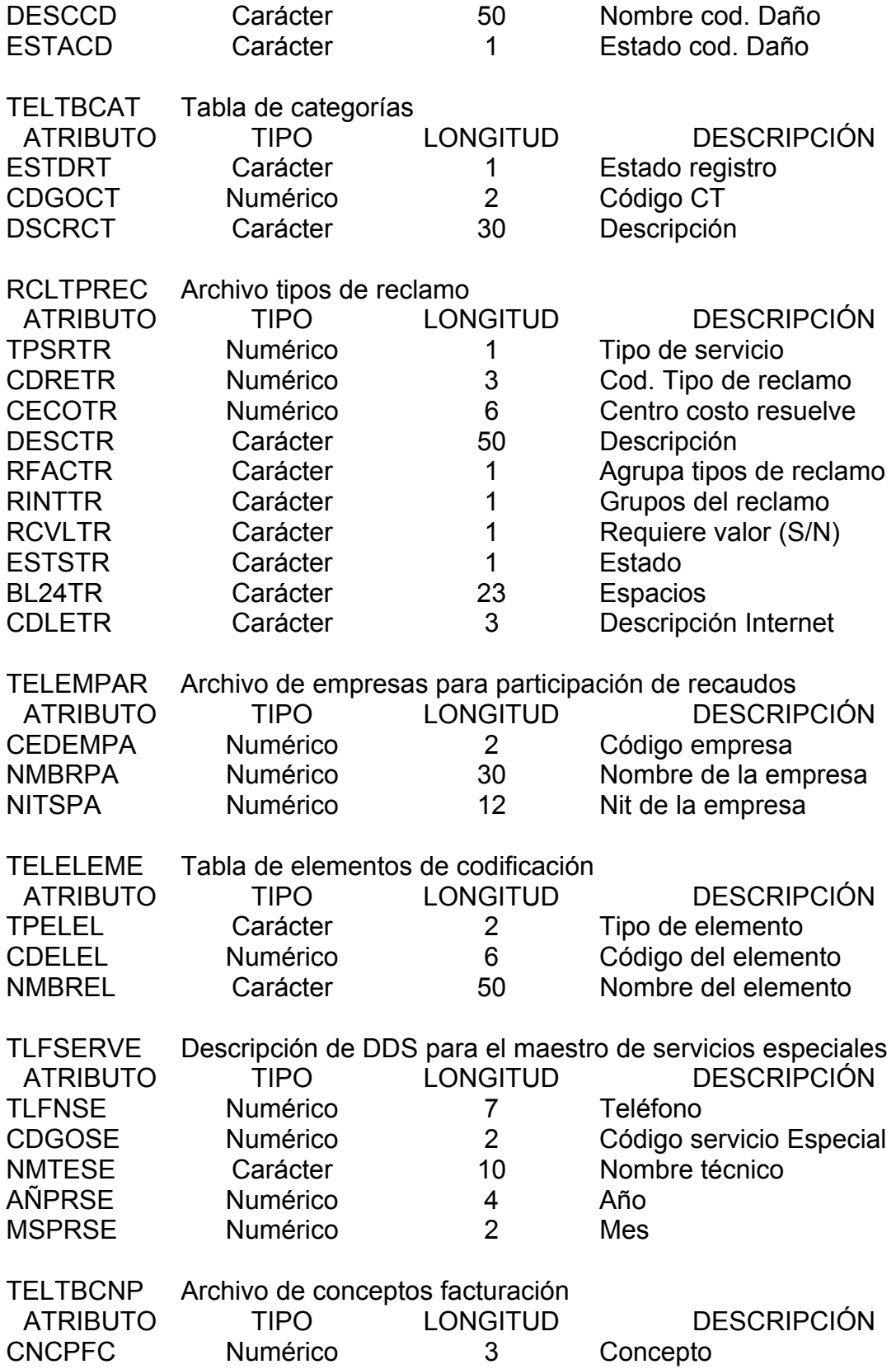

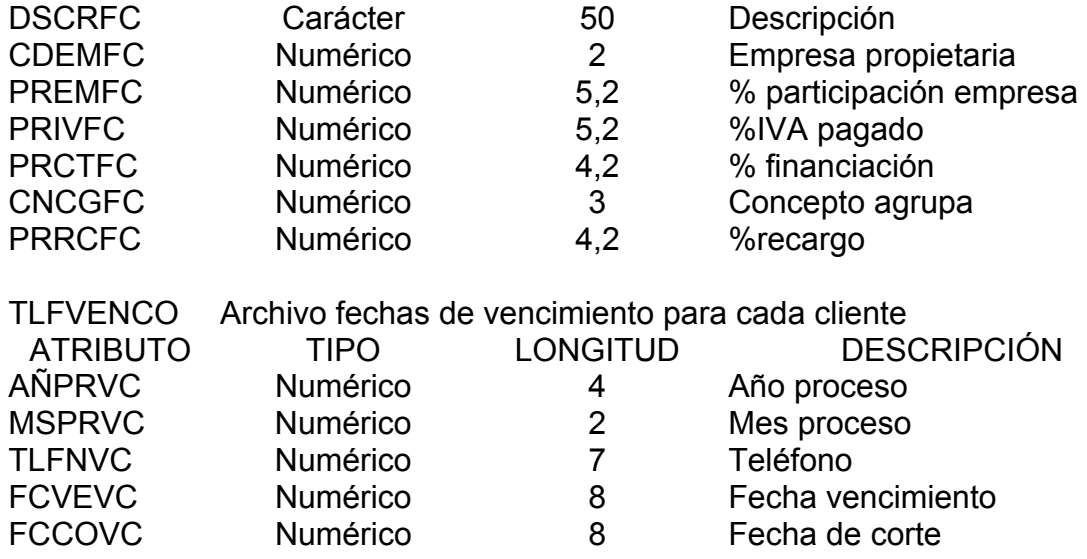

# 7. RELACIÓN DE CAMPOS DE LAS DIFERENTES TABLAS

7.1 Consulta General y Consumos

#### **TABLAS**

TELMAEST TELELEME **TABBARRI** TELLE155 **TELCONCE TELTBSER** 

7.1. Relación con TELMAEST

TABBARRI cdbrba = cdbrma

TELTBSER tpsrse = tpsrma y estrse = estrma

TELELEME mpioma = cdelel

TELCONCE cntrma = cdcncn

7.1.2 La tabla TELLE155 se relaciona con TELMAEST en la consulta de consumos por los campos:

tlfnlc = tlfnma

7.2 Consulta de Servicios Especiales

### **TABLAS**

TELMAEST TLFSERVE **TELTBSEE** 

7.2.1 Relación con TELMAEST

TLFSERVE tlfnma = tlfnse

7.2.2 Relación con TLFSERVE

TELTBSEE cdgoss = cdgose

7.3 Consulta Daños e Histórico de Daños

### **TABLAS**

TELMAEST DÑTACUMU DÑTDAÑOS DÑTTPDAÑ **DÑTFUNCI TELSUSPE** 

7.3.1 Relación con TELMAEST

DÑTDAÑOS tlfnma = tlfndñ DÑTACUMU tlfnma=tlfnac

7.3.2 Relación con DÑTDAÑOS

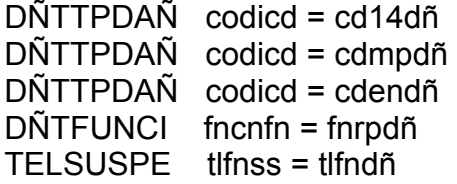

7.3.3 Relación con DÑTACUMU

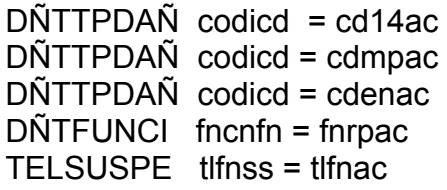

7.4 Consulta Valores Grabados

## **TABLAS**

TELMAEST **TELTBCNP** TLFVALTE TLFVLHTE

7.4.1 Relación con TELMAEST

TLFVALTE tlfnvl = tlfnma TLFVLHTE tlfnvh = tlfnma 7.4.2 Relación con TELTBCNP

TLFVALTE cncpvh = cncpfc TLFVLHTE cncpvl = cncpfc

7.5 Consulta Notas Crédito

## **TABLAS**

TELMAEST **RCDNTCRE** RCDNTSER RCDNTCRD **TELTBCNP** 

7.5.1 Relación con TELMAEST

RCDNTCRE cnt1ne = tlfnma

7.5.2 Relación con RCDNTCRE

RCDNTSER cdgose = rcncne RCDNTCRD ntcrne = nrntnc

7.5.3 Relación con RCDNTCRD

TELTBCNP cncpfc = cncpnc

7.6 Consulta Devoluciones en Proceso

## **TABLAS**

TELMAEST DVLMAEST DVLVALOR **TELTBCNP** 

7.6.1 Relación con TELMAEST

DVLMAEST nctama = tlfnma

7.6.2 Relación con DVLMAEST

DVLVALOR nmdcvl = nmdcma

7.6.3 Relación con TELTBCNP

DVLVALOR cdcdvl = cncpfc

7.7 Consulta Larga Distancia

### **TABLAS**

TELMAEST TLFLDOPERA **TELTBSER** 

7.7.1 Relación con TLFLDOPERA

TELTBSER srvcop = tpsrse y estrop = estrse TELMAEST tlfnma = tlfoop

7.8 Consulta Internet

### **TABLAS**

TELMAEST **TLFLDOPERA TELINTER** 

7.8.1 Relación con TLFLDOPERA

TELMAEST tlfnma = tlfoop TELINTER tlfoop = tlfnin

7.9 Consulta Recaudos

### **TABLAS**

TELMAEST RCDBANCO RCNMAEST **TLFRCCNP TELTBCNP** 

7.9.1 Relación con TELMAEST

RCNMAEST cntama = tlfnma

7.9.2 Relación con RCNMAEST

RCDBANCO cdbnba = cdbnma TLFRCCNP nmrcma = nmrcrc

7.9.3 Relación con TELTBCNP

TLFRCCNP cdcnrc = cncpfc

7.10 Consulta Valores Adeudados y Factura Actual

### **TABLAS**

TELMAEST TLFFCCNP **TELTBCNP TLFVENCO** 

7.10.1 Relación con TELMAEST

TLFFCCNP nrtlfc = tlfnma

7.10.2 Relación con TLFFCCNP

TELTBCNP cdcnfc = cncpfc TLFVENCO nrtlfc = tlfnvc

7.11 Consulta Reclamos

### **TABLAS**

TELMAEST RCLMAEST RCLTPREC RCLATENC RCLRESRE RCLOBSER **MVTSOLIN** 

7.11.1 Relación con RCLMAEST

RCLTPREC cdretr = cdrema RCLATENC nureat = nurema RCLRESRE nurers = nurema RCLOBSER nureob = nurema MVTSOLIN cuenma = tlfnso TELMAEST tlfnma = cuenma

7.12 Consulta Histórico de Novedades

### **TABLAS**

TELMAEST **TELHISAC** TELTBTMO

7.12.1 Relación con TELHISAC

TELTBTMO mvmnhi = tpmvtm TELMAEST tlfnma = tlfnhi

7.13 Consulta de Solicitudes e Histórico de solicitudes

### **TABLAS**

TELMAEST MVTSOLIN **MVTSOLCU** MVTSOLOB MVTVENDE MVTMASIF MVTPLANEND MVTPREMIUM MVTANEXO MVTMOTIV MVTMEDPU MVTCONSO TELSVENT TELTBTMO **DÑTFUNCI TELTBSER TELTBCAT** TABBARRI

7.13.1 Relación con TELMAEST

MVTSOLIN tlfnso = tlfnma TELTBCAT cdgoct = ctgrma TABBARRI cdbrba = cdbrma TELTBSER tpsrse = tpsrma

7.13.2 Relación con MVTSOLIN y MVTSOLCU

```
MVTSOLOB cdobso = codiob 
DÑTFUNCI cdinso = fncnfn 
TELSVENT cnfrso = estsvt 
TELTBTMO mvm1so = tpmvtm 
TELTBTMO mvm2so = tpmvtm 
TELTBTMO mvm3so = tpmvtm 
MVTVENDE slctso = solivd 
MVTMEDPU mdtfso = mdpbmp 
7.13.3 Relación con MVTCONSO
```
MVTSOLIN slctso = slctco

7.13.4 Relación con MVTMASIF

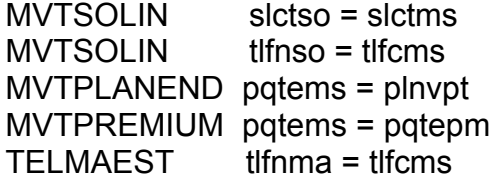

7.13.5 Relación con MVTANEXO

MVTSOLIN slctan = slctso MVTMOTIV cdmtmo = mvrtan